# Chapter 1: Keep Calm and Say Hello to Tableau

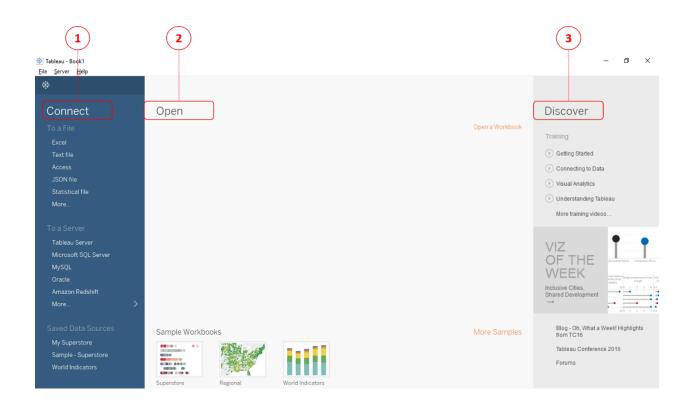

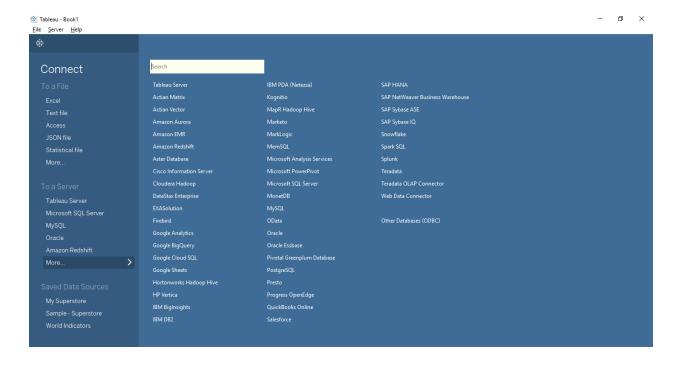

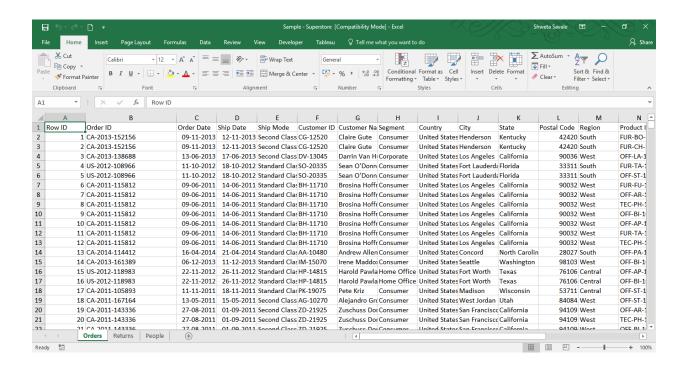

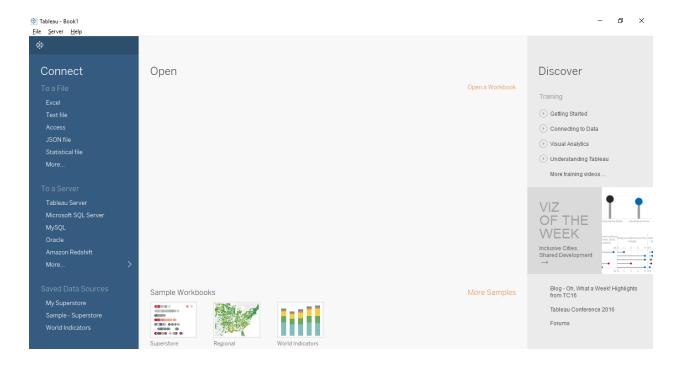

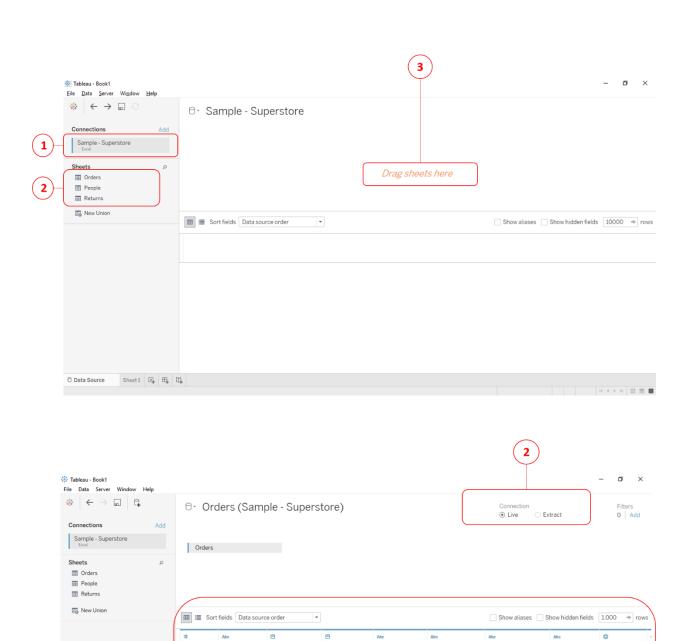

Order ID

**III** Go to Workshee

1 4 5

1

☐ Data Source

1 CA-2013-152156 09-11-2013

2 CA-2013-152156 09-11-2013

3 CA-2013-138688 13-06-2013

5 US-2012-1089... 11-10-2012

6 CA-2011-115812 09-06-2011

7 CA-2011-115812 09-06-2011

8 CA-2011-115812 09-06-2011

Order Date

Ship Date

12-11-2013

12-11-2013

17-06-2013

18-10-2012

14-06-2011

14-06-2011

14-06-2011

Ship Mode

Second Class

Second Class

Second Class

Standard Class

Standard Class

Standard Class

Standard Class

Customer ID

CG-12520

CG-12520

DV-13045

SO-20335

SO-20335

BH-11710

BH-11710

BH-11710

**Customer Name** 

Claire Gute

Claire Gute

Darrin Van Huff

Sean O'Donnell

Brosina Hoffman

Brosina Hoffman

Brosina Hoffman

Segment

Consumer

Corporate

Consumer

Consumer

Country

United States

United States

United States

United States

United States

United States

United States

K ← → → | ||| ||| ||| |||

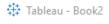

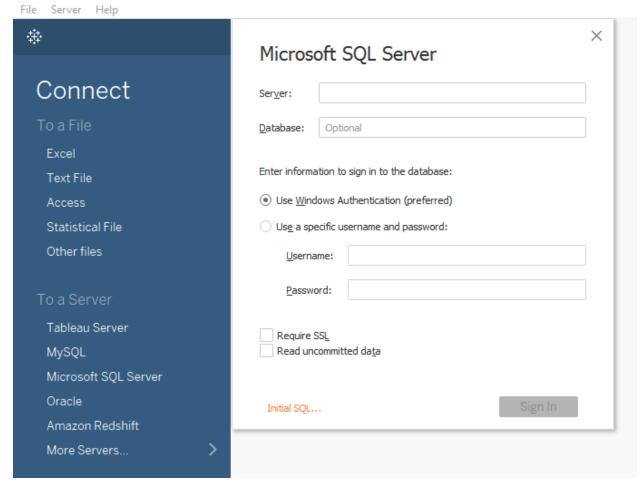

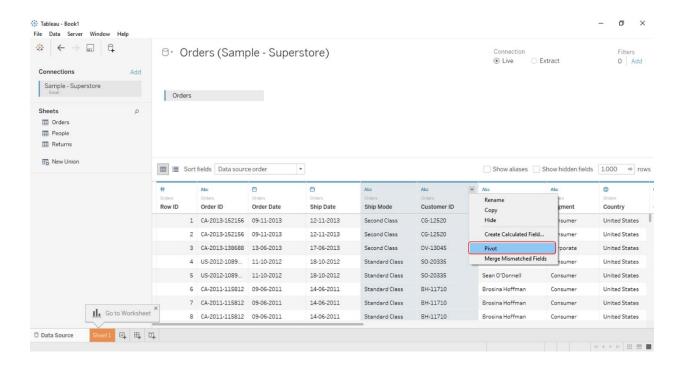

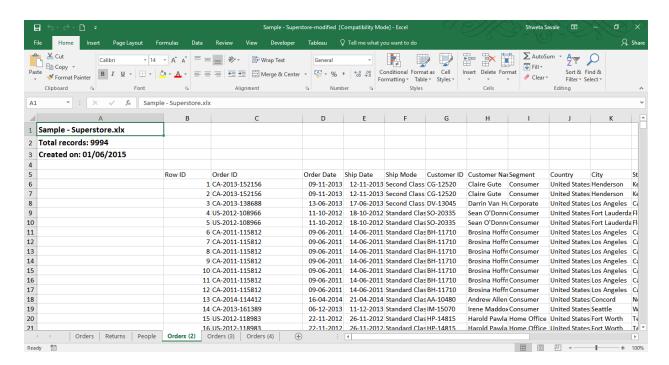

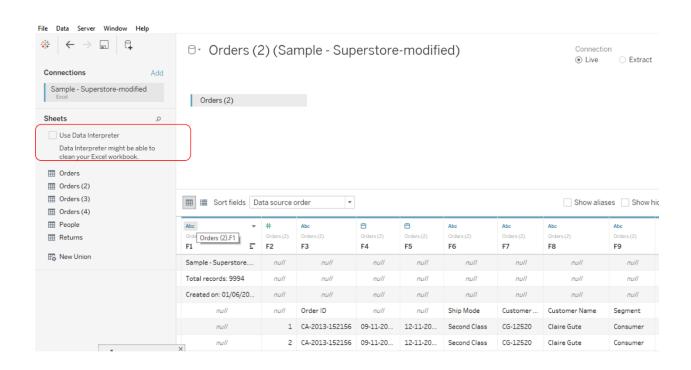

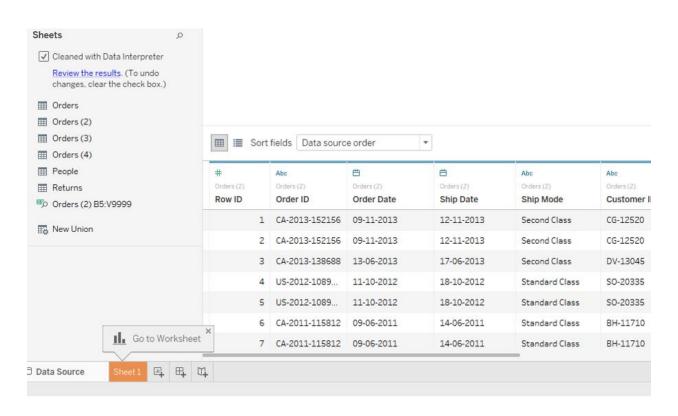

|    | Α             | В           | С                                      | D           | E       |
|----|---------------|-------------|----------------------------------------|-------------|---------|
| 1  | Customer Na   | Segment     | Geography                              | Postal Code | Region  |
| 2  | Claire Gute   | Consumer    | United States/Henderson/Kentucky       | 42420       | South   |
| 3  | Claire Gute   | Consumer    | United States/Henderson/Kentucky       | 42420       | South   |
| 4  | Darrin Van H  | Corporate   | United States/Los Angeles/California   | 90036       | West    |
| 5  | Sean O'Donn   | Consumer    | United States/Fort Lauderdale/Florida  | 33311       | South   |
| 6  | Sean O'Donn   | Consumer    | United States/Fort Lauderdale/Florida  | 33311       | South   |
| 7  | Brosina Hoffr | Consumer    | United States/Los Angeles/California   | 90032       | West    |
| 8  | Brosina Hoffr | Consumer    | United States/Los Angeles/California   | 90032       | West    |
| 9  | Brosina Hoffr | Consumer    | United States/Los Angeles/California   | 90032       | West    |
| 10 | Brosina Hoffr | Consumer    | United States/Los Angeles/California   | 90032       | West    |
| 11 | Brosina Hoffr | Consumer    | United States/Los Angeles/California   | 90032       | West    |
| 12 | Brosina Hoffr | Consumer    | United States/Los Angeles/California   | 90032       | West    |
| 13 | Brosina Hoffr | Consumer    | United States/Los Angeles/California   | 90032       | West    |
| 14 | Andrew Aller  | Consumer    | United States/Concord/North Carolina   | 28027       | South   |
| 15 | Irene Maddo   | Consumer    | United States/Seattle/Washington       | 98103       | West    |
| 16 | Harold Pawla  | Home Office | United States/Fort Worth/Texas         | 76106       | Central |
| 17 | Harold Pawla  | Home Office | United States/Fort Worth/Texas         | 76106       | Central |
| 18 | Pete Kriz     | Consumer    | United States/Madison/Wisconsin        | 53711       | Central |
| 19 | Alejandro Gr  | Consumer    | United States/West Jordan/Utah         | 84084       | West    |
| 20 | Zuschuss Dor  | Consumer    | United States/San Francisco/California | 94109       | West    |
| 21 | Zuschuss Dor  | Consumer    | United States/San Francisco/California | 94109       | West    |
| 22 | Zuschuss Dor  | Consumer    | United States/San Francisco/California | 94109       | West    |
| 23 | Ken Black     | Corporate   | United States/Fremont/Nebraska         | 68025       | Central |
| 24 | Ken Black     | Corporate   | United States/Fremont/Nebraska         | 68025       | Central |

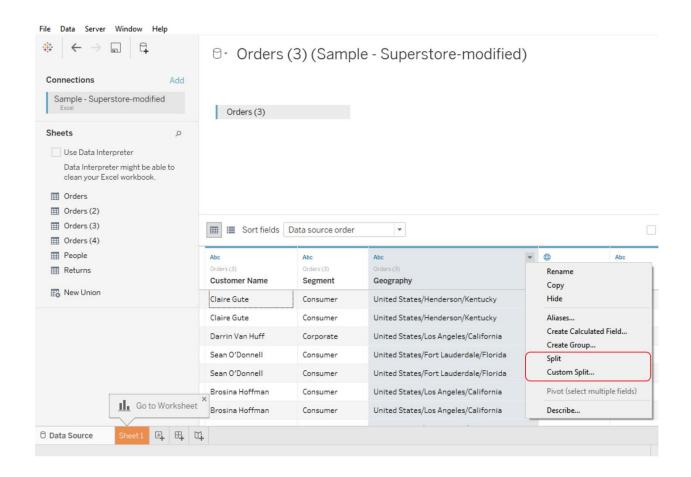

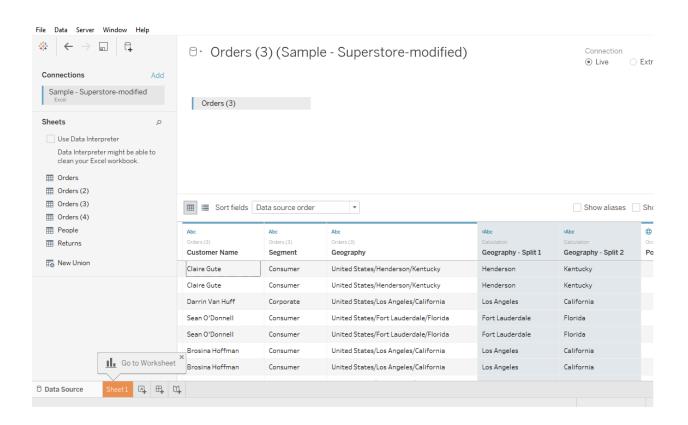

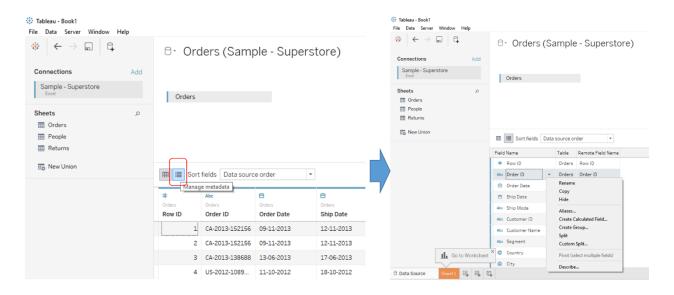

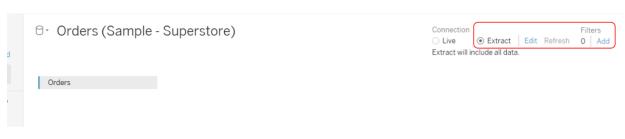

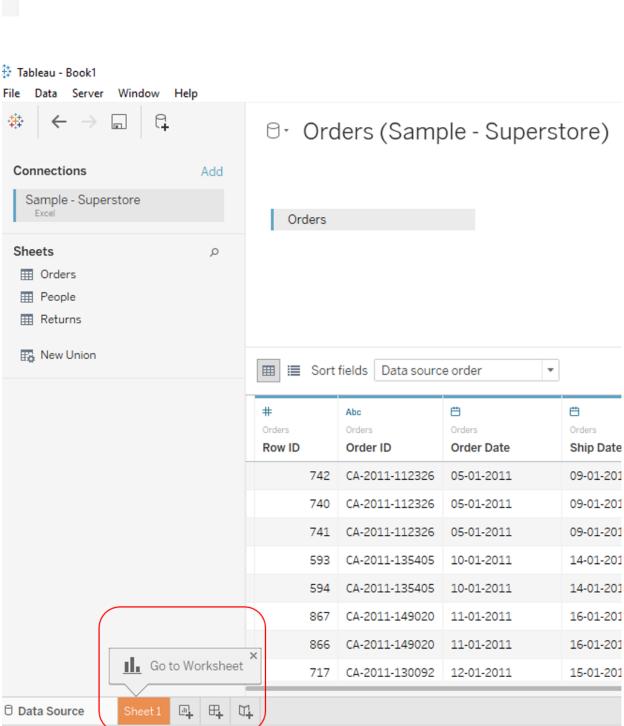

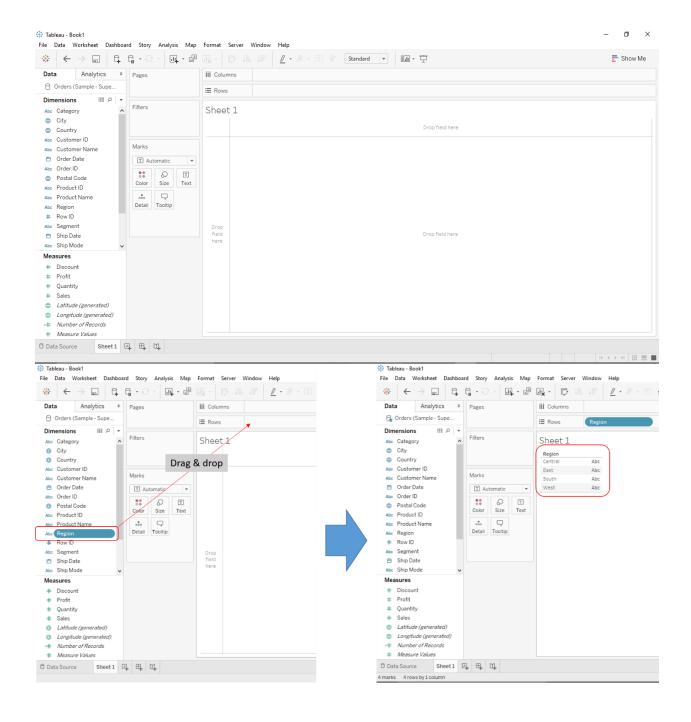

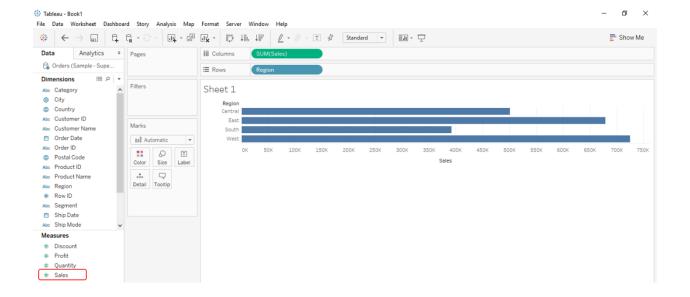

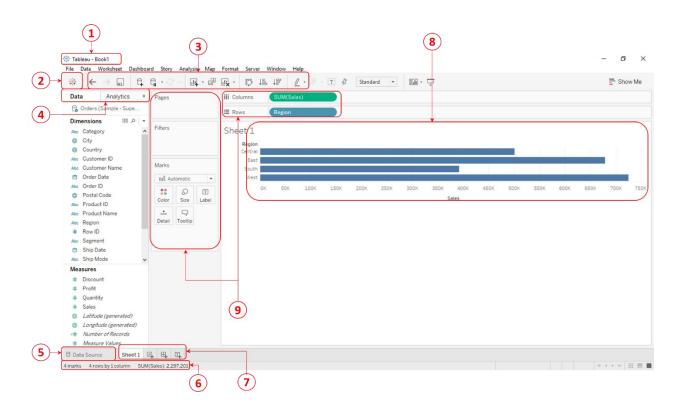

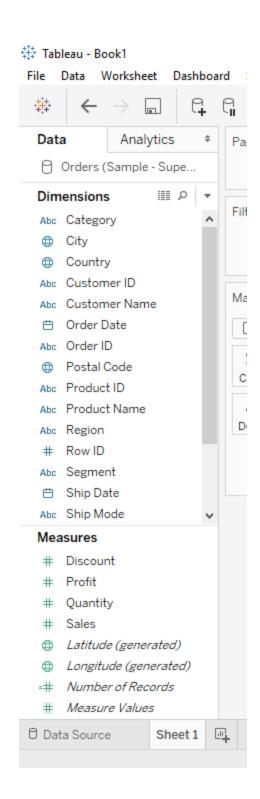

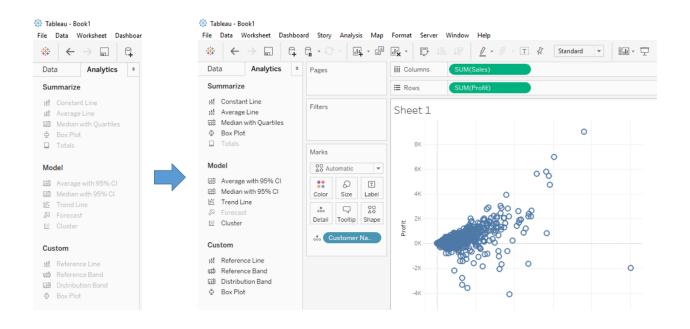

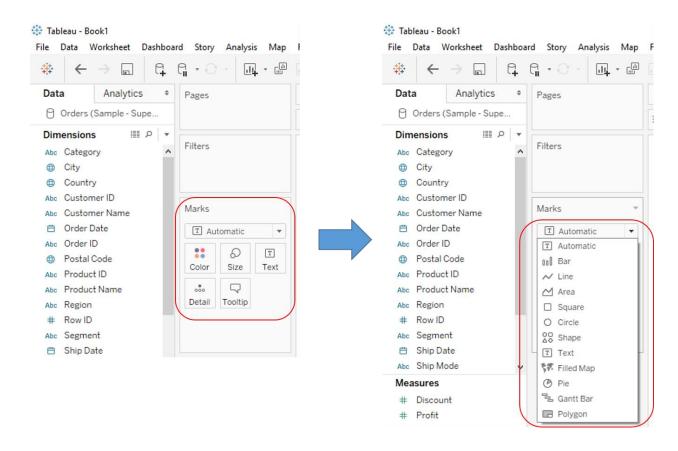

| Abc      | Text / String / Character values                |
|----------|-------------------------------------------------|
| #        | Numeric / Integer values                        |
|          | Date values                                     |
| Ë        | Date and Time values                            |
| T F      | Boolean (True/False) values                     |
| <b>#</b> | Geographic values that are to be used with Maps |

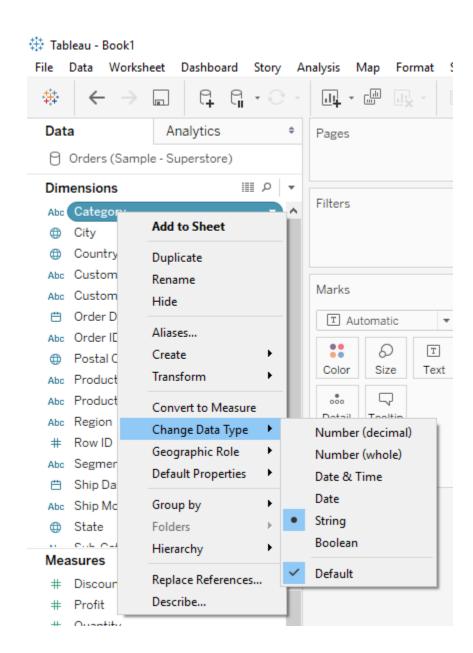

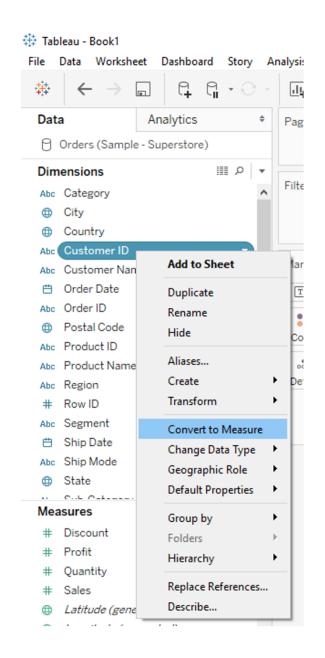

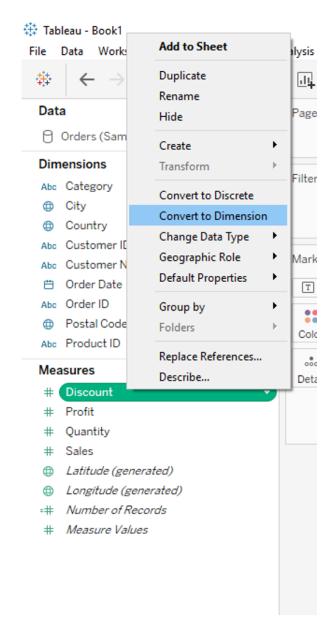

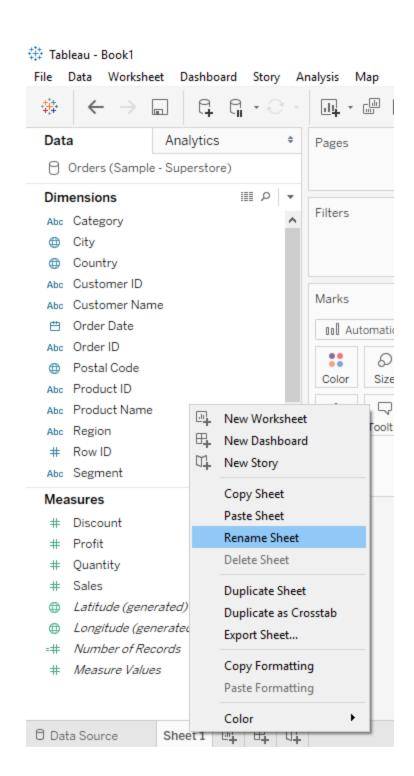

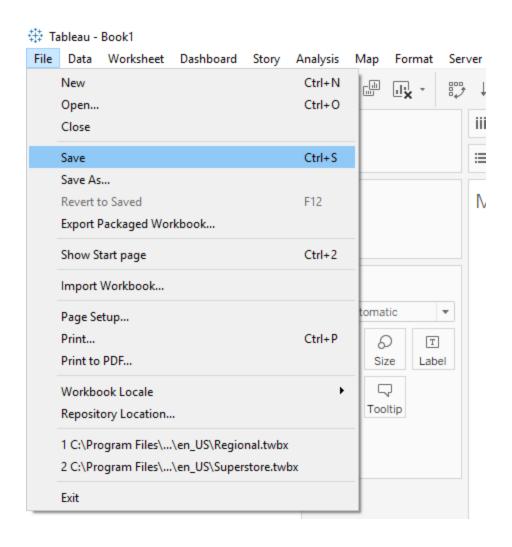

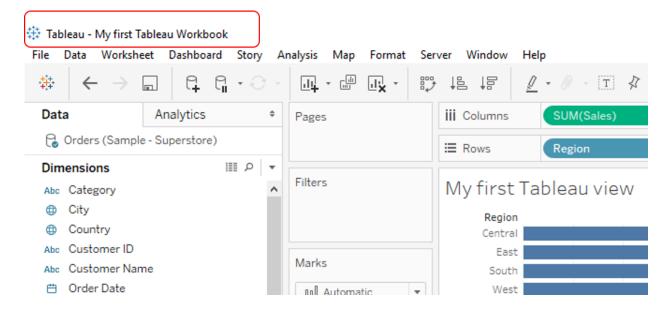

### **Chapter 2: Ready to Build Some Charts? Show Me!**

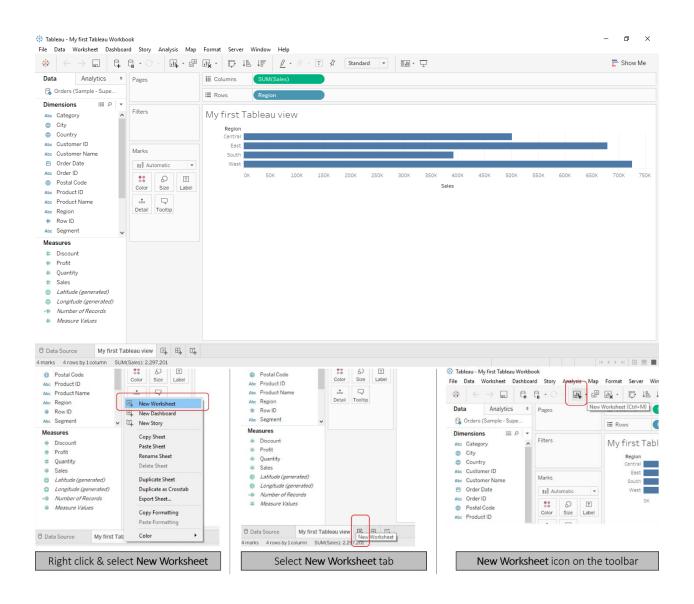

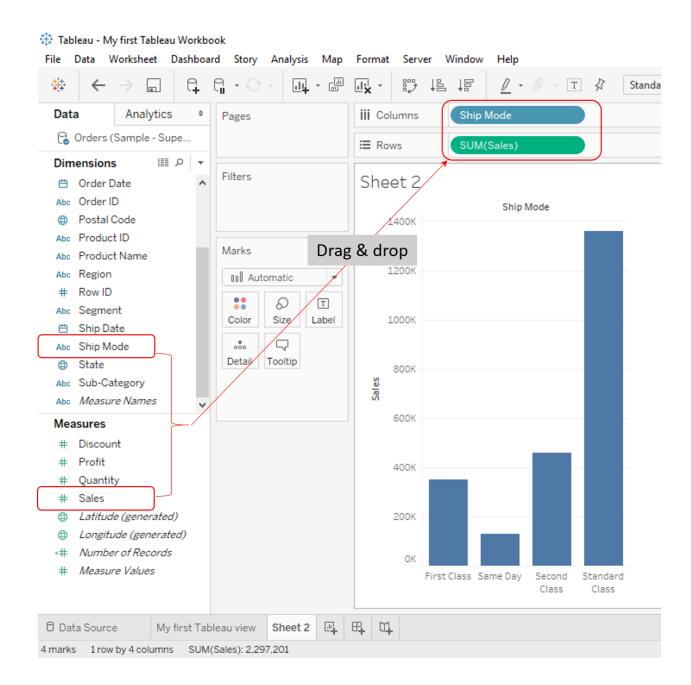

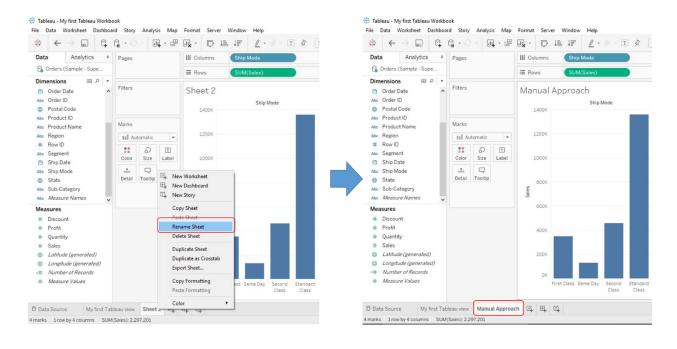

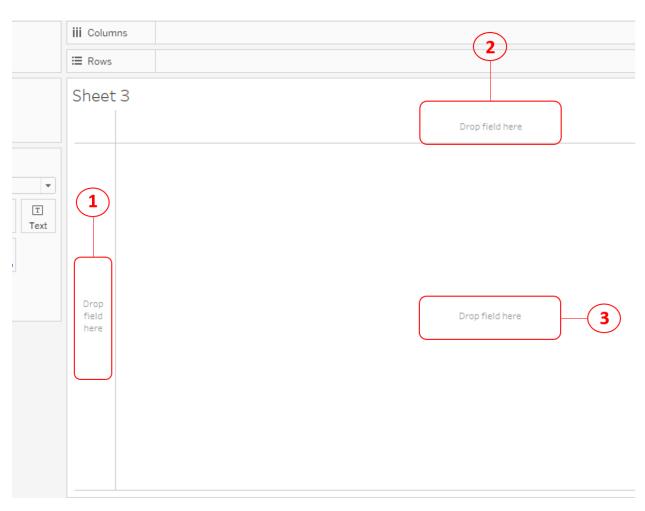

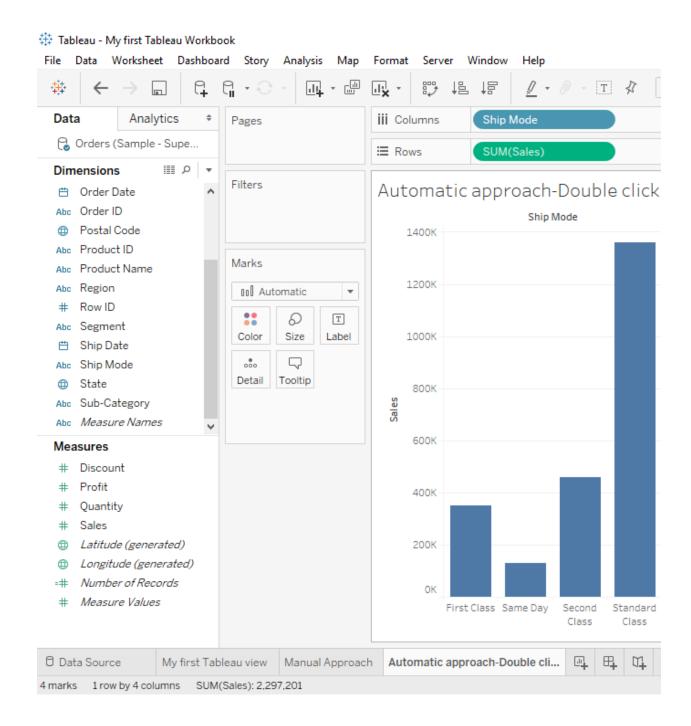

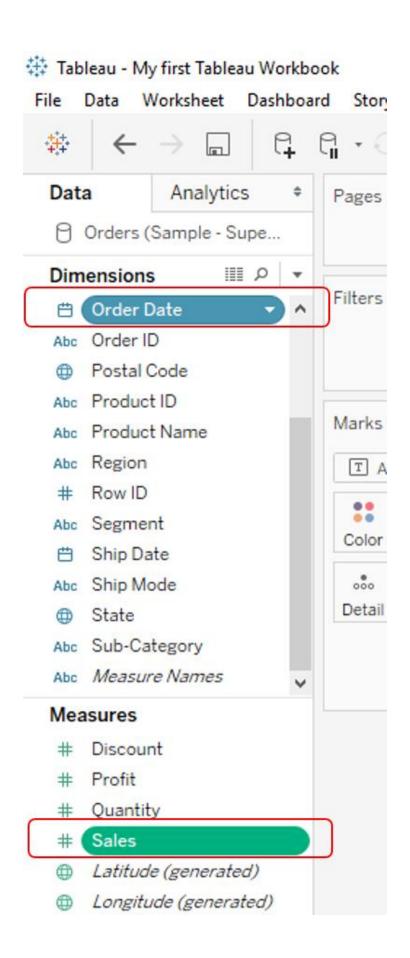

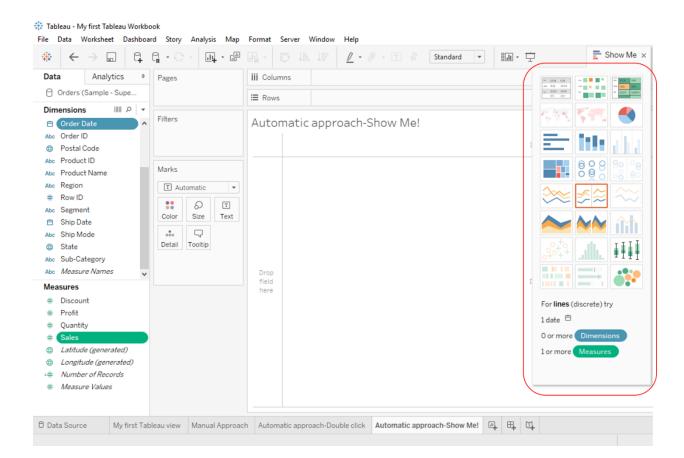

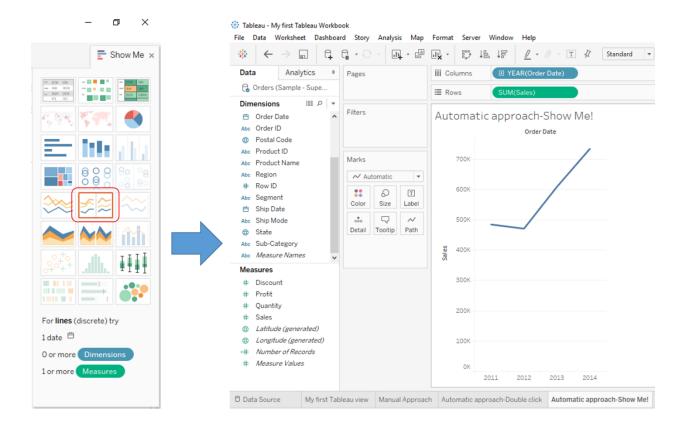

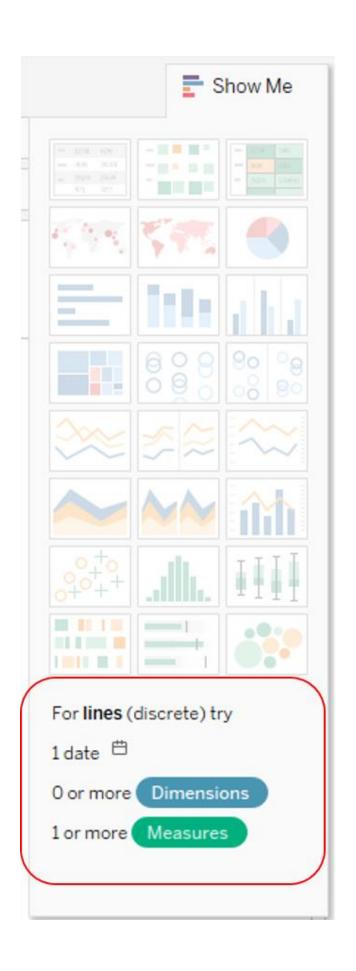

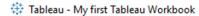

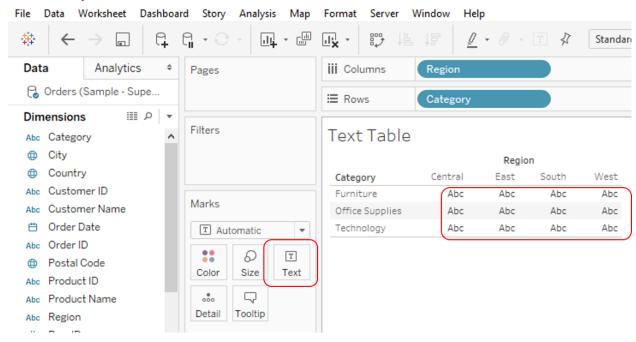

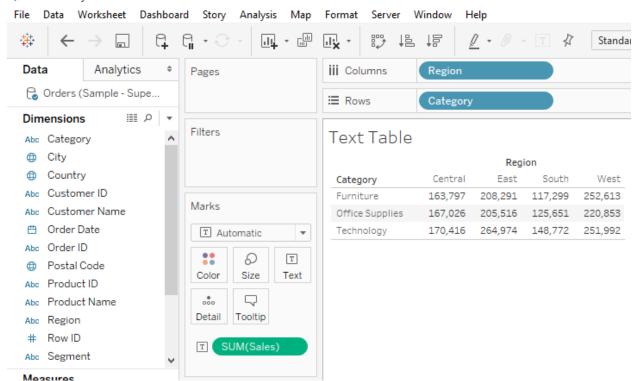

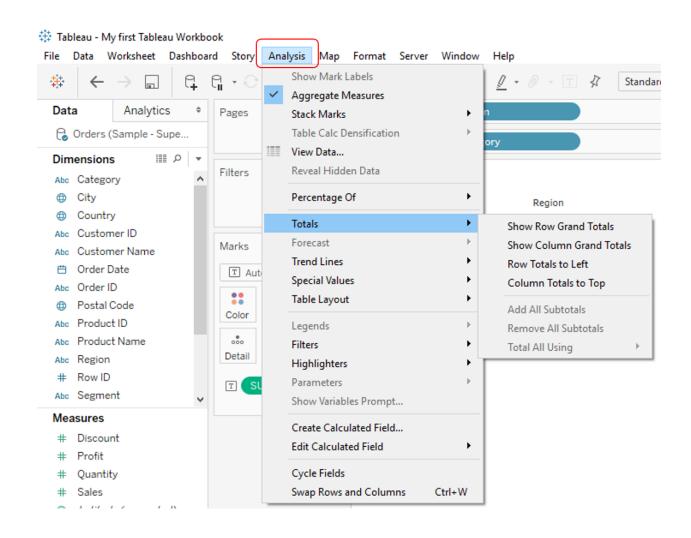

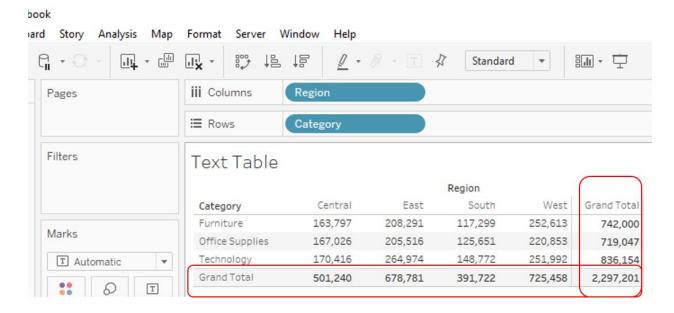

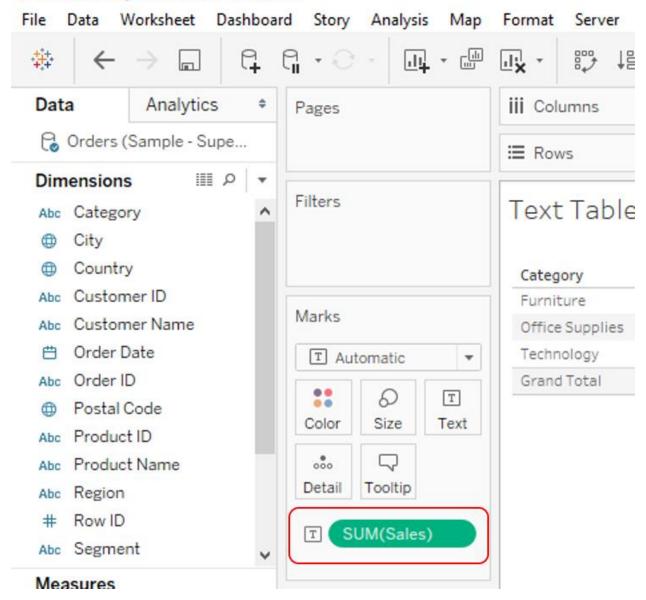

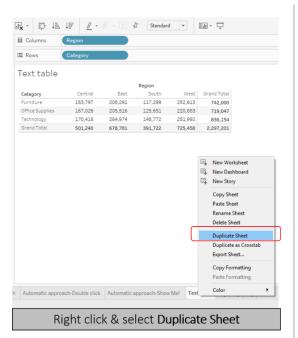

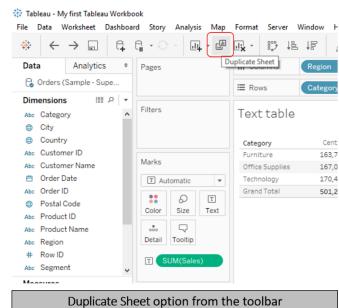

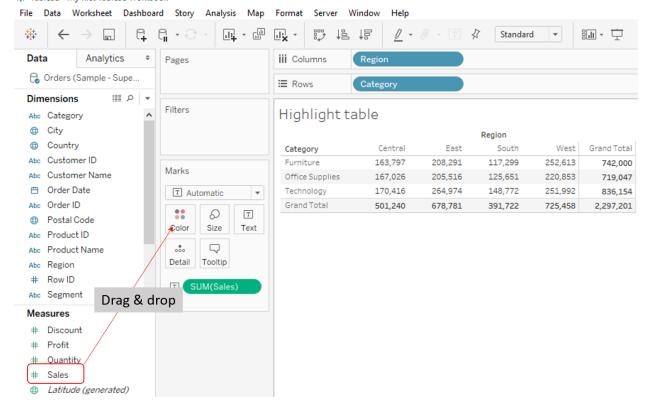

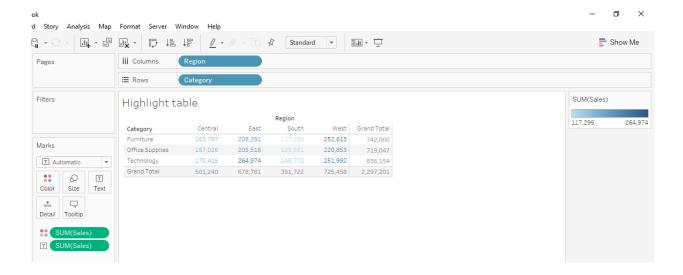

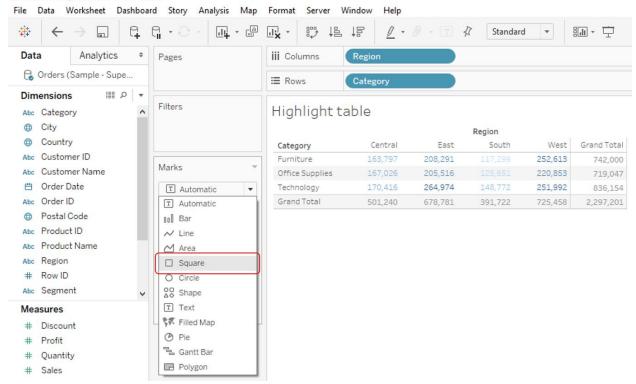

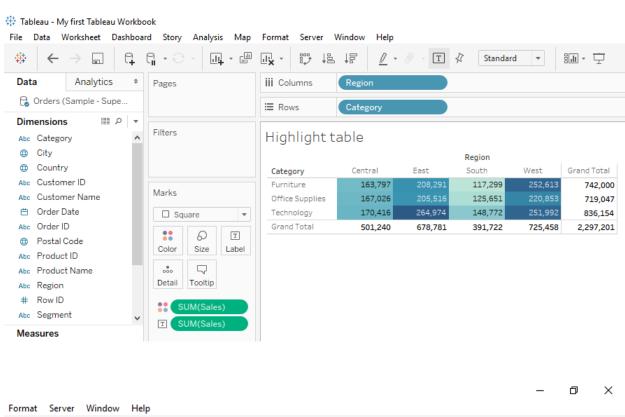

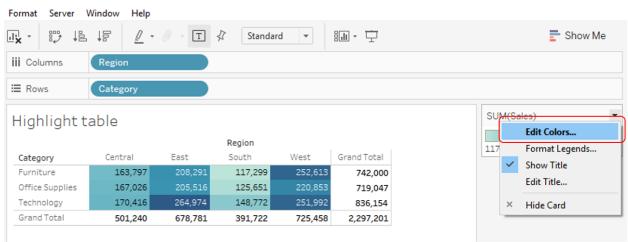

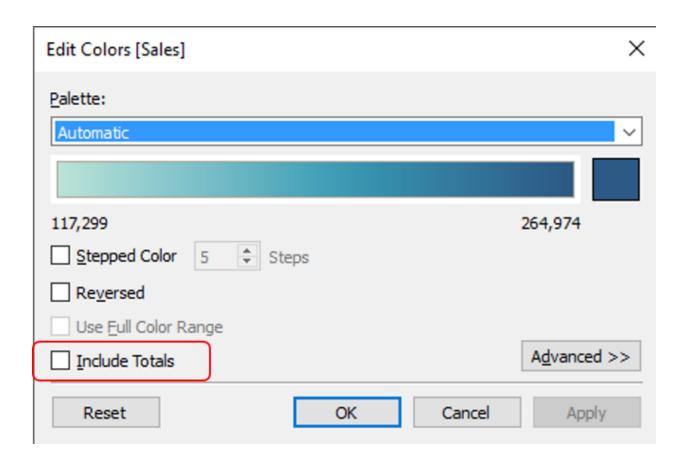

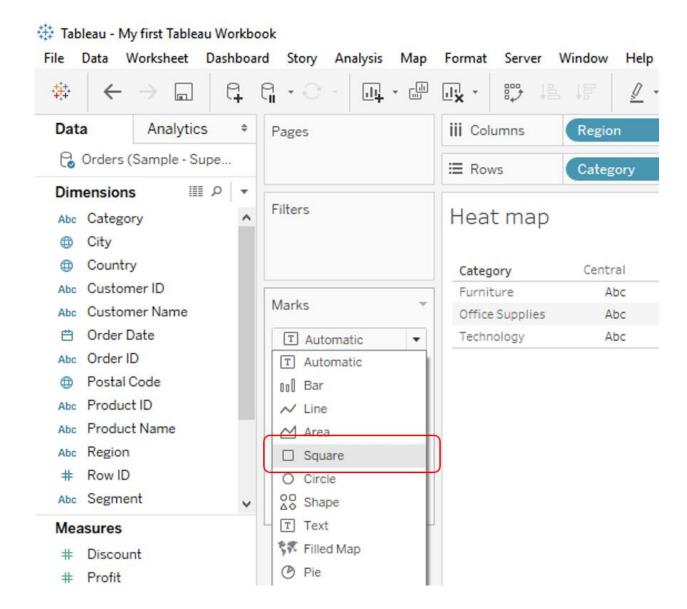

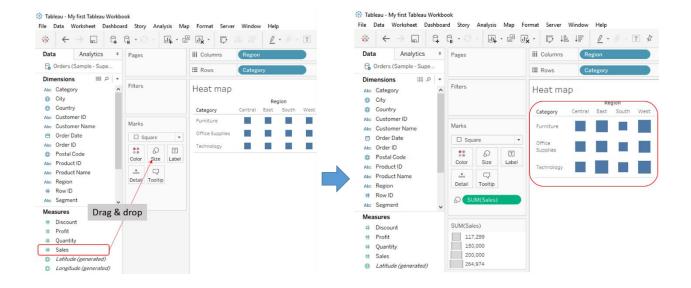

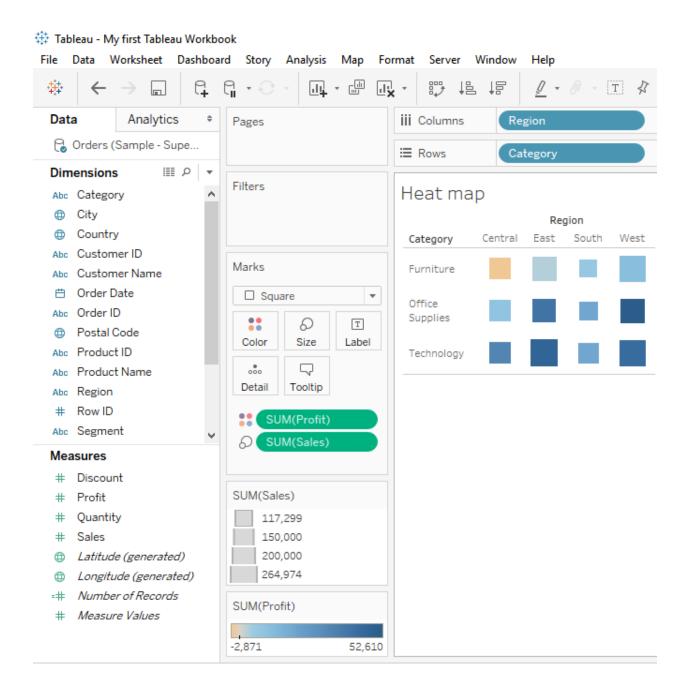

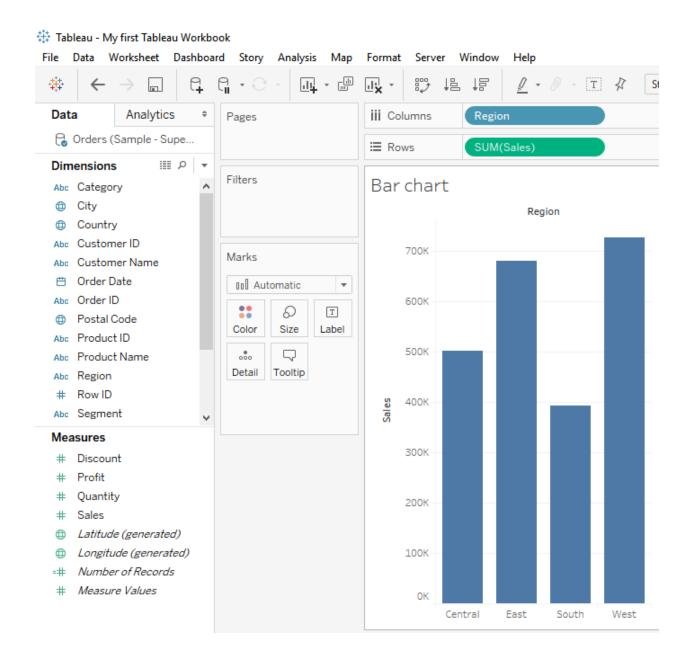

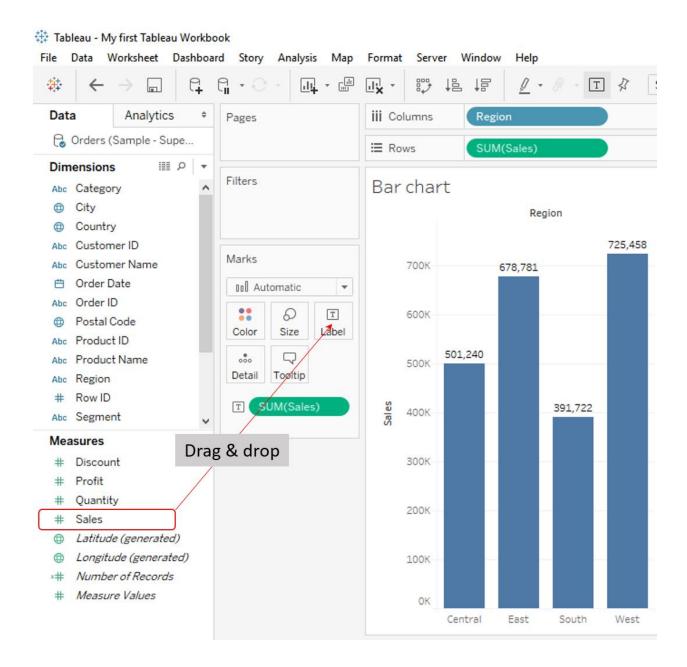

Tableau - My first Tableau Workbook File Data Worksheet Dashboard Story Analysis Map Format Server Window Help Data Analytics + Pages iii Columns Orders (Sample - Supe... **⊞** Rows **Ⅲ** ₽ ▼ Dimensions Filters Abc Category Sheet 9 ⊕ City ⊕ Country Abc Customer ID Marks Abc Customer Name Order Date T Automatic ▼ Abc Order ID **○** □ Postal Code Color Size Text Abc Product ID Abc Product Name ... 🖵 Detail Tooltip Abc Region # Row ID Abc Segment Measures here # Discount For horizontal bars try # Profit 0 or more Dimensions # Quantity # Sales 1 or more Measures

Latitude (generated)
 I ongitude (generated)

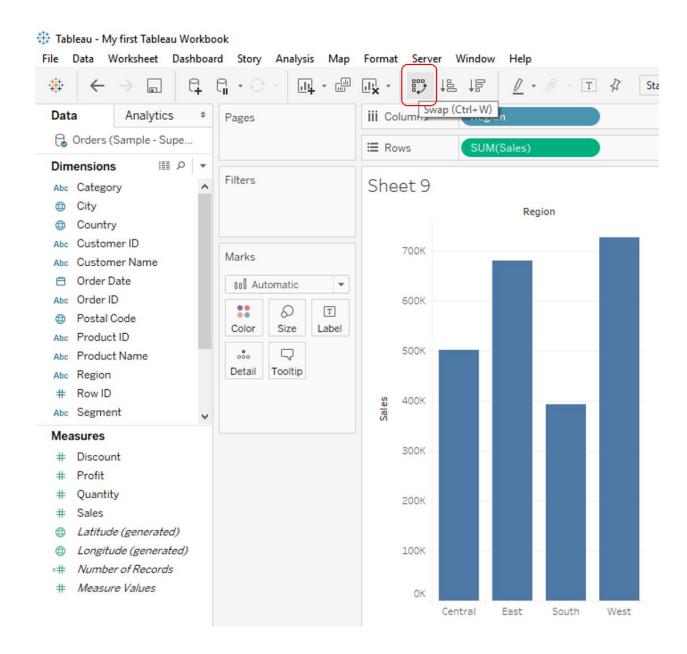

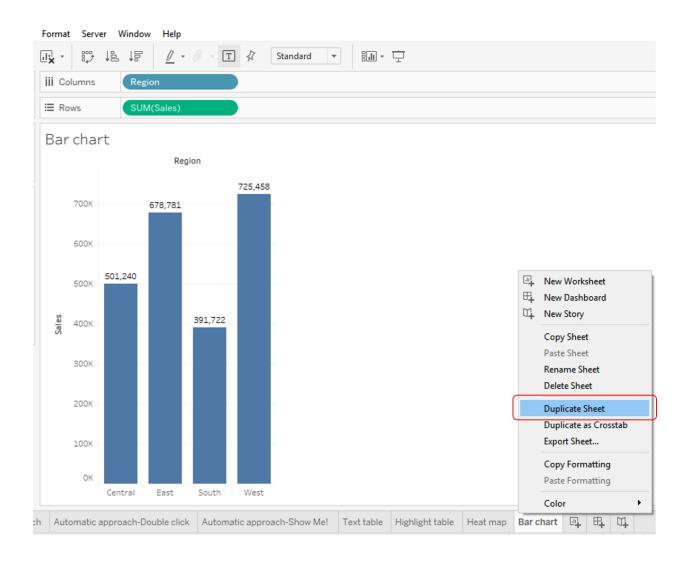

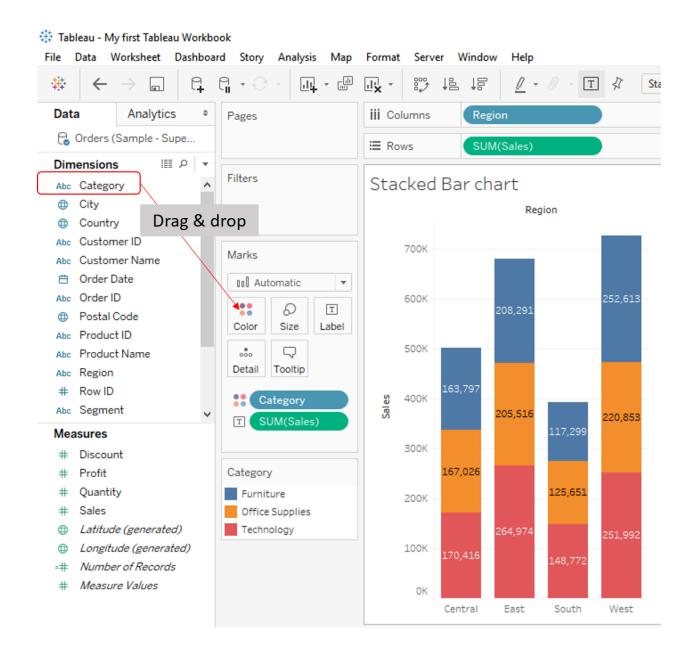

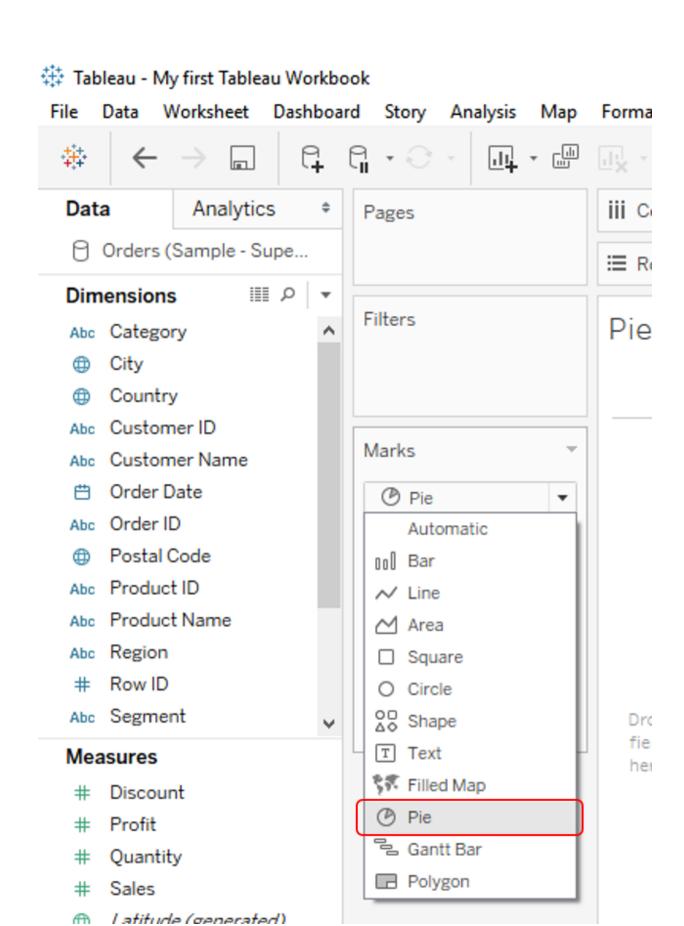

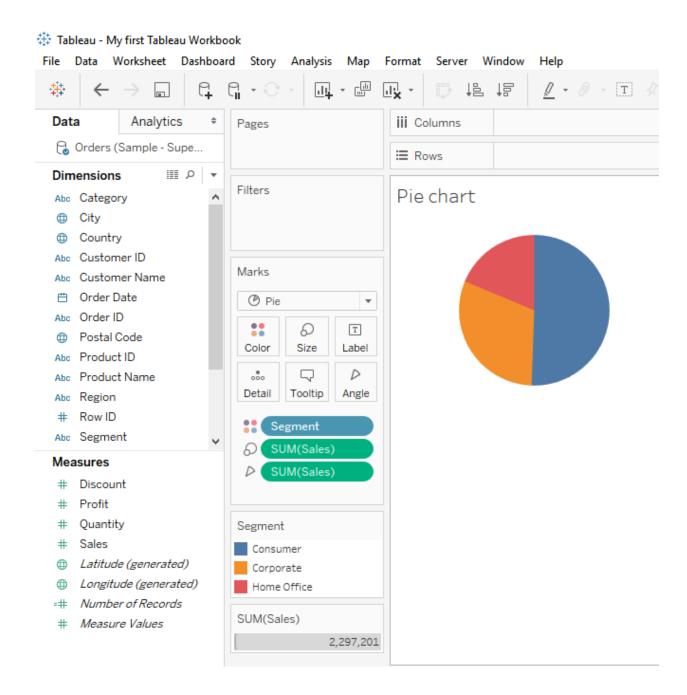

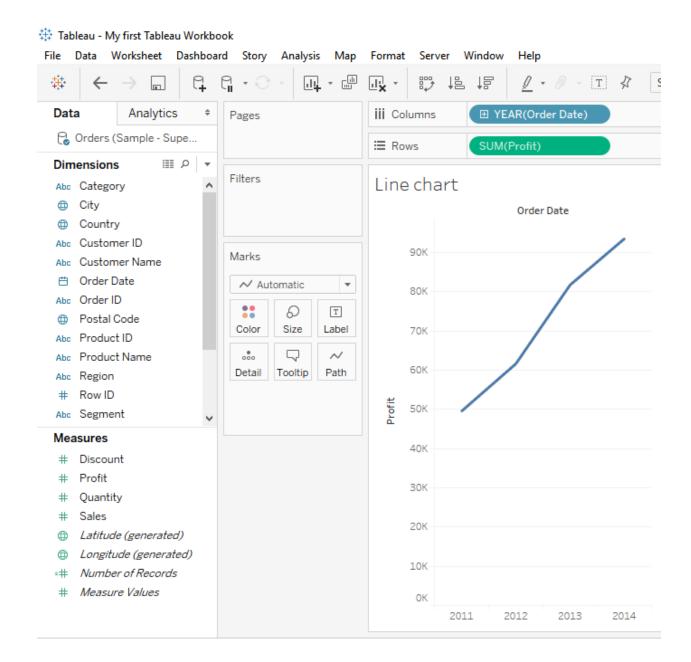

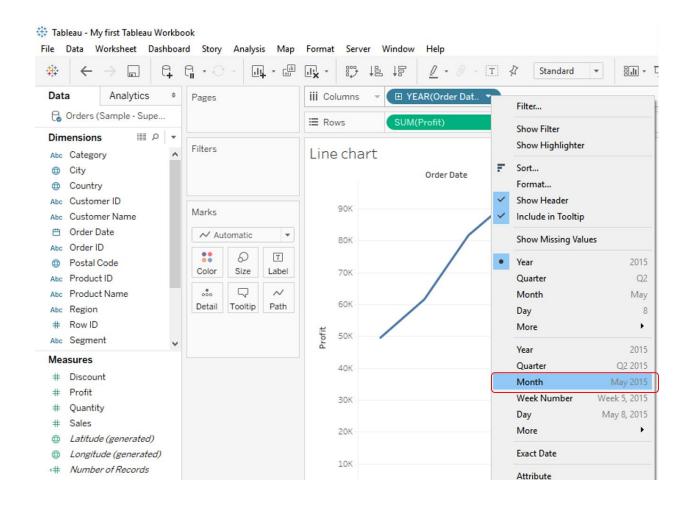

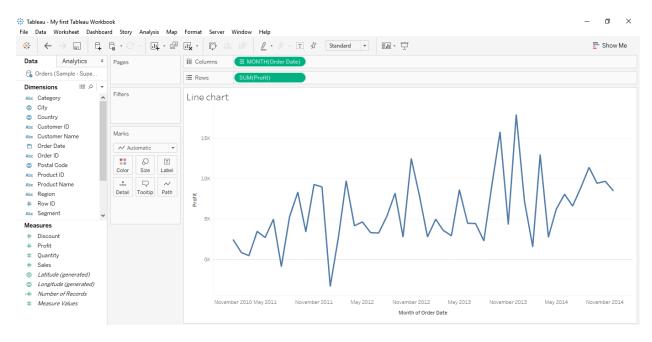

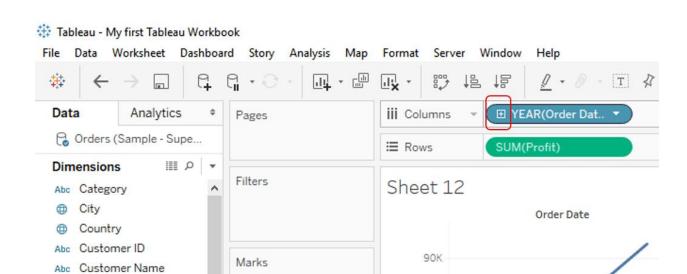

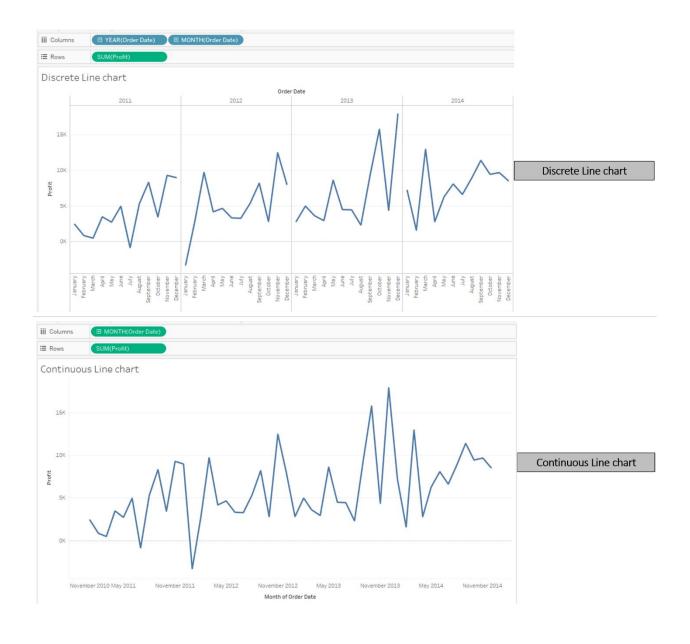

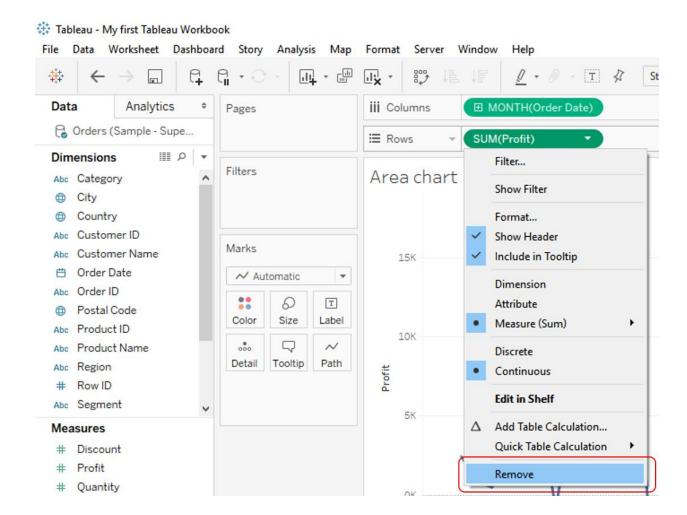

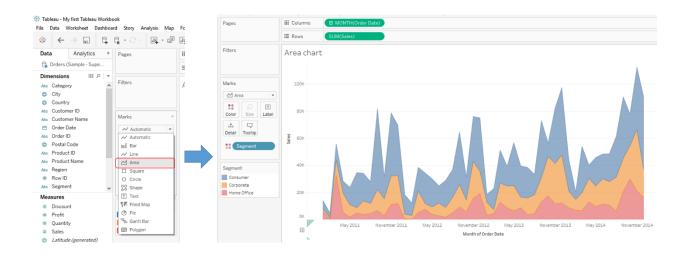

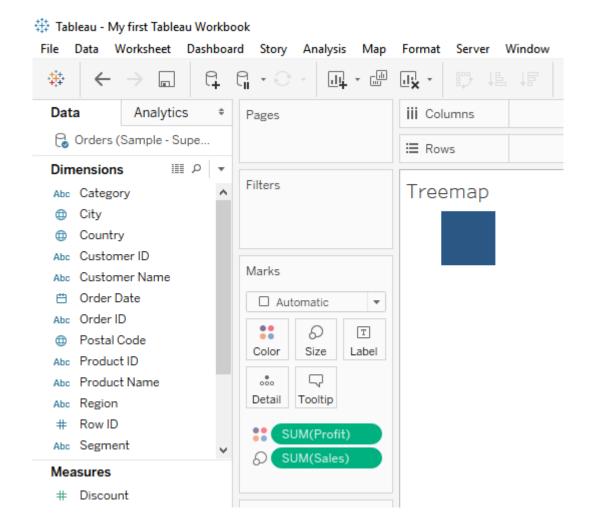

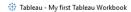

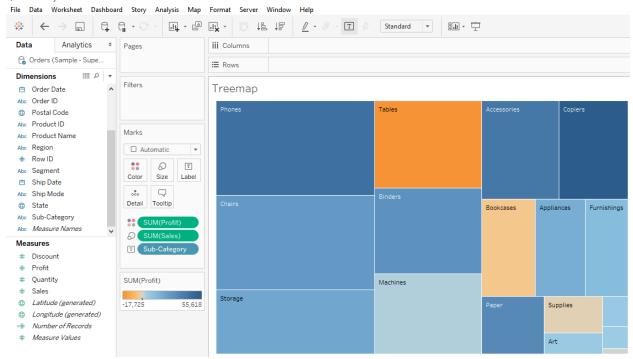

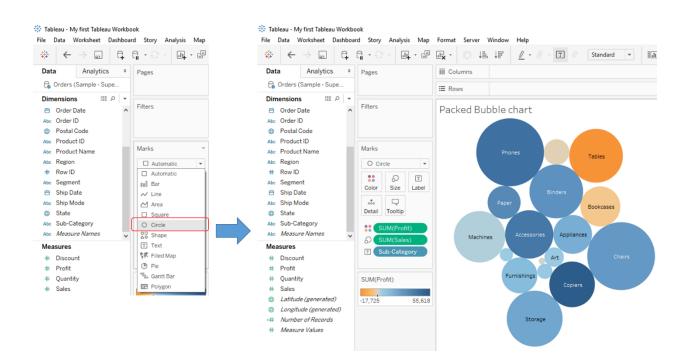

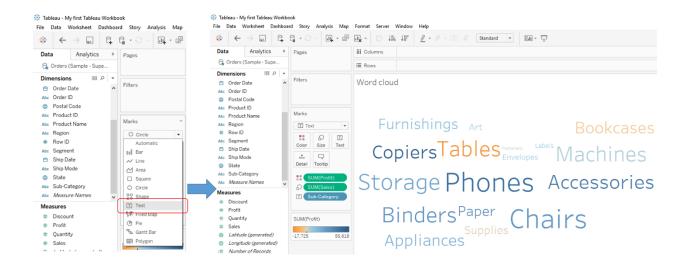

## **Chapter 3: Hungry for More Charts? Dig In!**

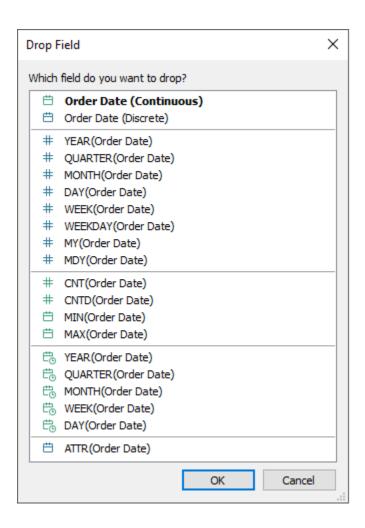

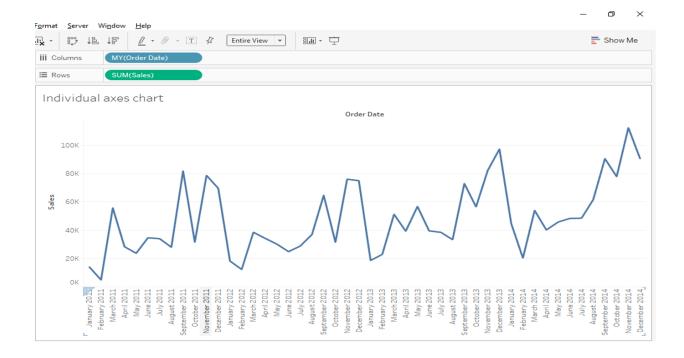

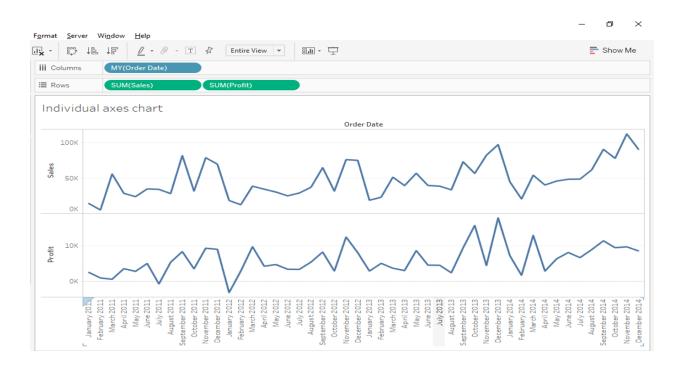

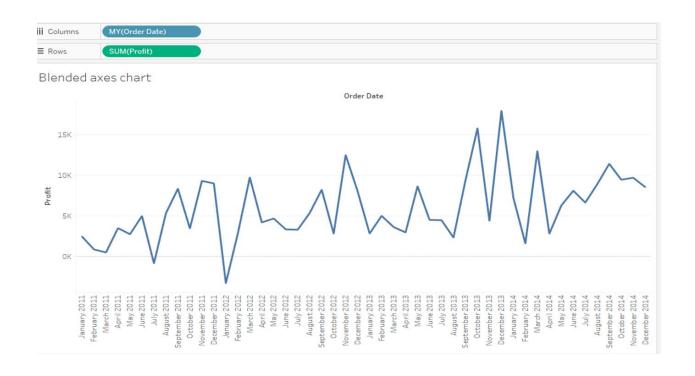

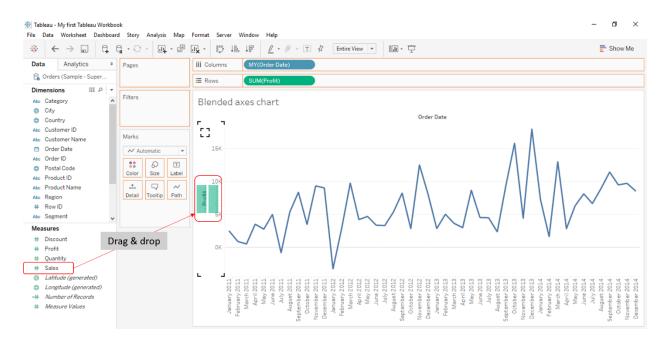

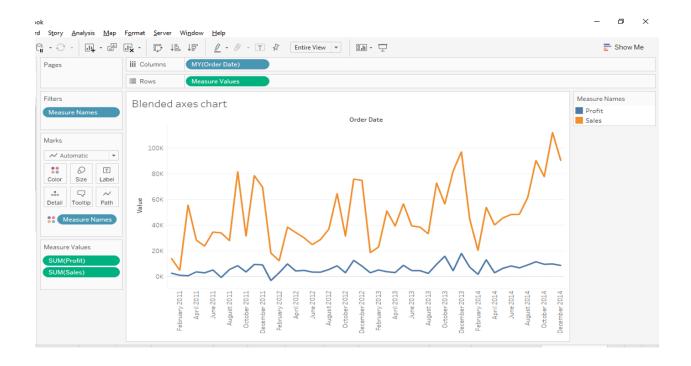

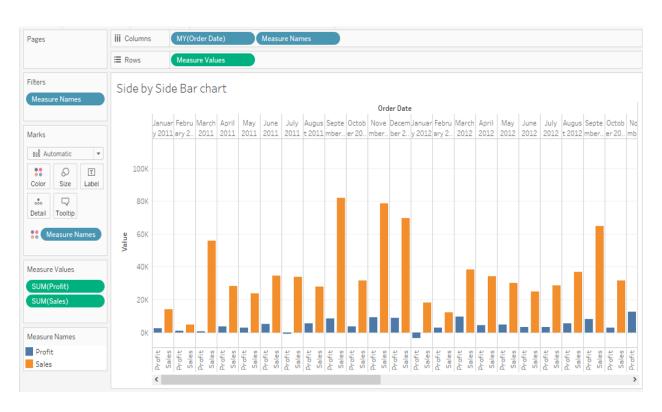

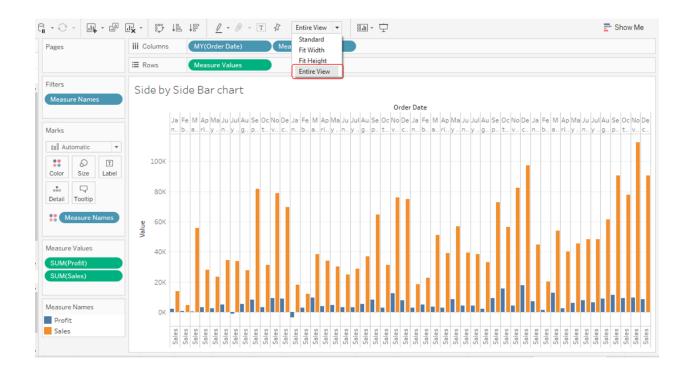

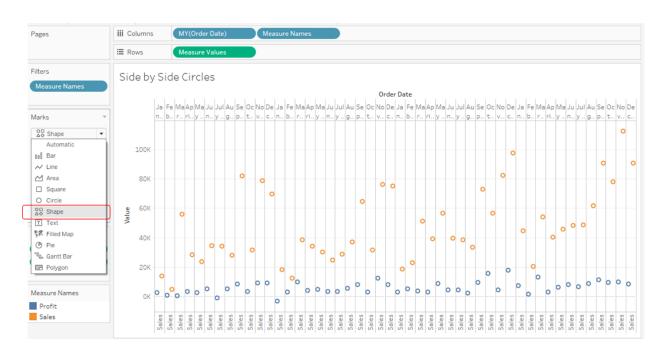

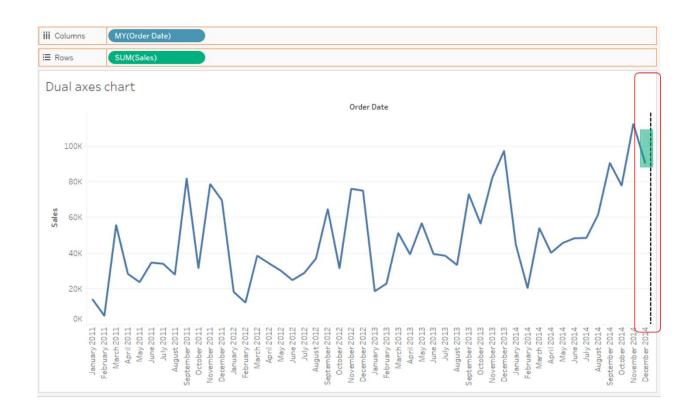

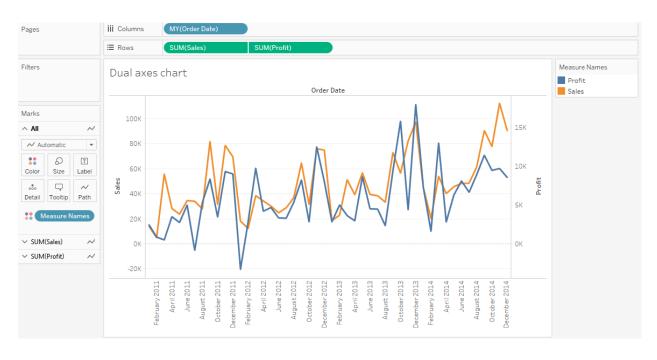

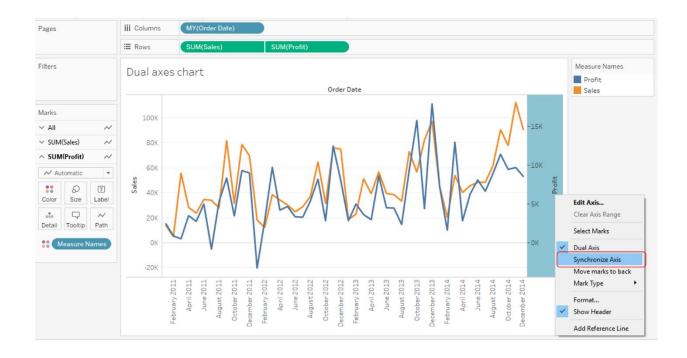

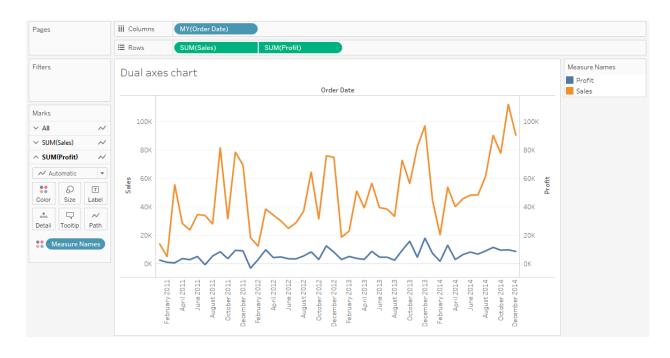

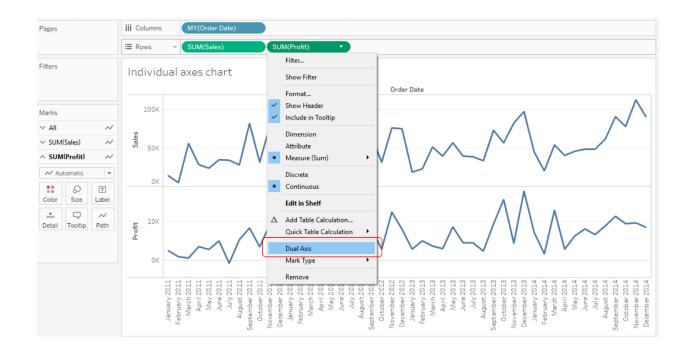

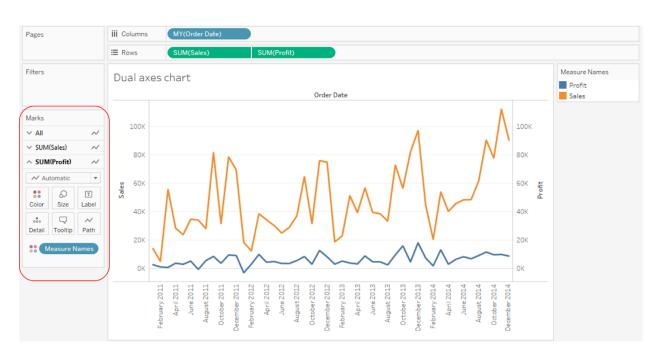

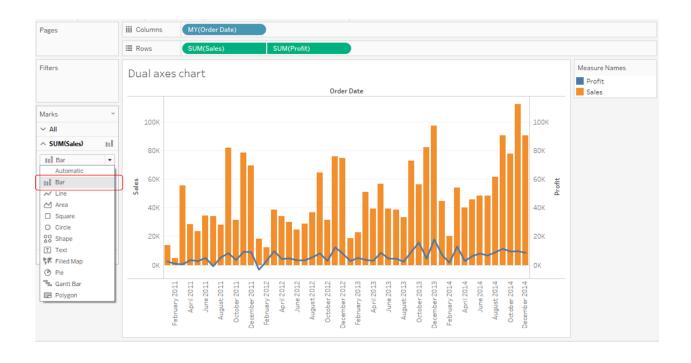

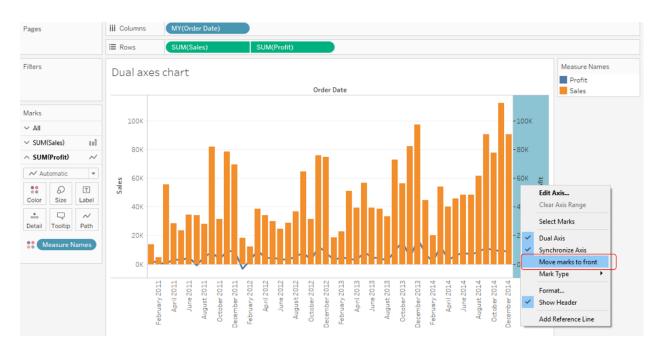

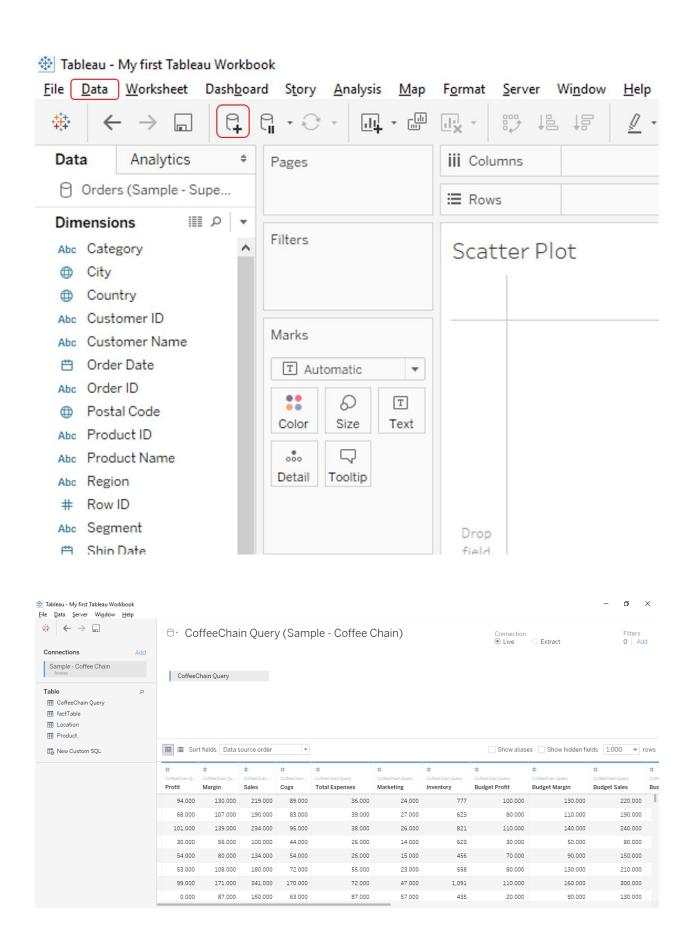

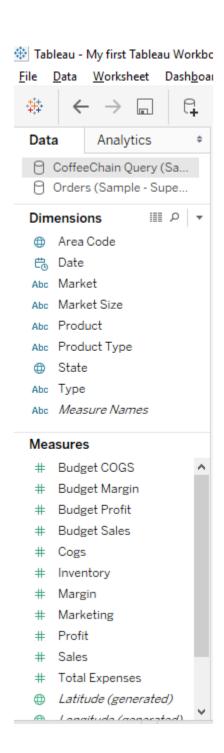

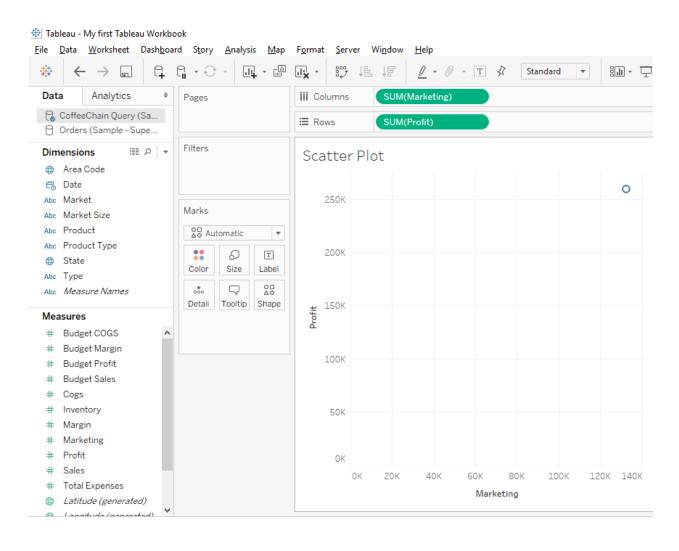

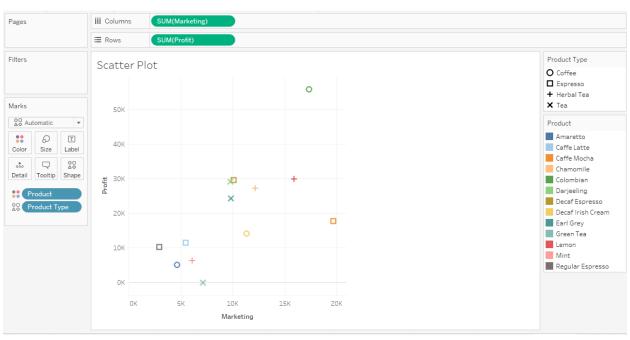

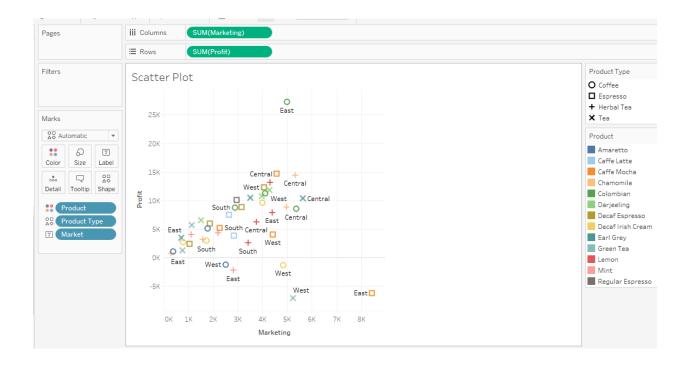

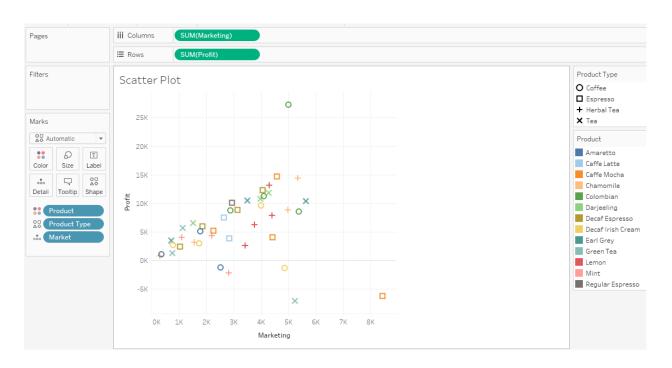

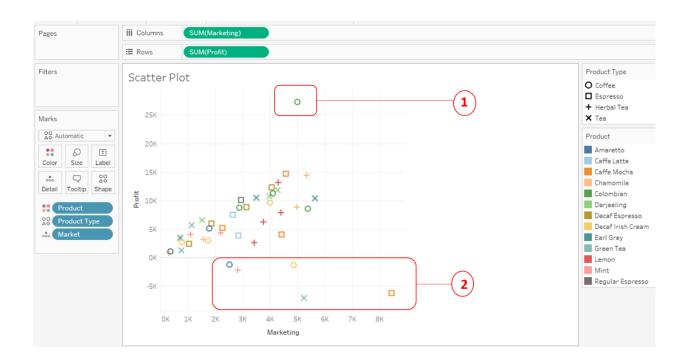

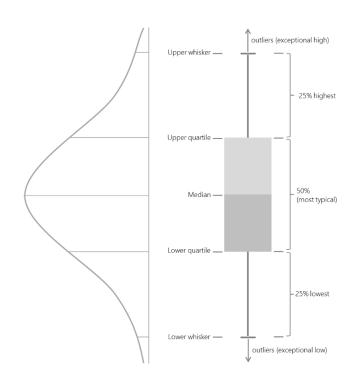

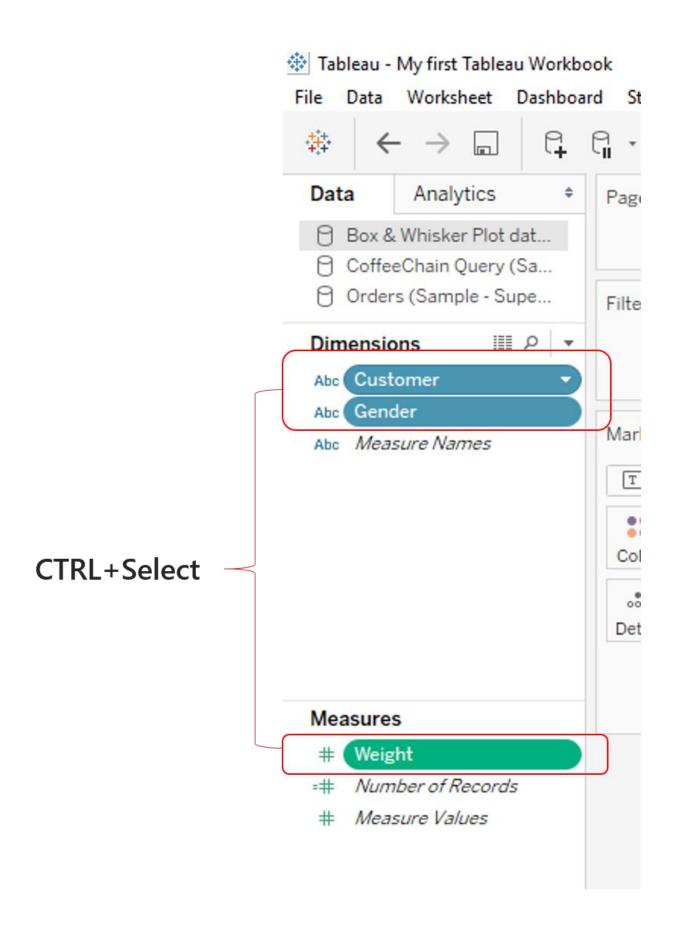

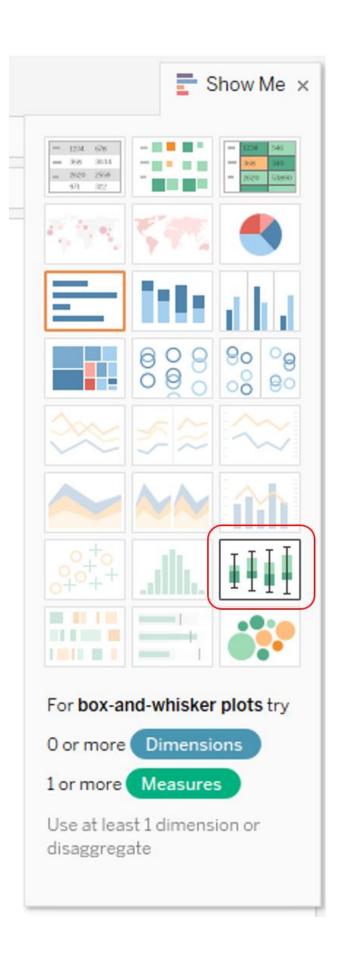

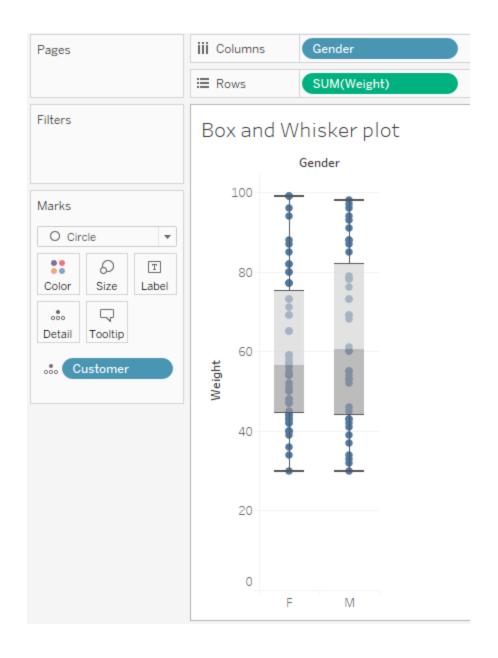

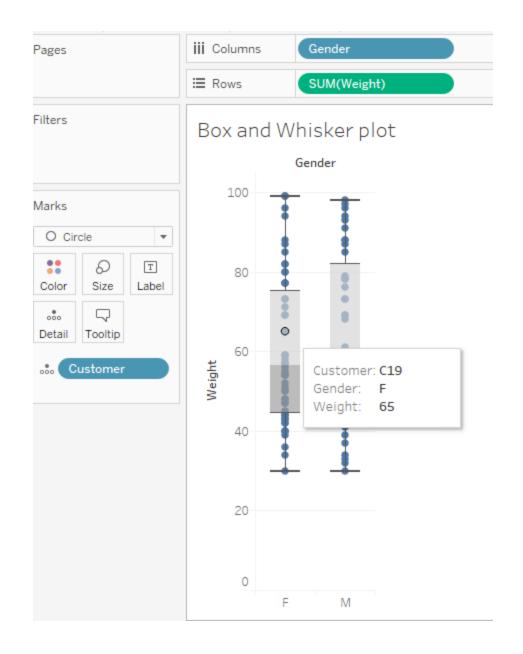

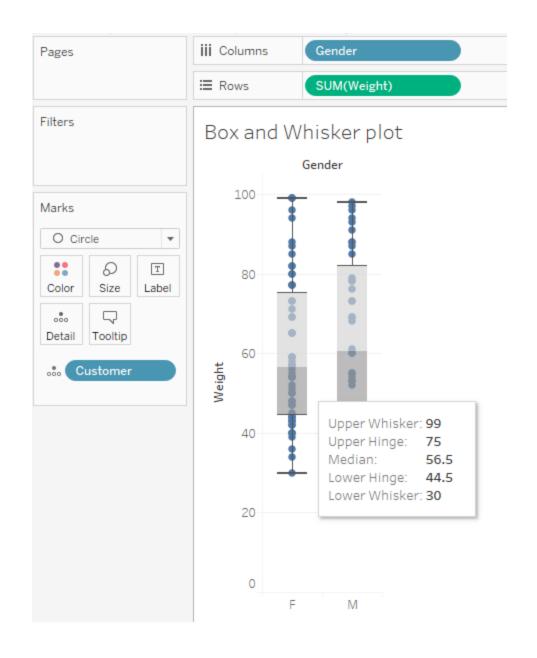

|                | Female | Male |
|----------------|--------|------|
| Minimum weight | 30     | 30   |
| Lower Quartile | 44.5   | 44   |
| Median         | 56.5   | 60.5 |
| Upper Quartile | 75     | 82   |
| Maximum weight | 99     | 98   |

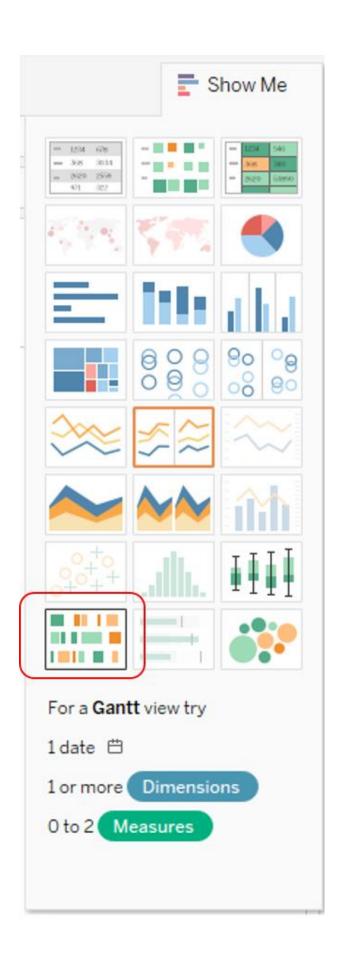

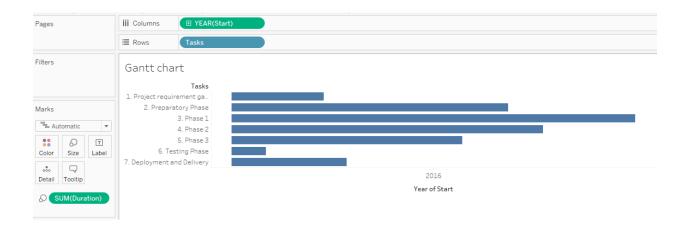

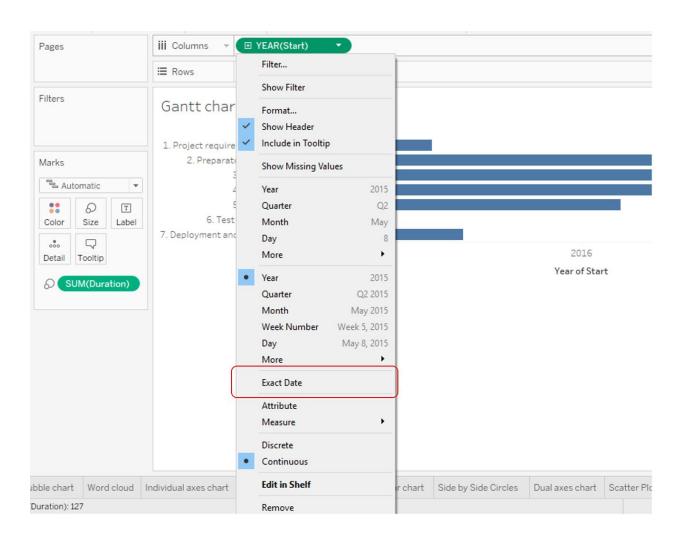

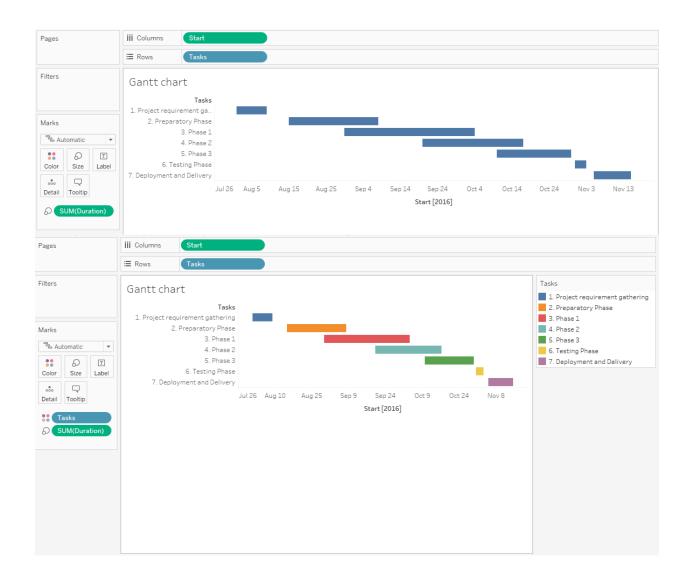

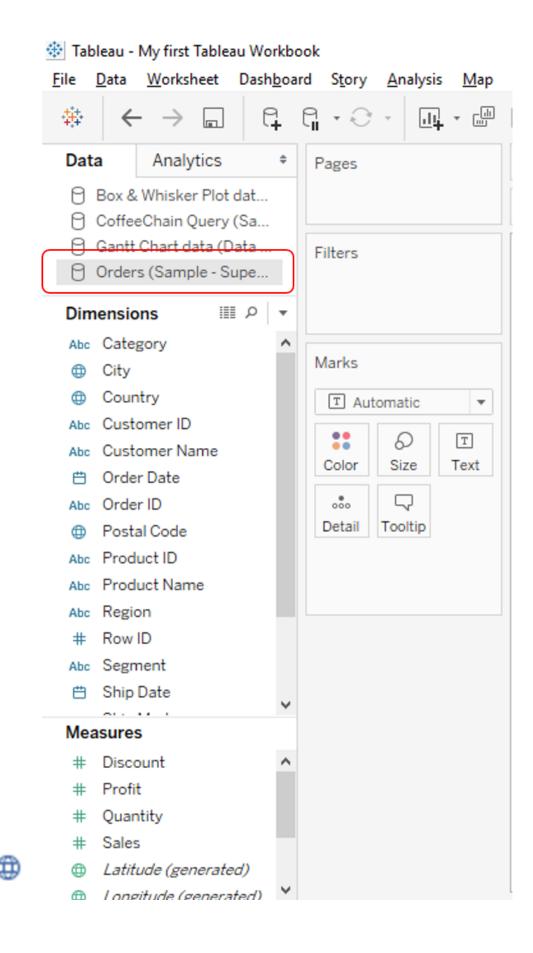

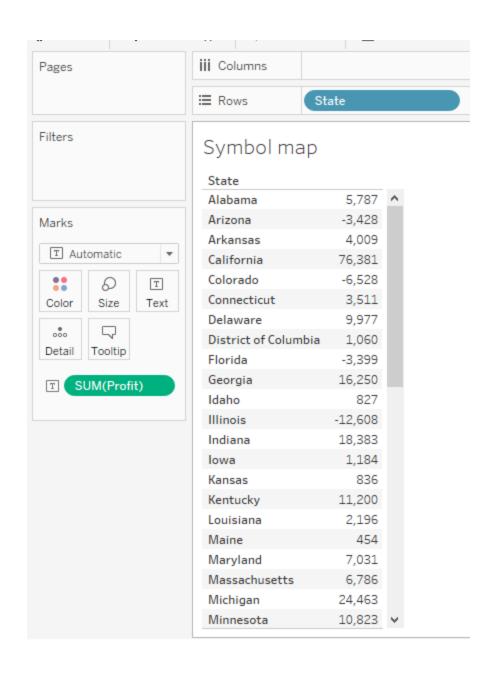

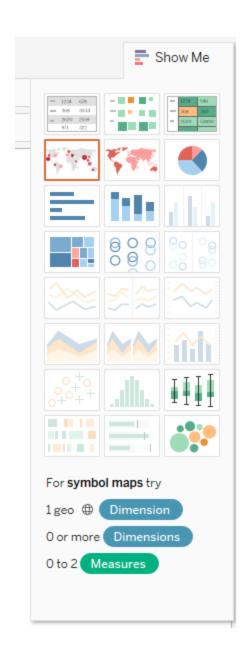

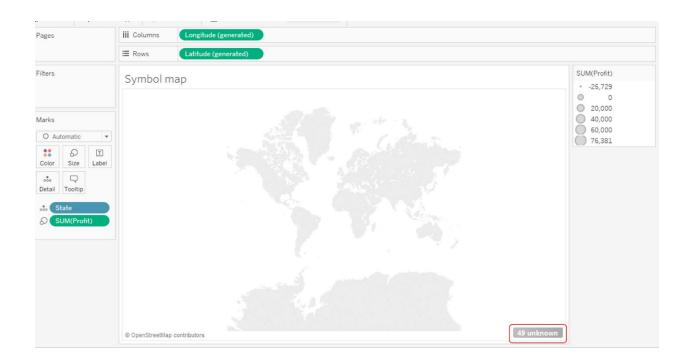

### Special Values for [State]

X

There are 49 values that have unknown geographic locations. What do you want to do?

# Edit Locations...

Correct the unknown locations.

# Filter data

Exclude the special values from the view and calculations.

# Show data at default position

Show the special values at a default position on the axis. For example, Null values are shown at 0.

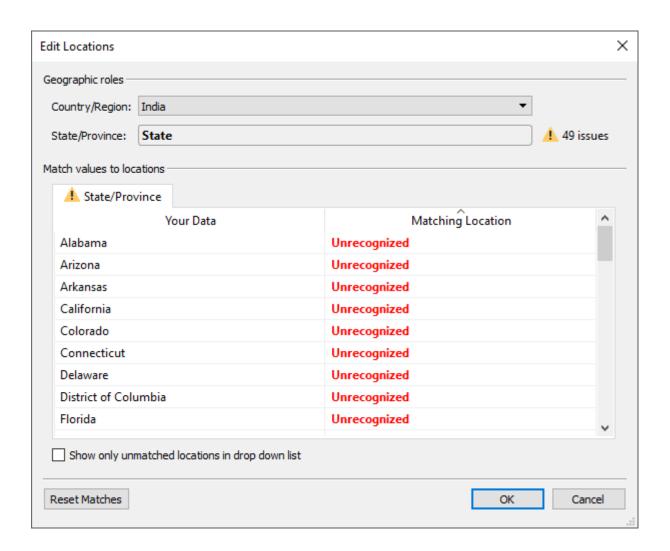

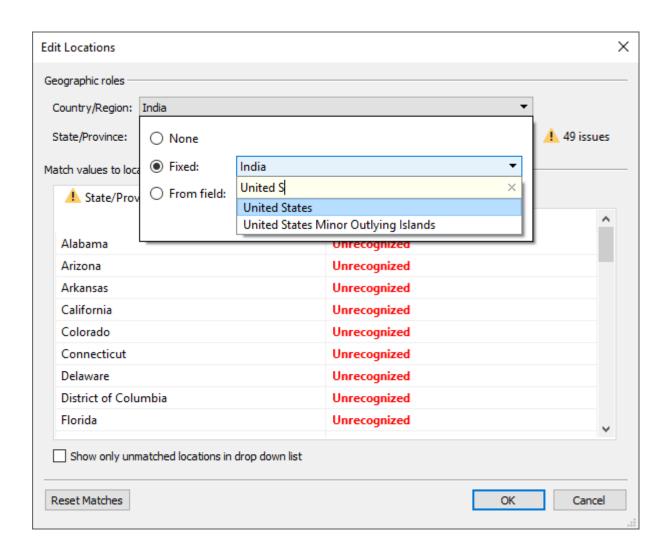

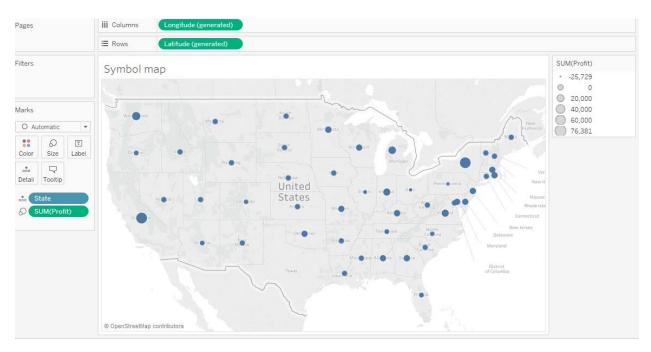

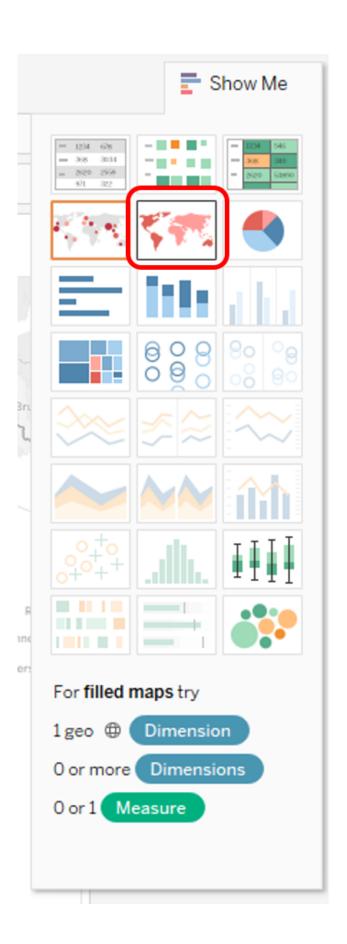

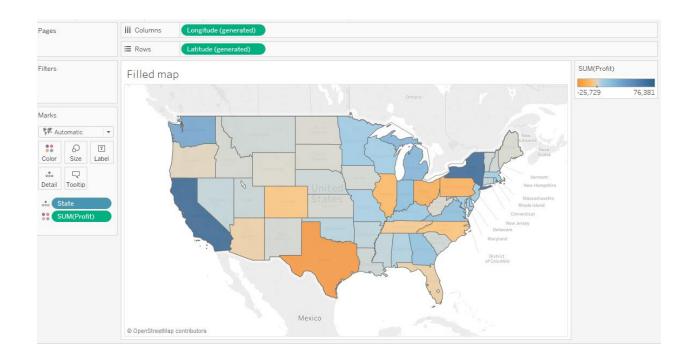

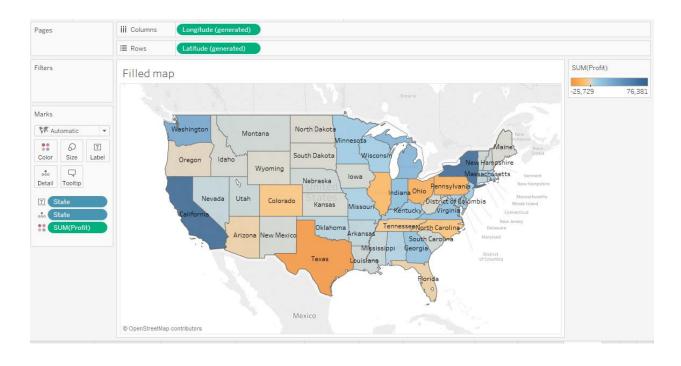

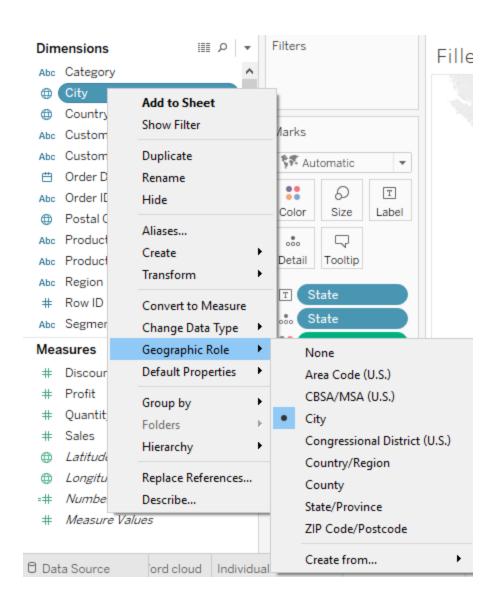

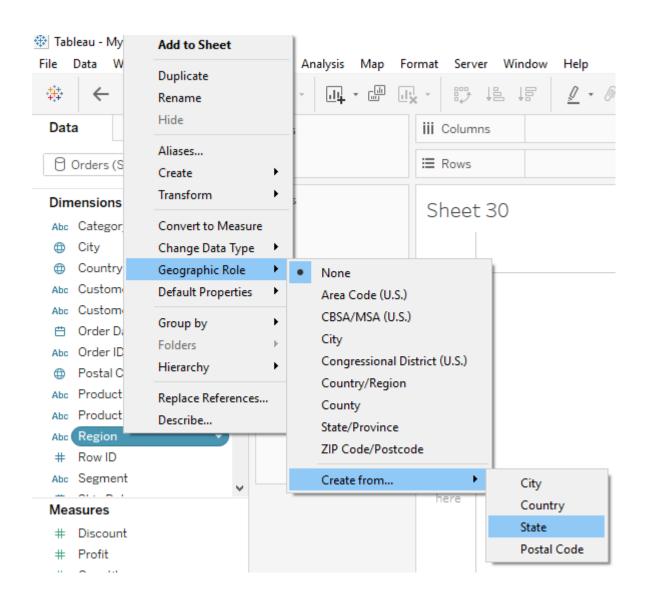

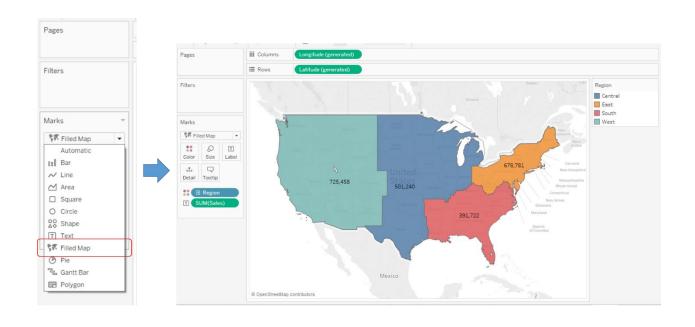

#### Tableau - My first Tableau Workbook

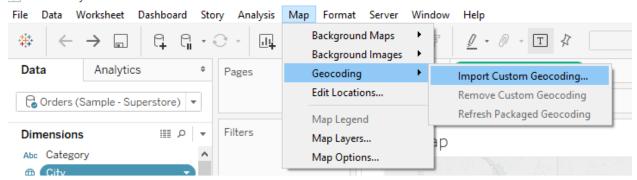

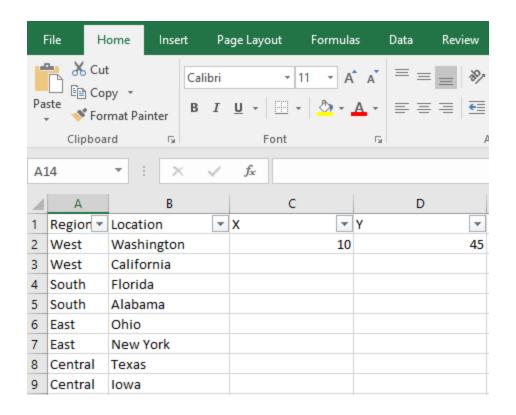

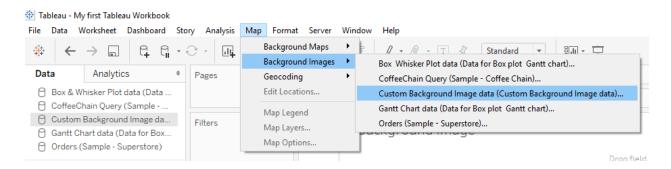

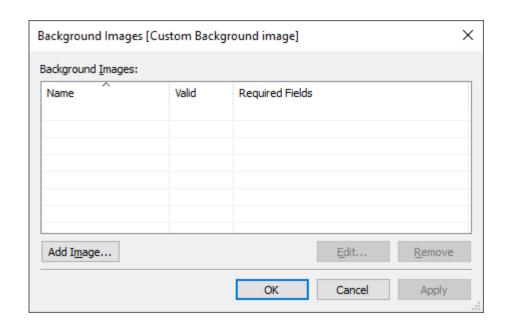

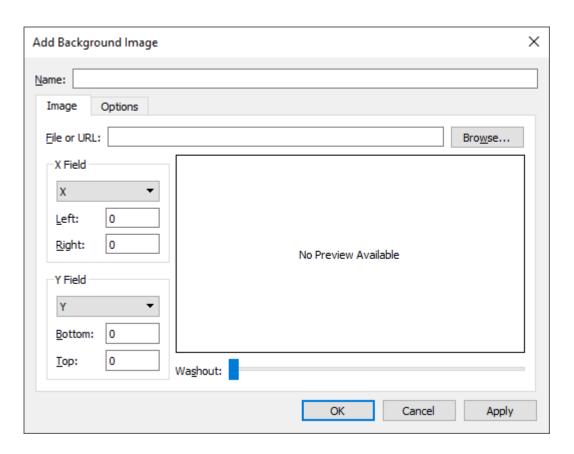

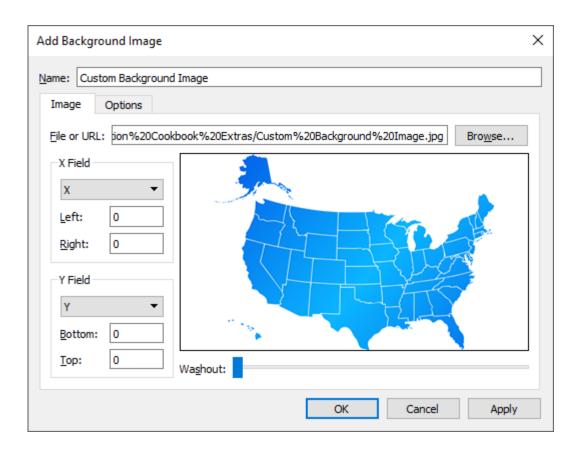

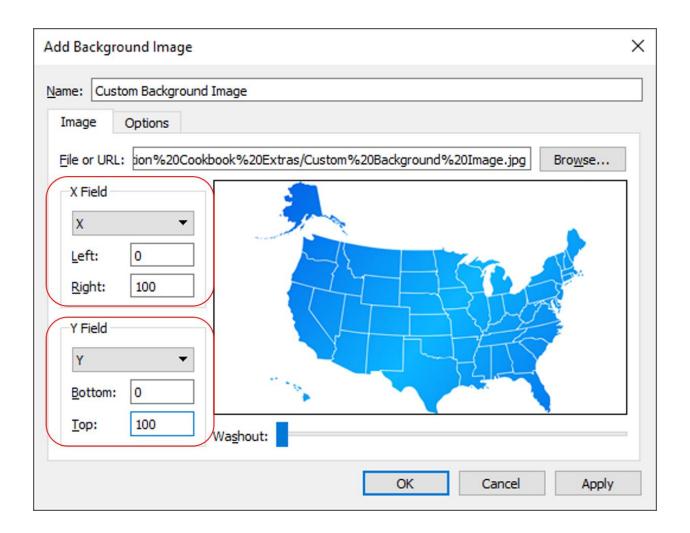

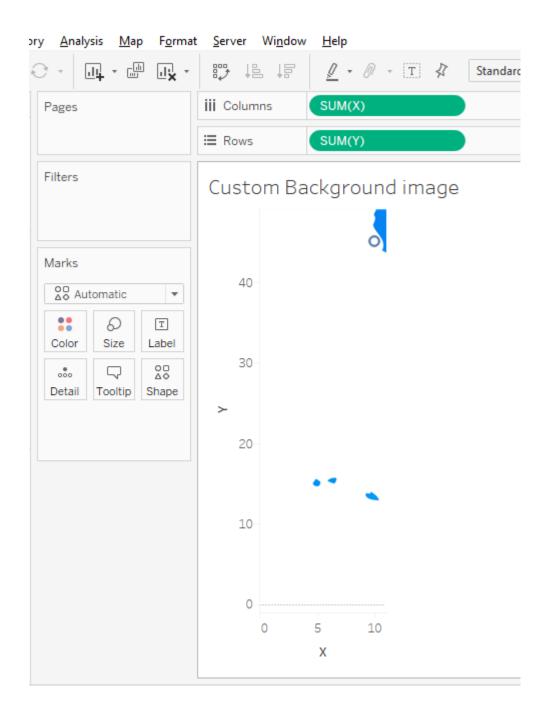

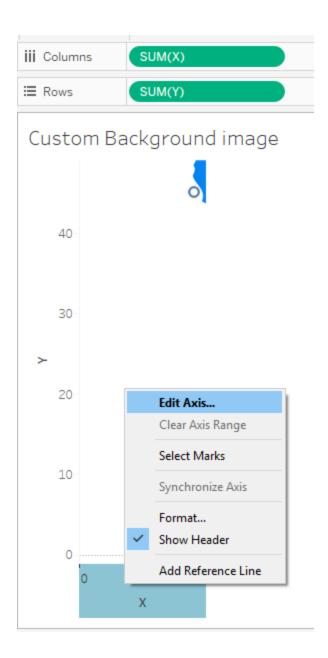

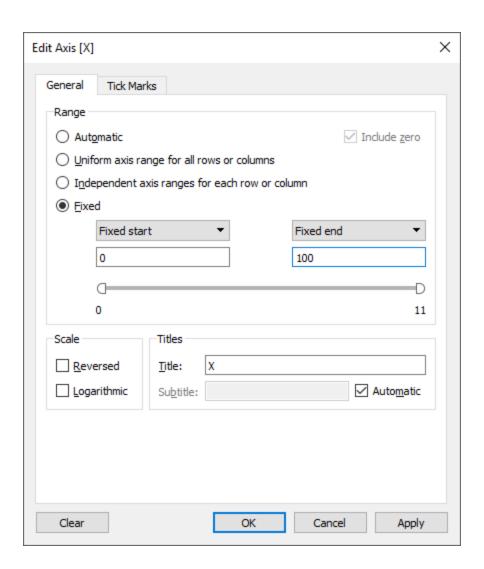

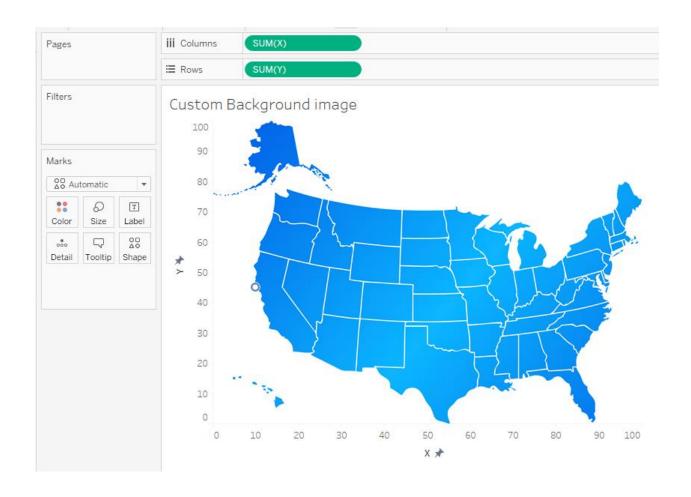

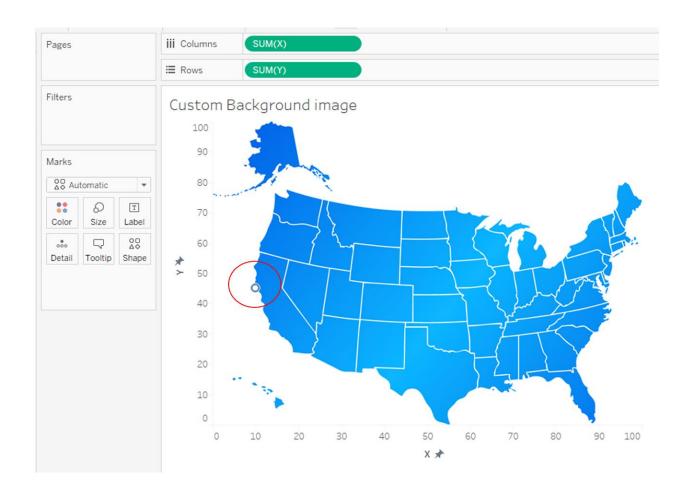

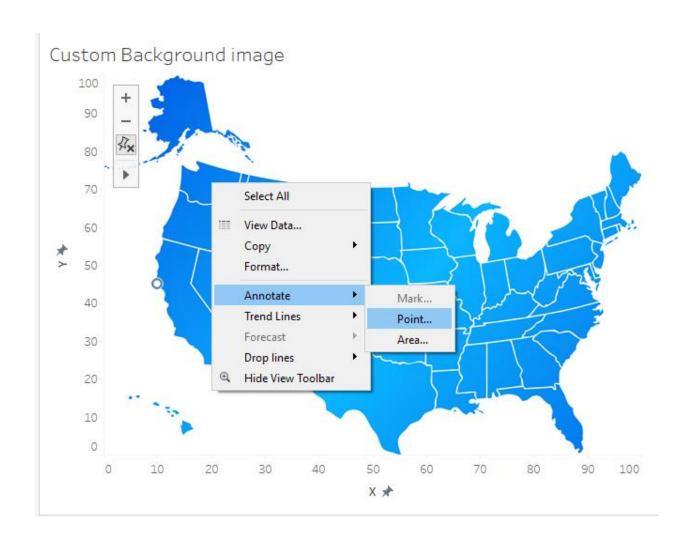

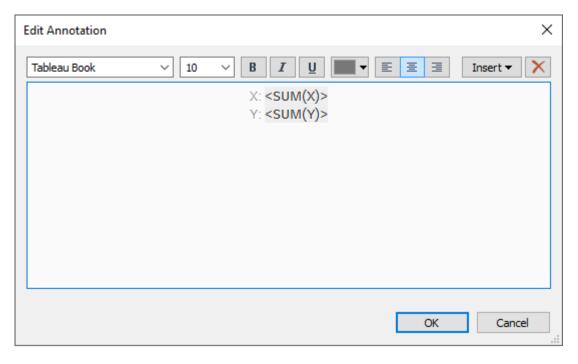

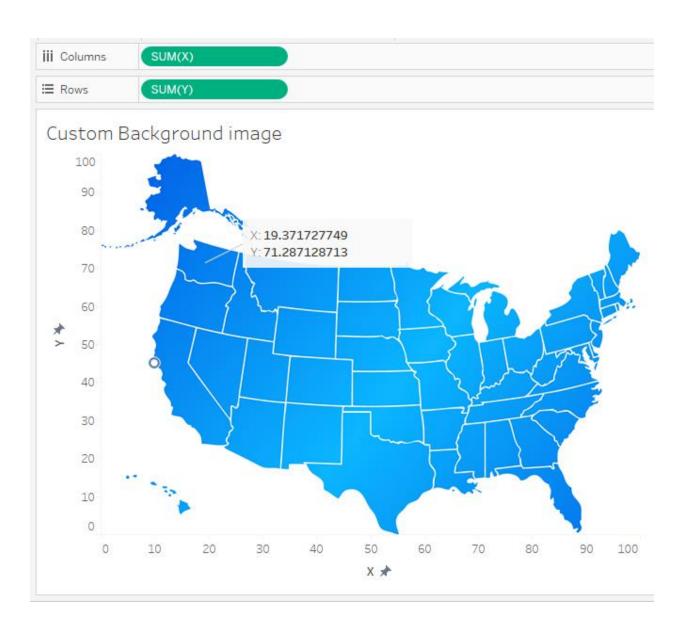

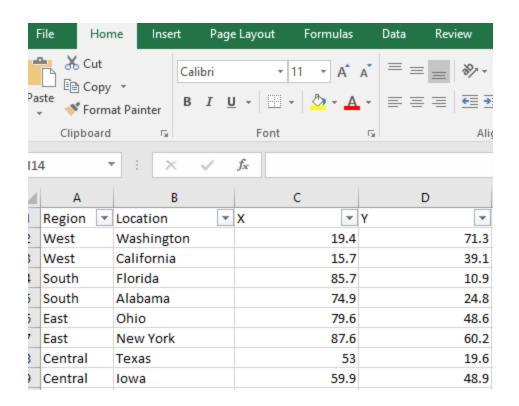

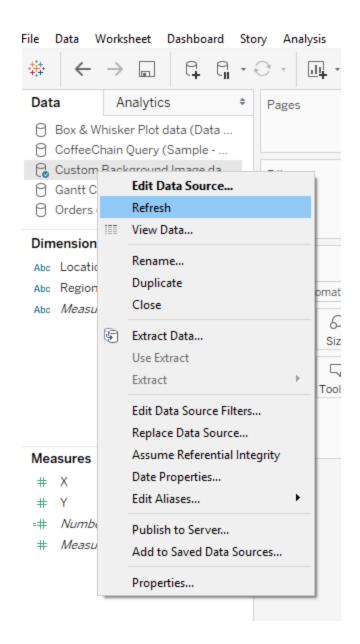

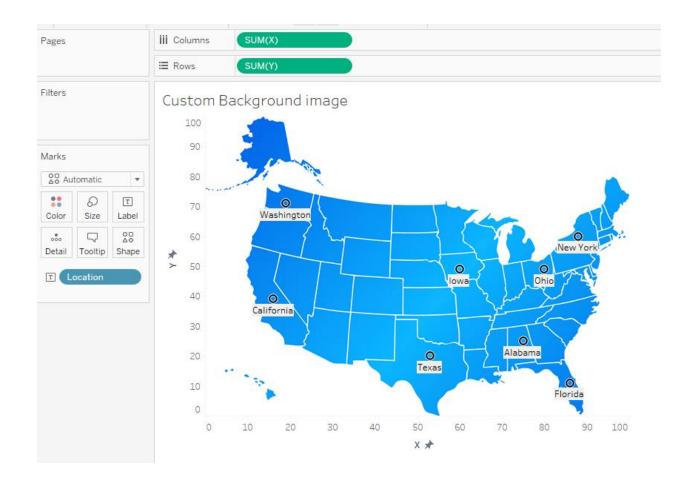

# Chapter 4: Slice and Dice – Grouping, Sorting, and Filtering Data

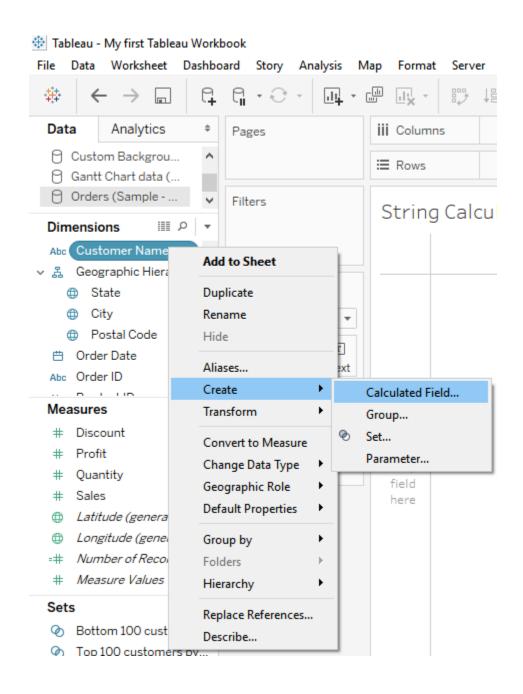

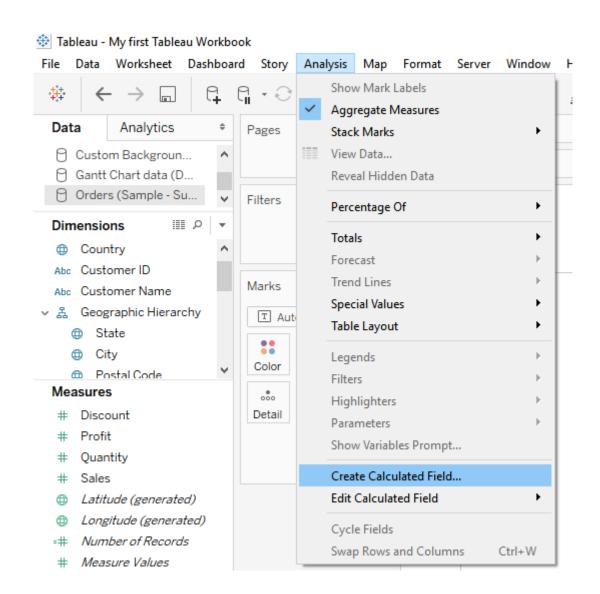

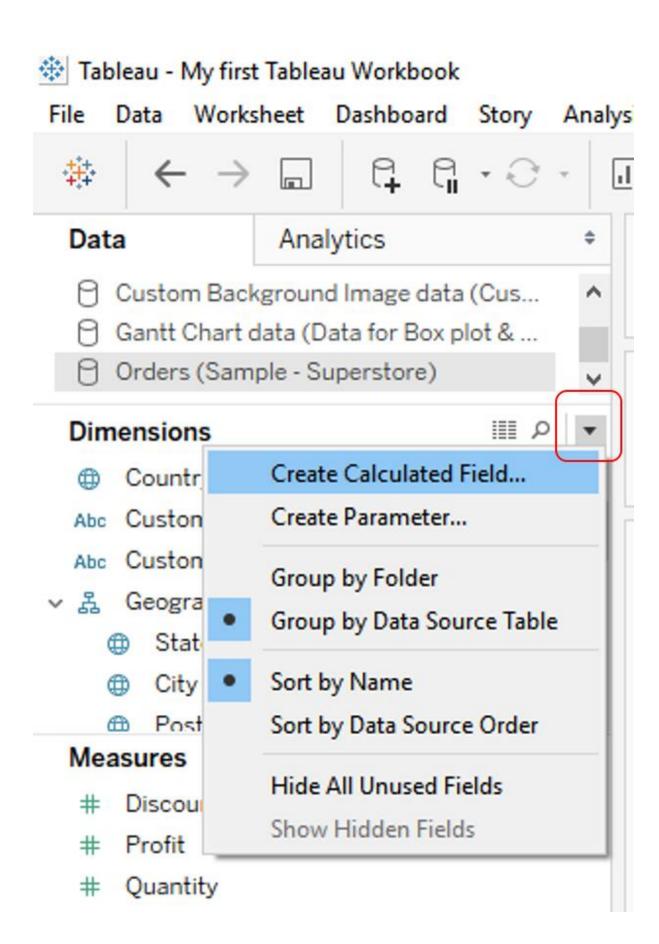

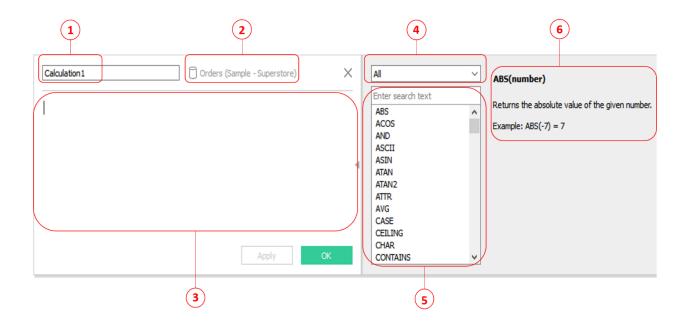

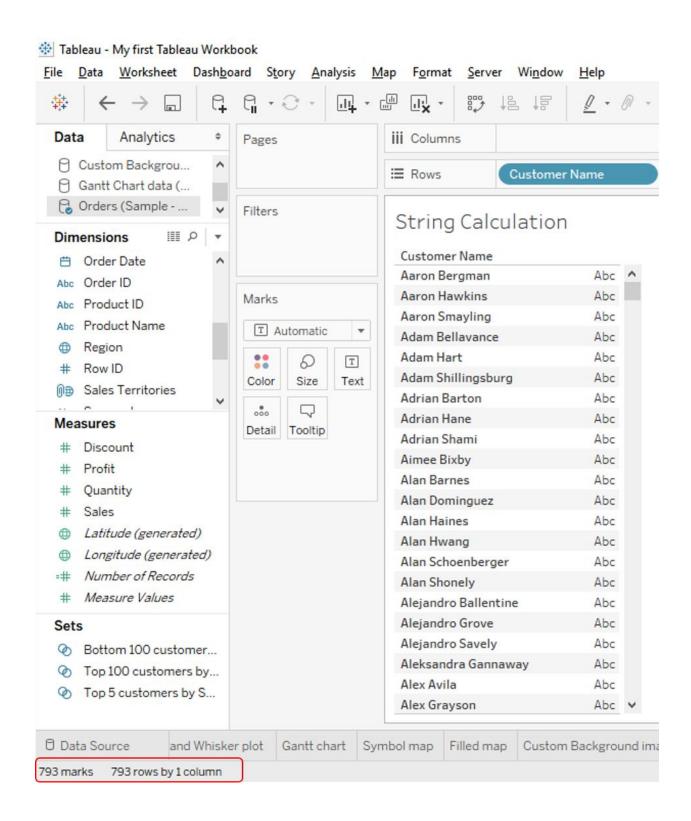

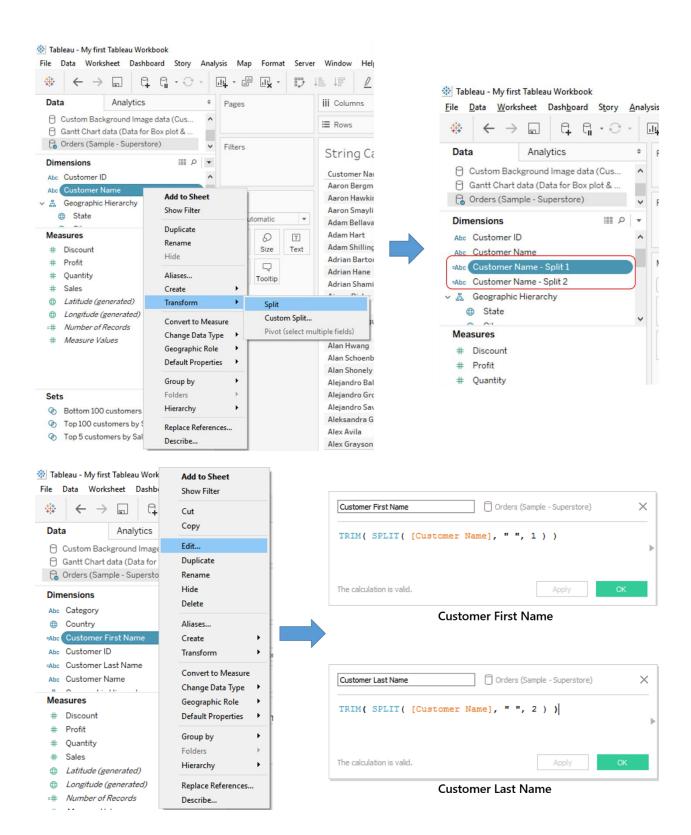

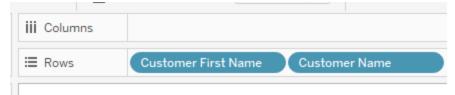

# String Calculation

| Customer First Name | Customer Name        |     |   |
|---------------------|----------------------|-----|---|
| Aaron               | Aaron Bergman        | Abc | ١ |
|                     | Aaron Hawkins        | Abc | l |
|                     | Aaron Smayling       | Abc |   |
| Adam                | Adam Bellavance      | Abc |   |
|                     | Adam Hart            | Abc |   |
|                     | Adam Shillingsburg   | Abc |   |
| Adrian              | Adrian Barton        | Abc |   |
|                     | Adrian Hane          | Abc |   |
|                     | Adrian Shami         | Abc |   |
| Aimee               | Aimee Bixby          | Abc |   |
| Alan                | Alan Barnes          | Abc |   |
|                     | Alan Dominguez       | Abc |   |
|                     | Alan Haines          | Abc |   |
|                     | Alan Hwang           | Abc |   |
|                     | Alan Schoenberger    | Abc |   |
|                     | Alan Shonely         | Abc |   |
| Alejandro           | Alejandro Ballentine | Abc |   |
|                     | Alejandro Grove      | Abc |   |
|                     | Alejandro Savely     | Abc |   |
| Aleksandra          | Aleksandra Gannaway  | Abc |   |
| Alex                | Alex Avila           | Abc |   |
|                     | Alex Grayson         | Abc |   |

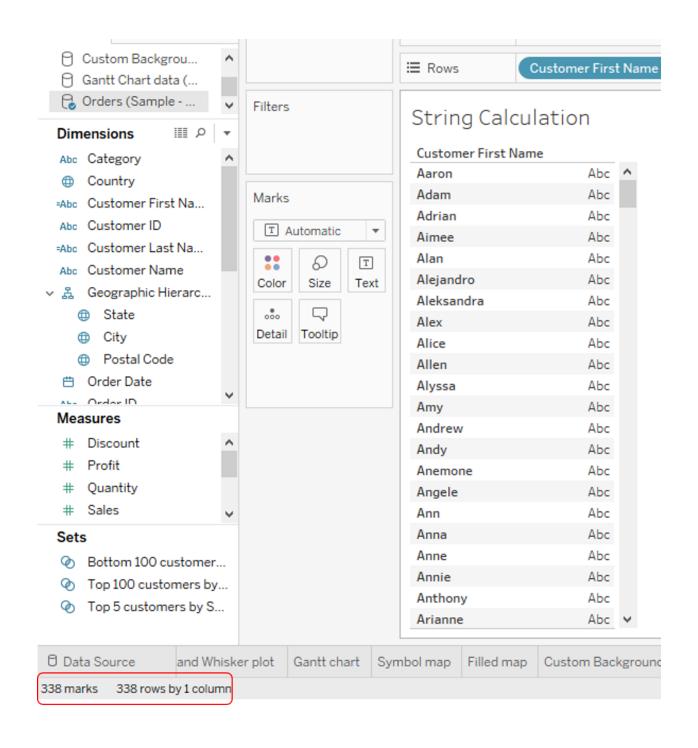

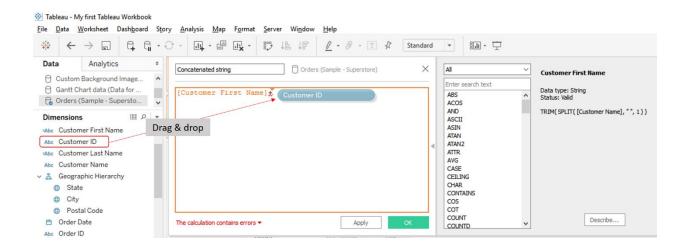

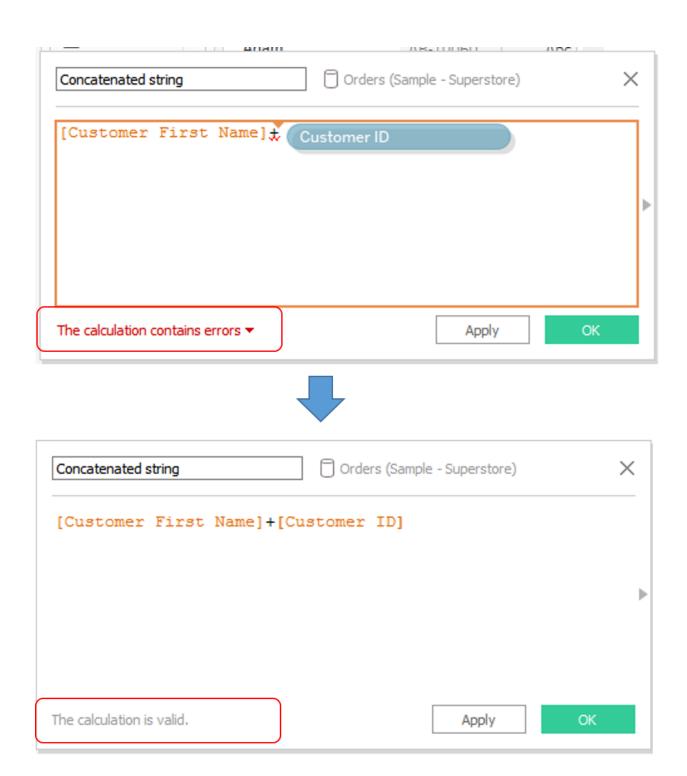

| iii Columns   | 1                   |             |                     |
|---------------|---------------------|-------------|---------------------|
| <b>≡</b> Rows | Customer First Name | Customer ID | Concatenated string |

# String Calculation

| Customer First Name | Customer ID | Concatenated string |       |
|---------------------|-------------|---------------------|-------|
| Aaron               | AB-10015    | AaronAB-10015       | Abc / |
|                     | AH-10030    | AaronAH-10030       | Abc   |
|                     | AS-10045    | AaronAS-10045       | Abc   |
| Adam                | AB-10060    | AdamAB-10060        | Abc   |
|                     | AH-10075    | AdamAH-10075        | Abc   |
|                     | AS-10090    | AdamAS-10090        | Abc   |
| Adrian              | AB-10105    | AdrianAB-10105      | Abc   |
|                     | AH-10120    | AdrianAH-10120      | Abc   |
|                     | AS-10135    | AdrianAS-10135      | Abc   |
| Aimee               | AB-10150    | AimeeAB-10150       | Abc   |
| Alan                | AB-10165    | AlanAB-10165        | Abc   |
|                     | AD-10180    | AlanAD-10180        | Abc   |
|                     | AH-10195    | AlanAH-10195        | Abc   |
|                     | AH-10210    | AlanAH-10210        | Abc   |
|                     | AS-10225    | AlanAS-10225        | Abc   |
|                     | AS-10240    | AlanAS-10240        | Abc   |
| Alejandro           | AB-10255    | AlejandroAB-10255   | Abc   |
|                     | AG-10270    | AlejandroAG-10270   | Abc   |
|                     | AS-10285    | AlejandroAS-10285   | Abc   |
| Aleksandra          | AG-10300    | AleksandraAG-10300  | Abc   |
| Alex                | AA-10315    | AlexAA-10315        | Abc   |
|                     | AG-10330    | AlexAG-10330        | Abc   |

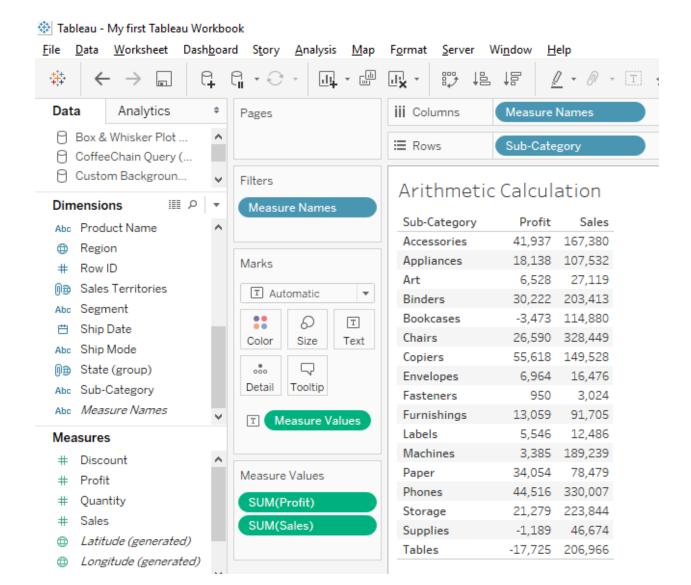

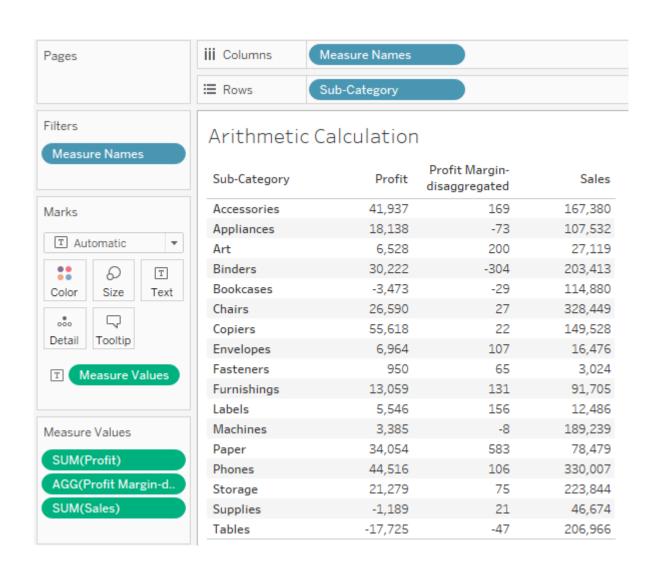

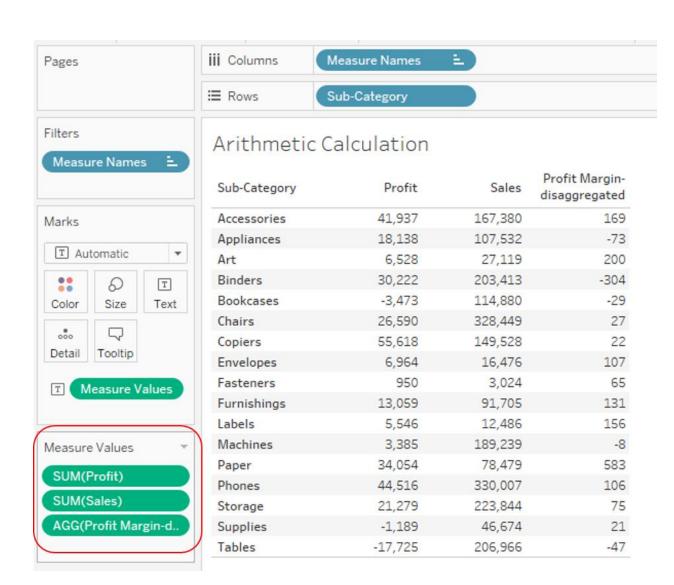

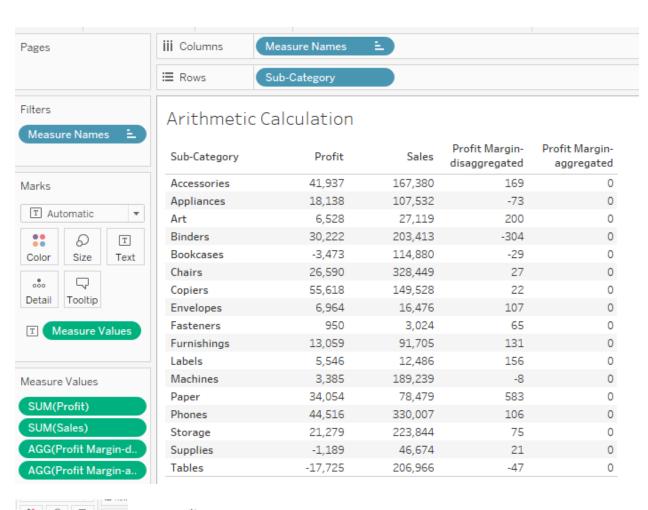

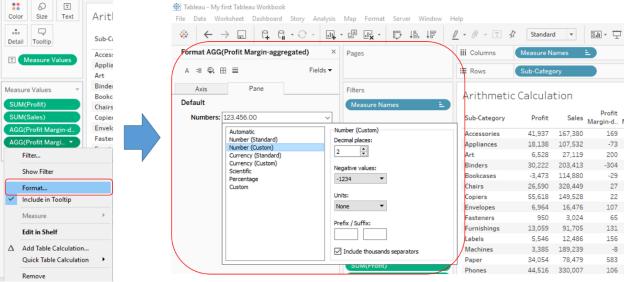

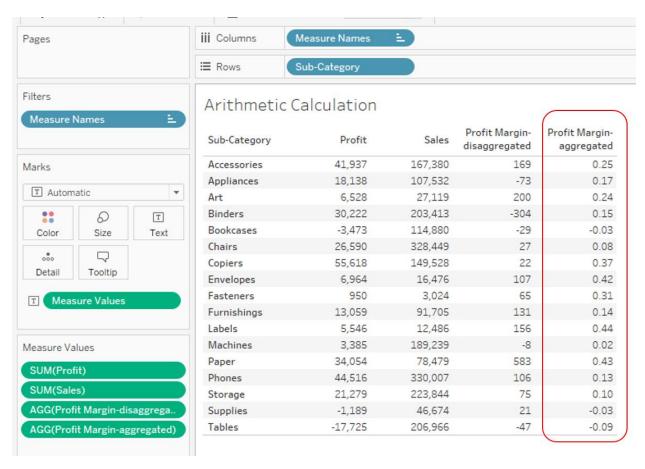

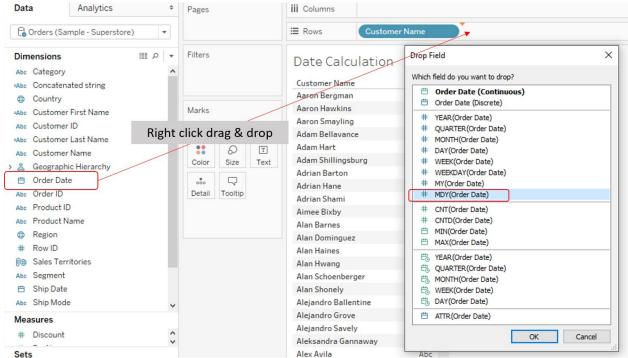

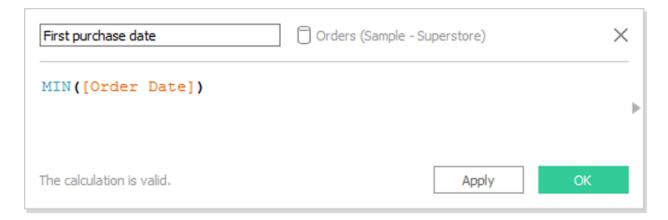

# First purchase date

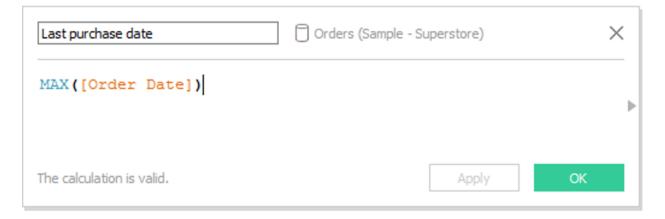

Last purchase date

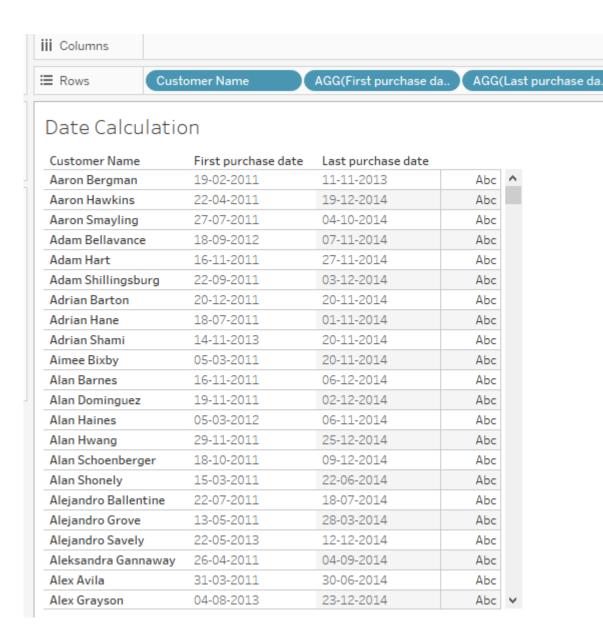

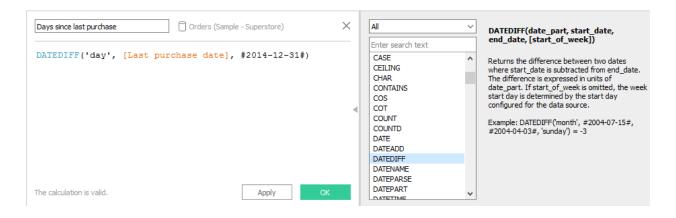

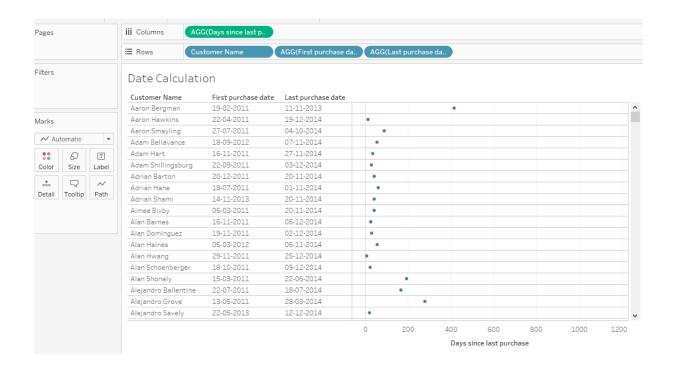

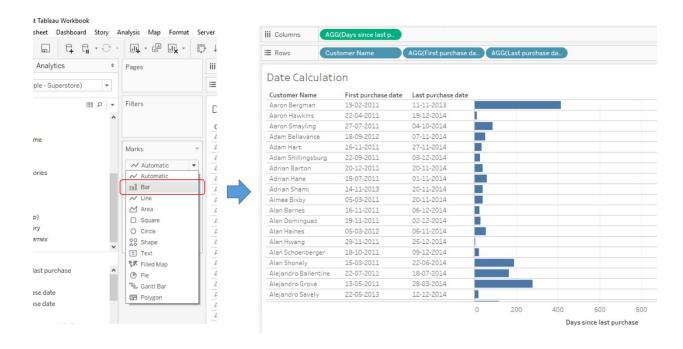

#### For sorting in descending order

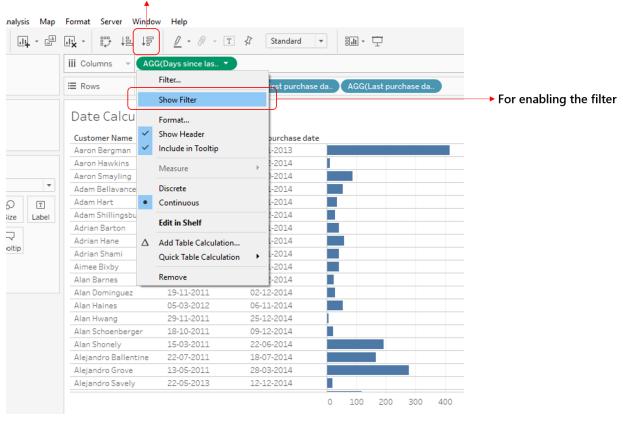

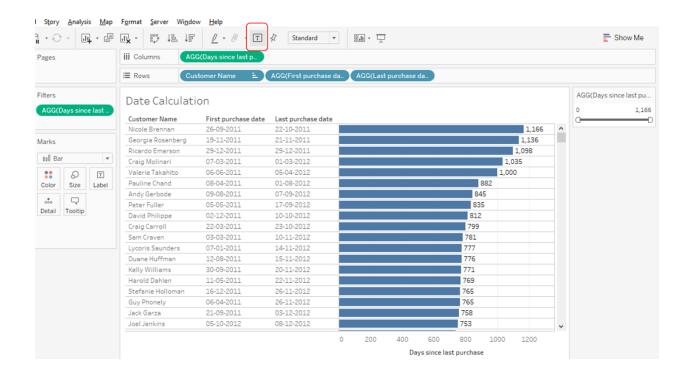

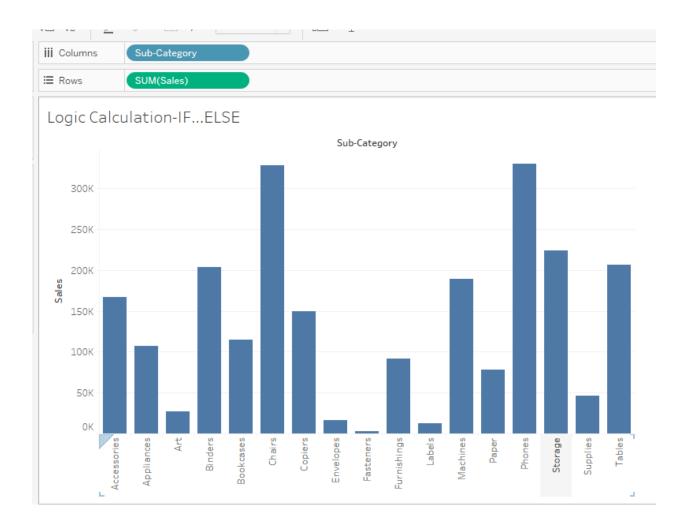

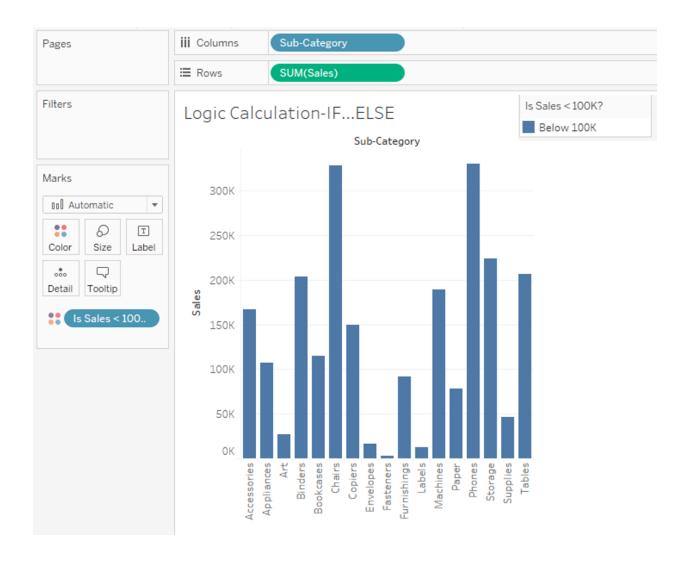

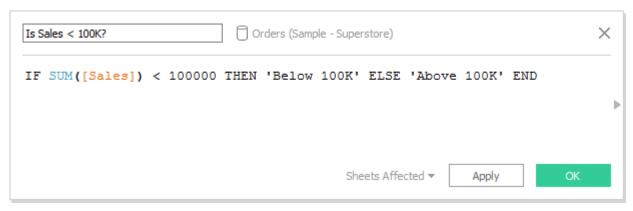

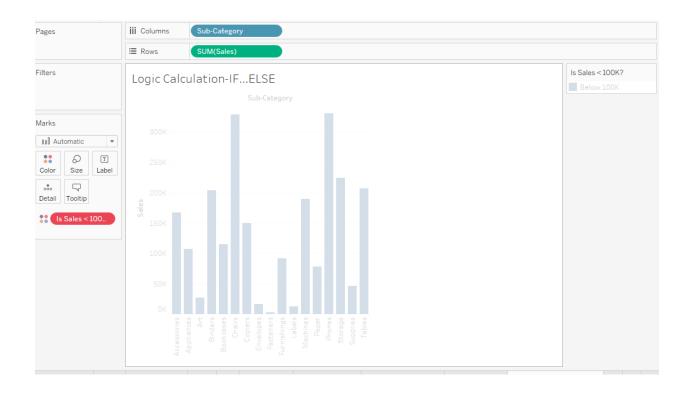

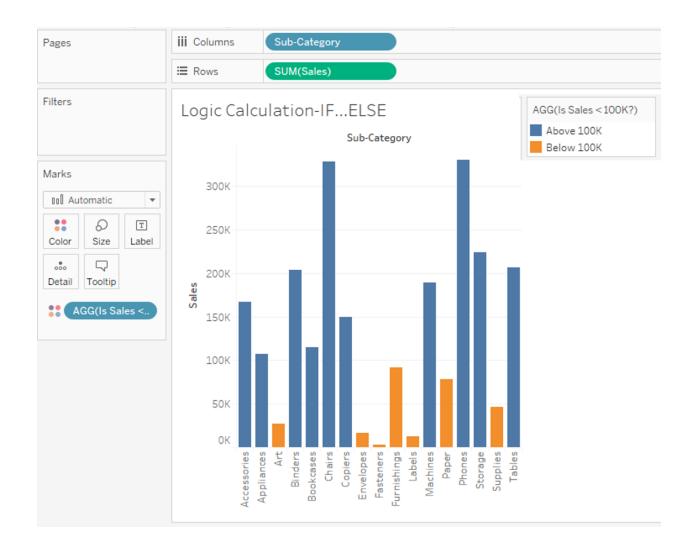

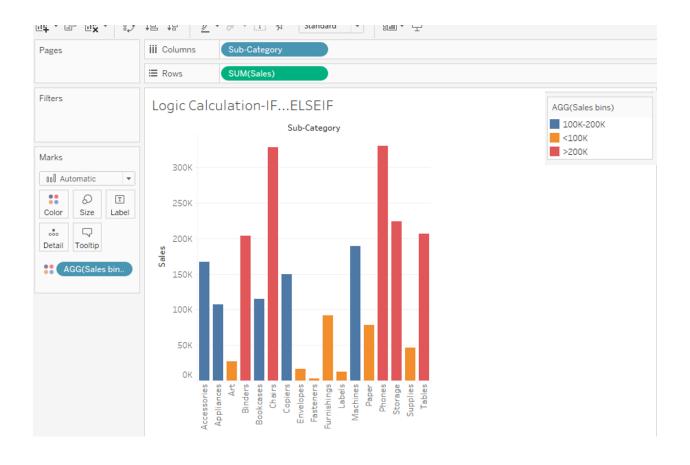

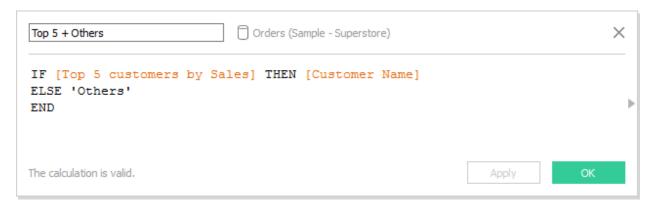

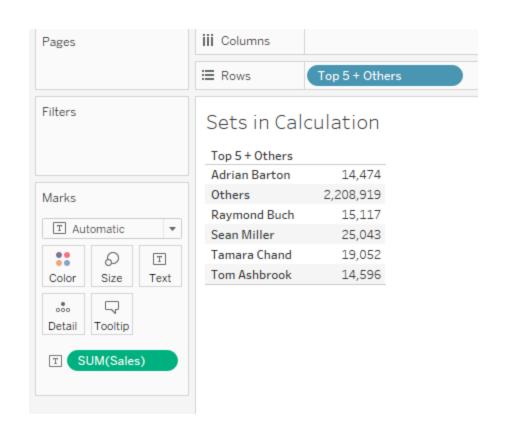

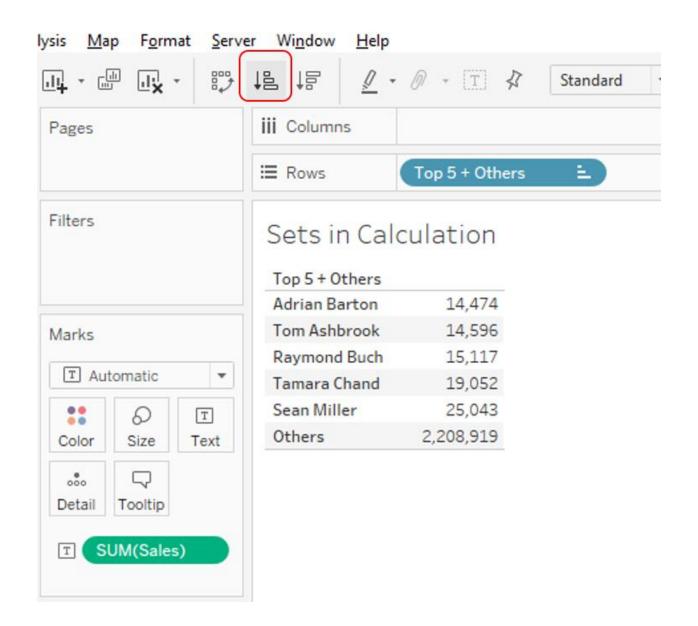

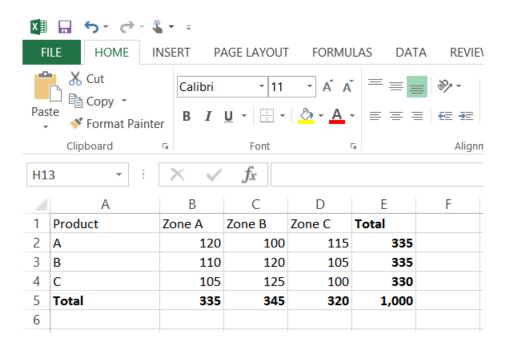

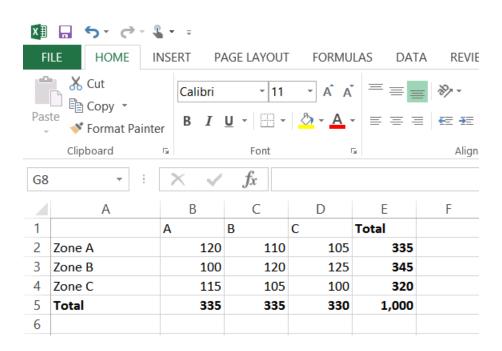

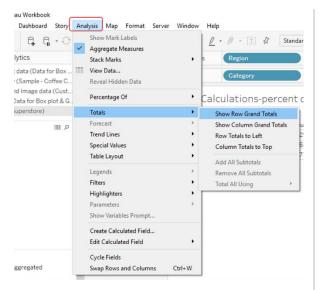

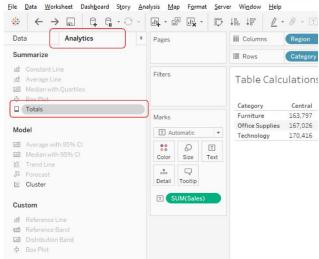

Analysis > Totals in the toolbar

Analytics > Totals in the Analytics pane

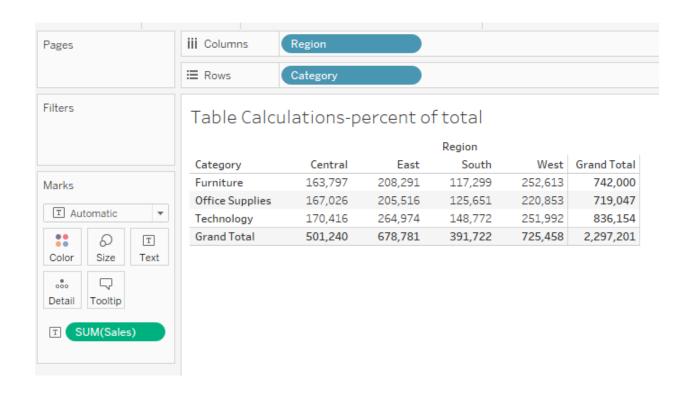

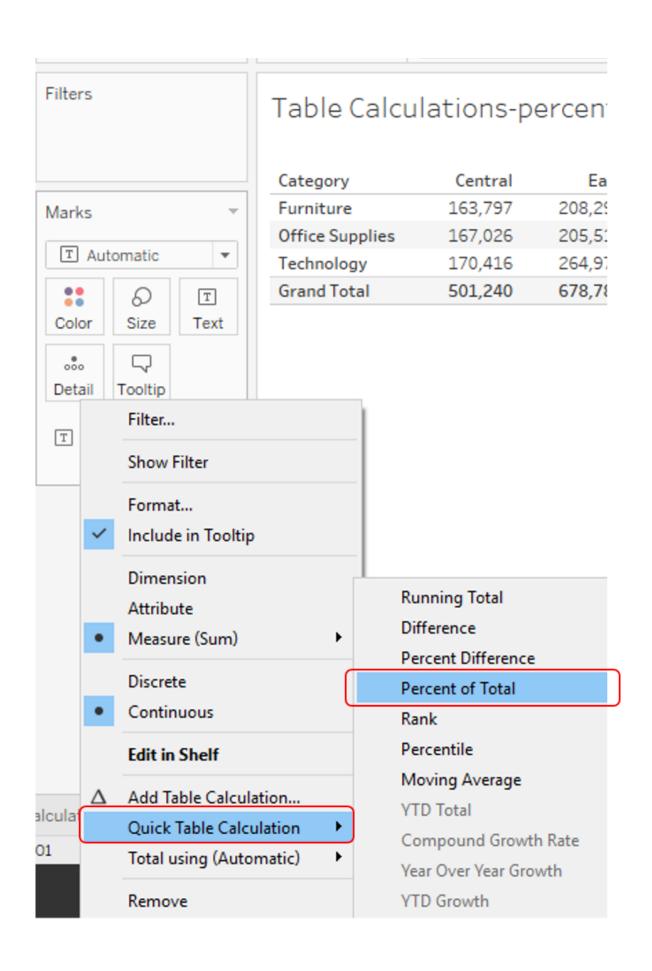

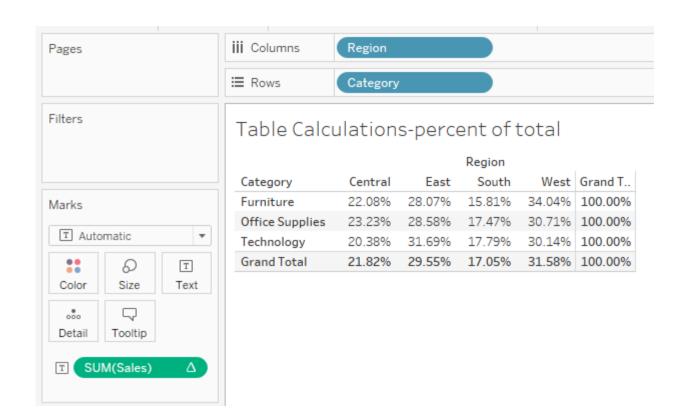

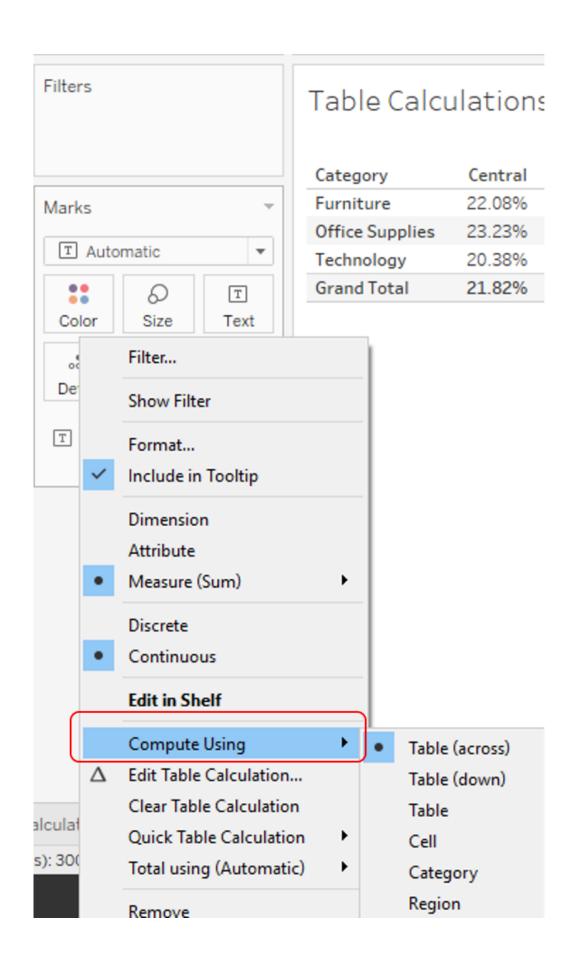

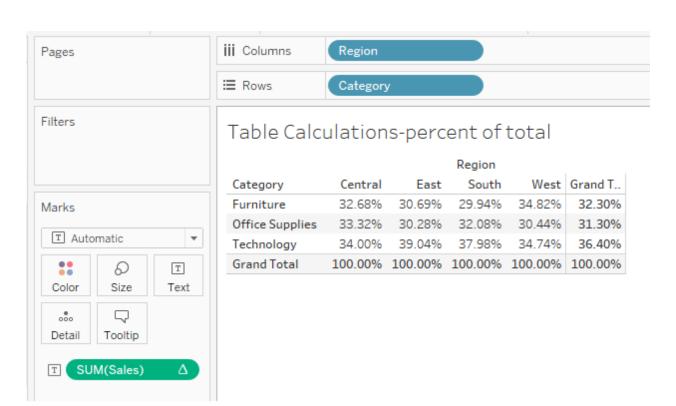

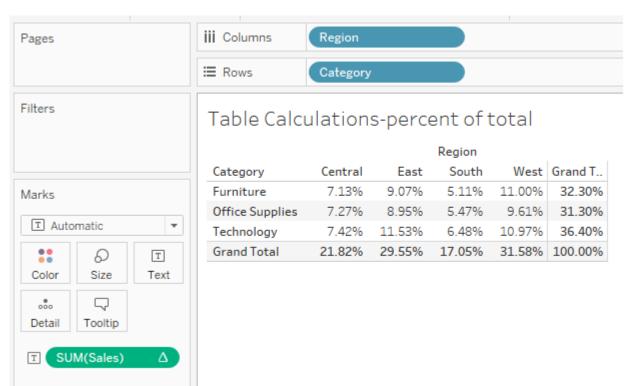

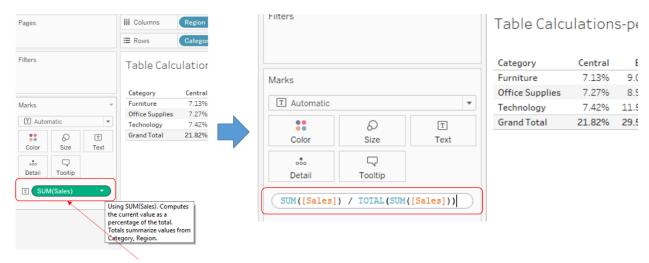

Double click on the Green pill i.e. SUM(Sales)

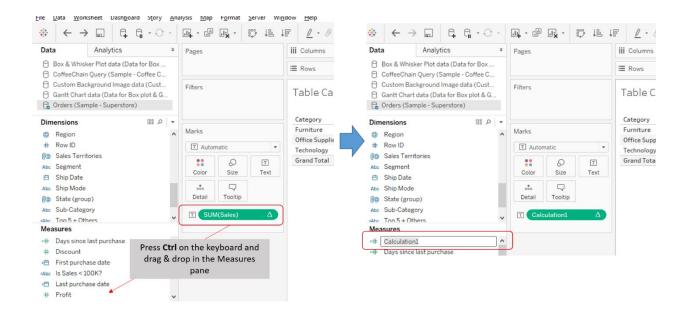

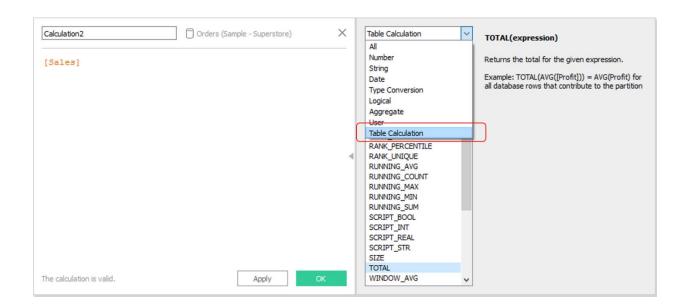

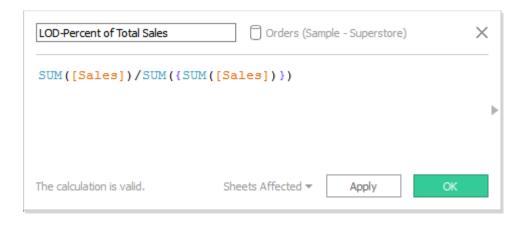

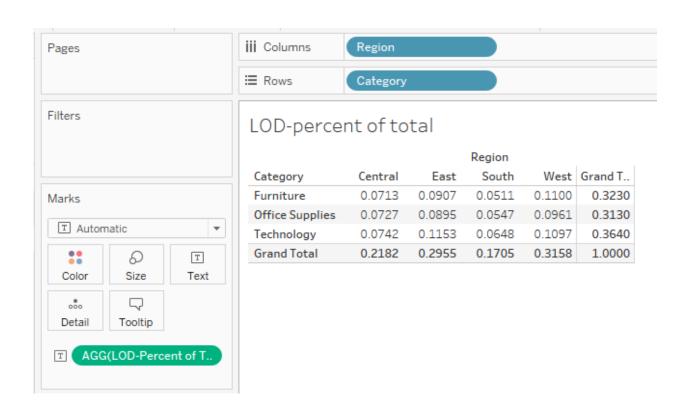

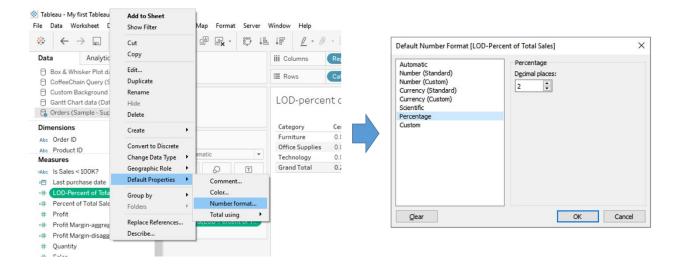

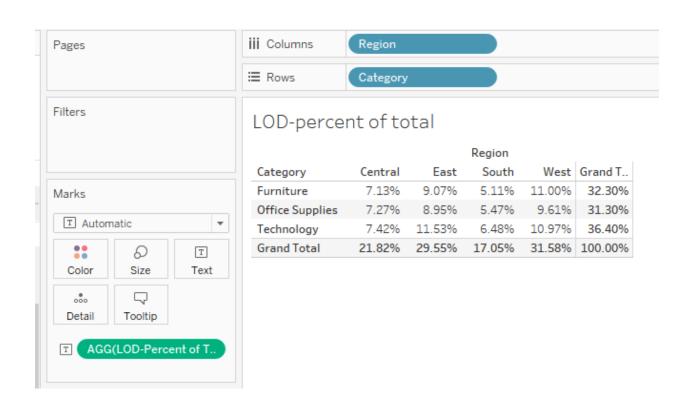

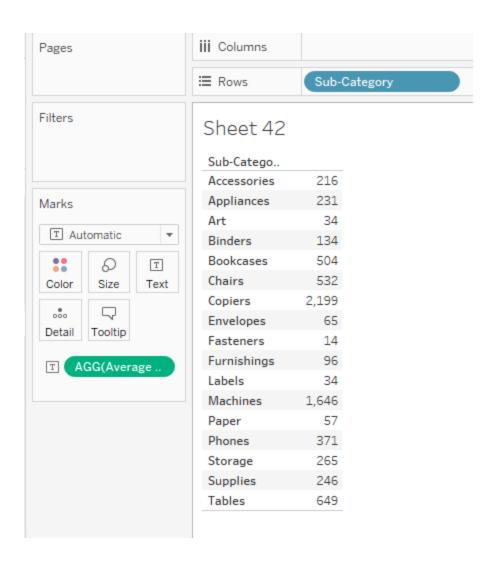

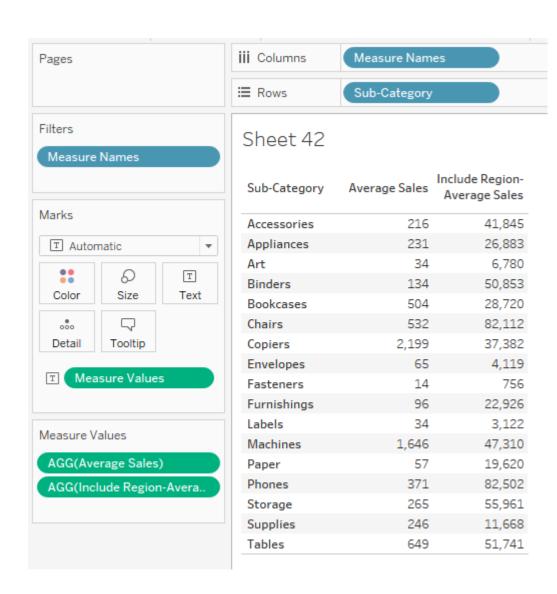

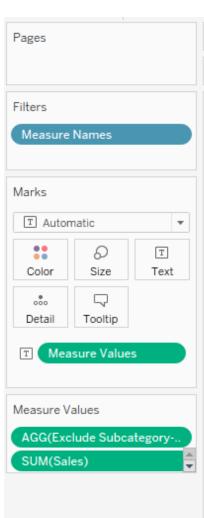

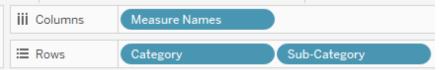

### **EXCLUDE LOD**

| Category           | Sub-Category | Exclude<br>Subcategory-<br>Sum of Sales | Sales   |
|--------------------|--------------|-----------------------------------------|---------|
| Furniture          | Bookcases    | 742,000                                 | 114,880 |
|                    | Chairs       | 742,000                                 | 328,449 |
|                    | Furnishings  | 742,000                                 | 91,705  |
|                    | Tables       | 742,000                                 | 206,966 |
| Office<br>Supplies | Appliances   | 719,047                                 | 107,532 |
|                    | Art          | 719,047                                 | 27,119  |
|                    | Binders      | 719,047                                 | 203,413 |
|                    | Envelopes    | 719,047                                 | 16,476  |
|                    | Fasteners    | 719,047                                 | 3,024   |
|                    | Labels       | 719,047                                 | 12,486  |
|                    | Paper        | 719,047                                 | 78,479  |
|                    | Storage      | 719,047                                 | 223,844 |
|                    | Supplies     | 719,047                                 | 46,674  |
| Technology         | Accessories  | 836,154                                 | 167,380 |
|                    | Copiers      | 836,154                                 | 149,528 |
|                    | Machines     | 836,154                                 | 189,239 |
|                    | Phones       | 836,154                                 | 330,007 |

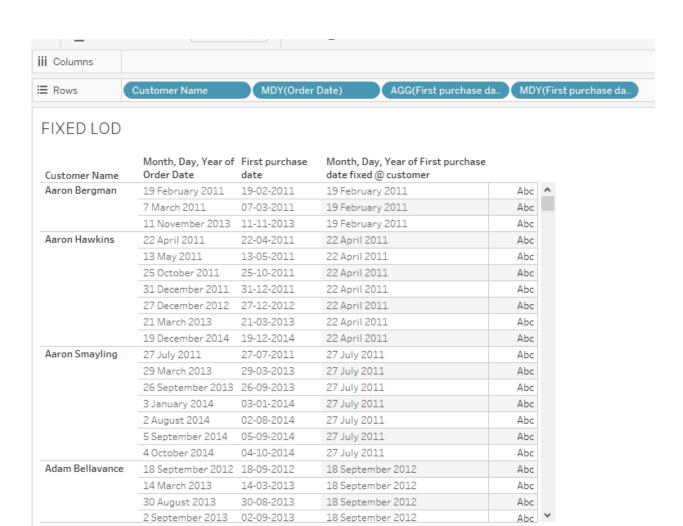

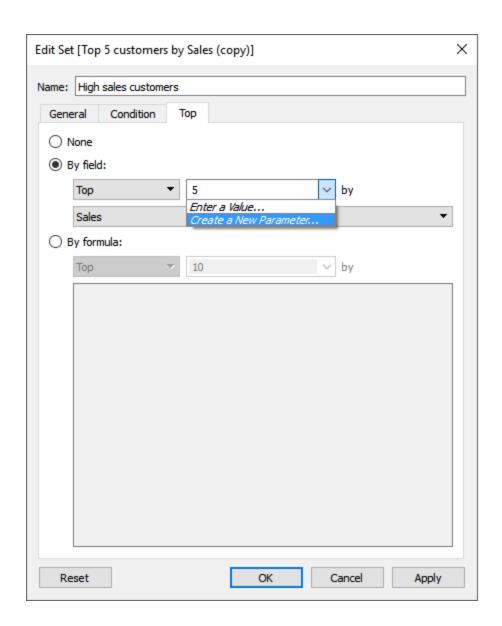

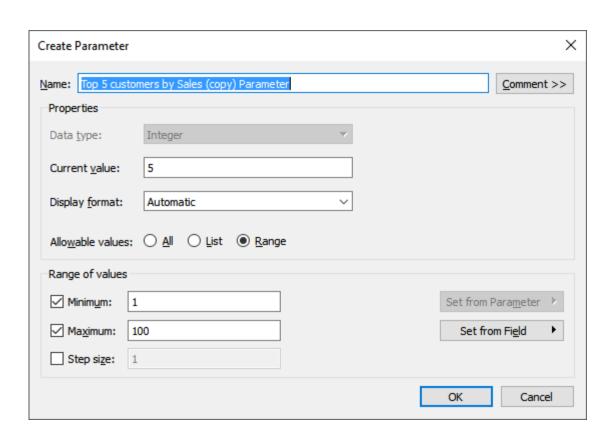

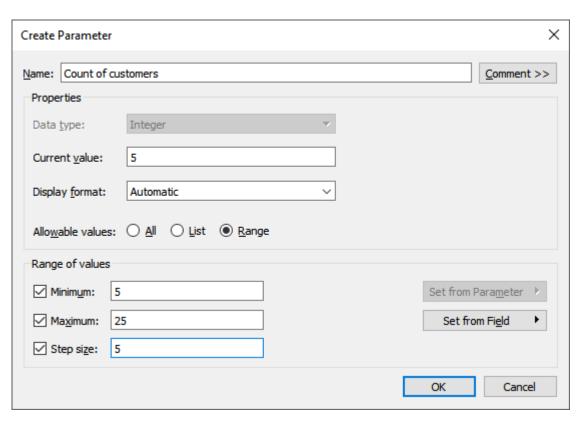

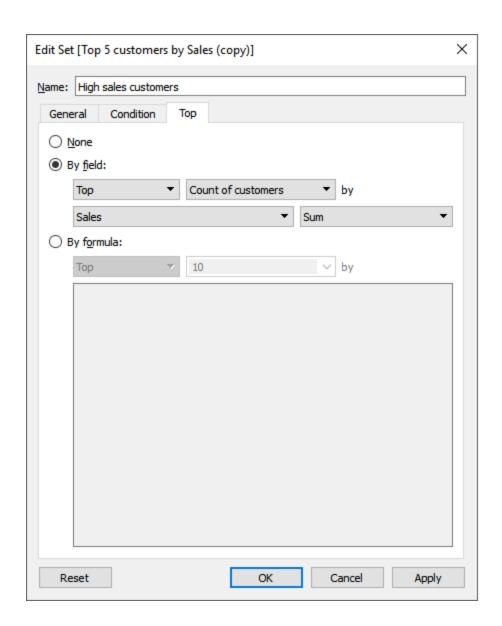

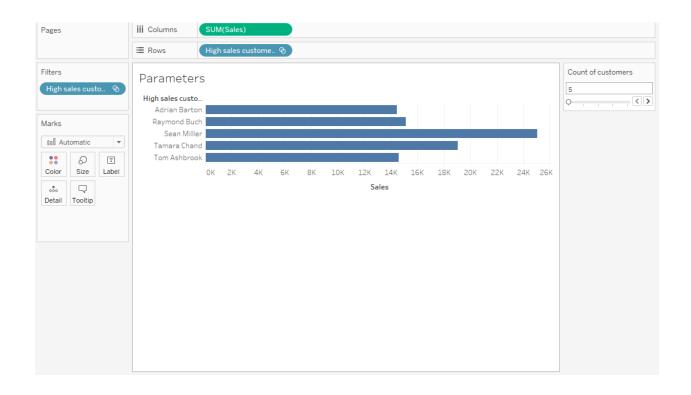

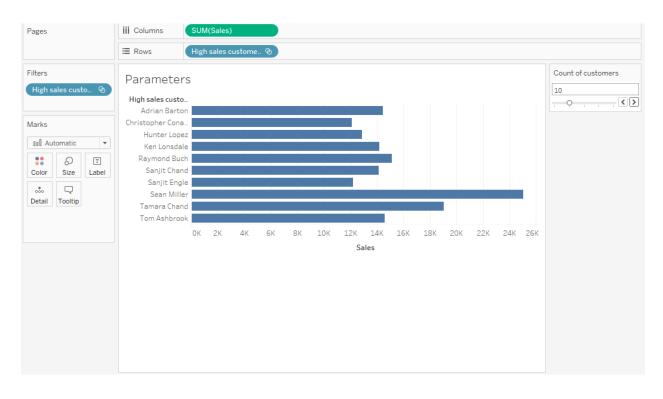

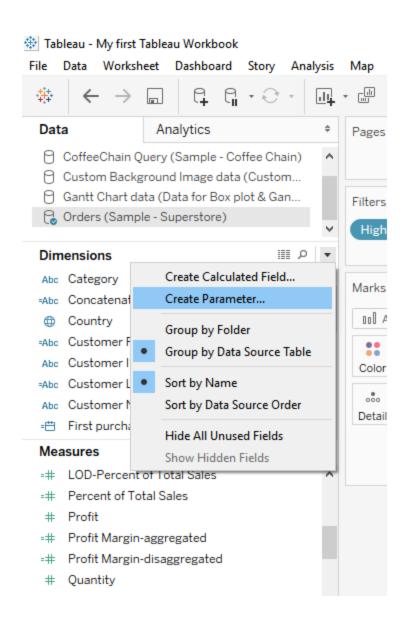

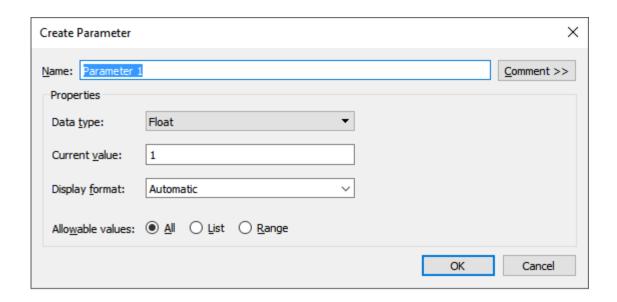

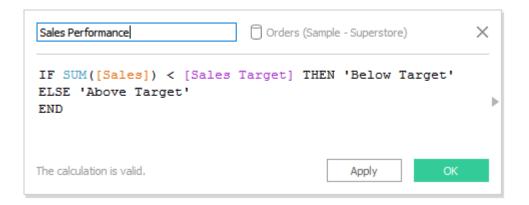

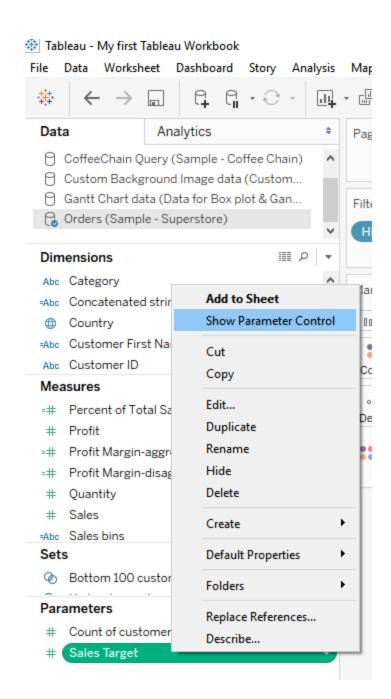

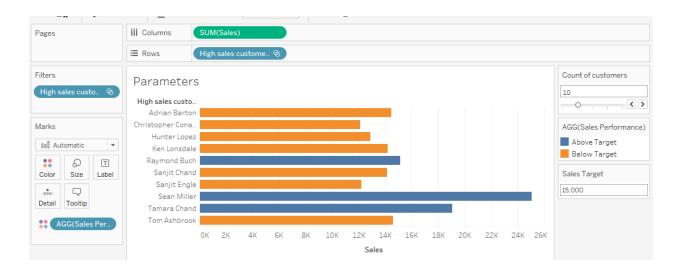

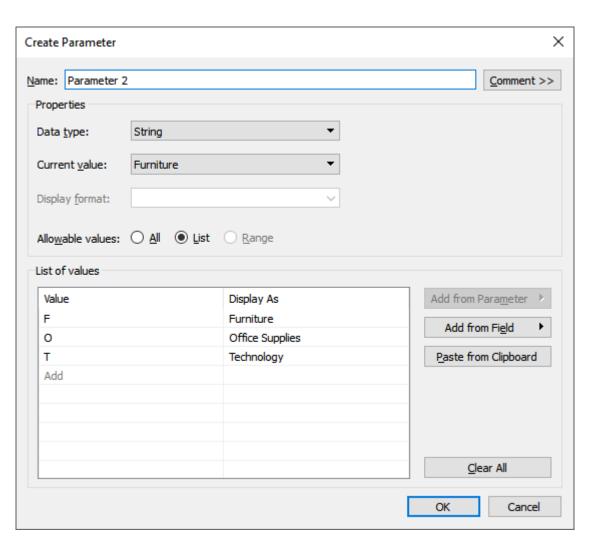

## **Chapter 5: Adding Flavor – Create Calculated Fields**

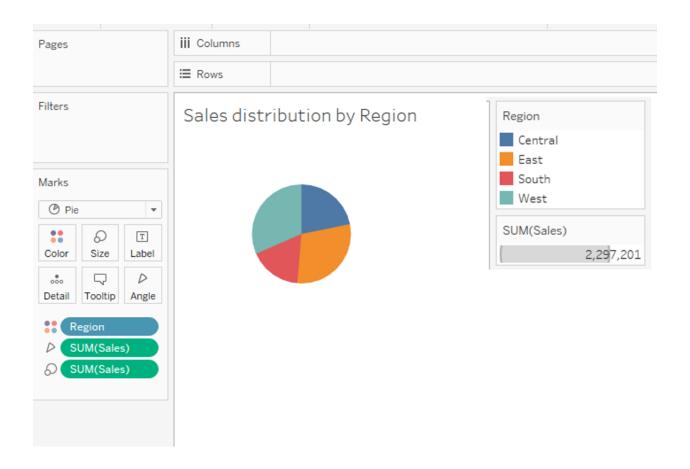

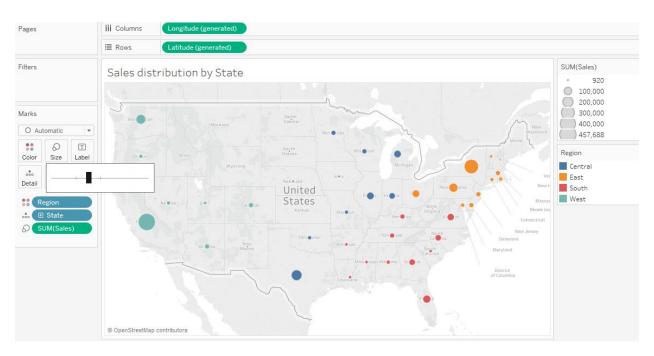

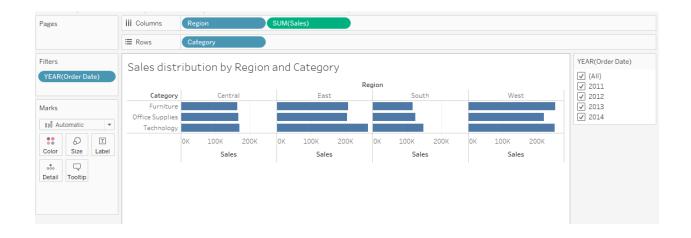

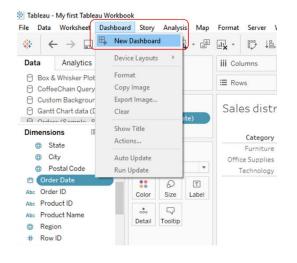

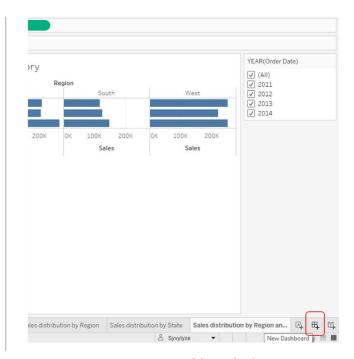

Dashboard > New Dashboard in the toolbar

New Dashboard tab

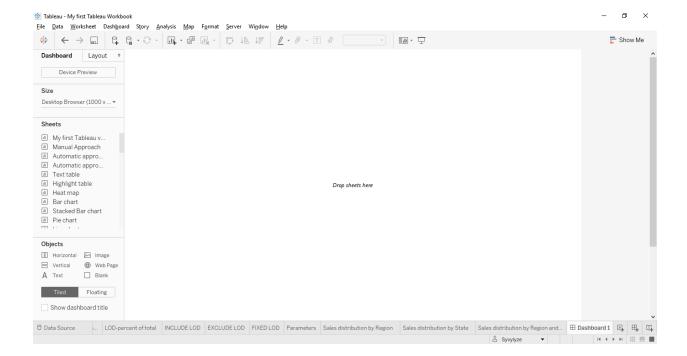

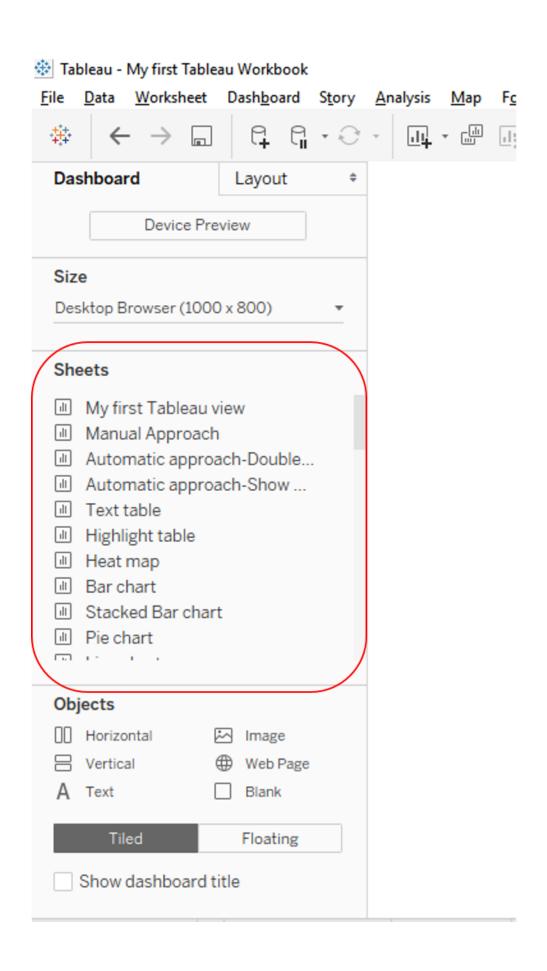

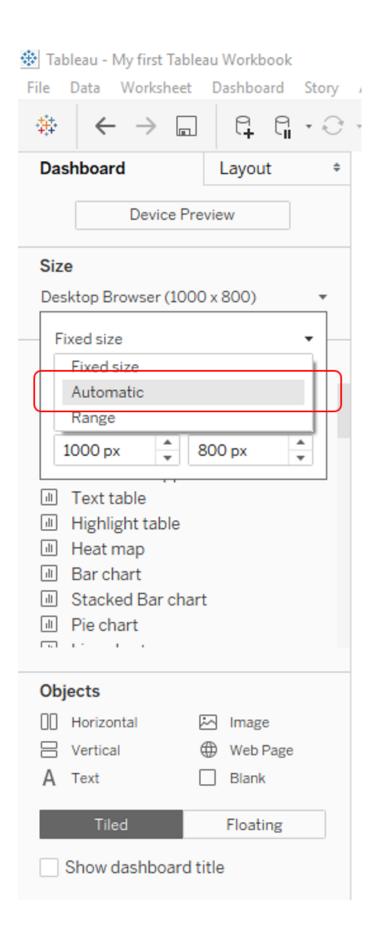

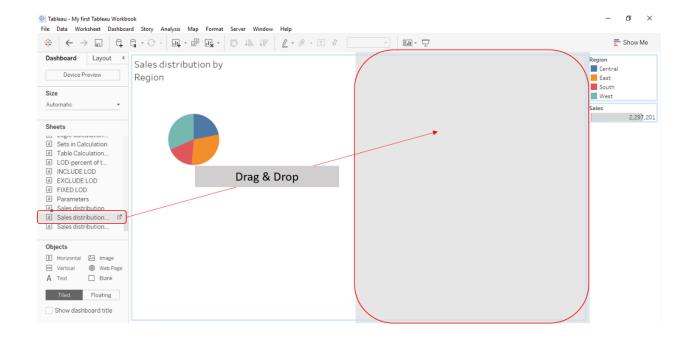

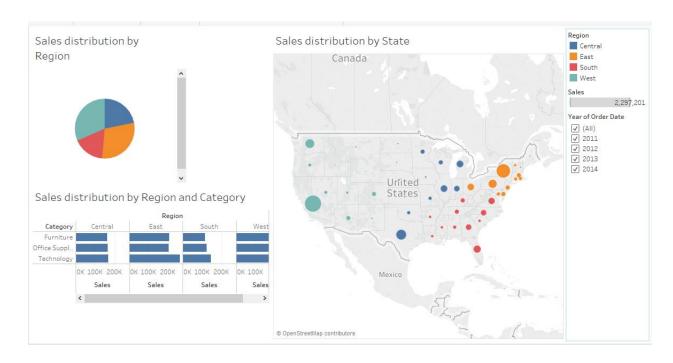

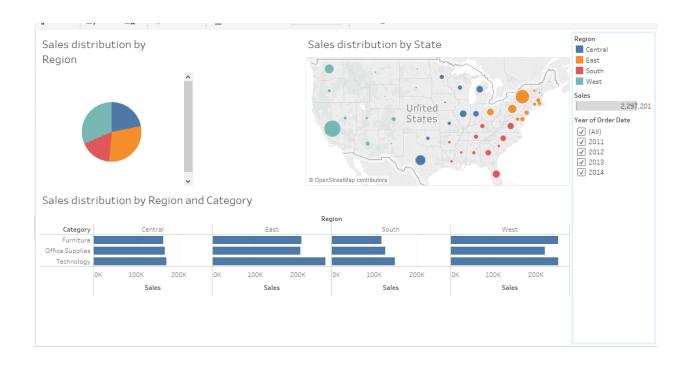

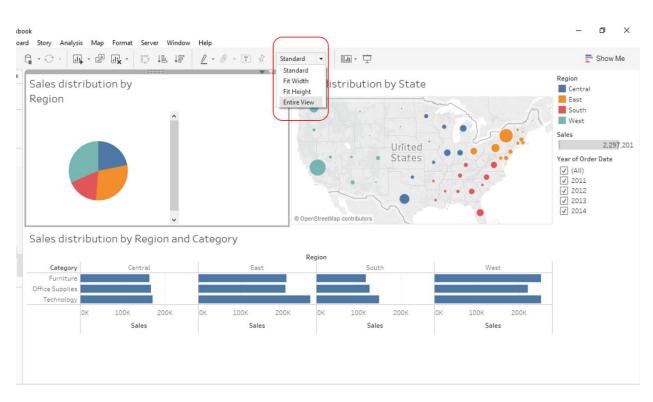

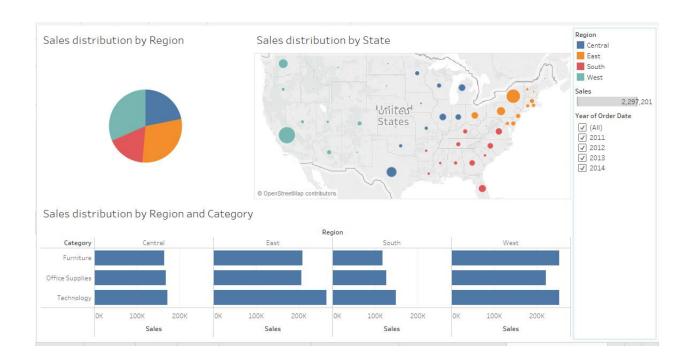

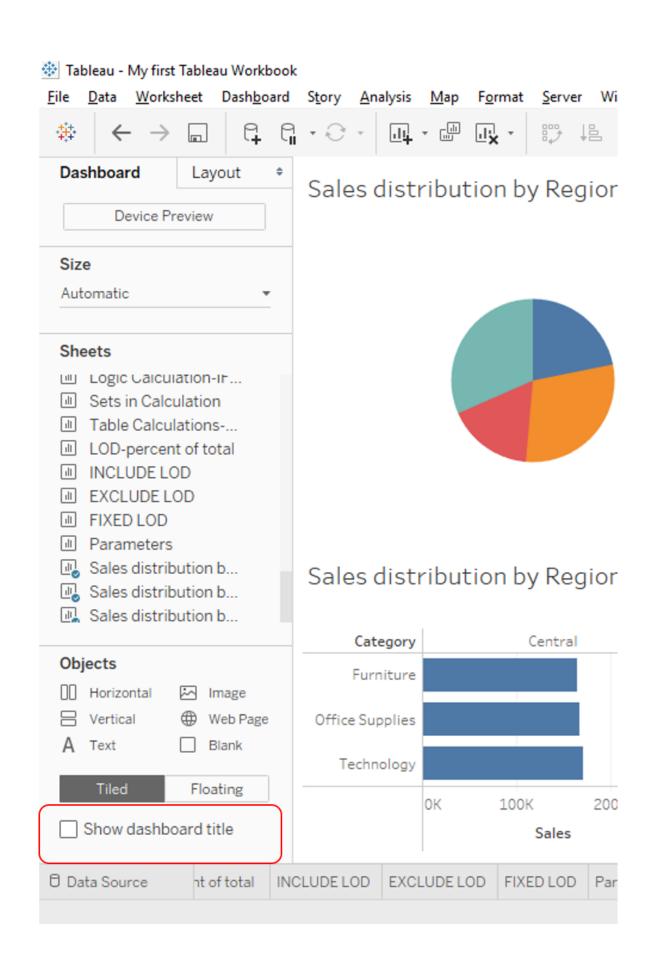

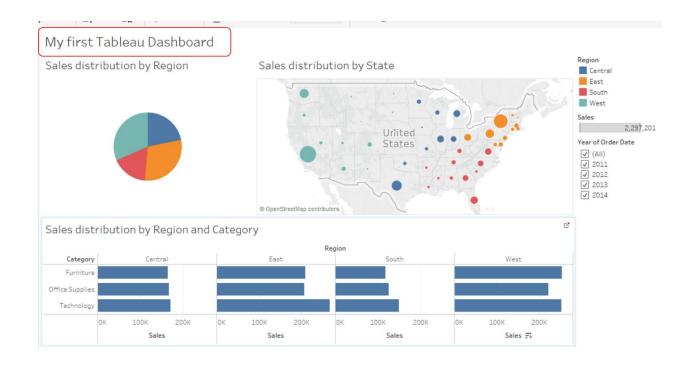

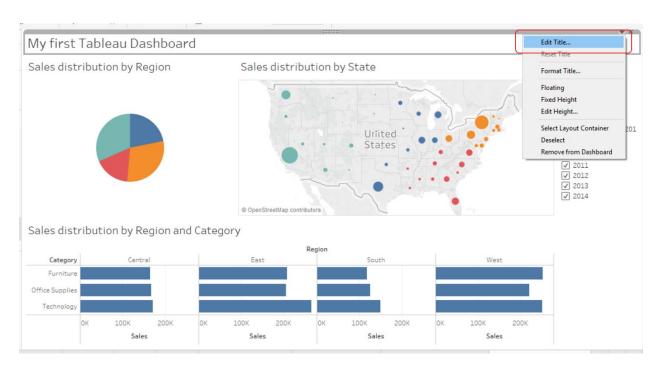

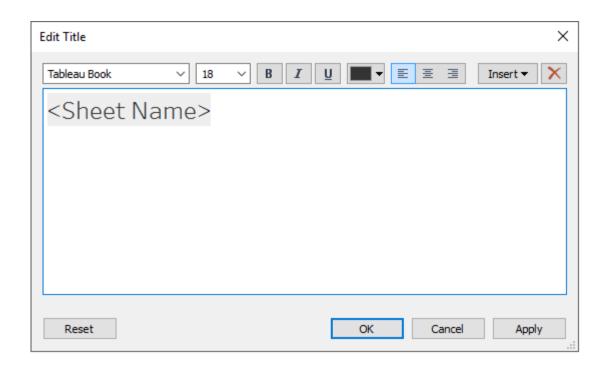

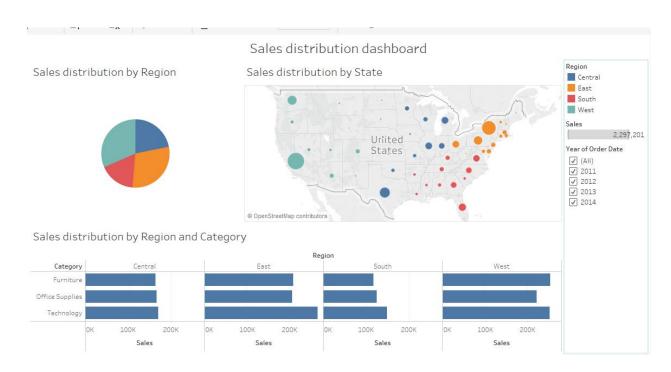

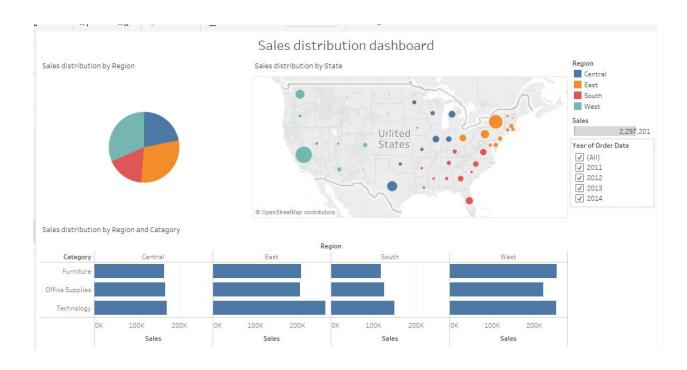

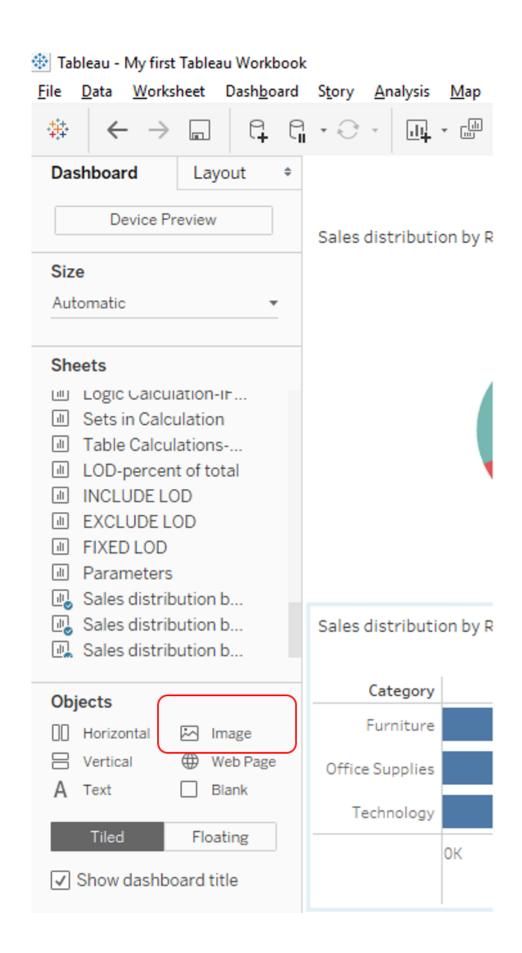

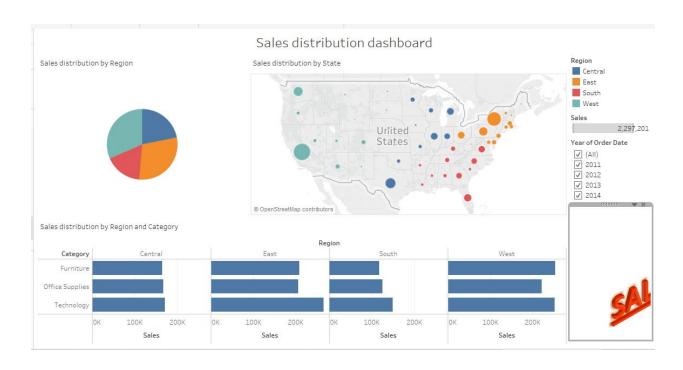

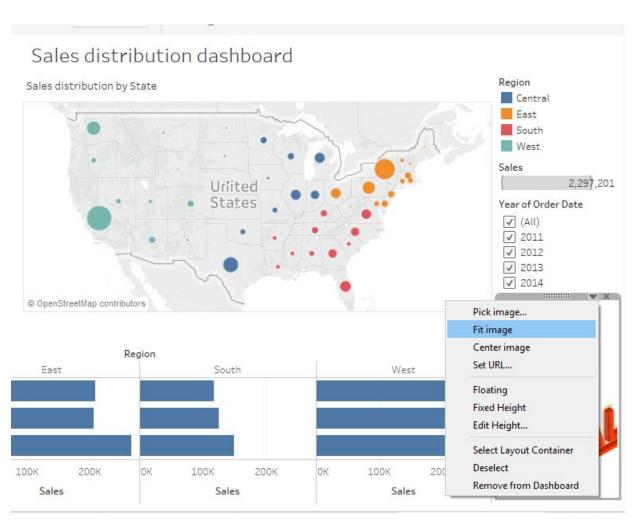

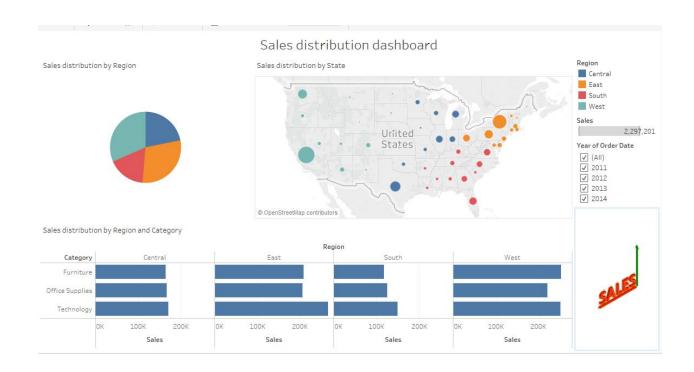

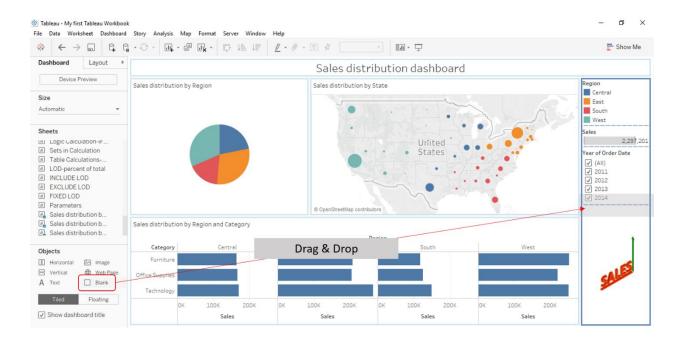

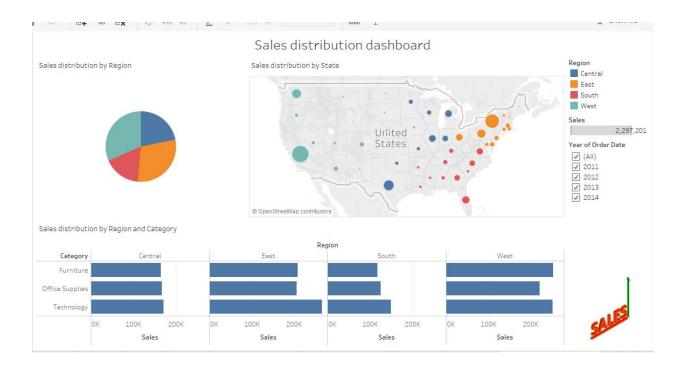

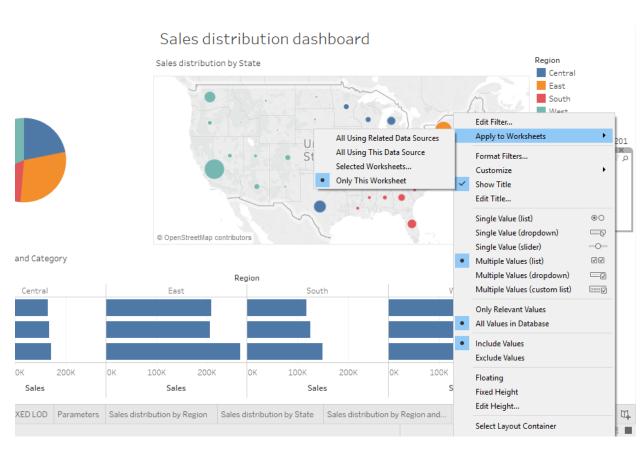

| Apply Filter to Worksheets [YEAR(Order Date)] | ×                                           |
|-----------------------------------------------|---------------------------------------------|
| Filter will be applied to 1 worksheet.        |                                             |
| Enter search text                             |                                             |
| Worksheets                                    | Relationship                                |
| Sales distribution by Region                  |                                             |
| Sales distribution by State                   |                                             |
| Sales distribution by Region and Categ        | YEAR(Order Date) (Orders (Sample - Superst  |
|                                               |                                             |
| All on dashboard None                         | Show all worksheets in workbook  OK  Cancel |

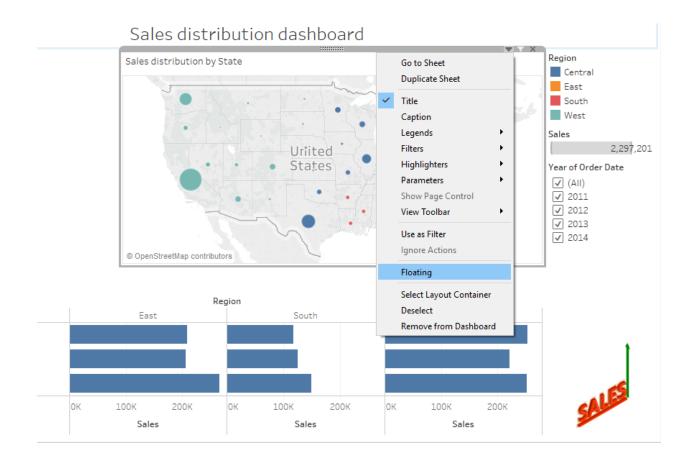

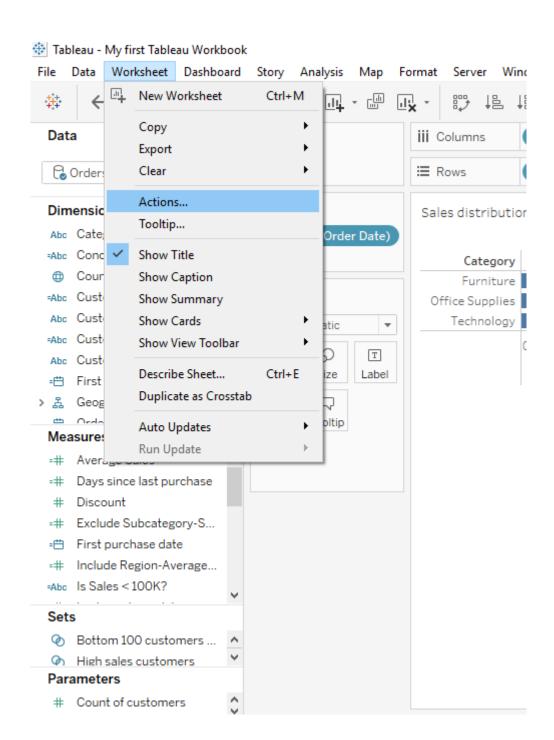

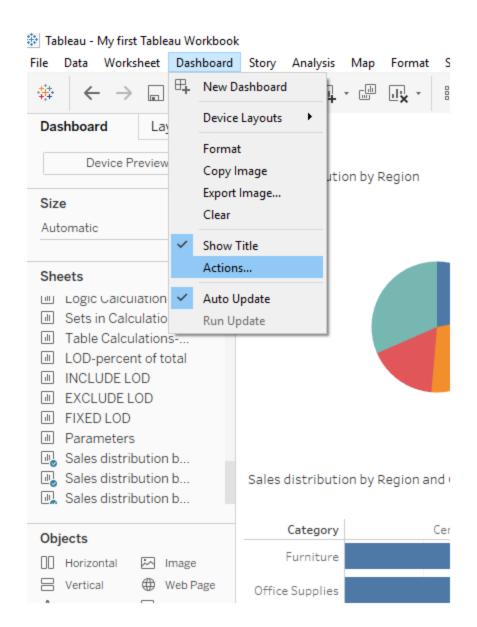

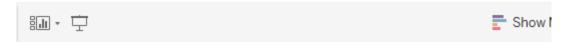

## tion dashboard

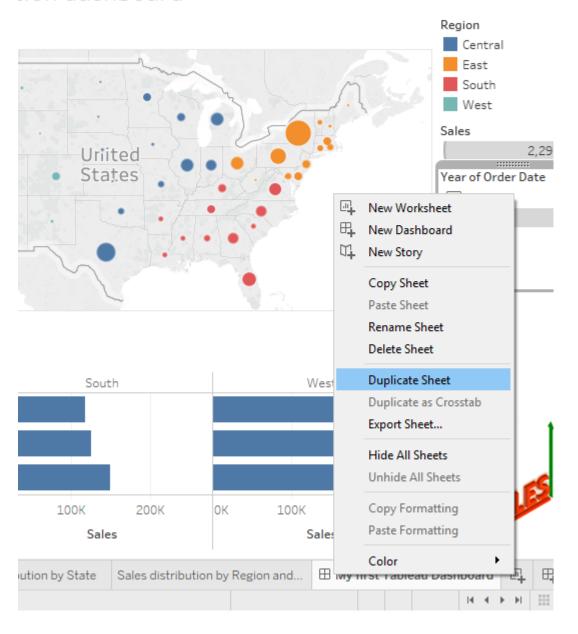

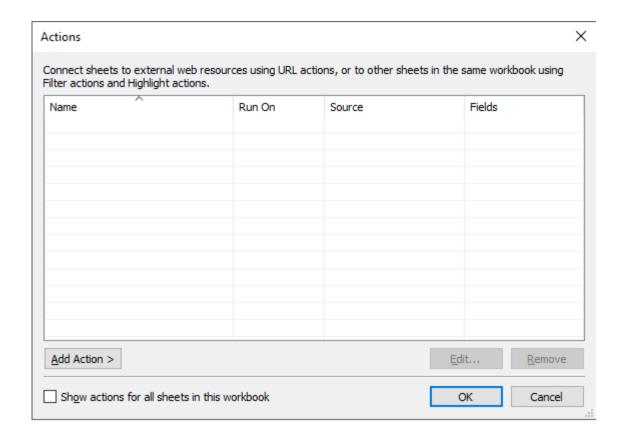

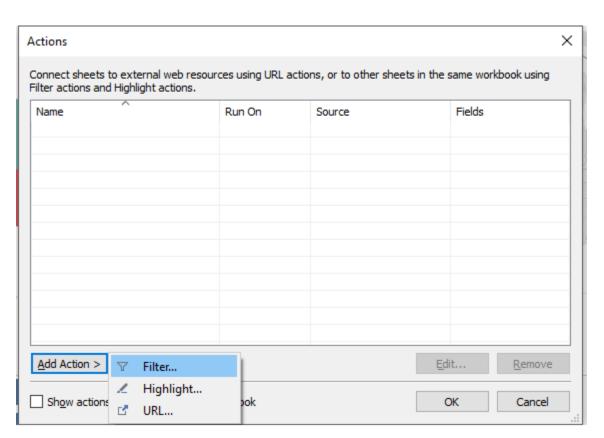

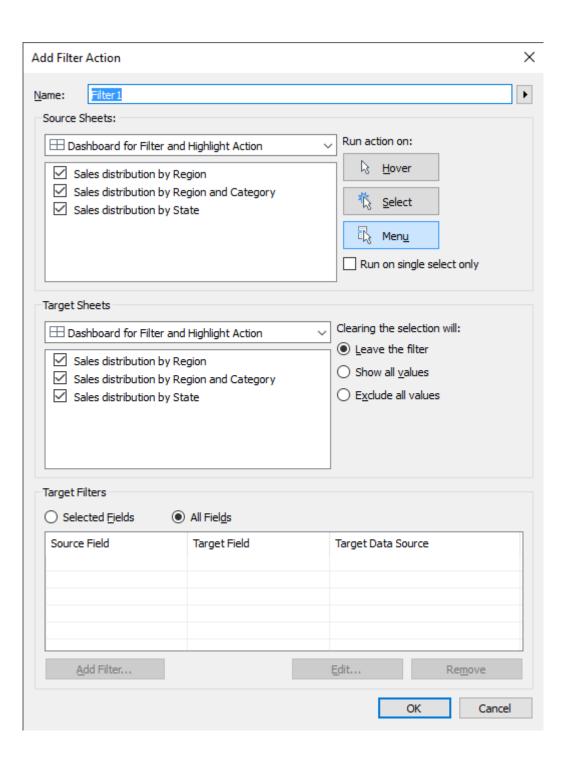

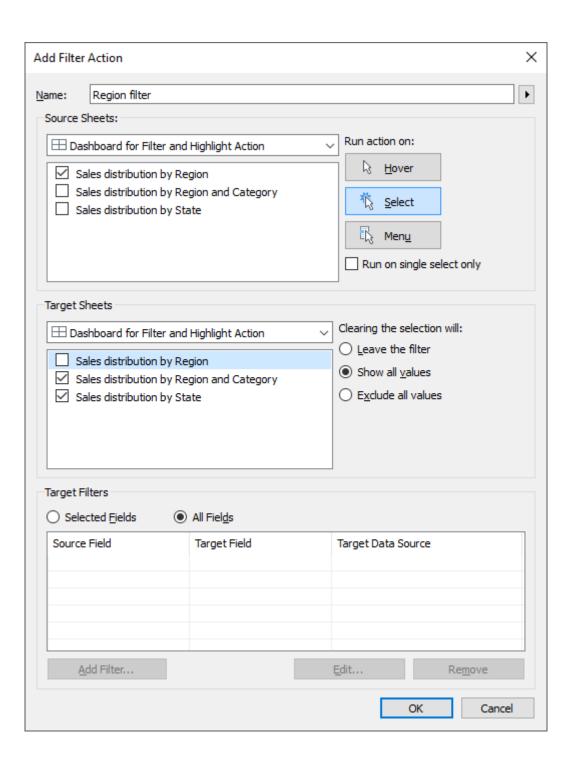

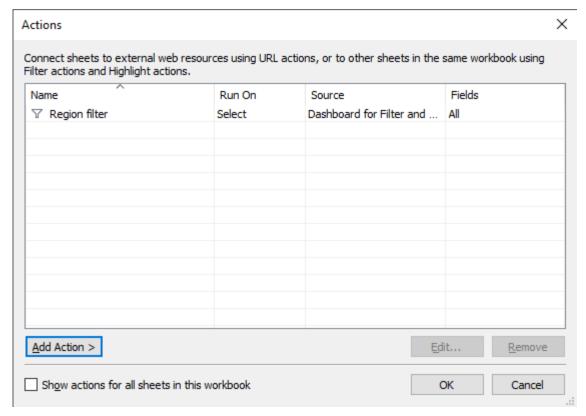

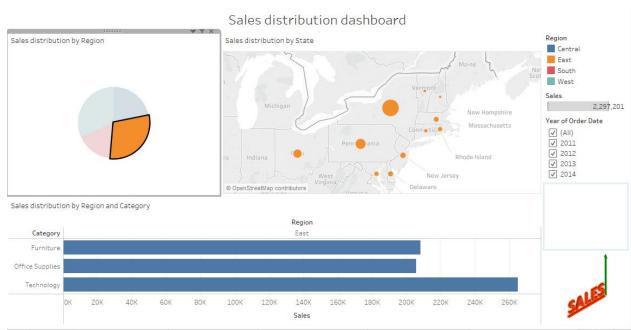

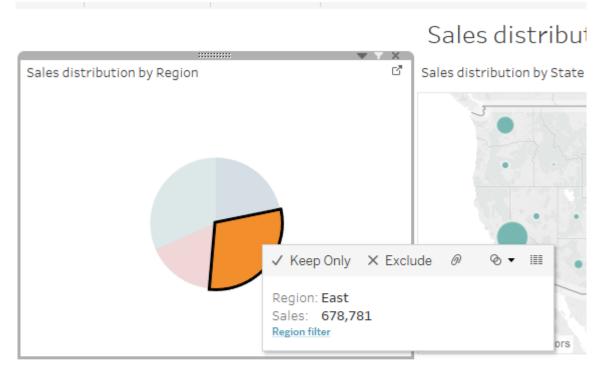

Sales distribution by Region and Category

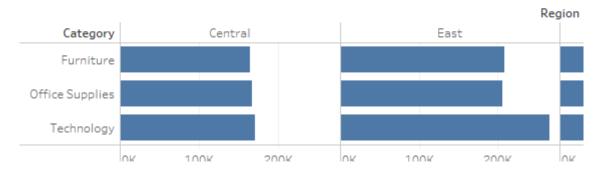

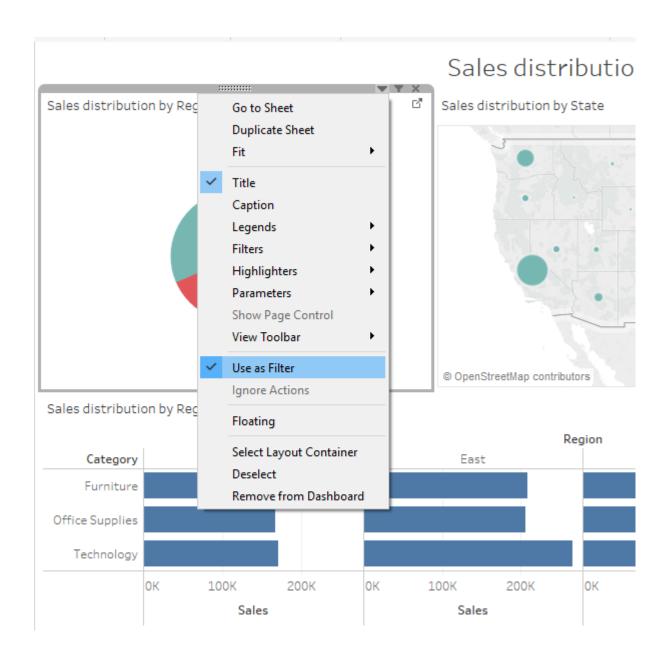

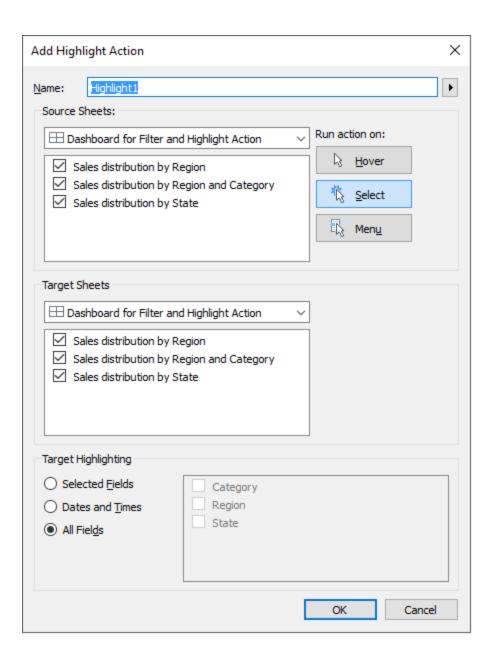

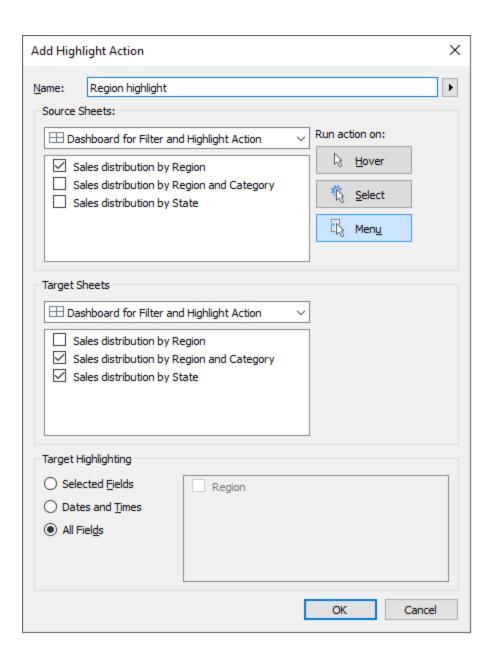

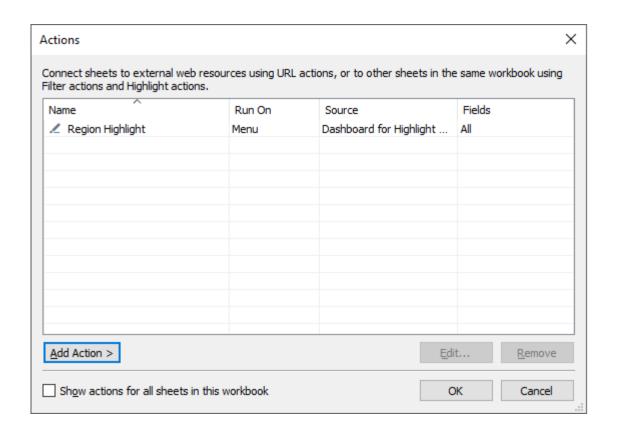

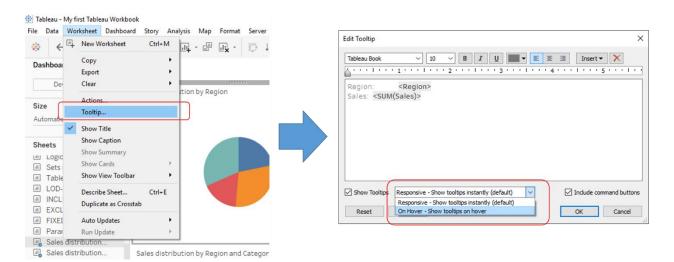

## Tableau - My first Tableau Workbook

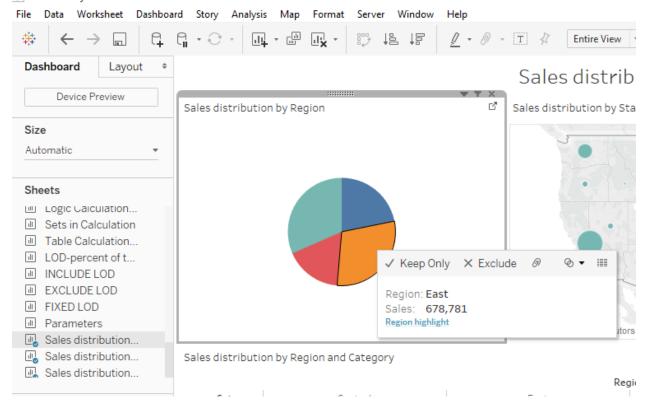

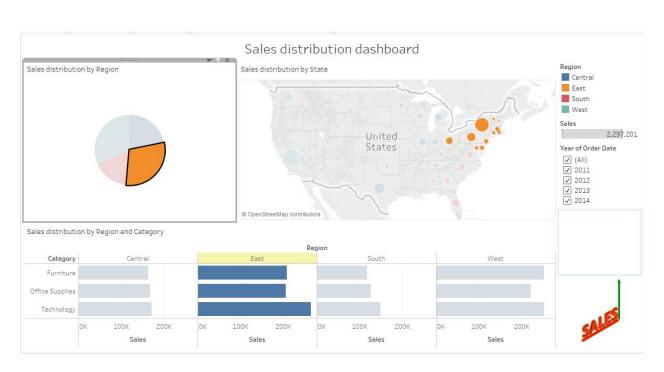

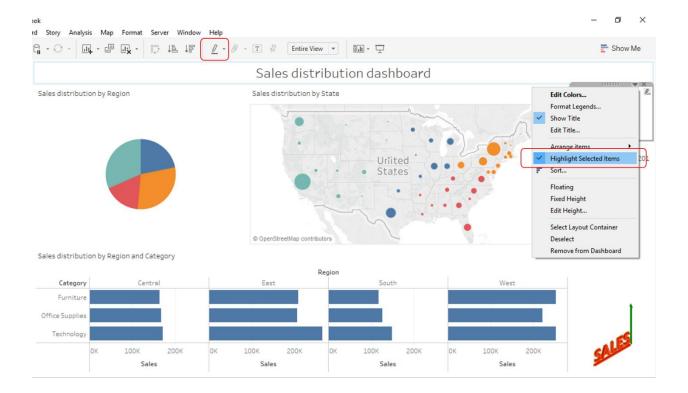

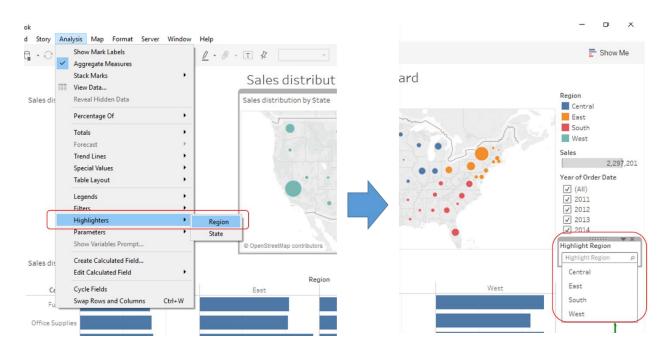

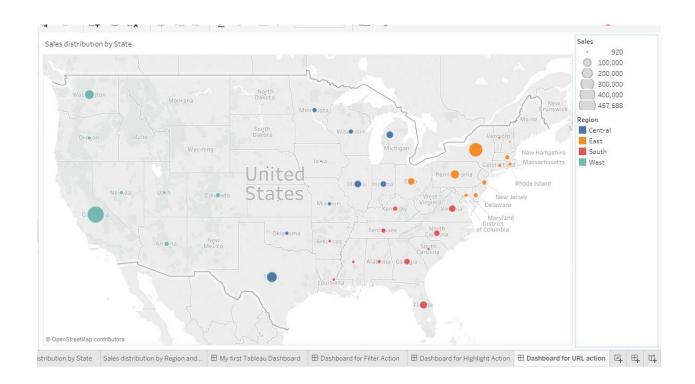

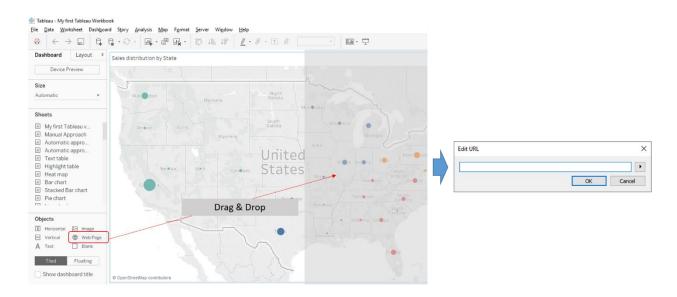

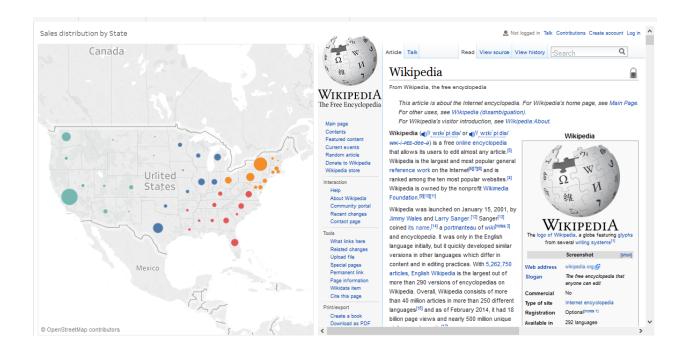

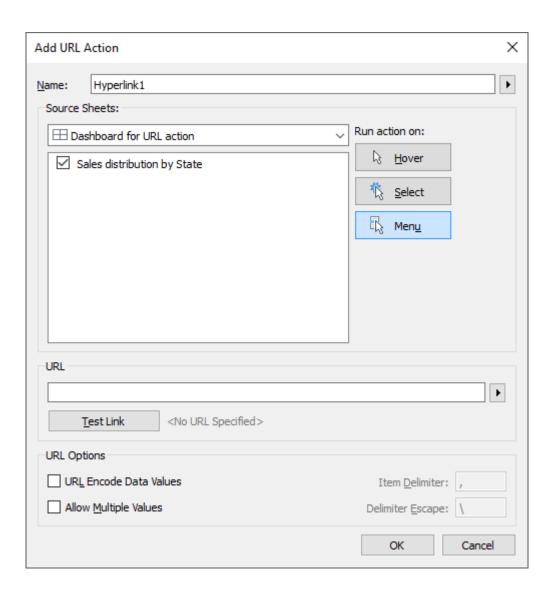

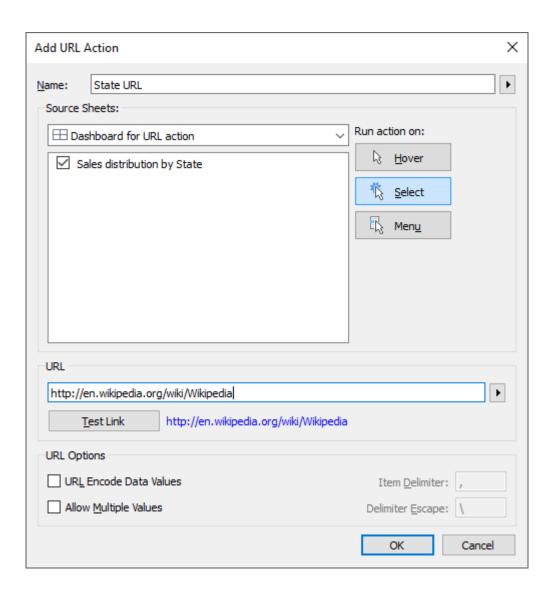

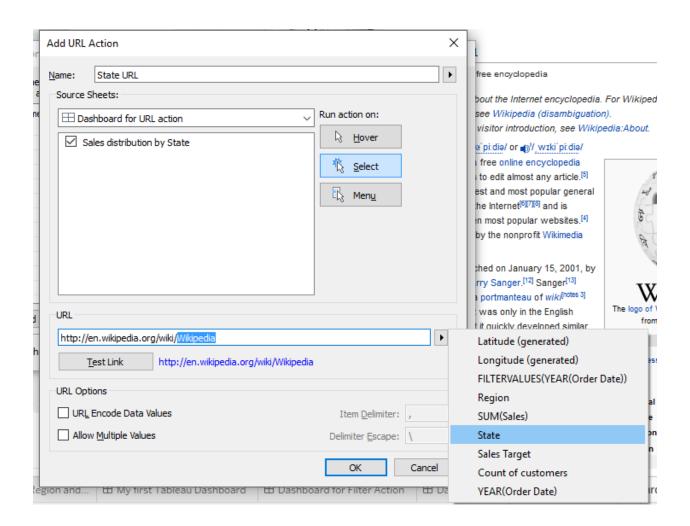

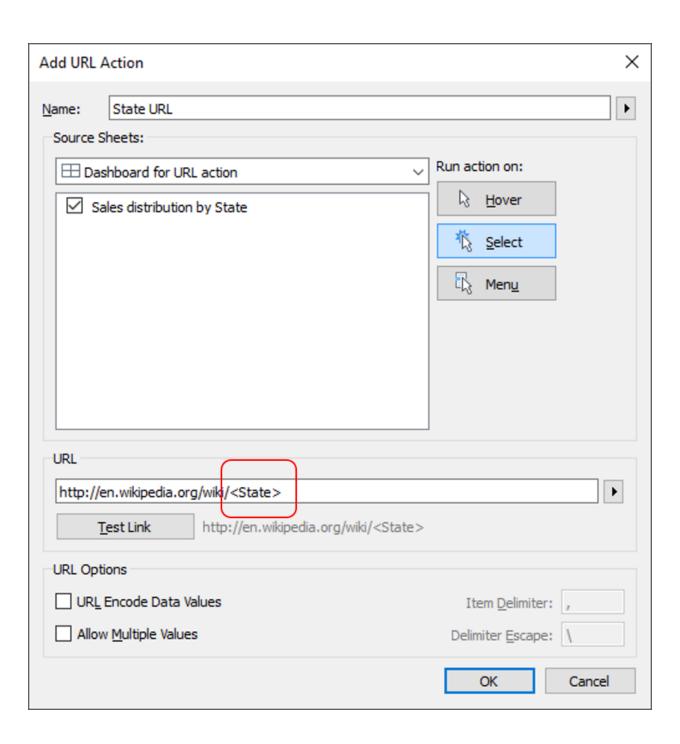

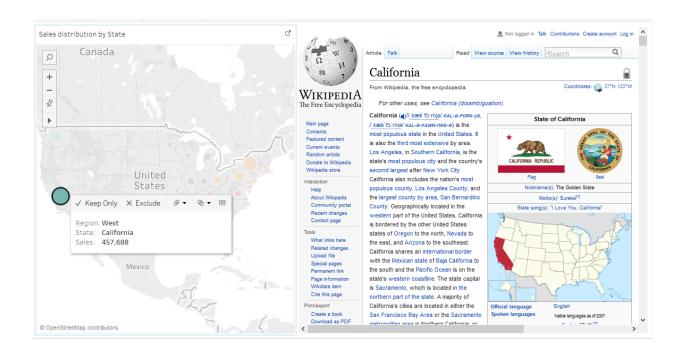

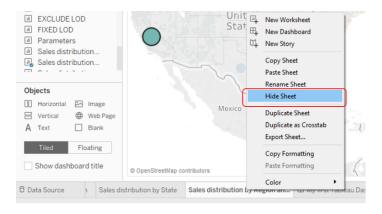

Hide Sheet (One sheet at a time)

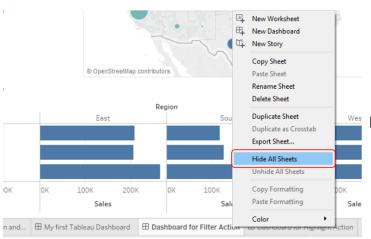

Hide All Sheets (All sheets at a time)

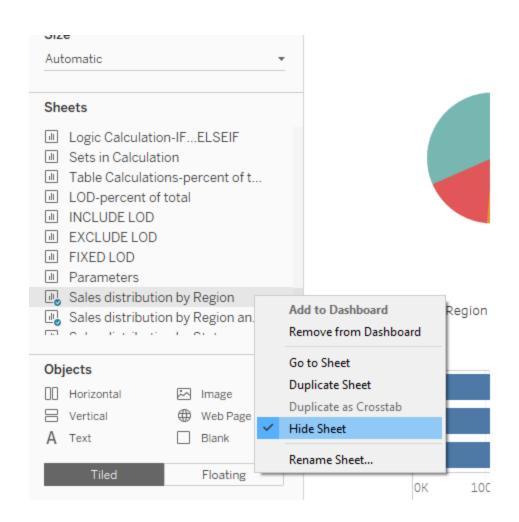

## **Chapter 6: Serve It on Dashboard!**

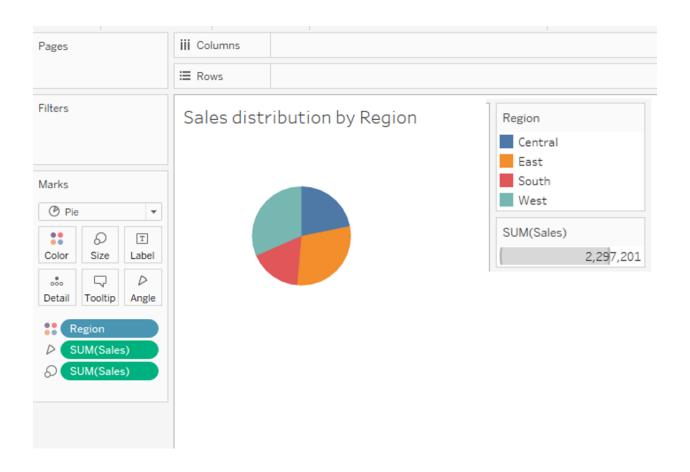

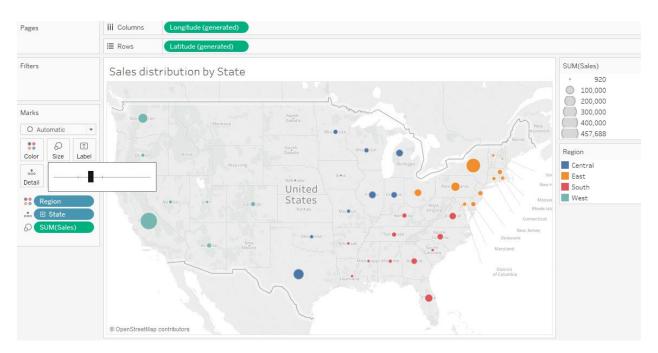

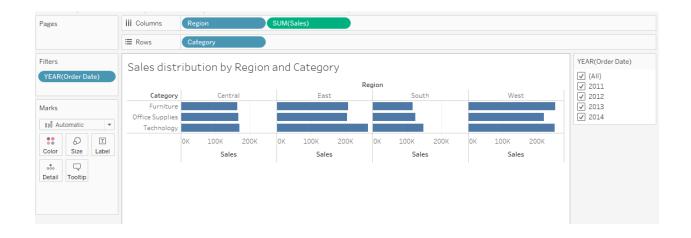

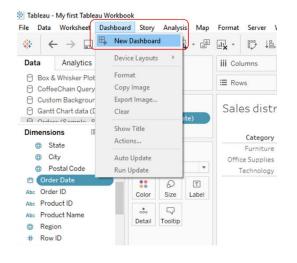

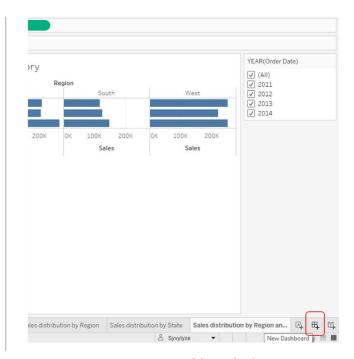

Dashboard > New Dashboard in the toolbar

New Dashboard tab

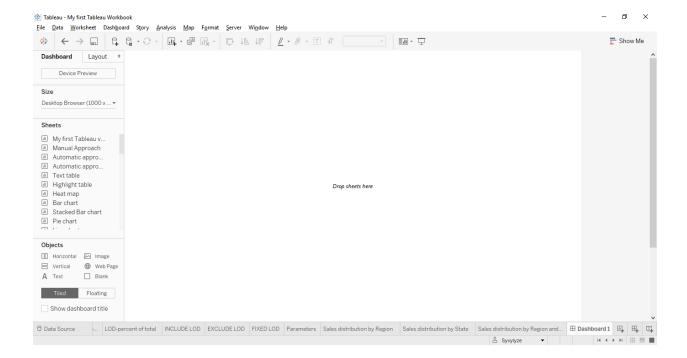

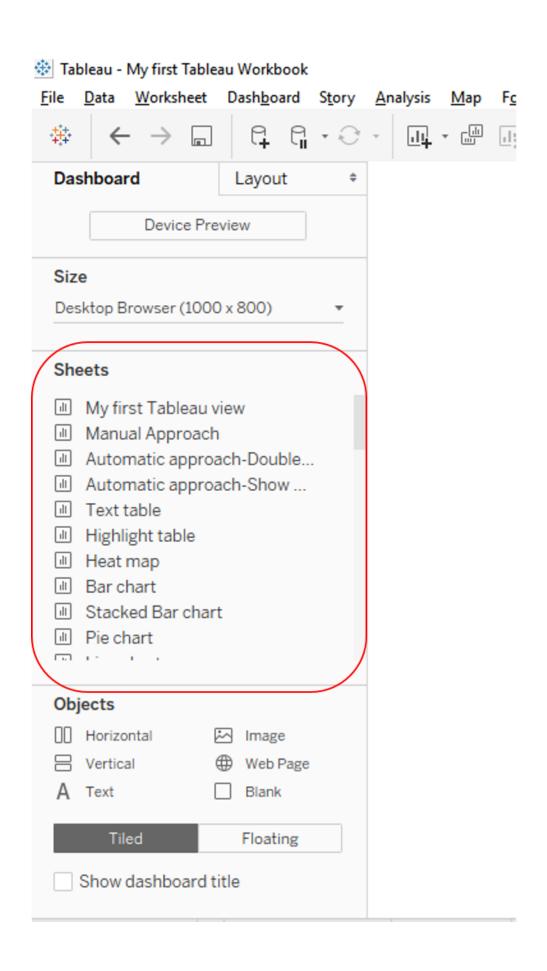

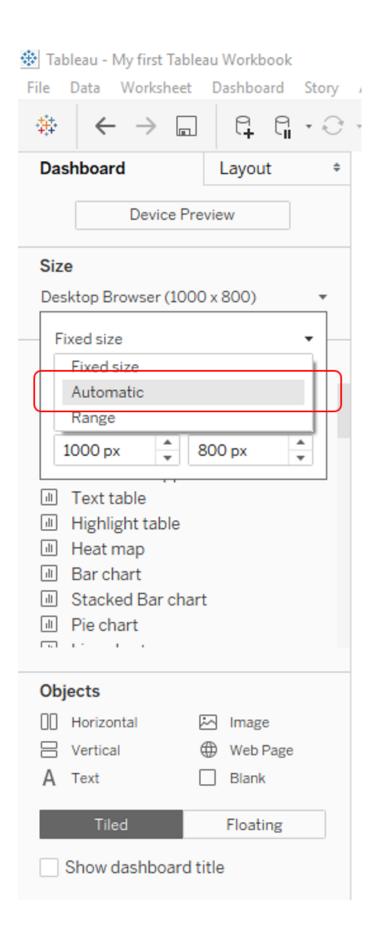

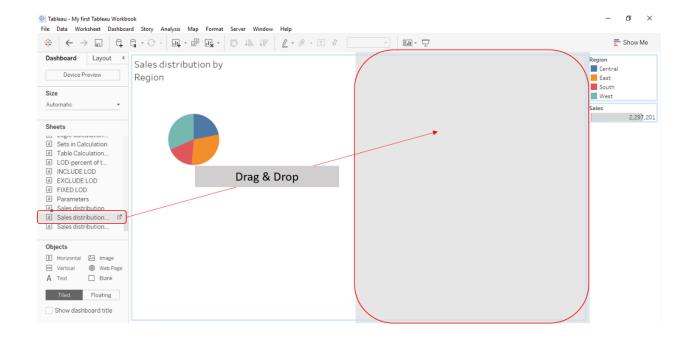

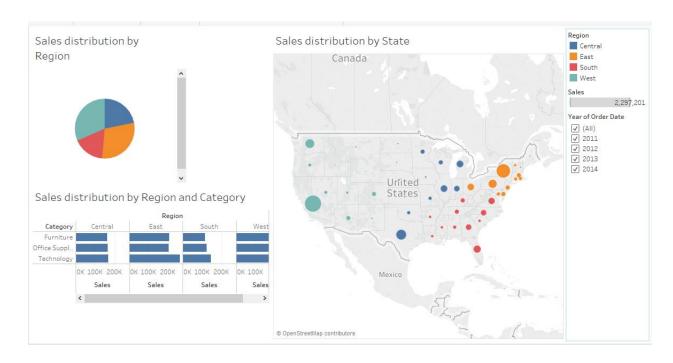

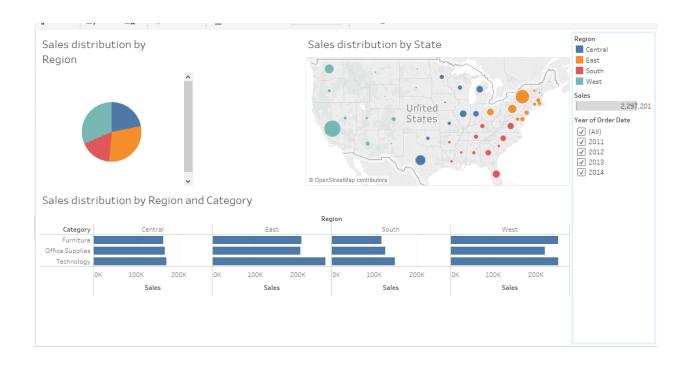

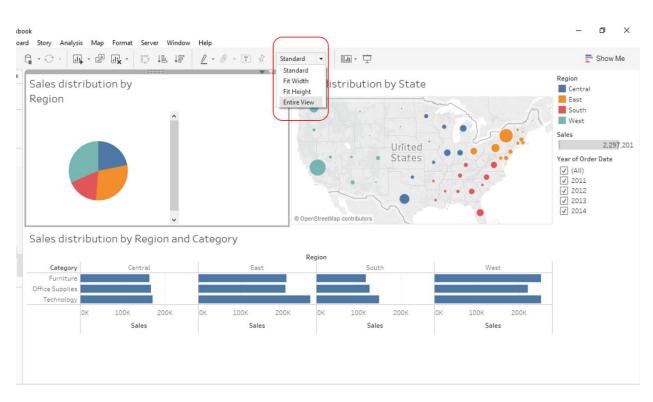

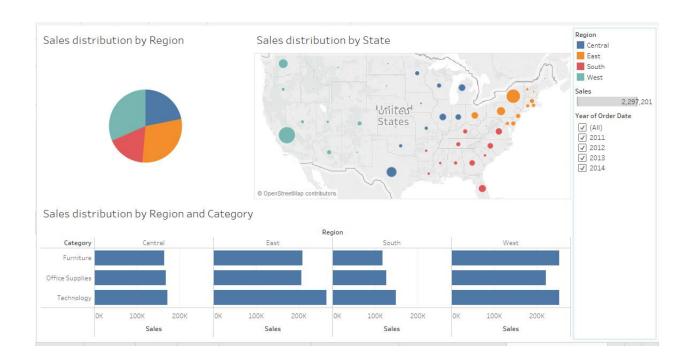

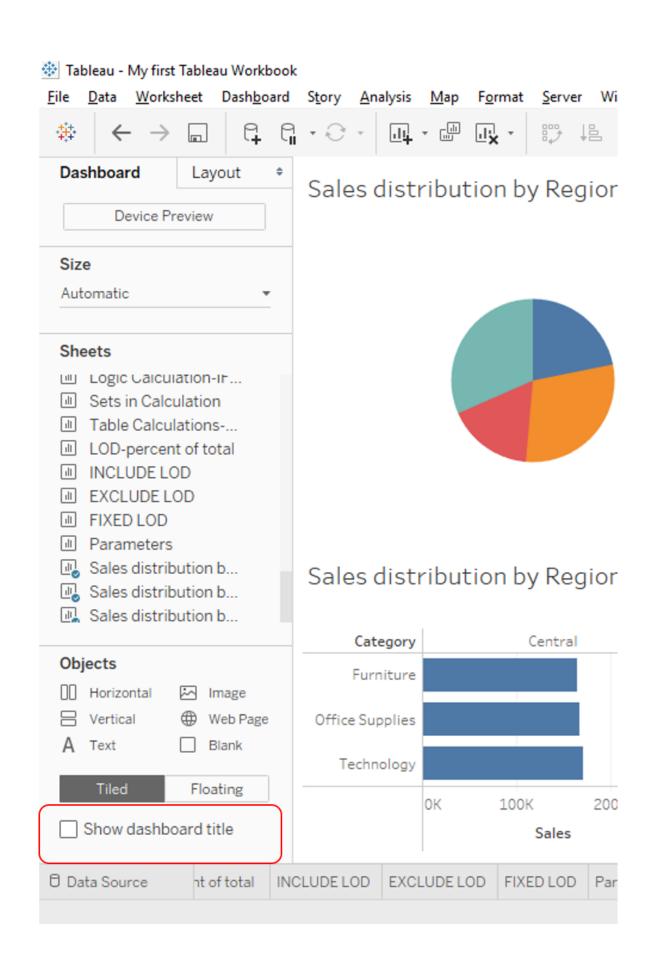

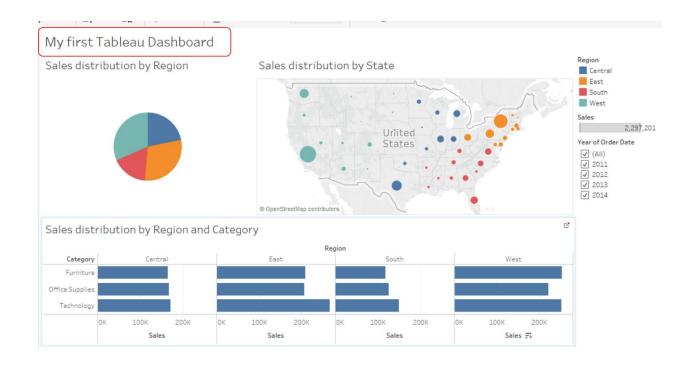

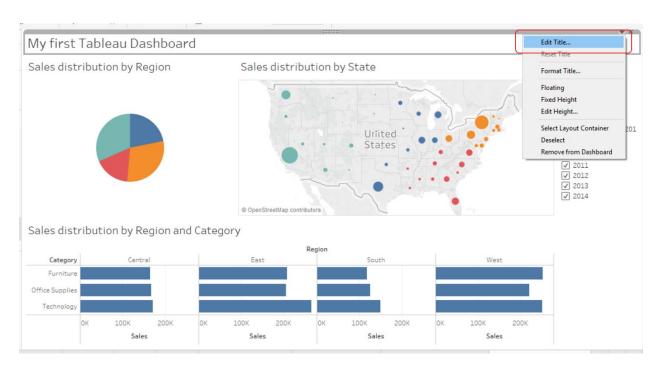

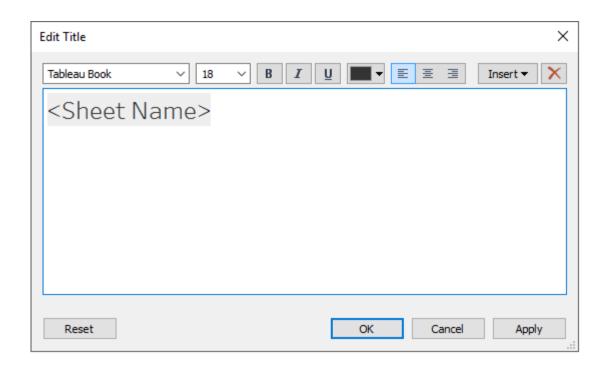

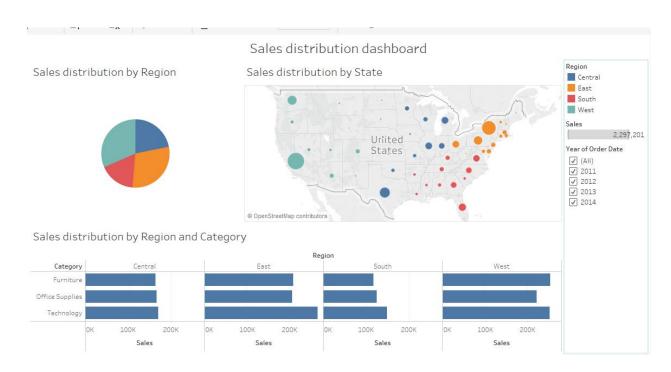

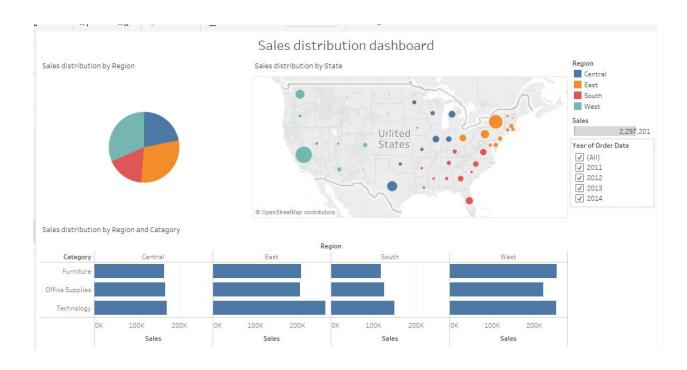

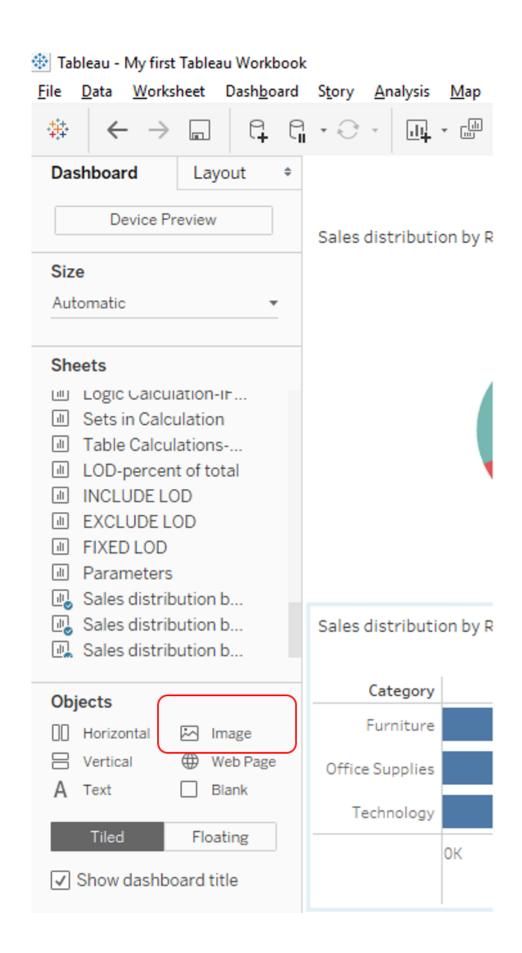

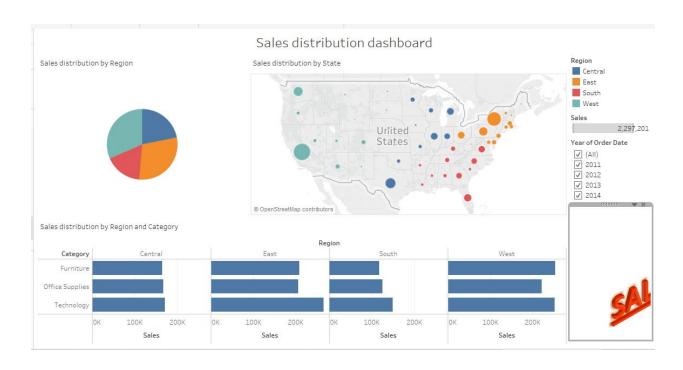

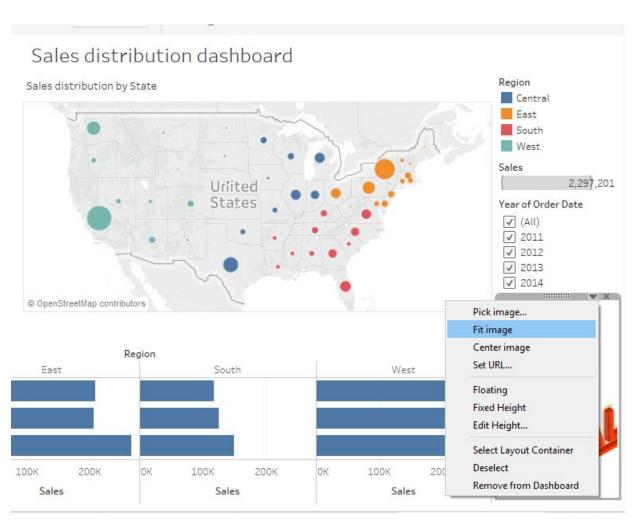

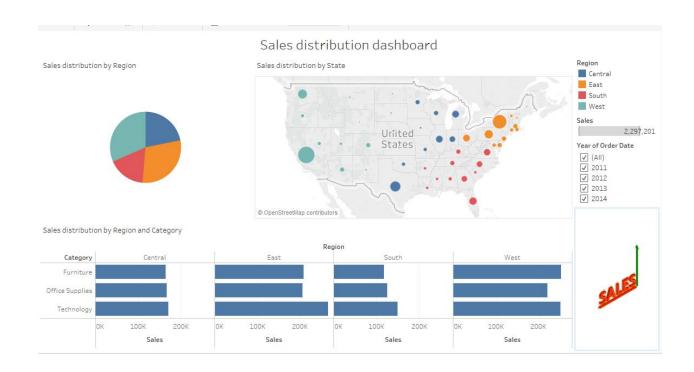

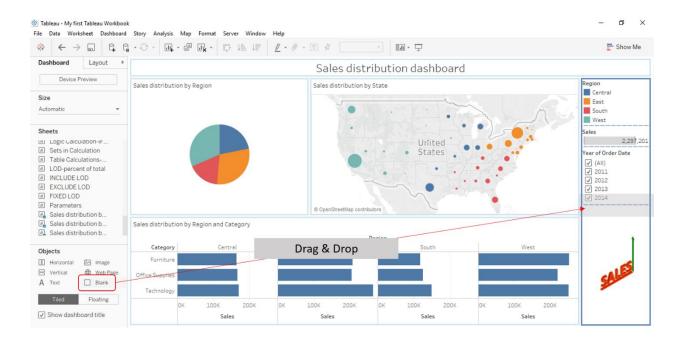

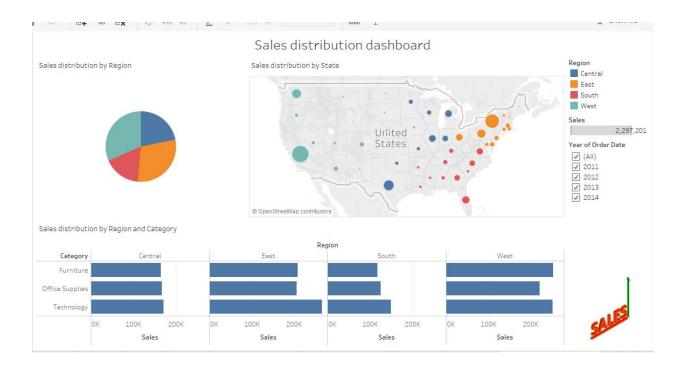

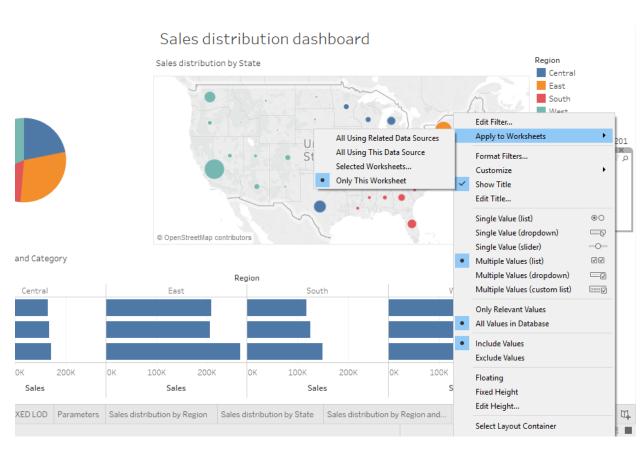

| Apply Filter to Worksheets [YEAR(Order Date)] | ×                                           |
|-----------------------------------------------|---------------------------------------------|
| Filter will be applied to 1 worksheet.        |                                             |
| Enter search text                             |                                             |
| Worksheets                                    | Relationship                                |
| Sales distribution by Region                  |                                             |
| Sales distribution by State                   |                                             |
| Sales distribution by Region and Categ        | YEAR(Order Date) (Orders (Sample - Superst  |
|                                               |                                             |
| All on dashboard None                         | Show all worksheets in workbook  OK  Cancel |

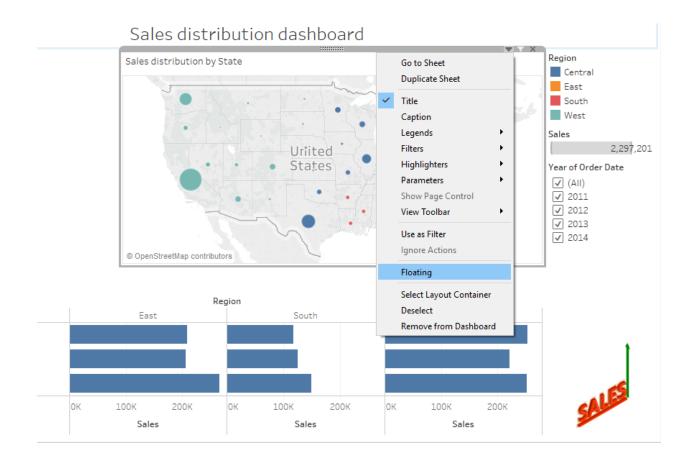

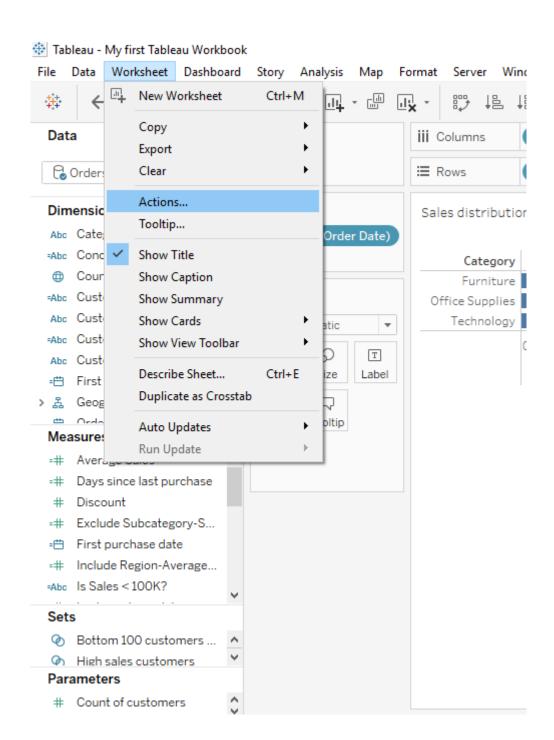

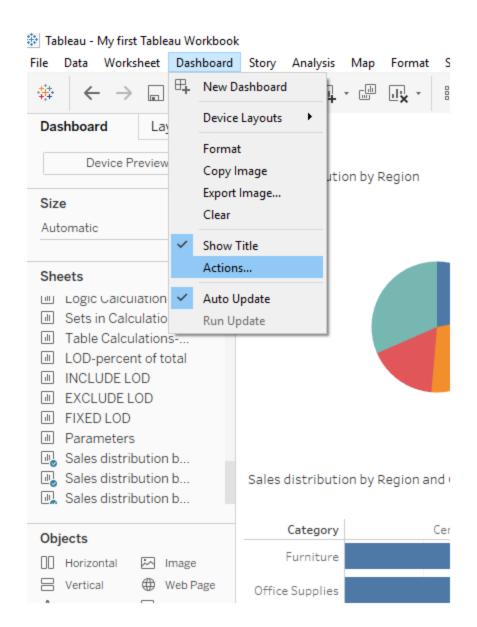

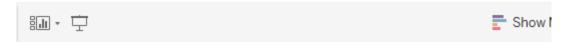

## tion dashboard

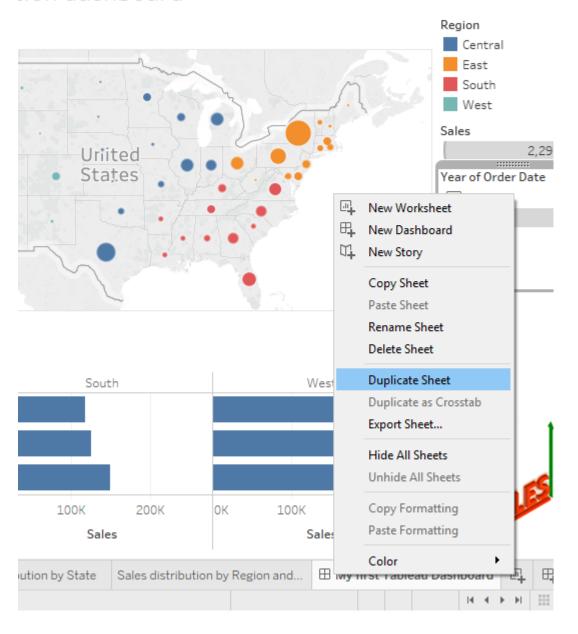

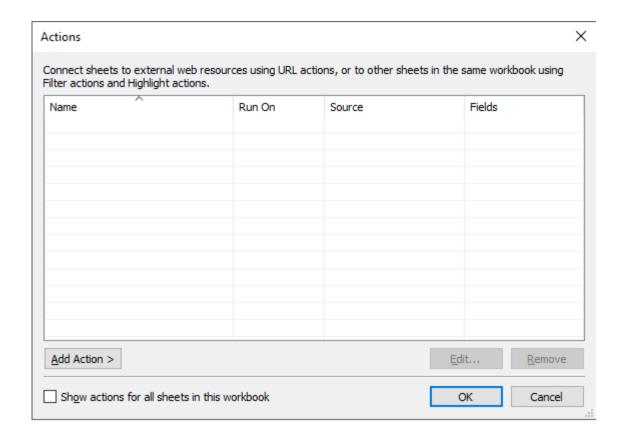

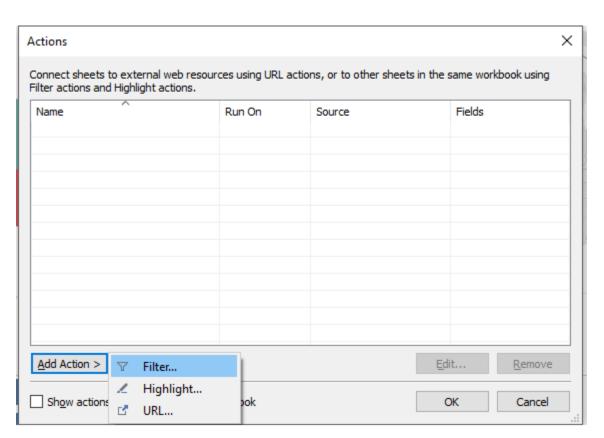

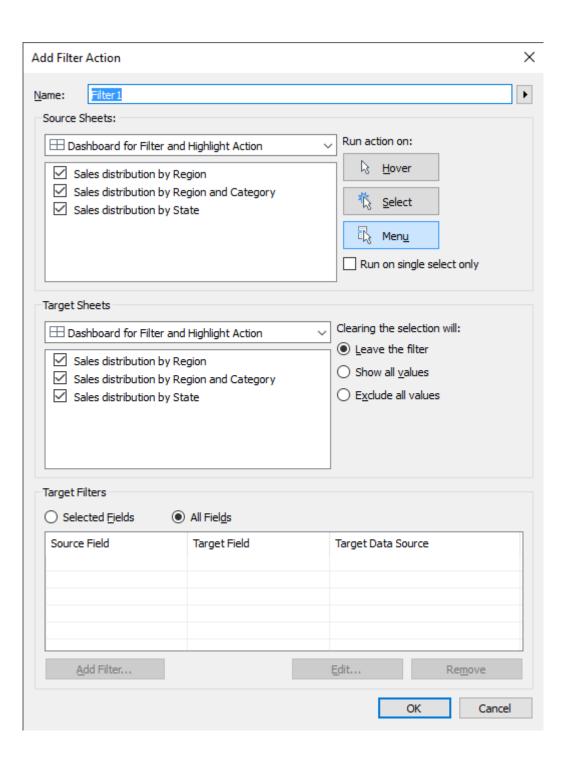

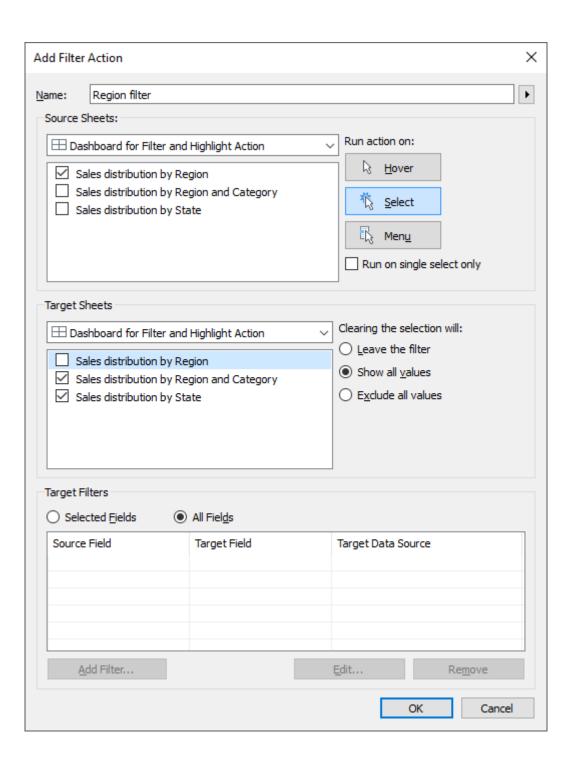

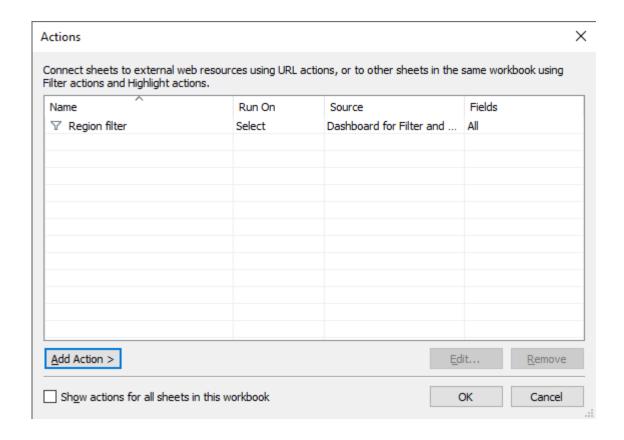

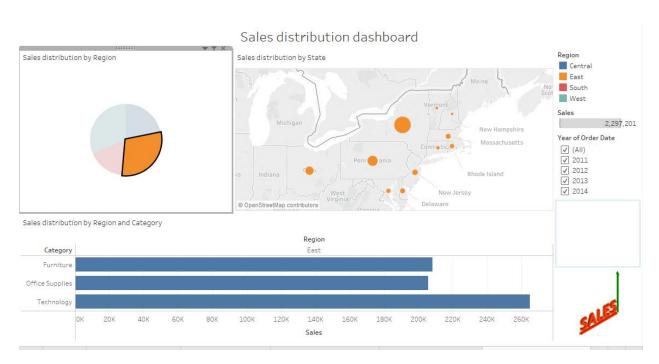

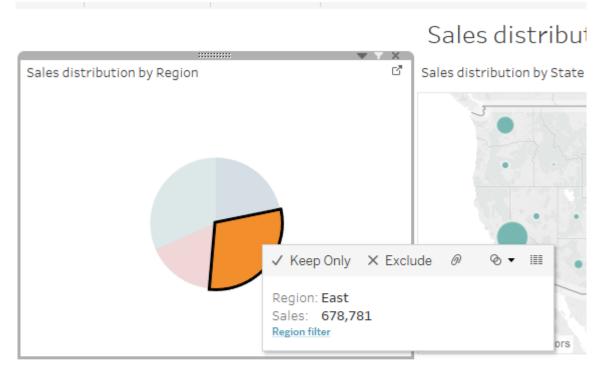

Sales distribution by Region and Category

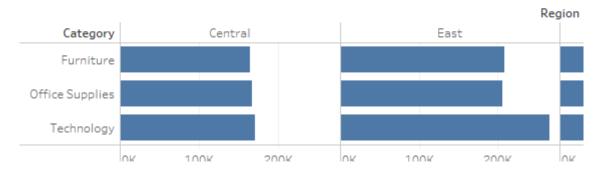

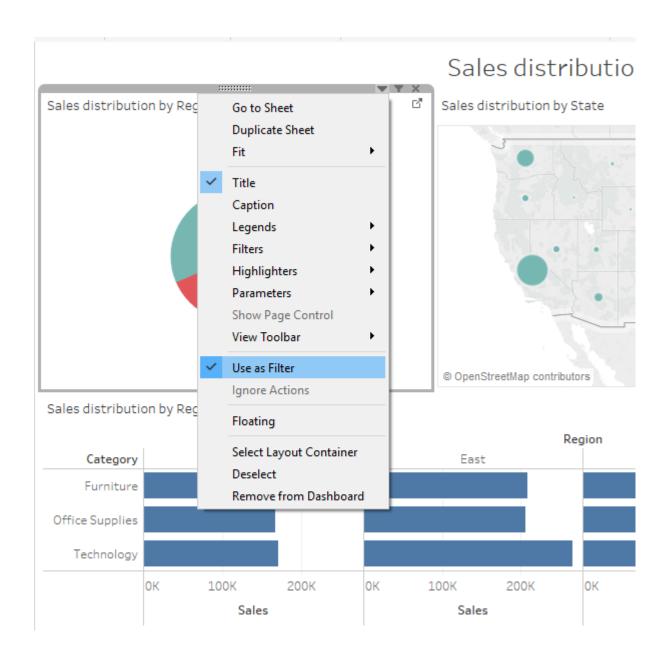

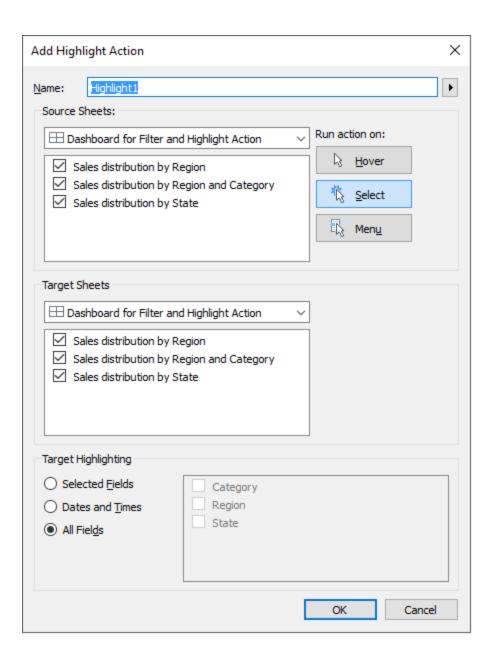

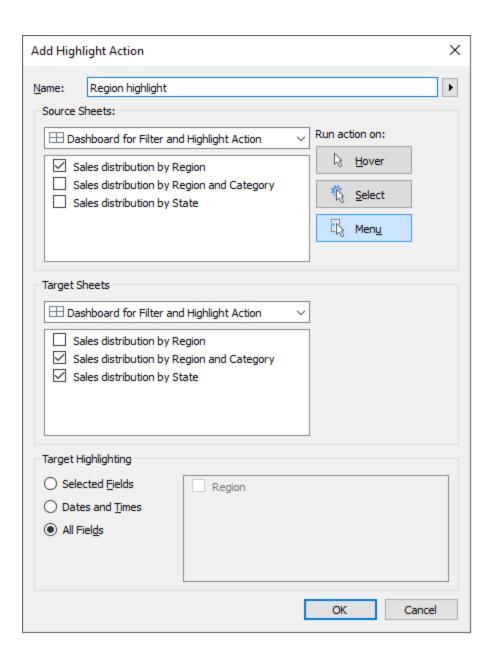

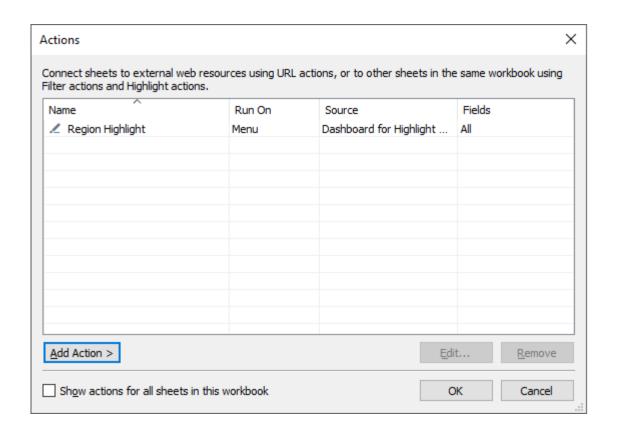

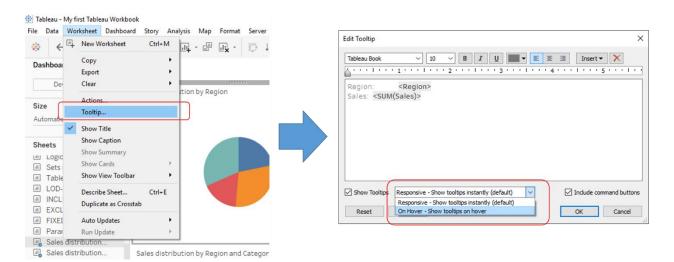

## Tableau - My first Tableau Workbook

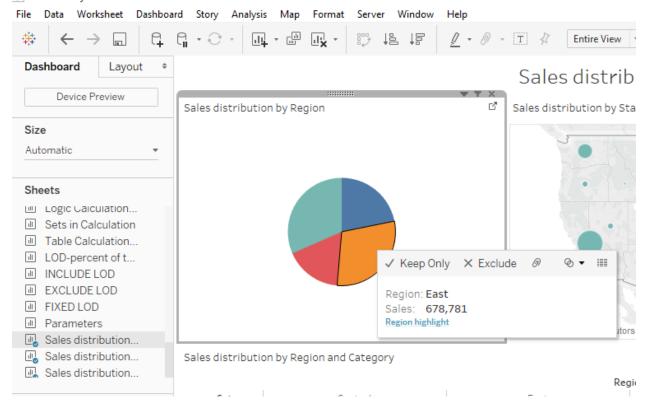

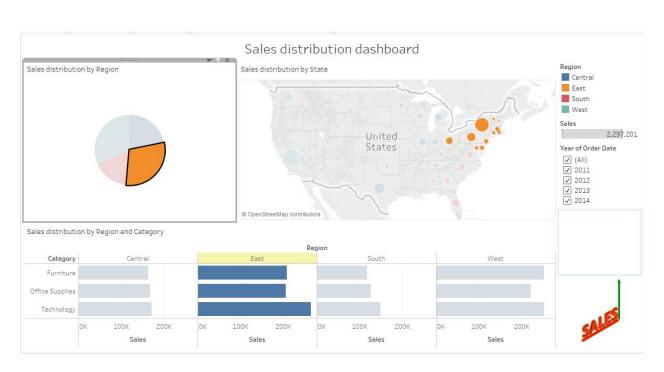

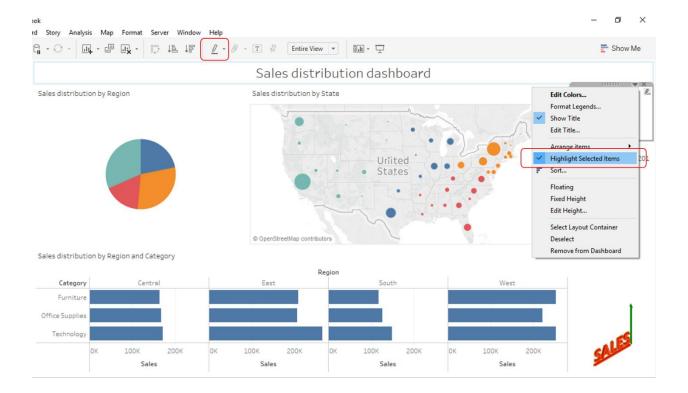

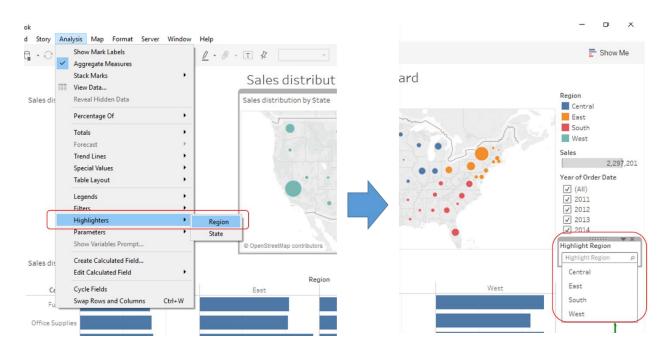

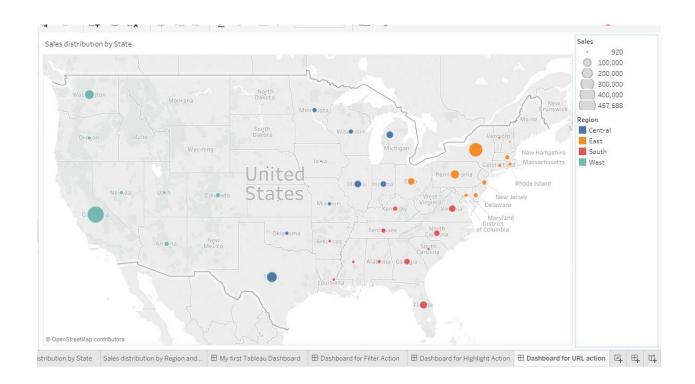

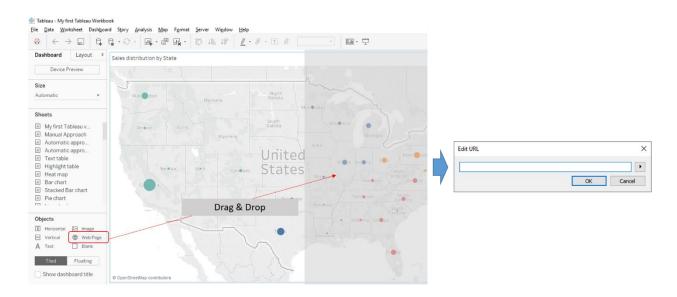

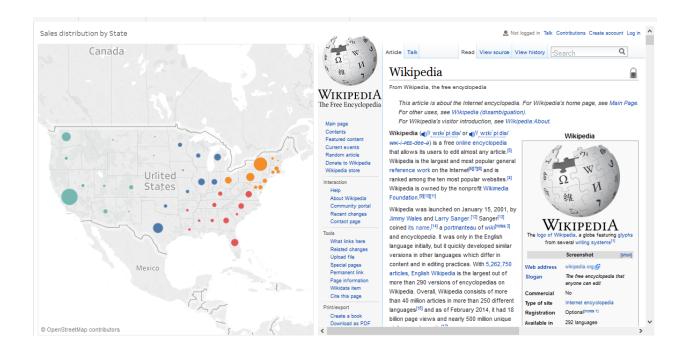

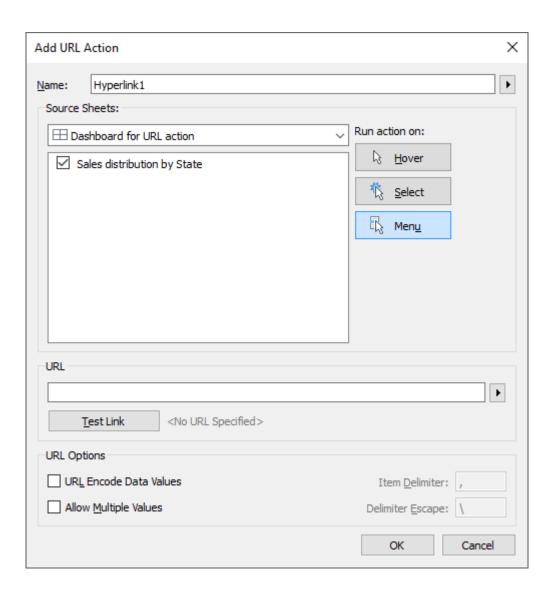

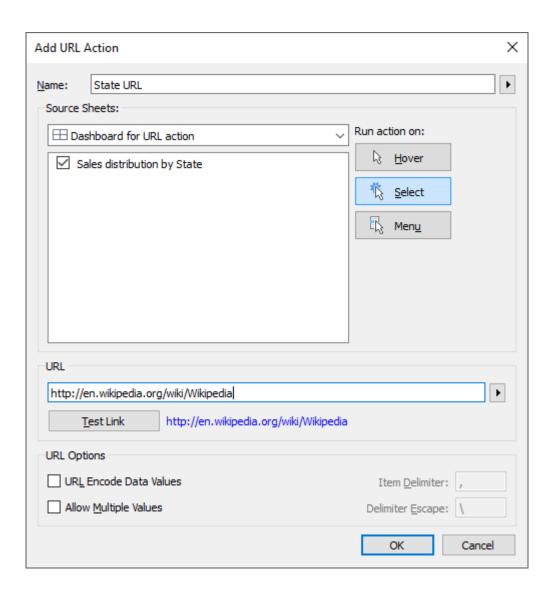

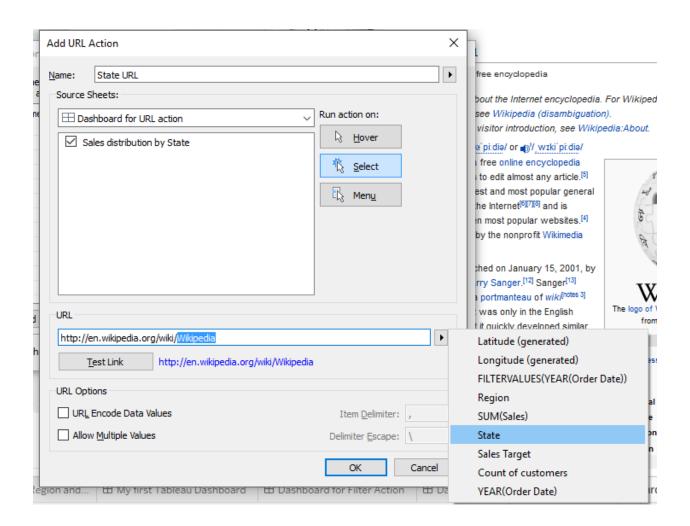

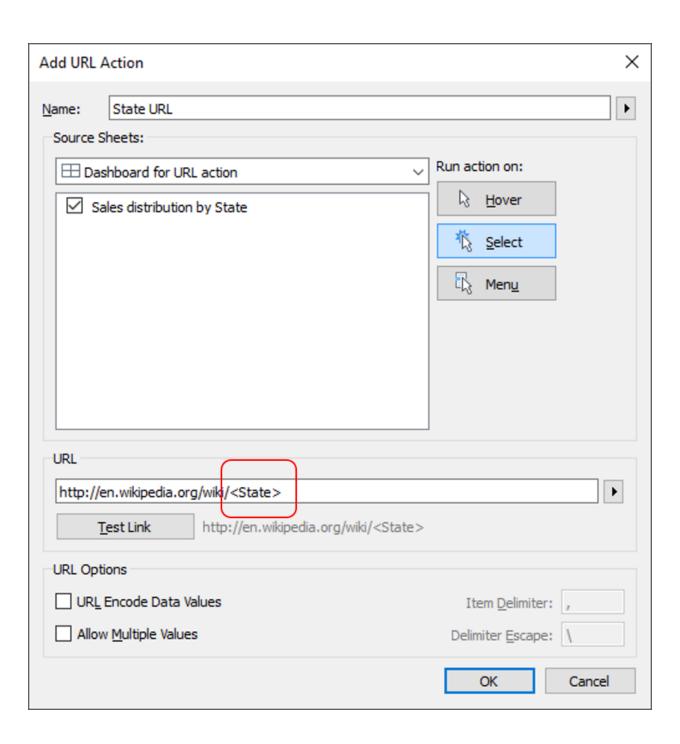

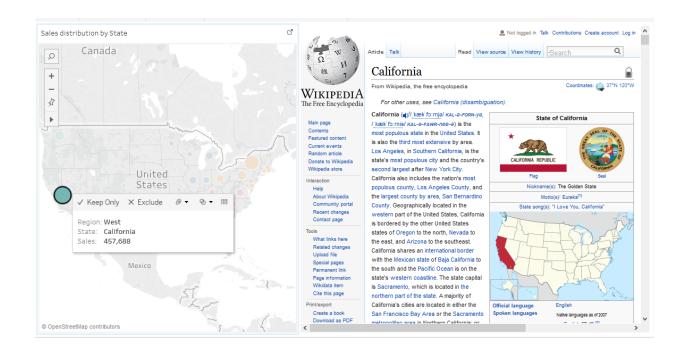

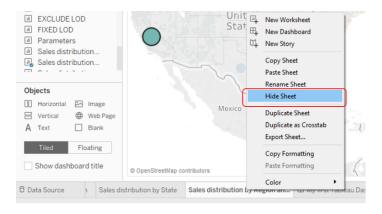

Hide Sheet (One sheet at a time)

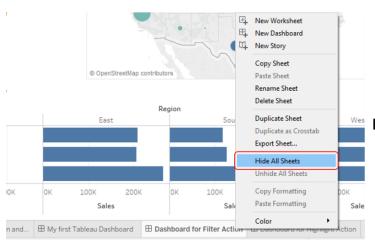

Hide All Sheets (All sheets at a time)

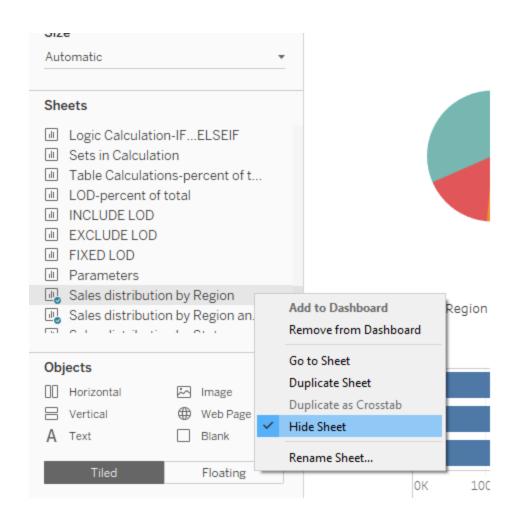

## Chapter 7: The Right MIX - Blending Multiple Data Sources

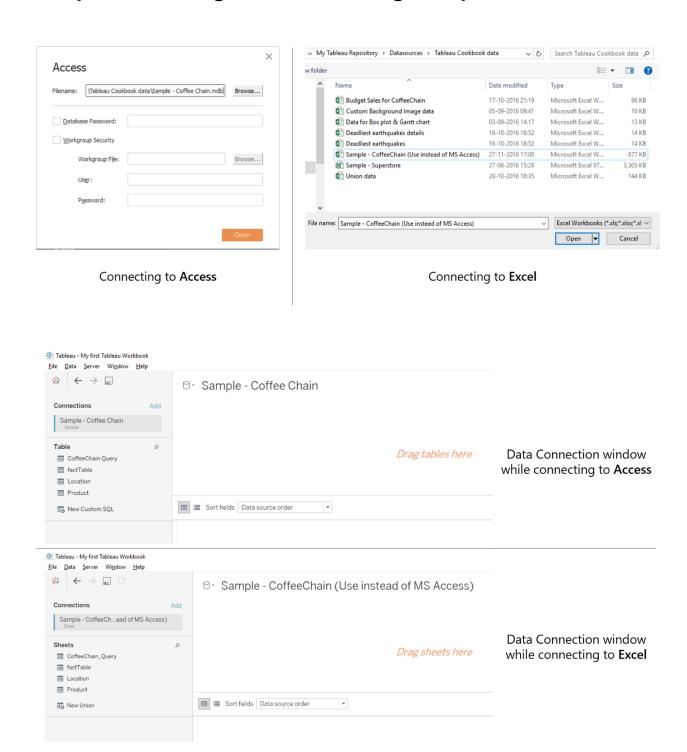

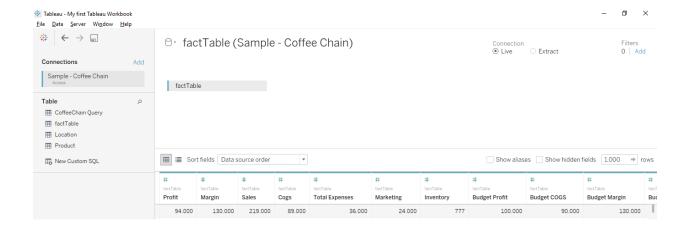

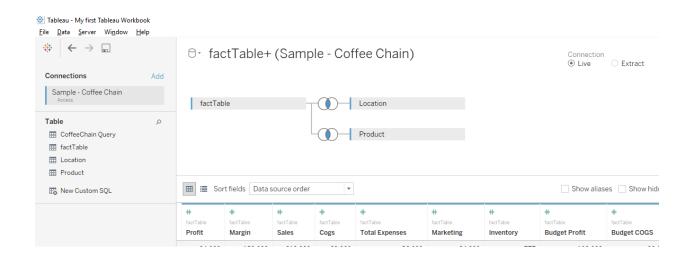

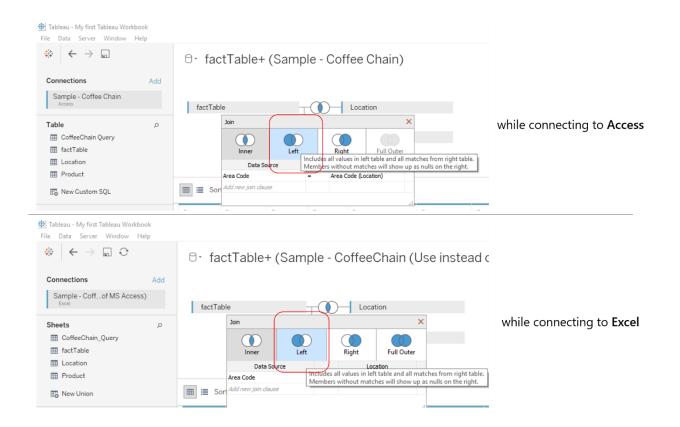

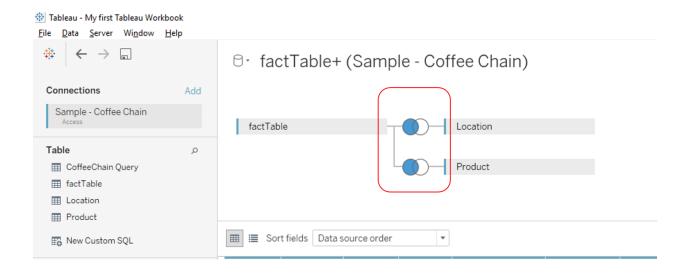

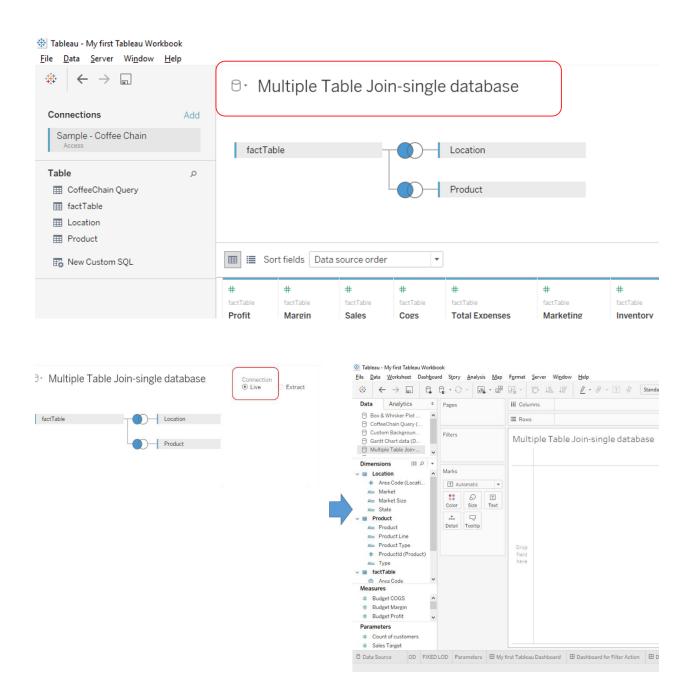

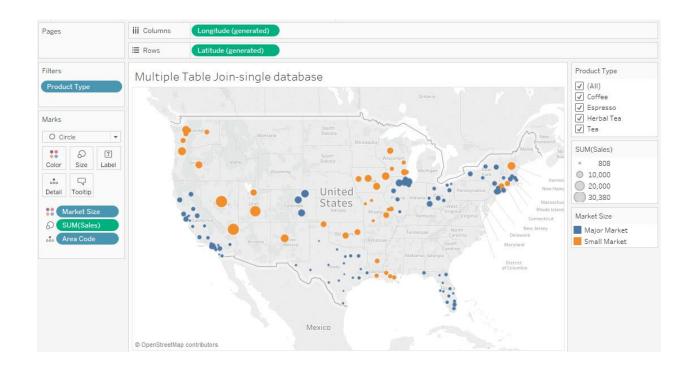

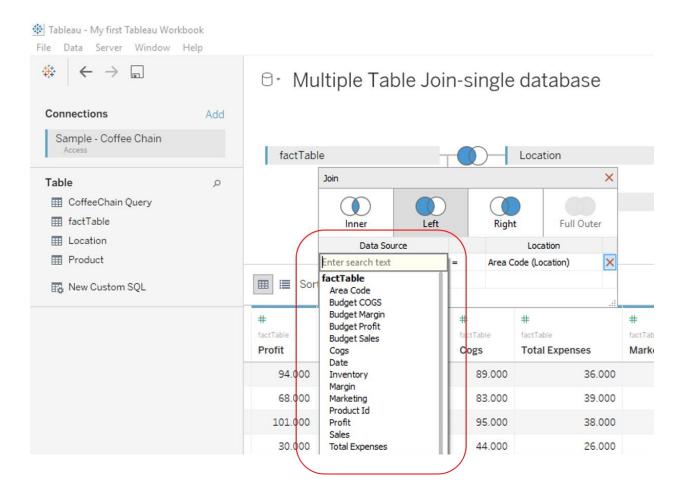

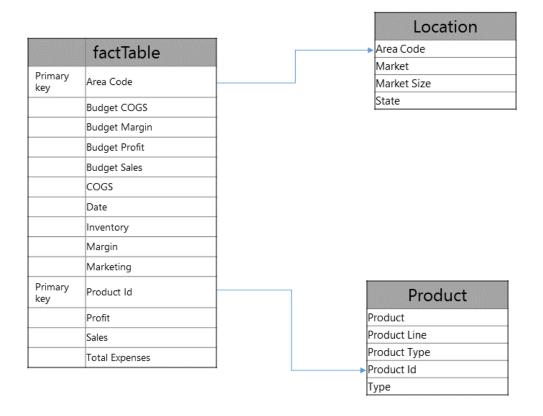

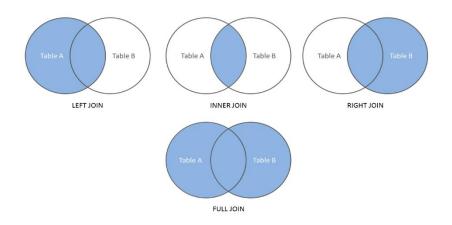

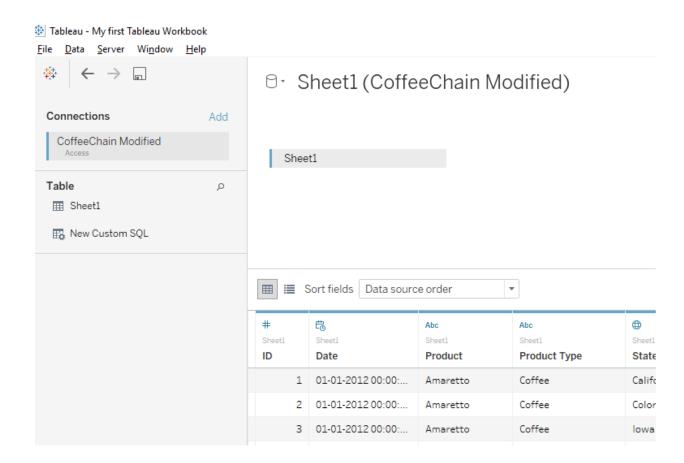

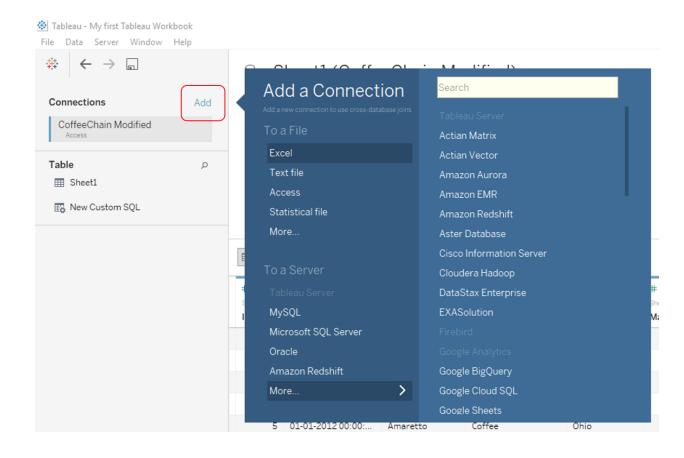

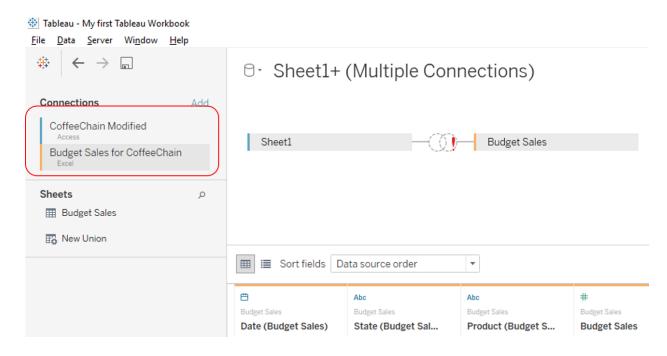

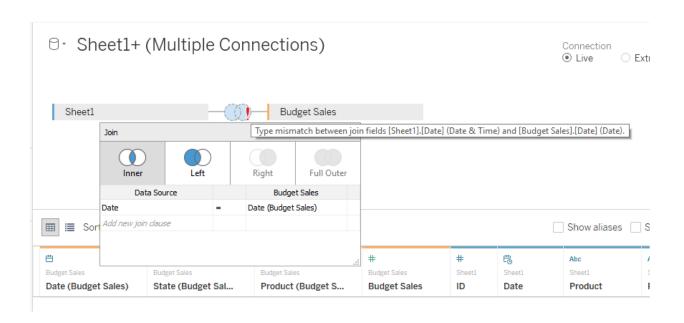

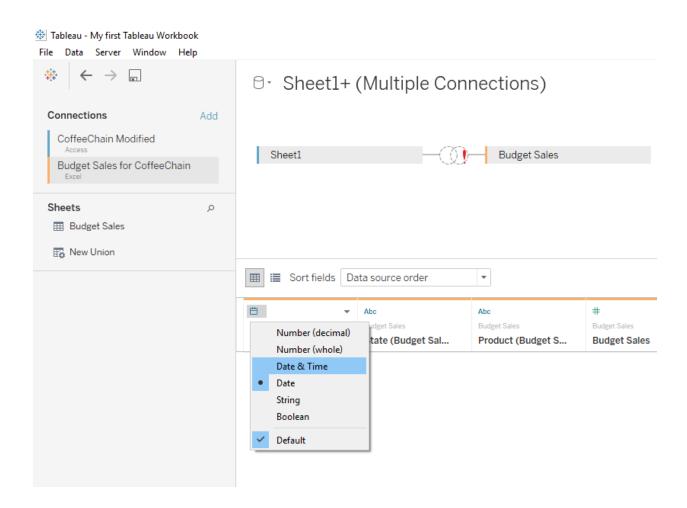

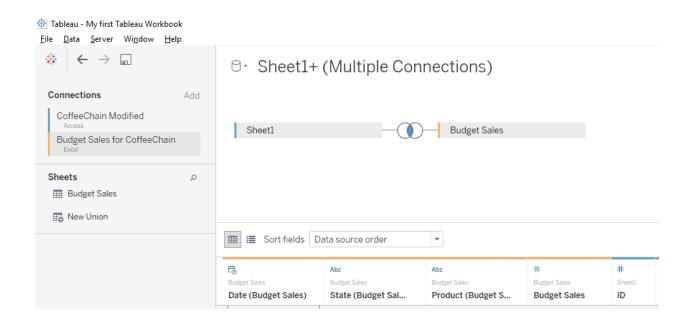

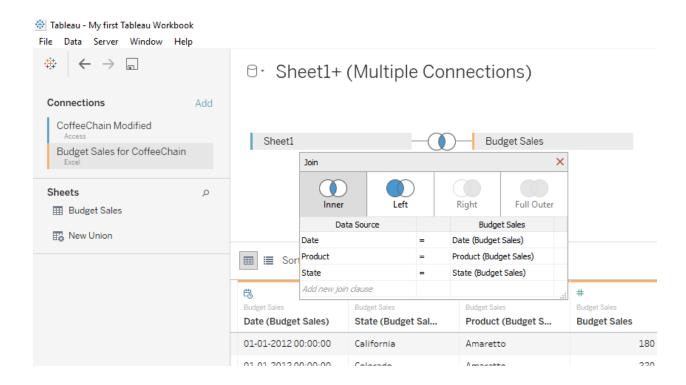

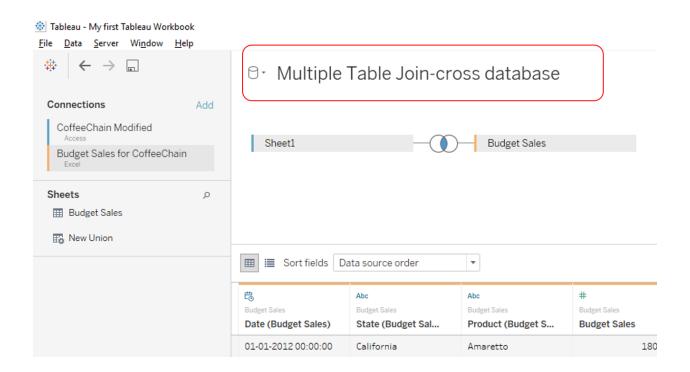

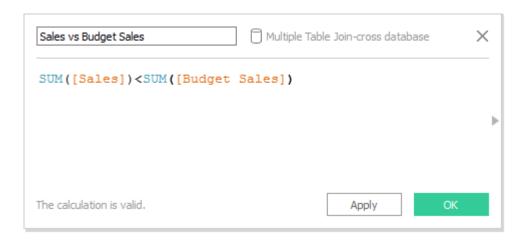

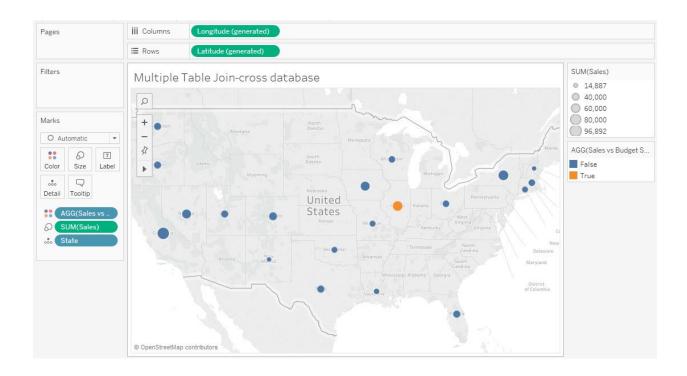

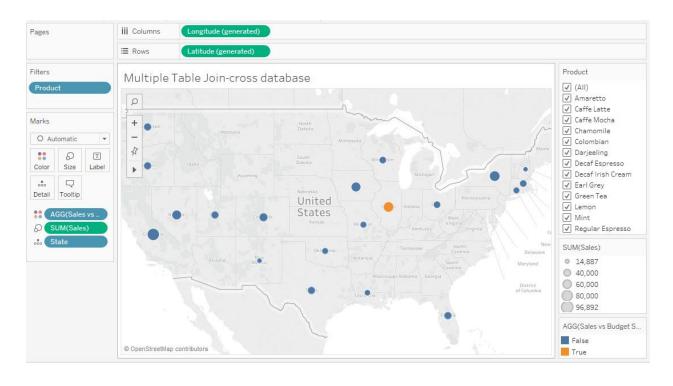

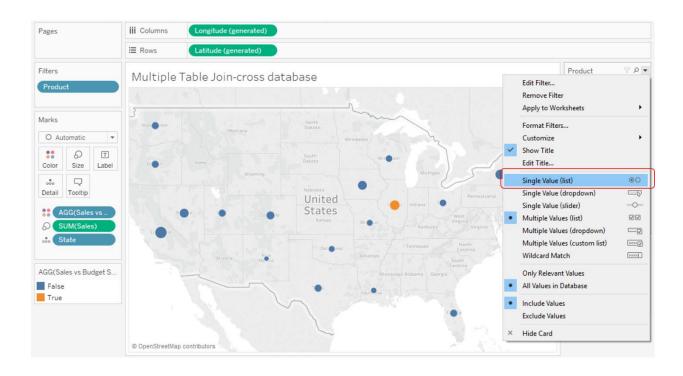

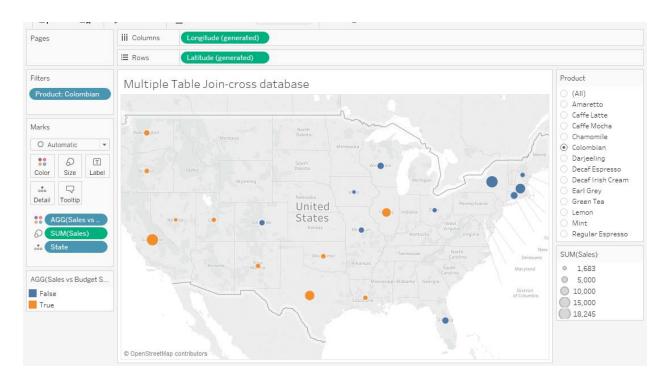

| ile       | Data                                                 | My first<br>Works                                                |                                                                  | Dash <u>b</u> o                 |                                                                                               | Story                                         | Analysi                                              | s <u>M</u> ap   | Fo |
|-----------|------------------------------------------------------|------------------------------------------------------------------|------------------------------------------------------------------|---------------------------------|-----------------------------------------------------------------------------------------------|-----------------------------------------------|------------------------------------------------------|-----------------|----|
| #         | <b>←</b>                                             | <b>-</b> →                                                       |                                                                  | 1 -                             | Ç,                                                                                            |                                               | - 1                                                  |                 | Ш  |
| Data      |                                                      |                                                                  |                                                                  | Analy                           | tics                                                                                          |                                               |                                                      |                 | \$ |
| 000000000 | Custo<br>Deadl<br>Deadl<br>Gantt<br>Multip<br>Multip | eChain<br>om Back<br>iest Ear<br>iest Ear<br>Chart o<br>ole Tabl | Query<br>kgroun<br>thqua<br>thqua<br>data (L<br>e Join<br>e Join | (Sample<br>ad Image<br>kes (Dea | data (data (data (data (data (data (data (data (data (data (data (data (data (data (data data | ee Cha<br>Custo<br>eartho<br>adlies<br>t & Ga | ain)<br>m <mark>Backg</mark><br>quakes)<br>it earthq | round I uakes d |    |
| Abc       | Loca                                                 | hs                                                               | nmes                                                             |                                 |                                                                                               |                                               |                                                      | III ⊅           | -  |
| Me:       | asure:                                               |                                                                  |                                                                  |                                 |                                                                                               |                                               |                                                      |                 |    |

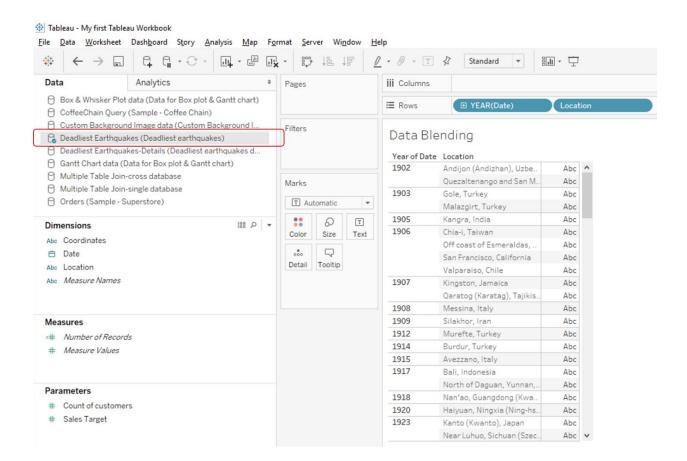

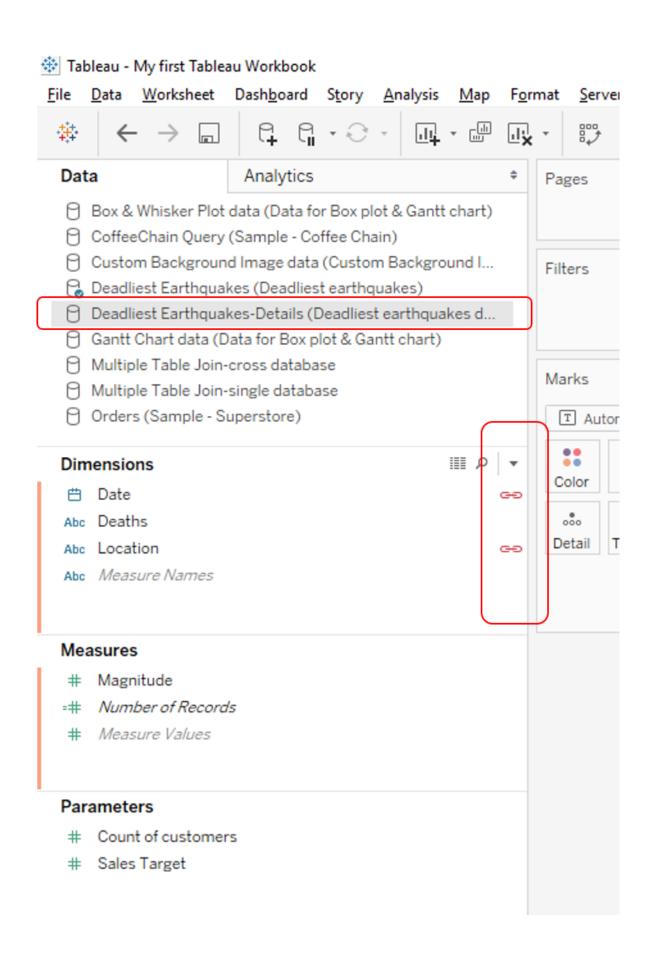

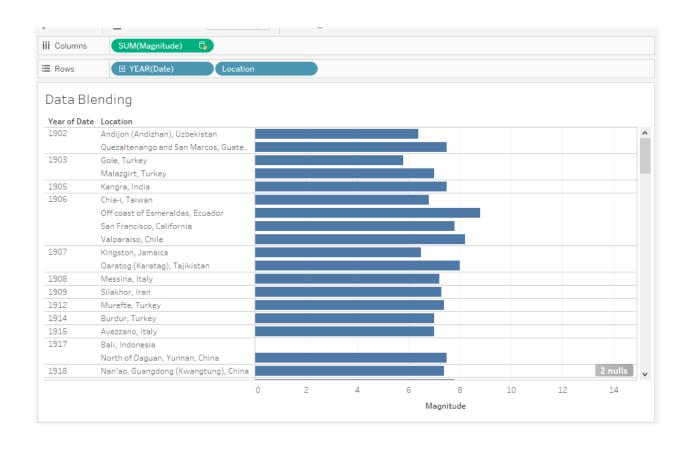

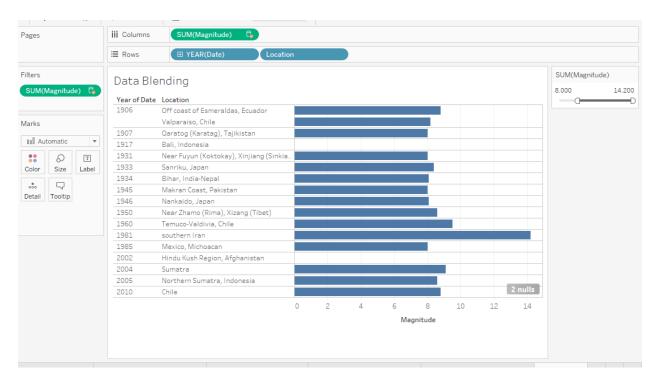

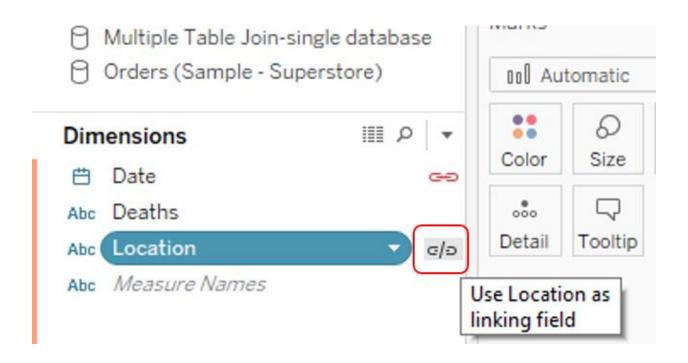

Tableau - My first Tableau Workbook

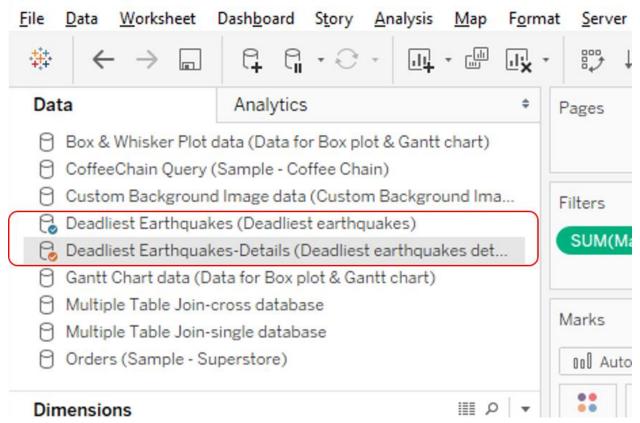

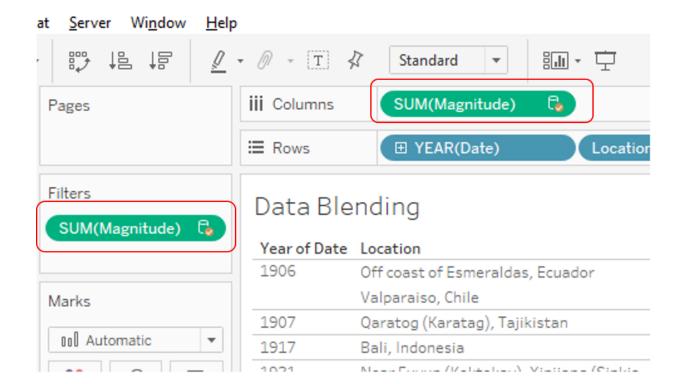

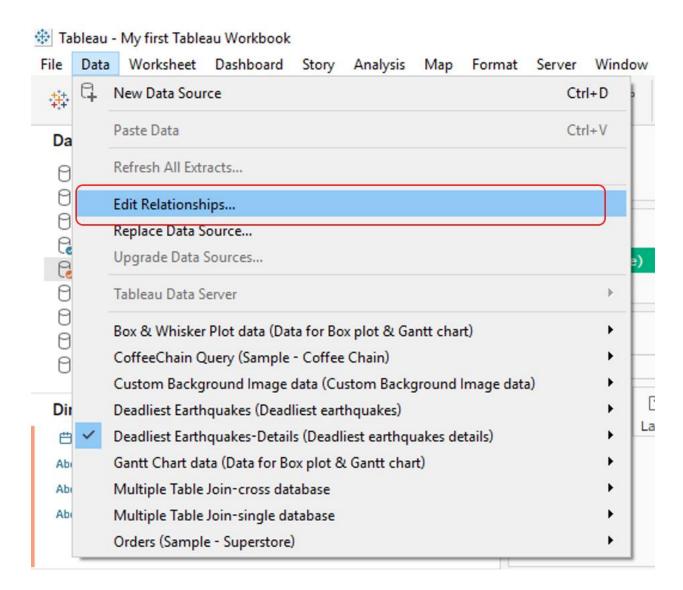

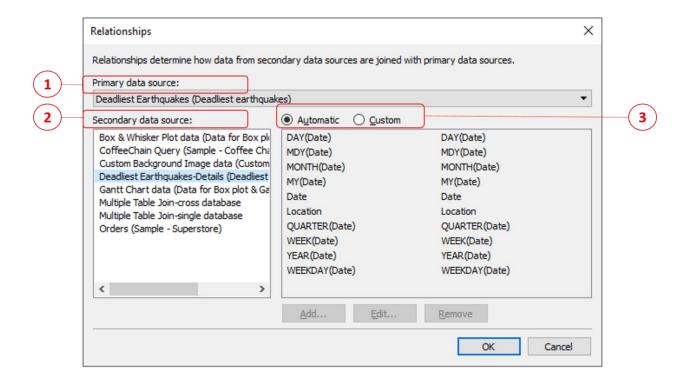

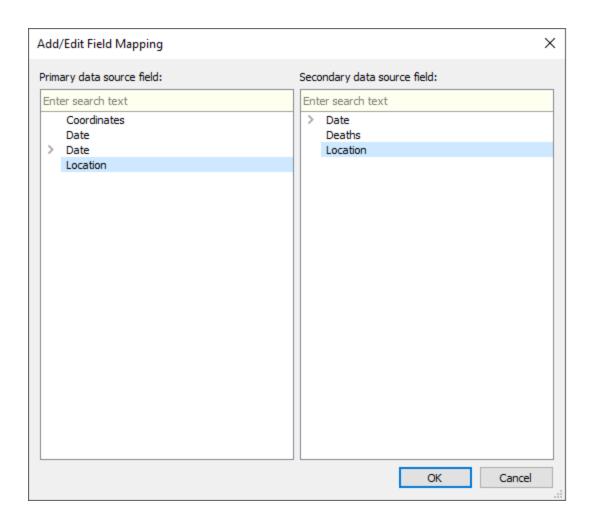

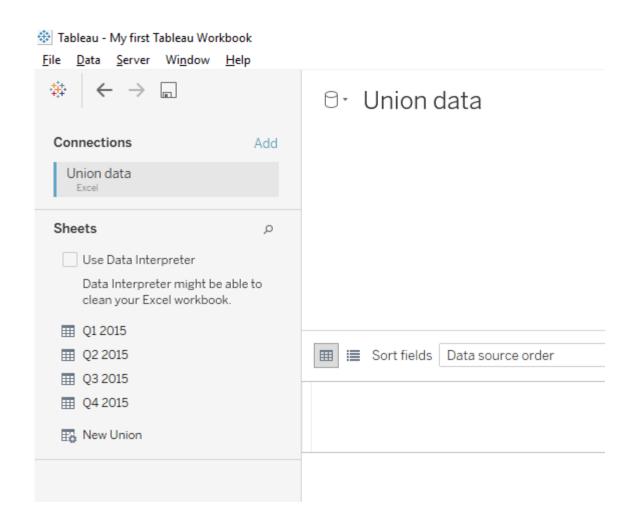

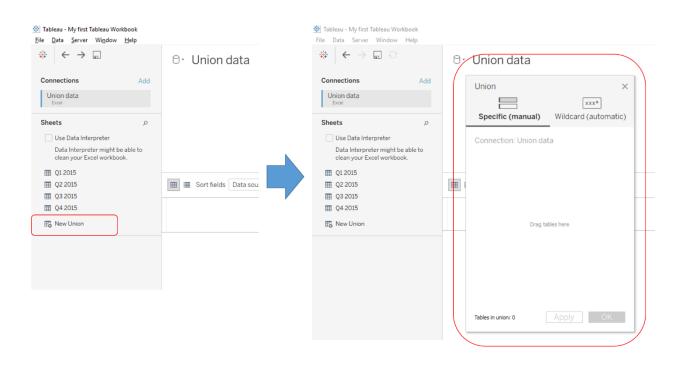

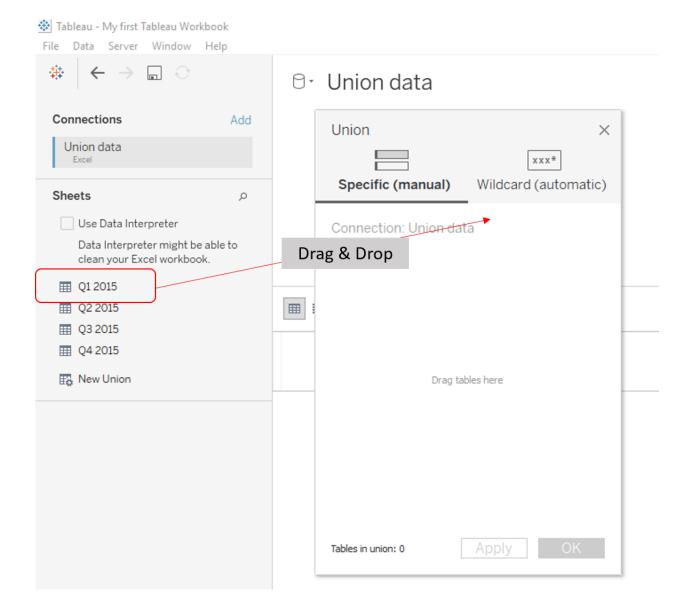

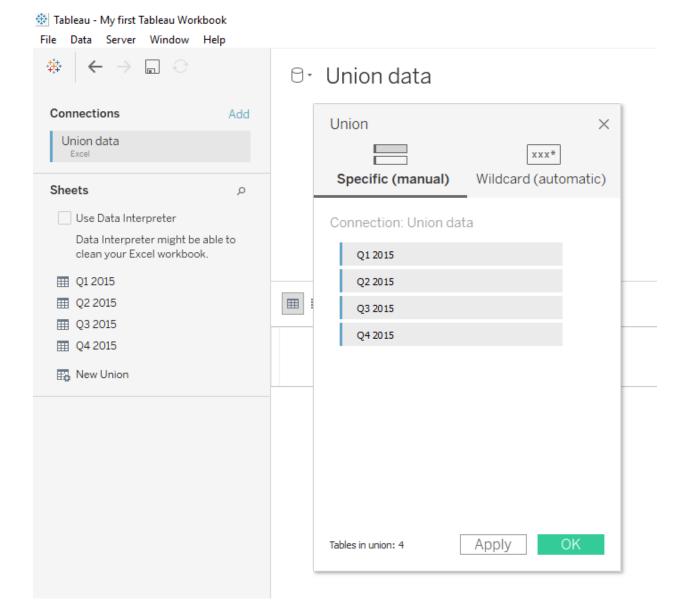

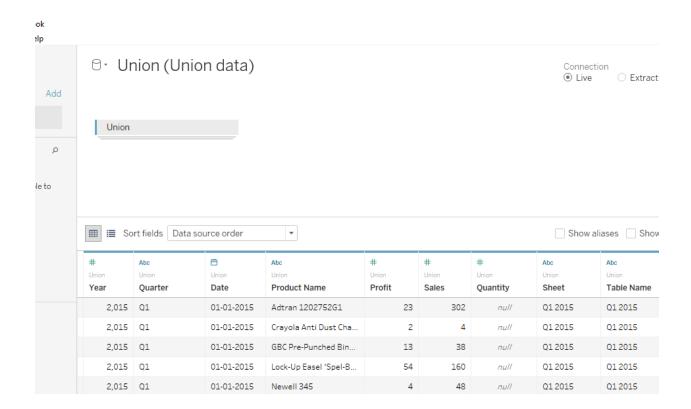

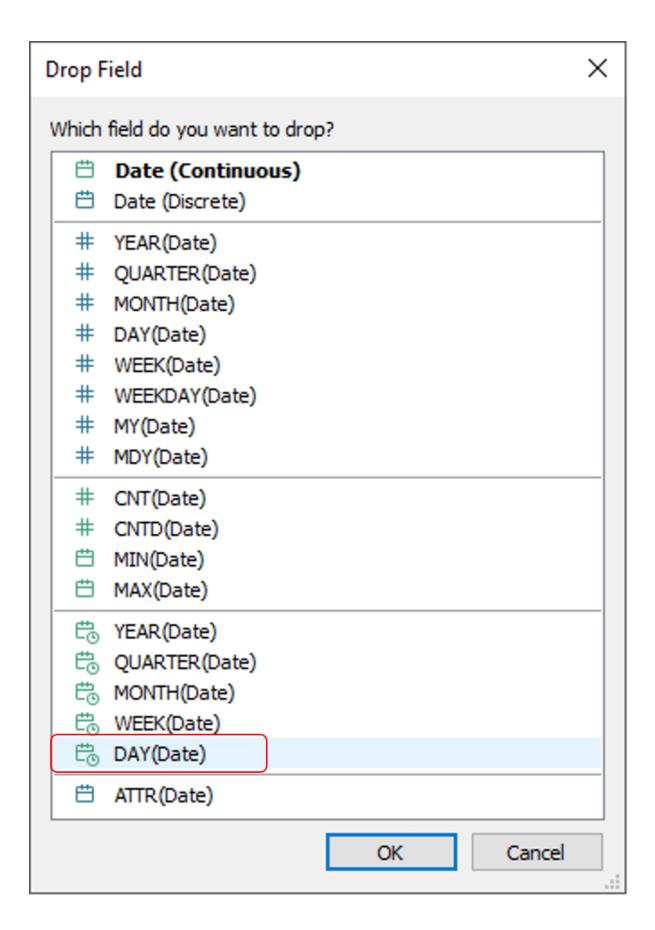

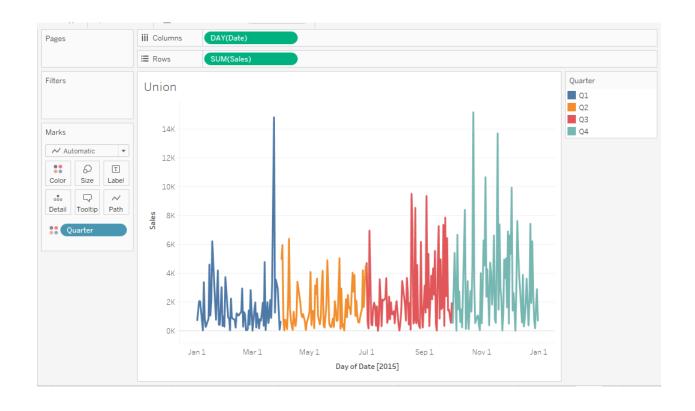

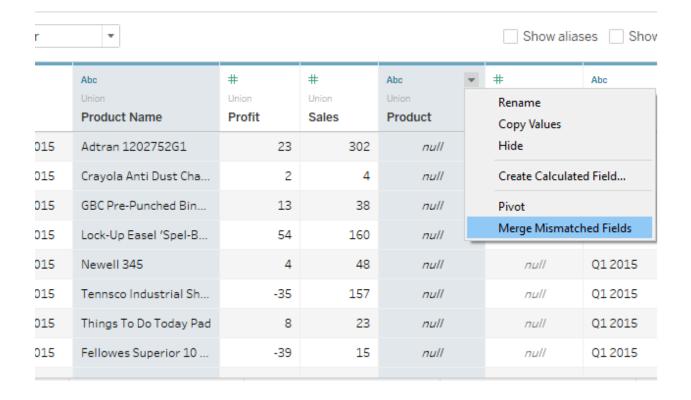

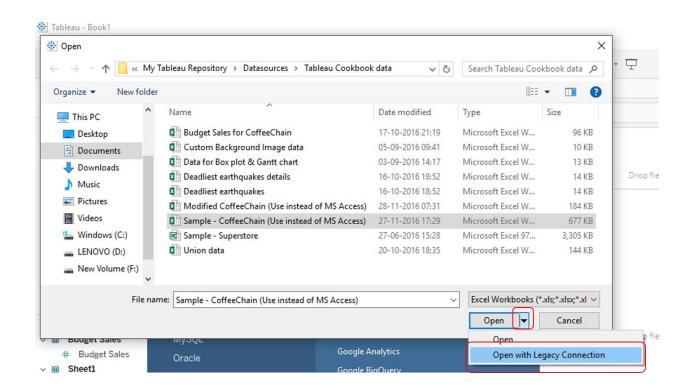

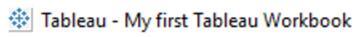

File Data Server Window Help

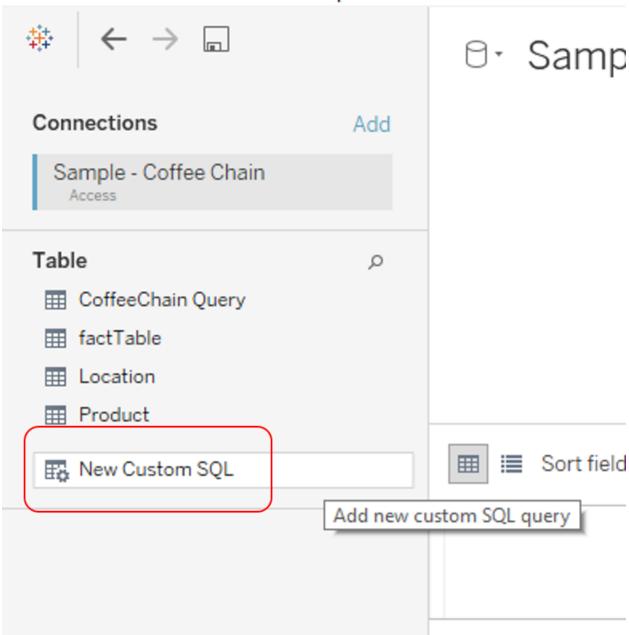

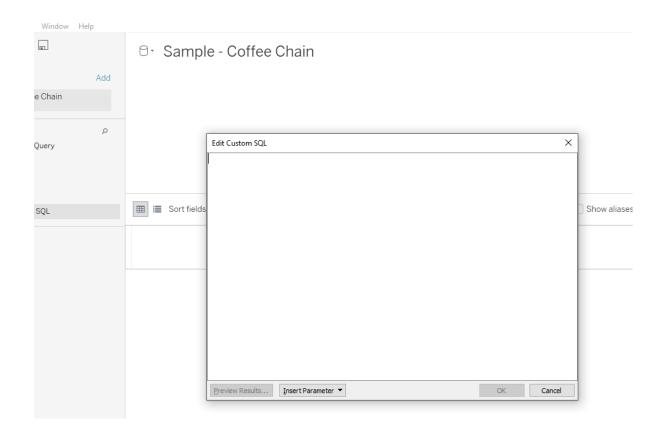

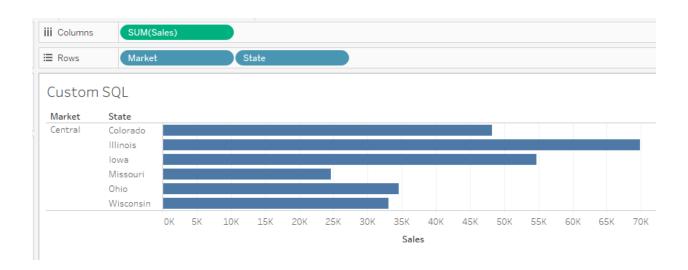

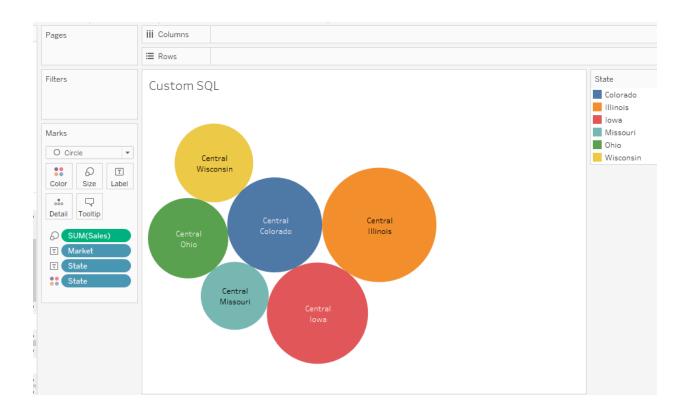

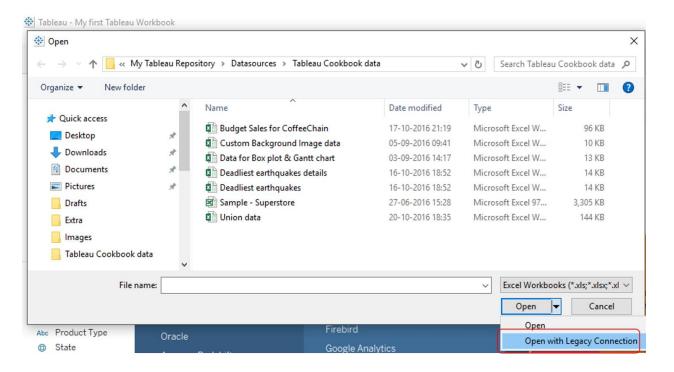

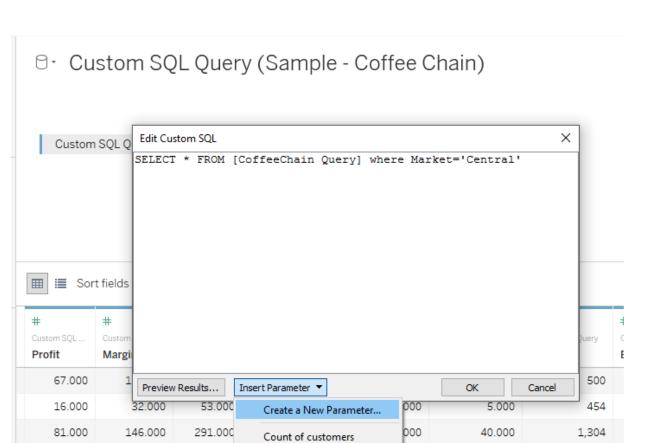

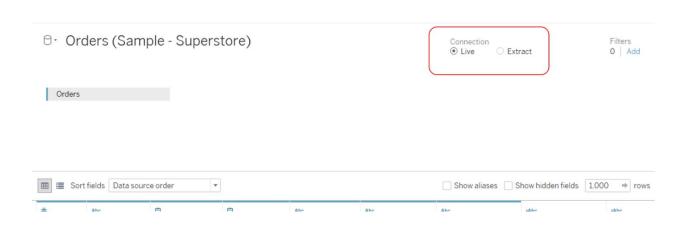

Sales Target

000

46.000

503

122.000

71.000

-5.000

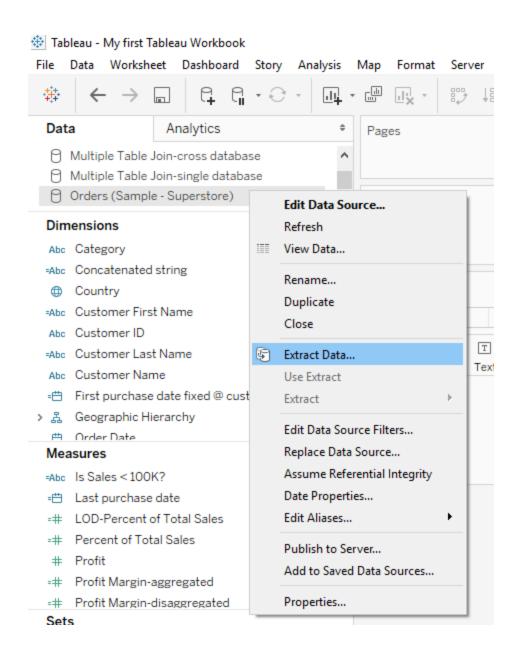

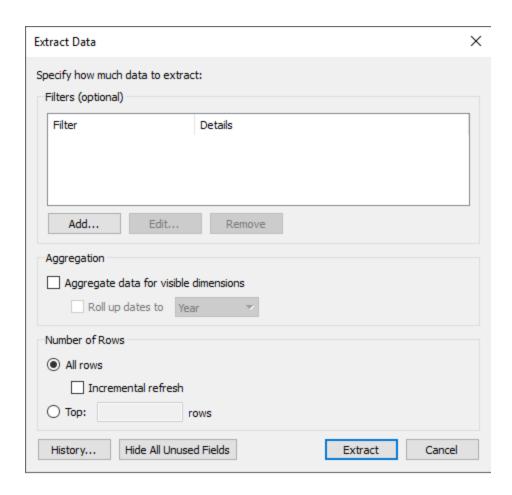

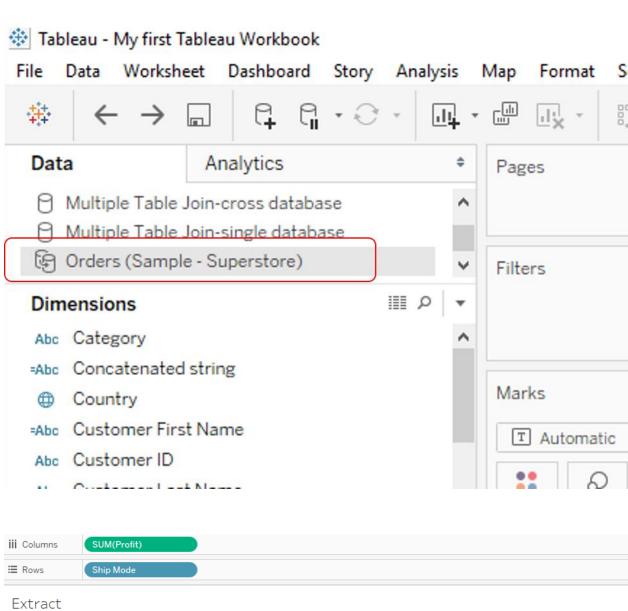

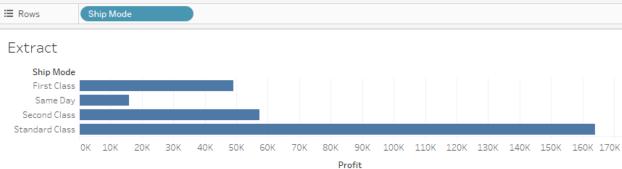

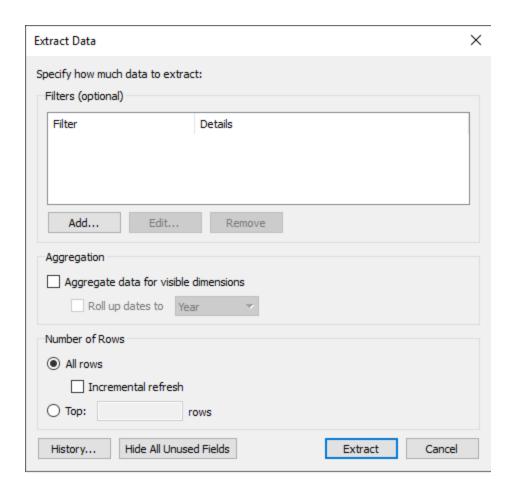

### Original Data

# Date Category Sales 01 March 2015 Furniture \$100 01 March 2015 Office Supplies \$500 01 March 2015 Office Supplies \$800 01 March 2015 Technology \$350 02 March 2015 Furniture \$550 02 March 2015 Furniture \$150 02 March 2015 Ferniture \$150

Each record is shown as a separate row.

# Aggregated Data (no roll up)

| Date | Category                      | Sales  |
|------|-------------------------------|--------|
|      | 01 March 2015 Furniture       | \$100  |
|      | 01 March 2015 Office Supplies | \$1300 |
|      | 01 March 2015 Technology      | \$350  |
|      | 02 March 2015 Technology      | \$850  |
|      | 02 March 2015 Furniture       | \$700  |
|      |                               |        |

Records with the same date and category have been aggregated into a single row.

## Aggregated Data (rolled up to months)

| Date | Category               | Sales  |
|------|------------------------|--------|
| Date | Category               | Sales  |
|      | Mar-15 Furniture       | \$800  |
|      | M = 45 Office Complies | 44000  |
|      | Mar-15 Office Supplies | \$1300 |
|      | Mar-15 Technology      | \$1200 |
|      |                        |        |
|      |                        |        |

Dates have been rolled up to the Month level and records with the same category have been aggregated into a single row.

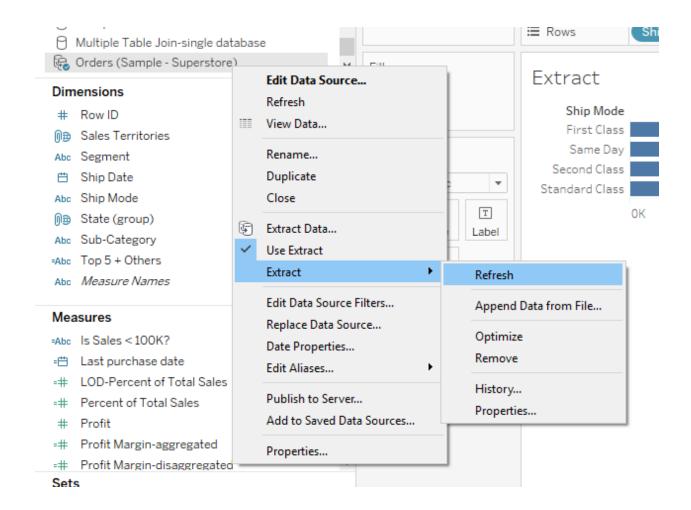

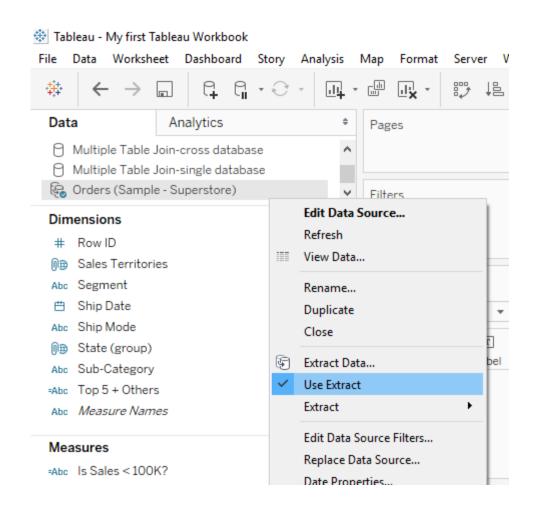

# Chapter 8: Garnish with Reference Lines, Trends, Forecasting, and Clustering

Tableau - My first Tableau Workbook <u>Data Worksheet Dashboard Story Analysis</u> File Map Fc Analytics Data Pag Box & Whisker Plot data (Data for Box plot & G... CoffeeChain Query (Sample - Coffee Chain) Custom Background Image data (Custom Bac... Filte Custom SQL Query (Sample - Coffee Chain) Deadliest Earthquakes (Deadliest earthquakes) P Deadliest Earthquakes-Details (Deadliest earth... Gantt Chart data (Data for Box plot & Gantt ch... Mar Multiple Table Join-cross database T **Ⅲ** ρ Dimensions Area Code Co Date Date Abc Market 00 Abc Market Size De Abc Product

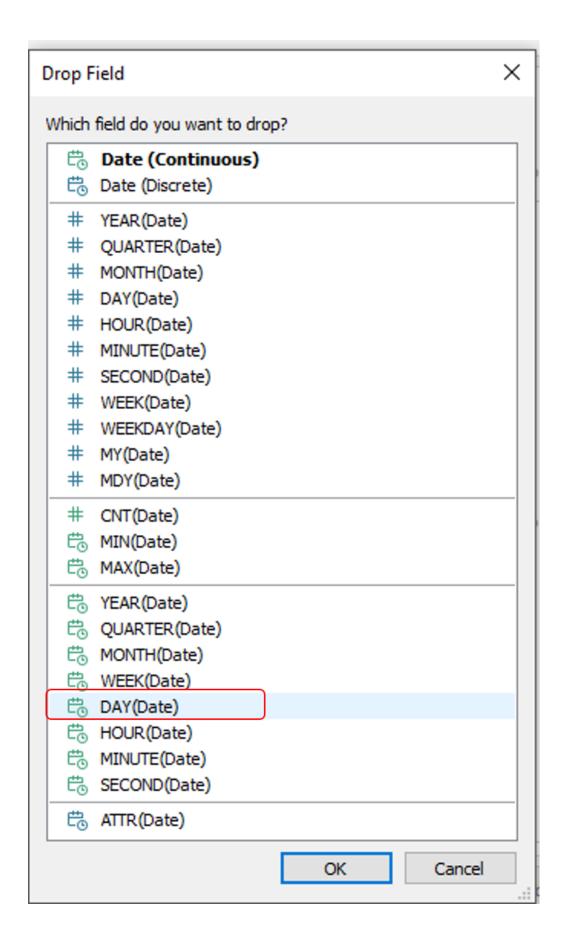

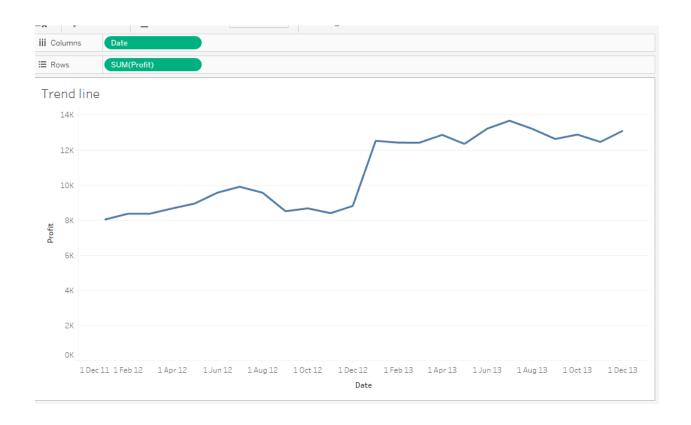

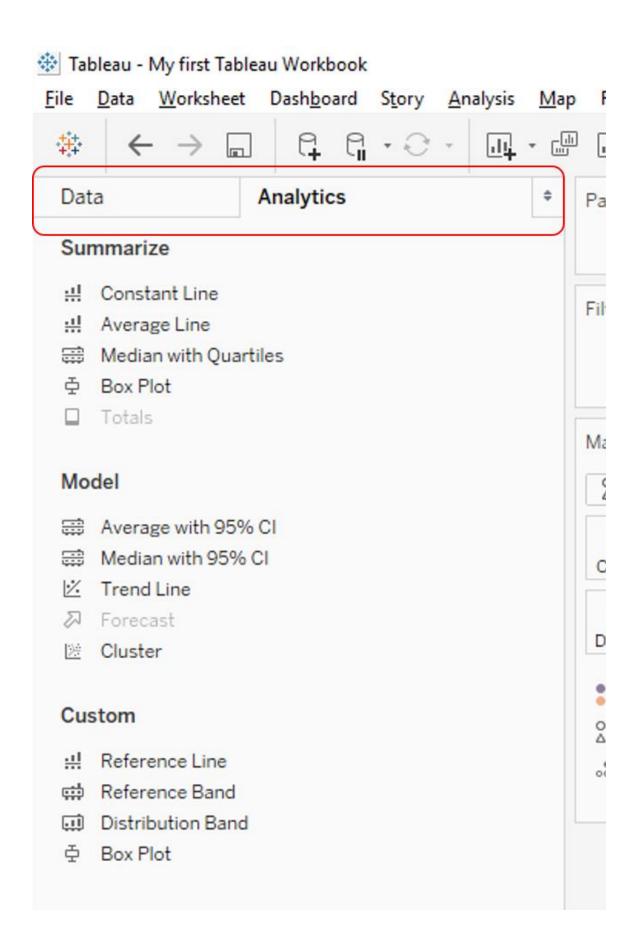

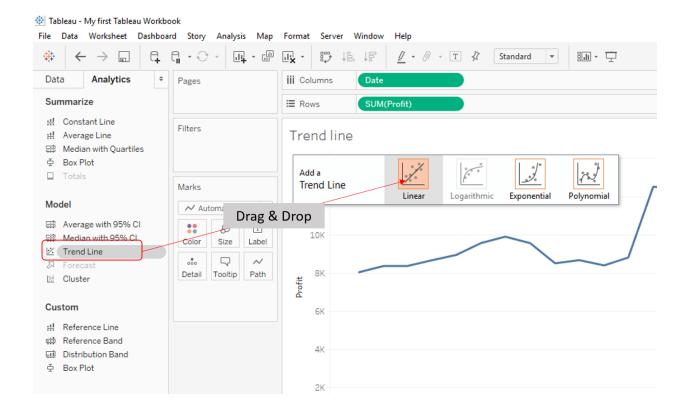

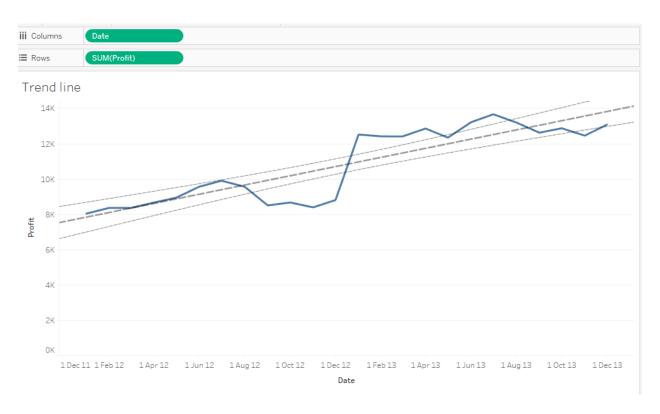

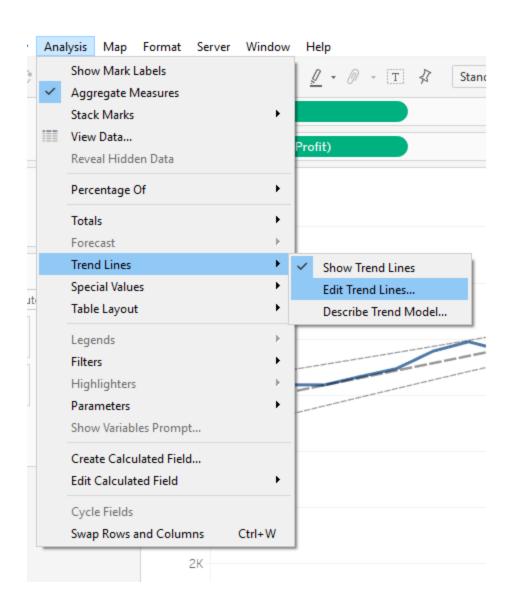

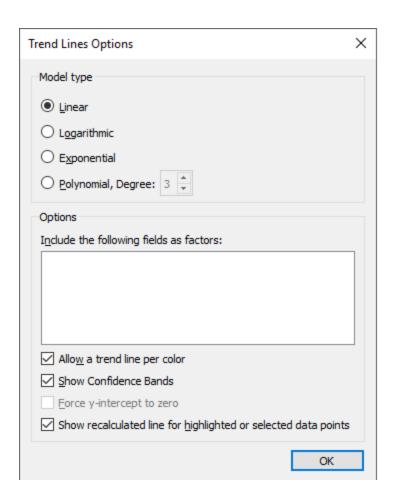

| Trend Lines Options X                                          |  |
|----------------------------------------------------------------|--|
| Model type                                                     |  |
|                                                                |  |
| O Logarithmic                                                  |  |
| ○ Exponential                                                  |  |
| O Polynomial, Degree: 3                                        |  |
| Options  Include the following fields as factors:              |  |
| Allow a trend line per color                                   |  |
| Show Confidence Bands                                          |  |
| Eorce y-intercept to zero                                      |  |
| Show recalculated line for highlighted or selected data points |  |
| OK                                                             |  |

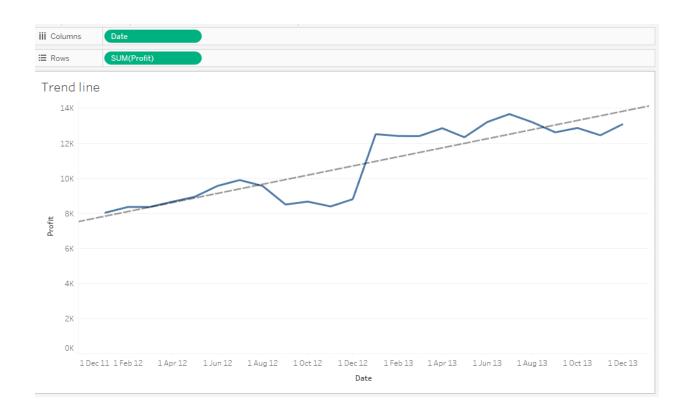

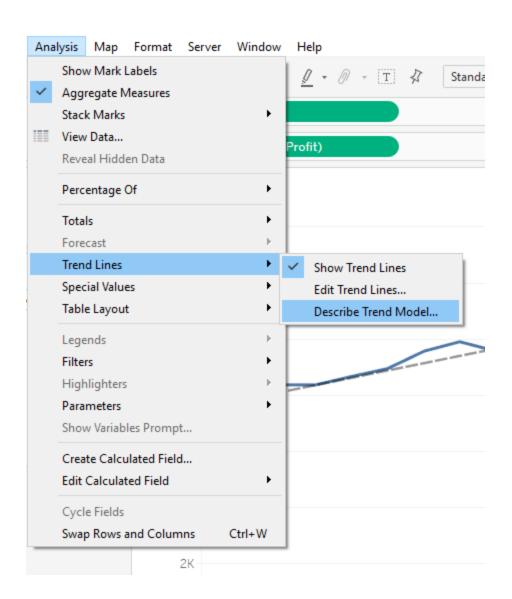

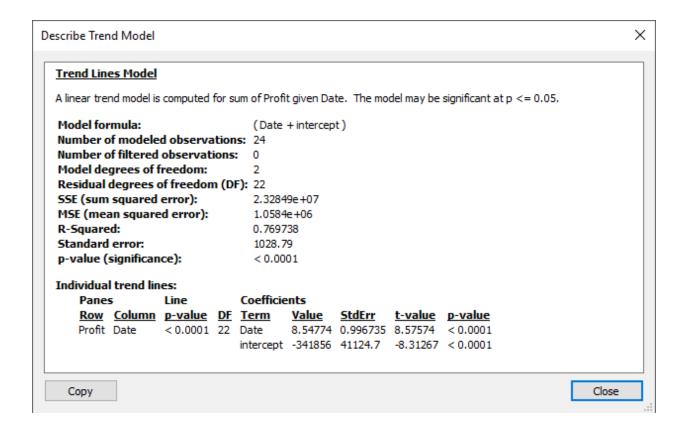

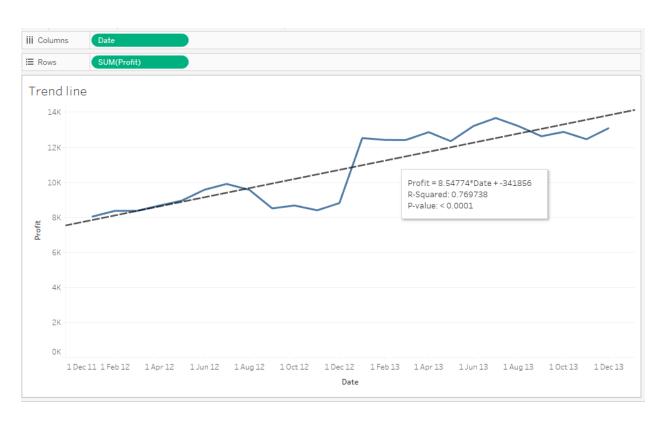

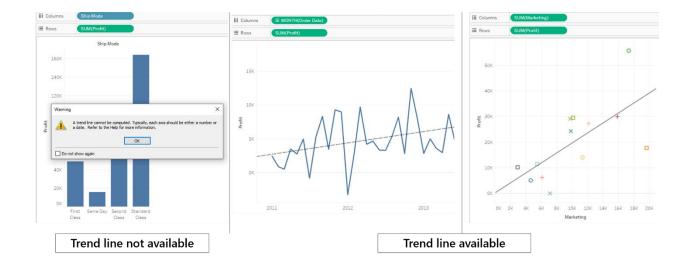

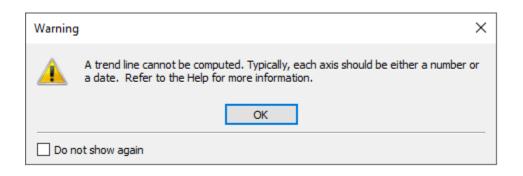

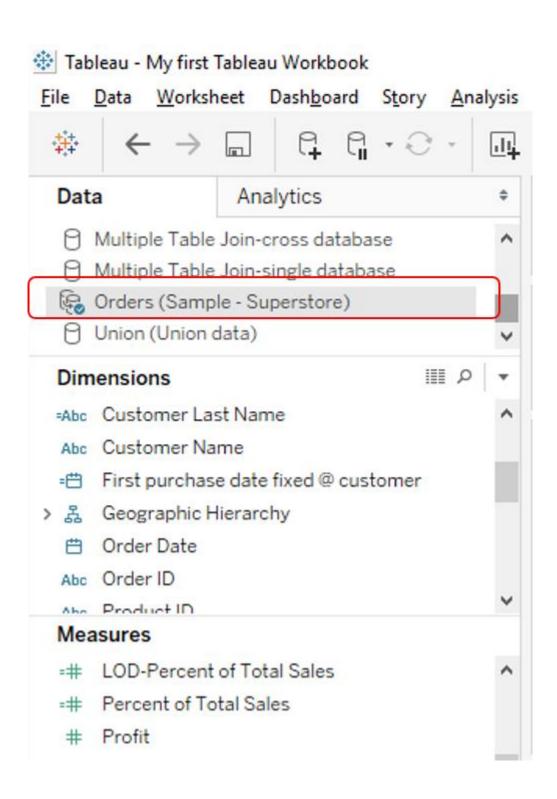

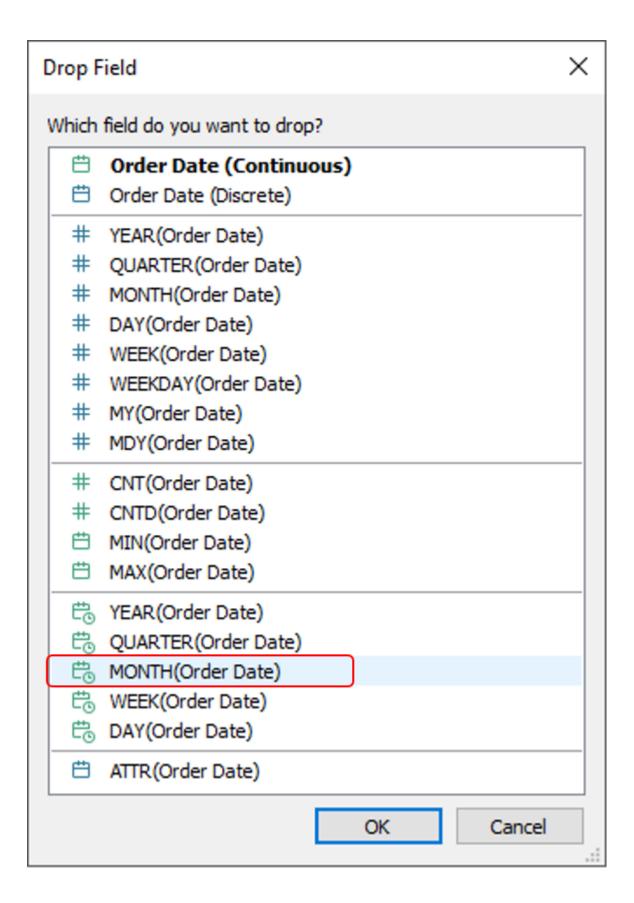

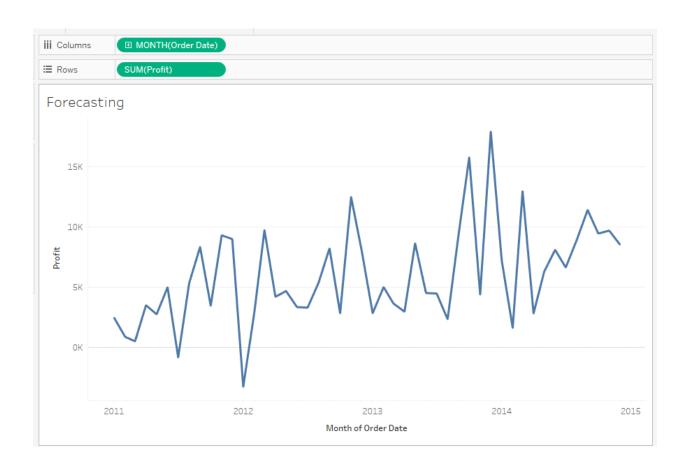

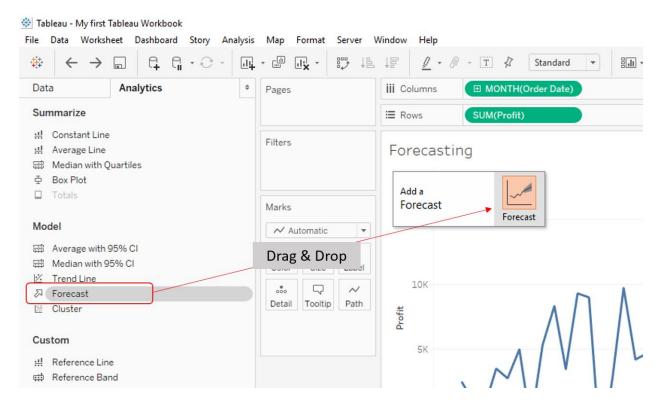

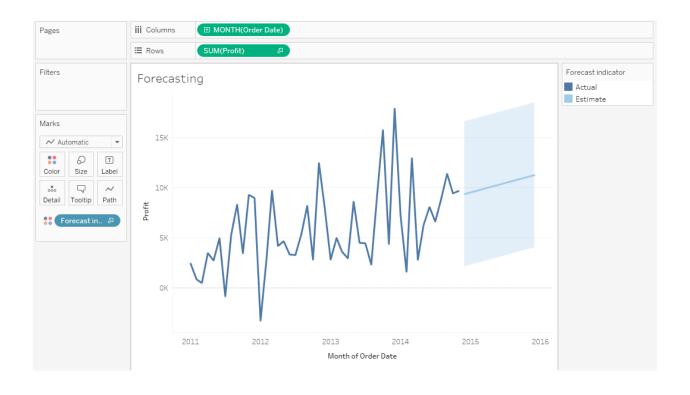

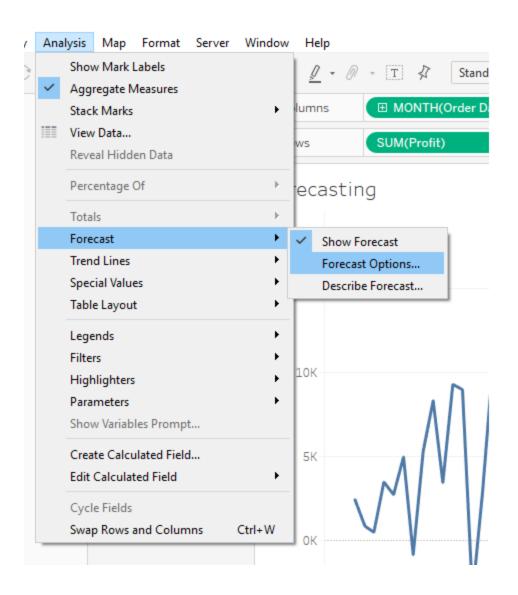

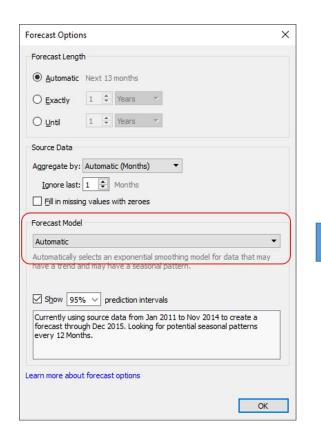

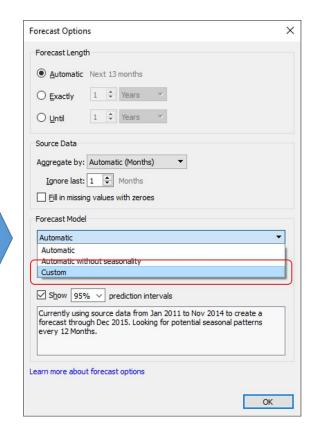

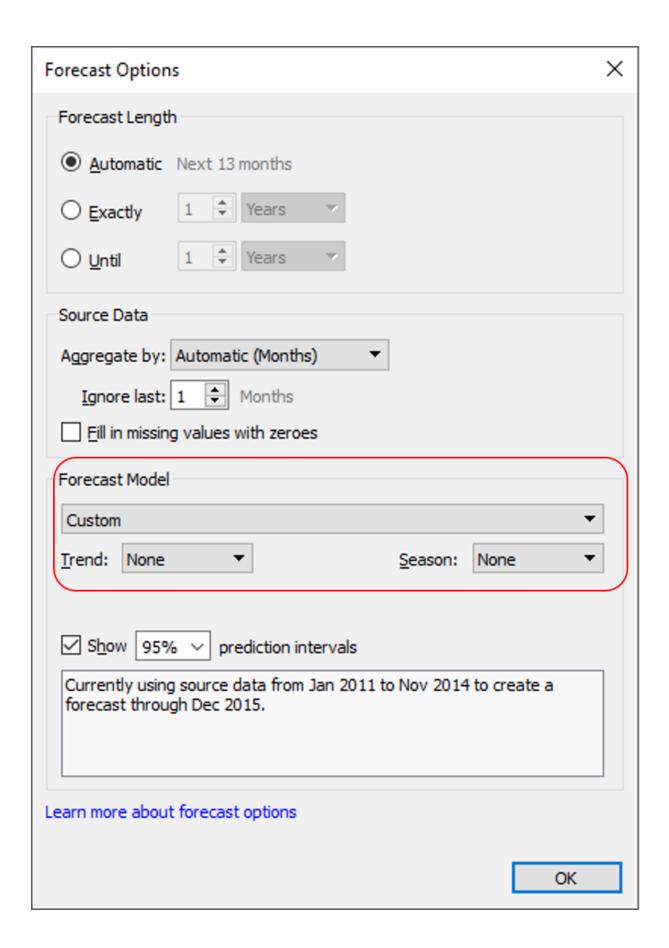

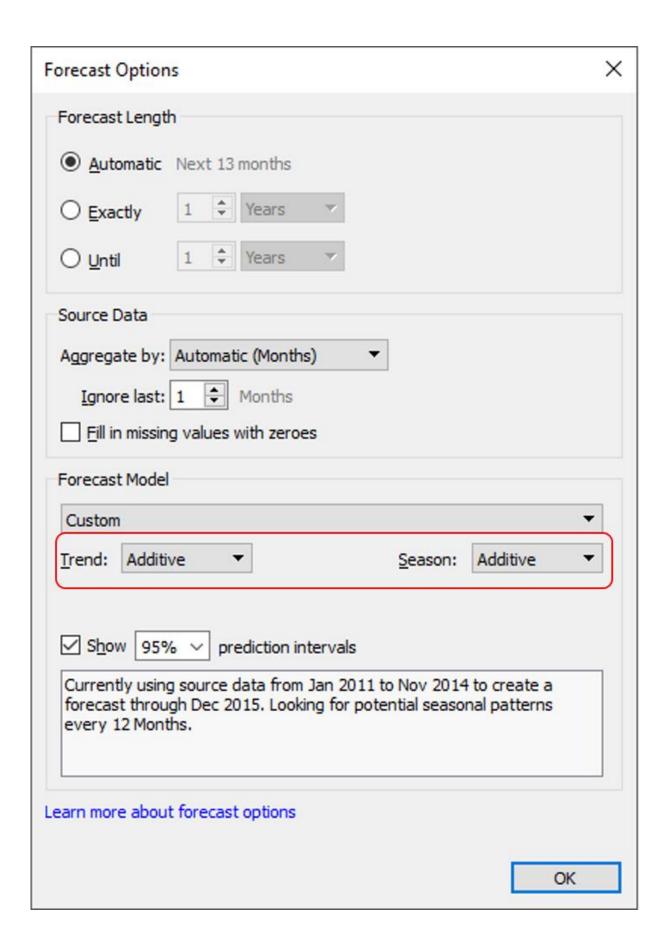

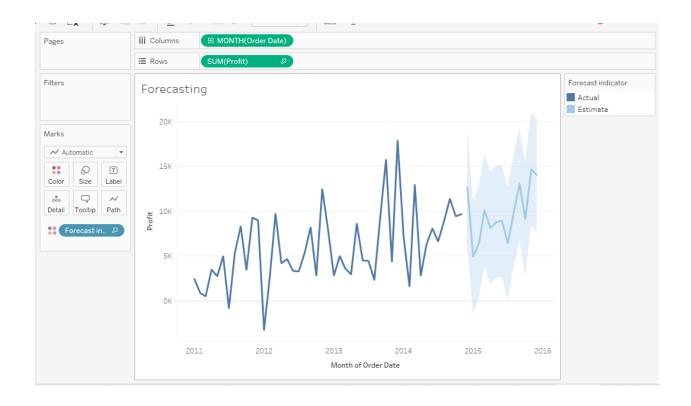

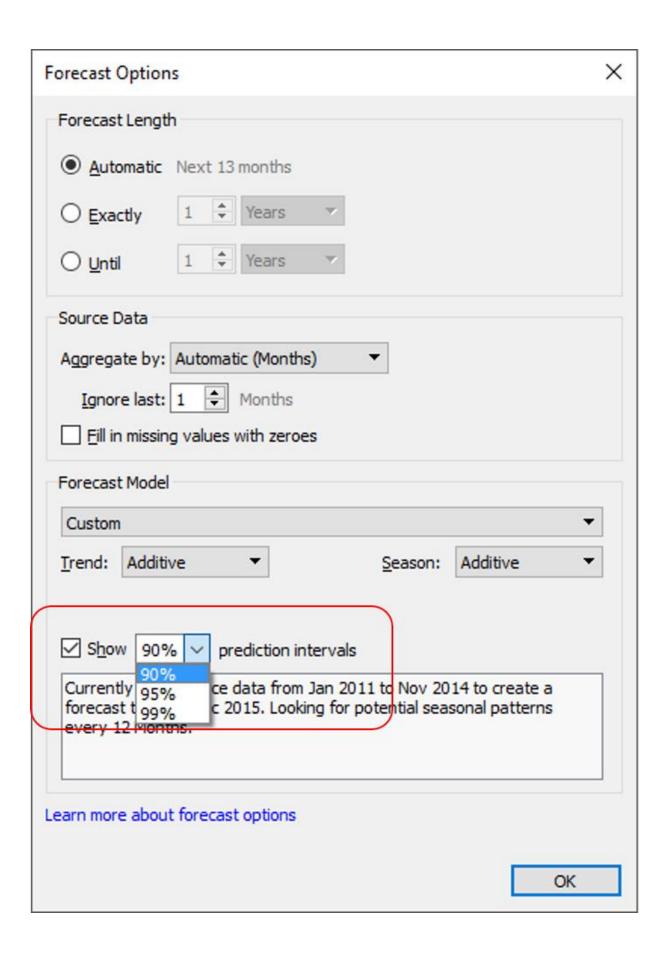

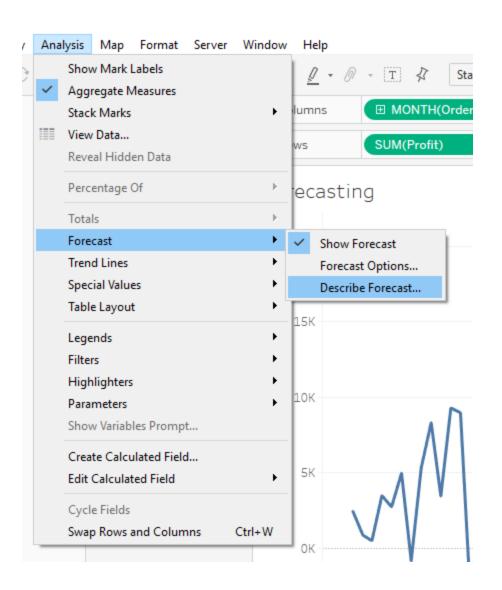

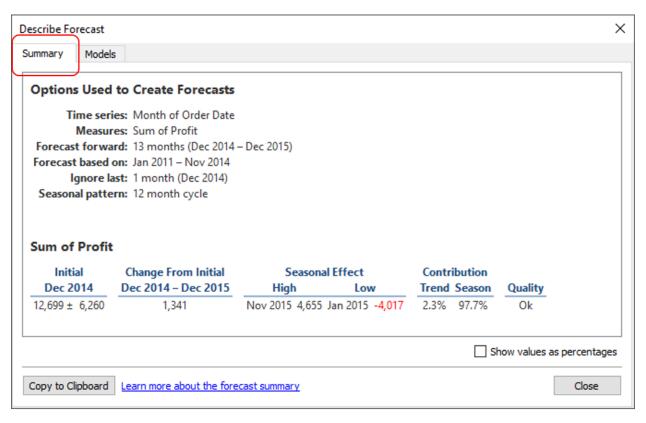

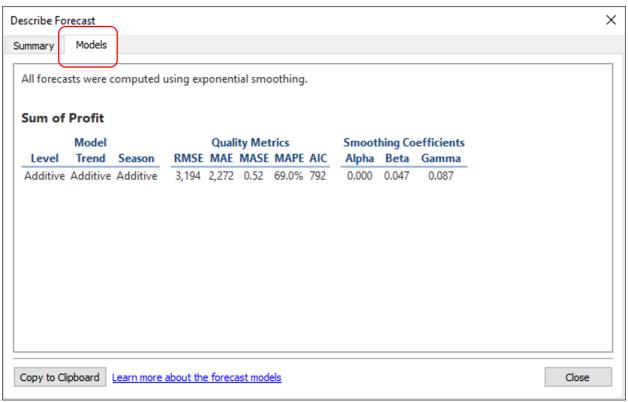

#### Reference Line-Bullet chart

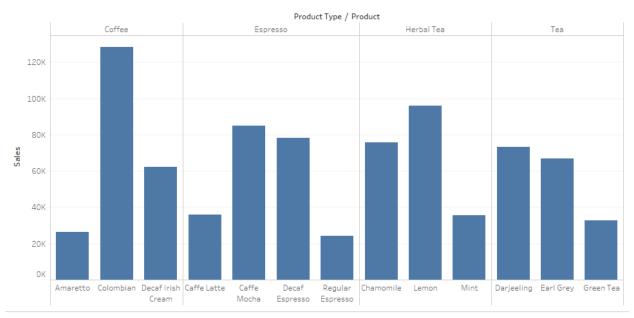

#### Tableau - My first Tableau Workbook File Data Worksheet Dashboard Story Analysis Map Format Server Wij # Analytics Data **III** Columns Pages Box & Whisker Plot dat... Rows CoffeeChain Query (Sa... Custom Background I... Filters Reference Custom SQL Query (Sa... **Ⅲ** ₽ Dimensions Area Code Marks Date Date Abc Market 120K 00 Automatic Abc Market Size 0 T Abc Product Color Size Label Ahr Product Type 100K Measures SUN (Budget Sales) # Budget COGS

Detail

Drag & Drop

# Budget Margin

# Budget Profit

Inventory

Cogs

**Budget Sales** 

Tooltip

80K

60K

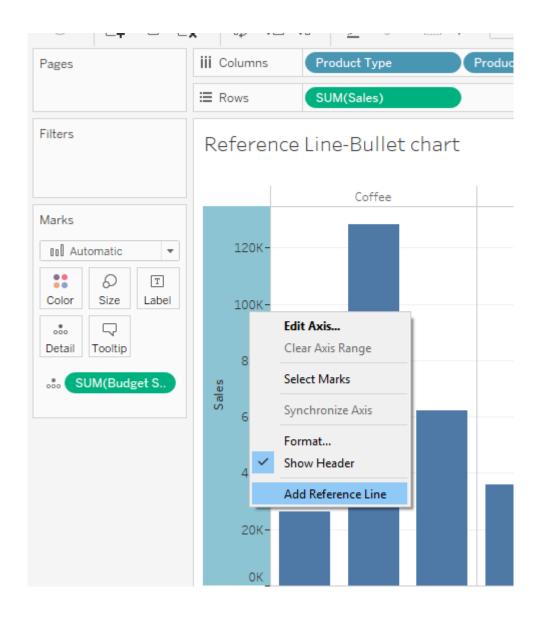

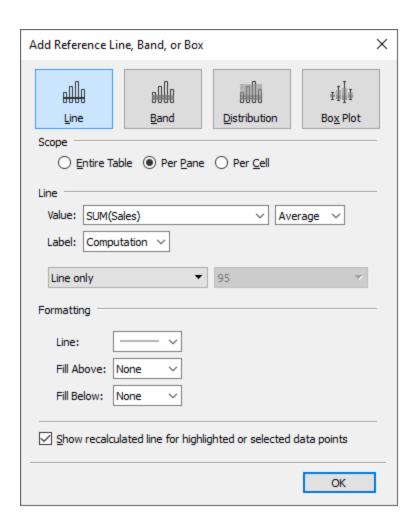

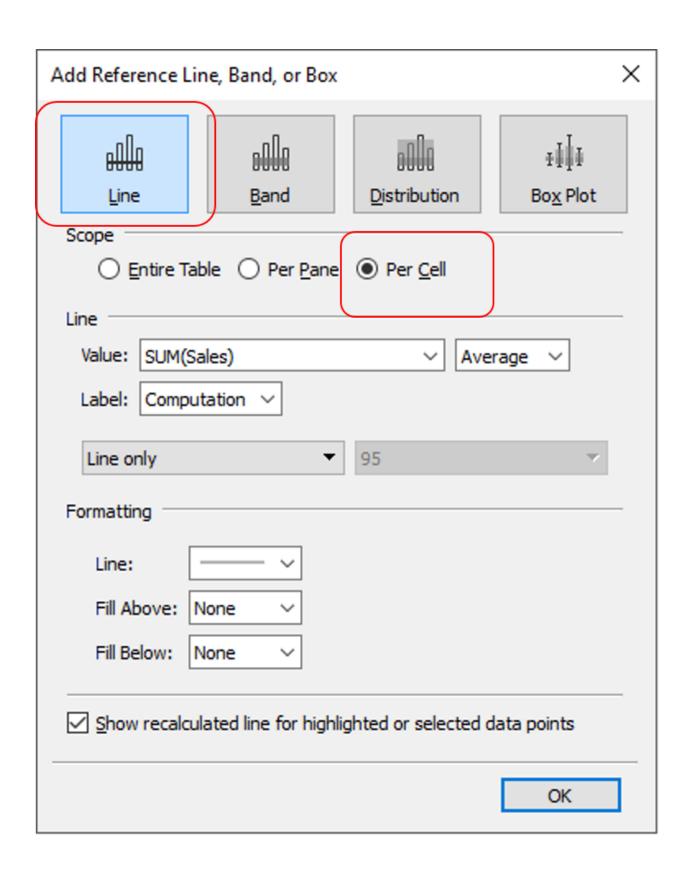

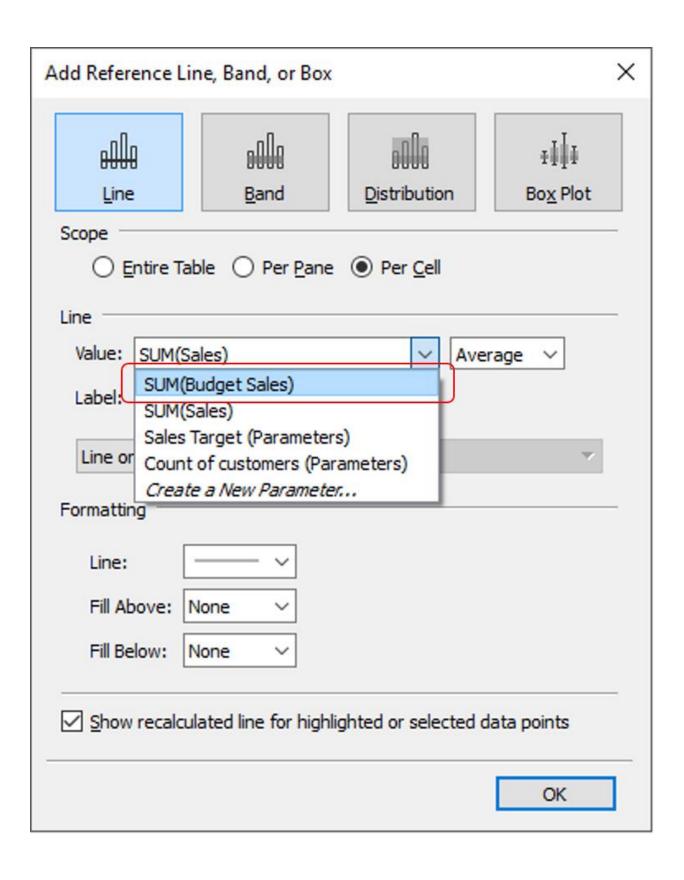

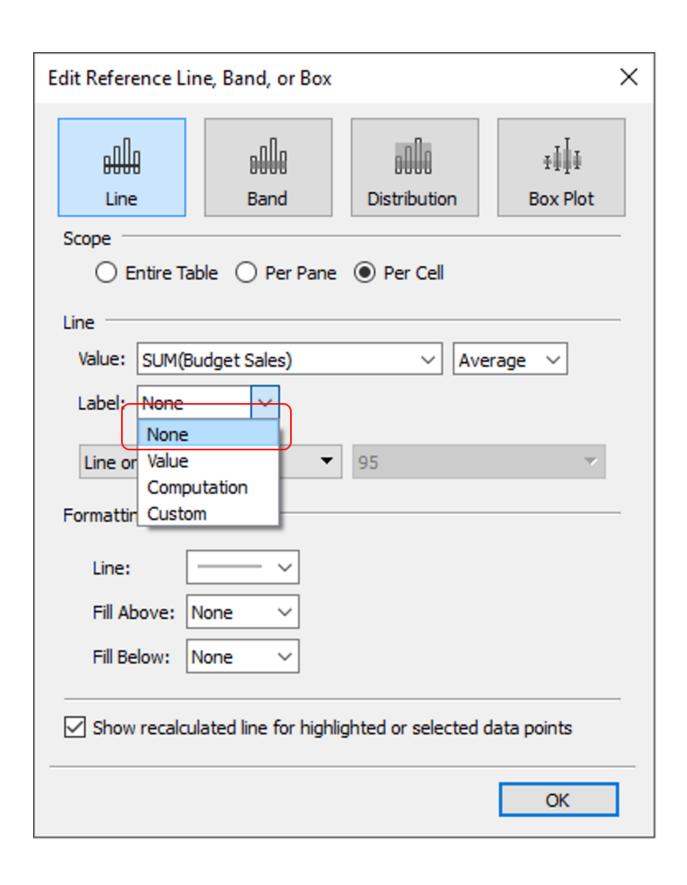

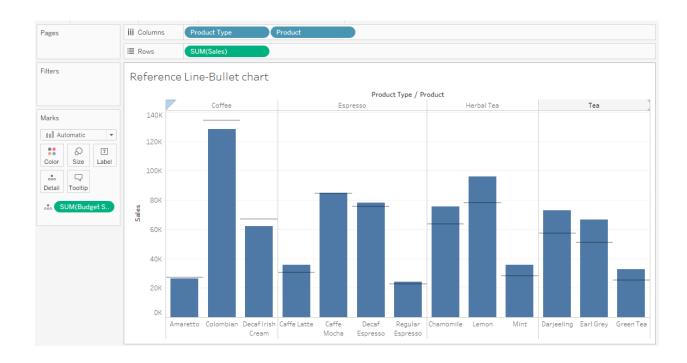

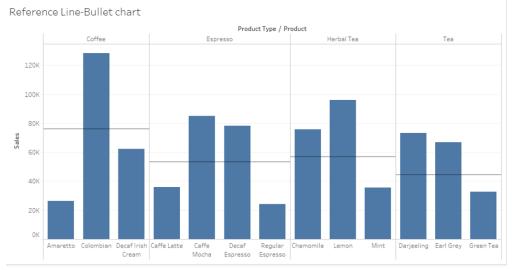

### Per Pane

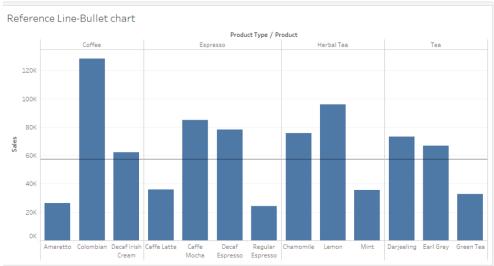

## **Entire Table**

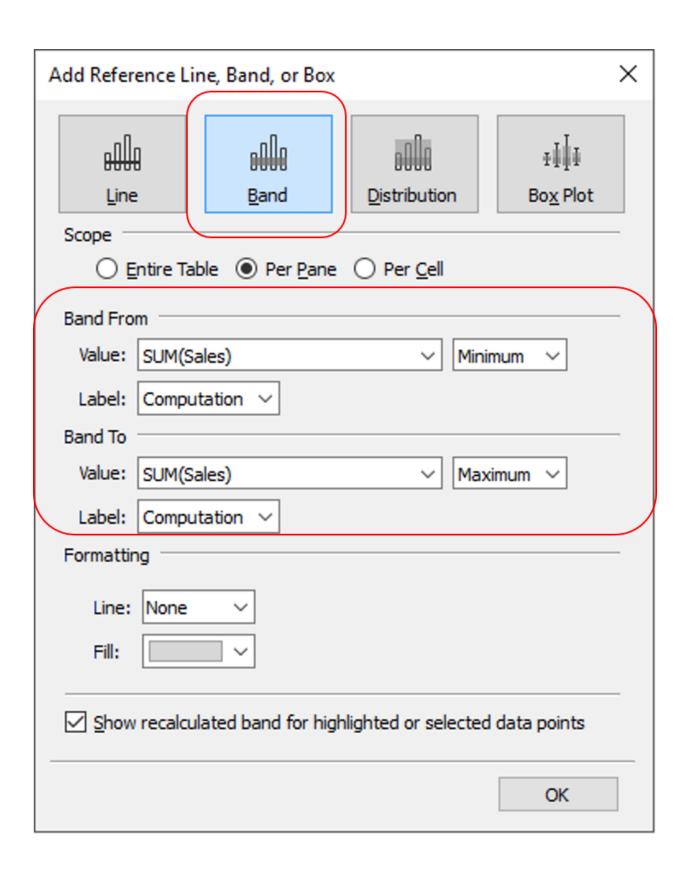

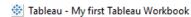

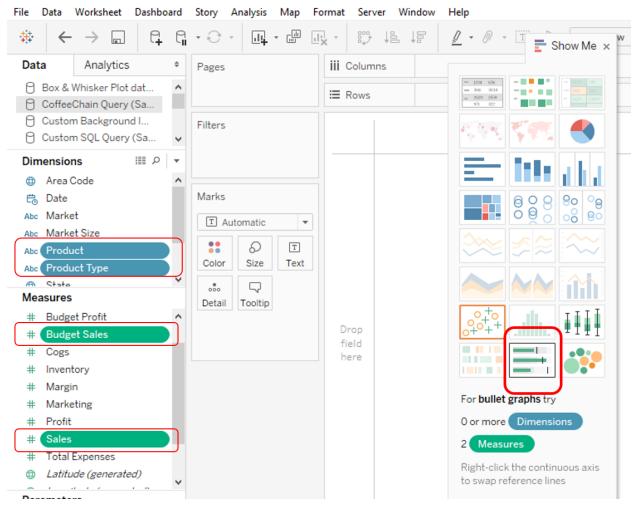

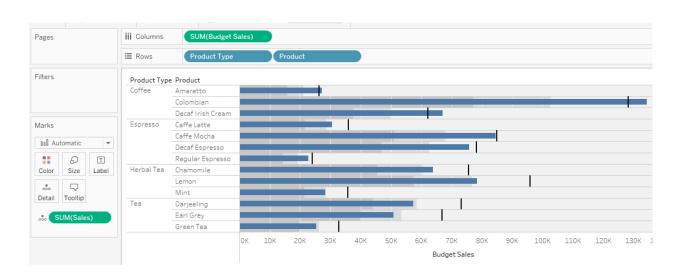

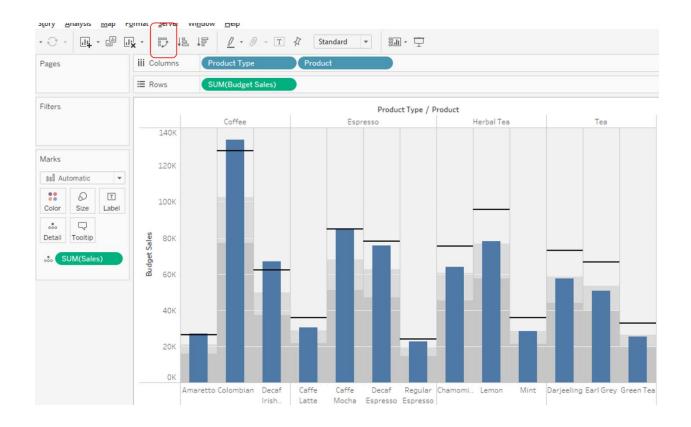

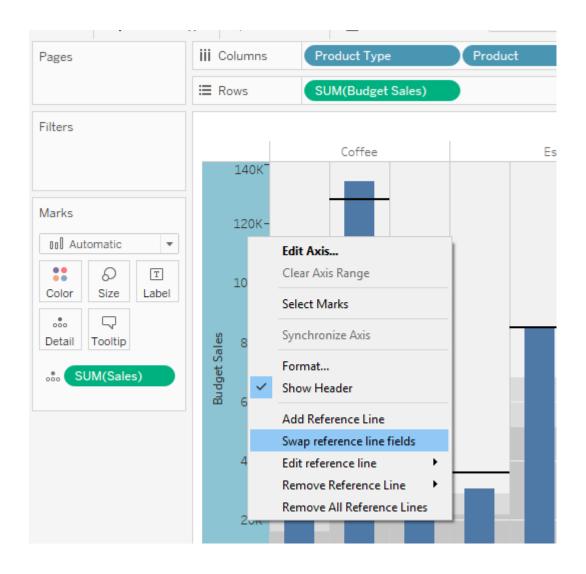

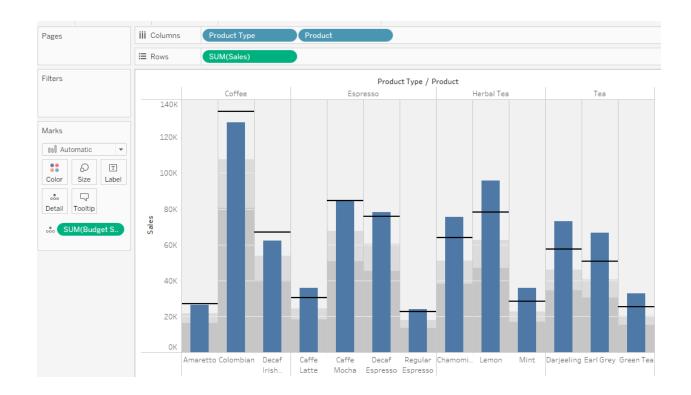

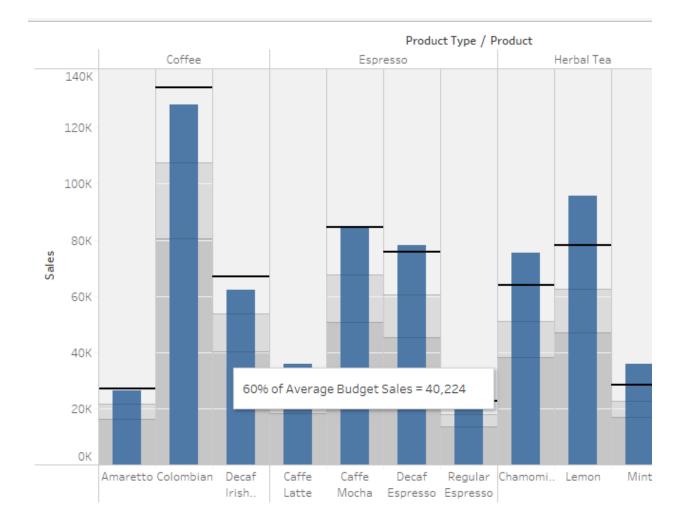

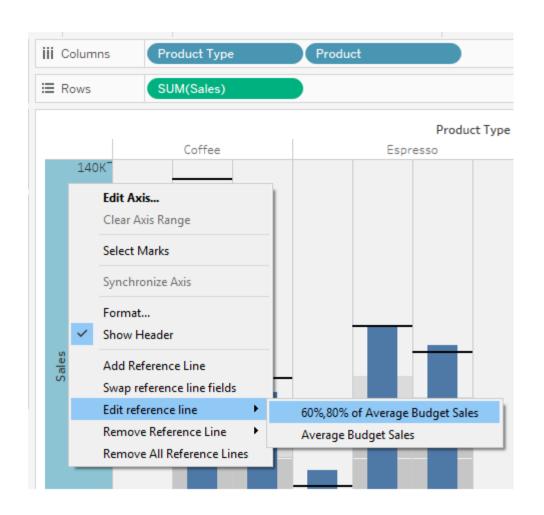

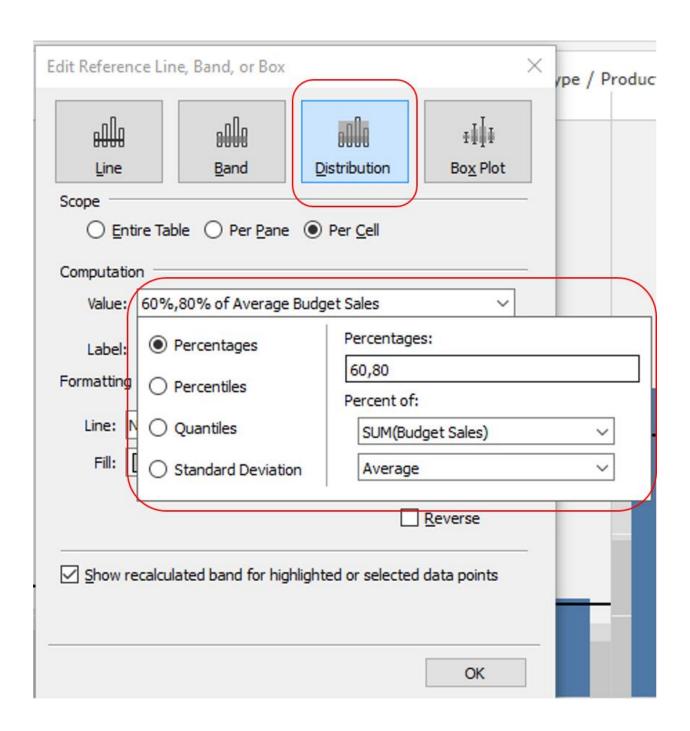

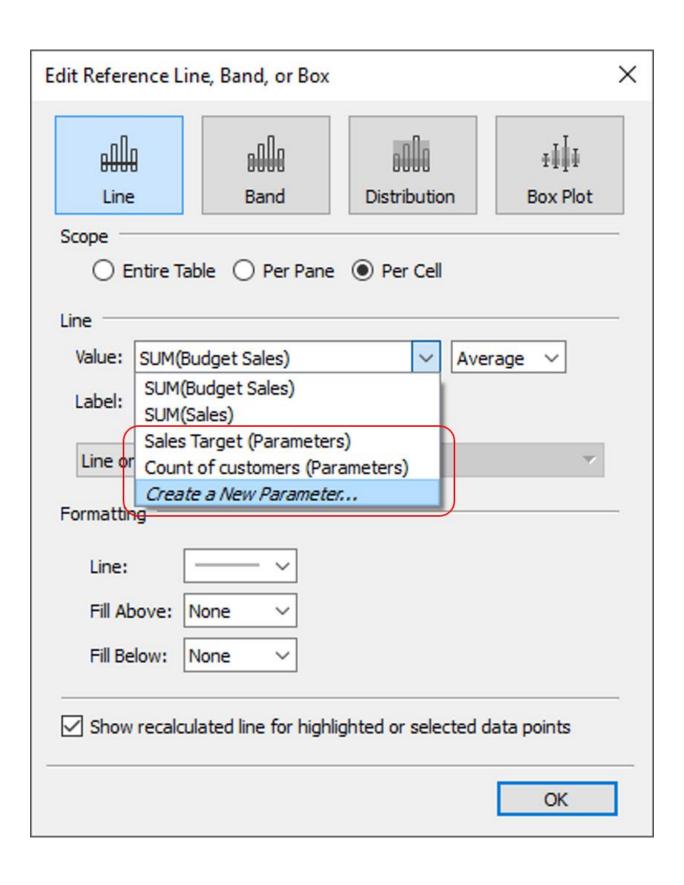

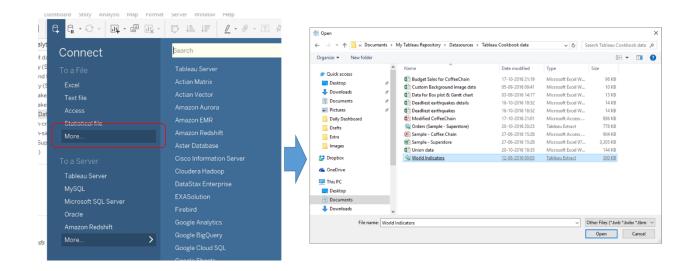

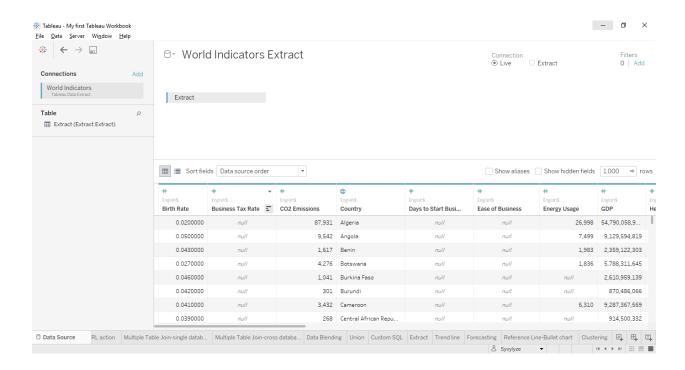

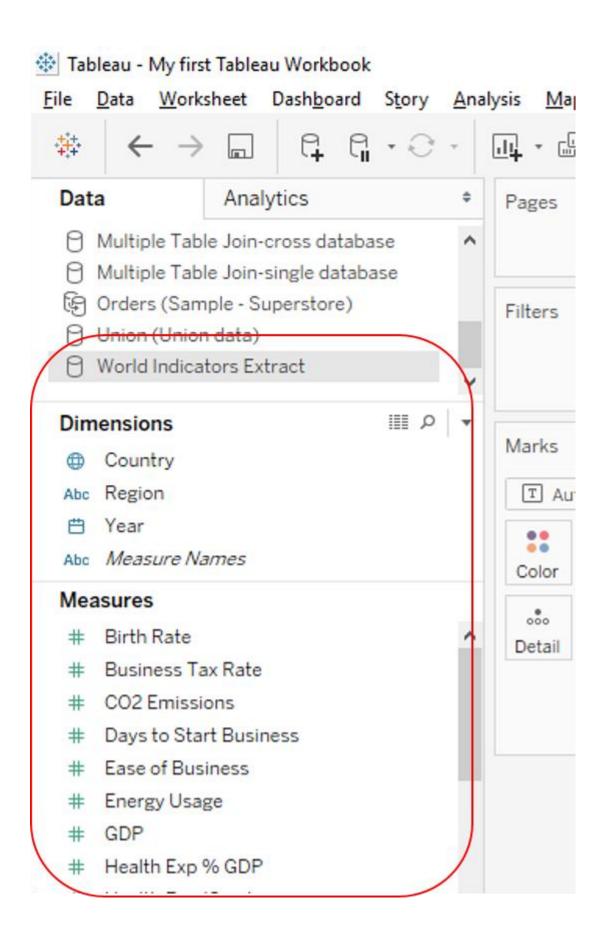

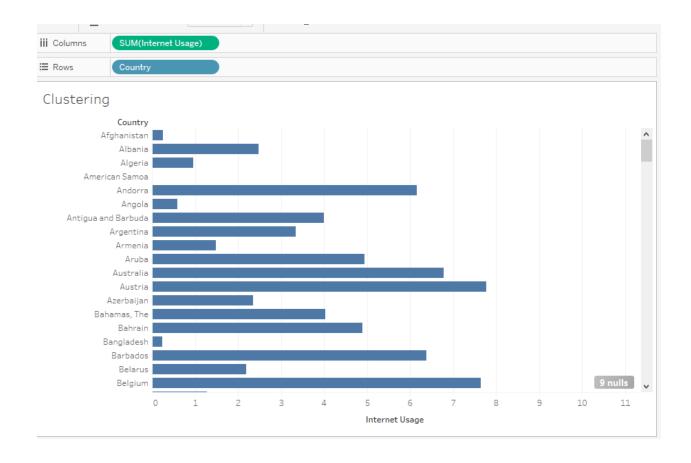

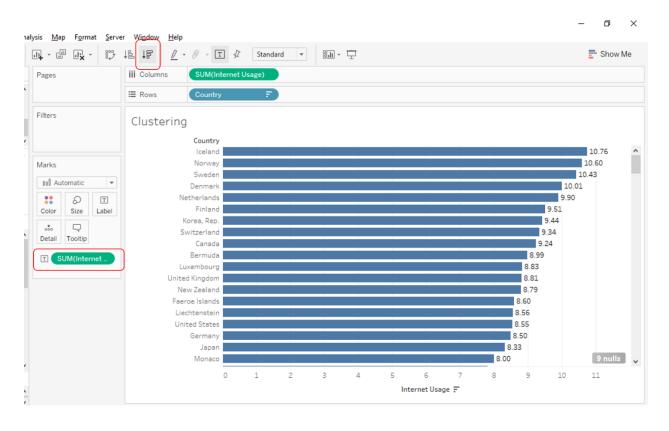

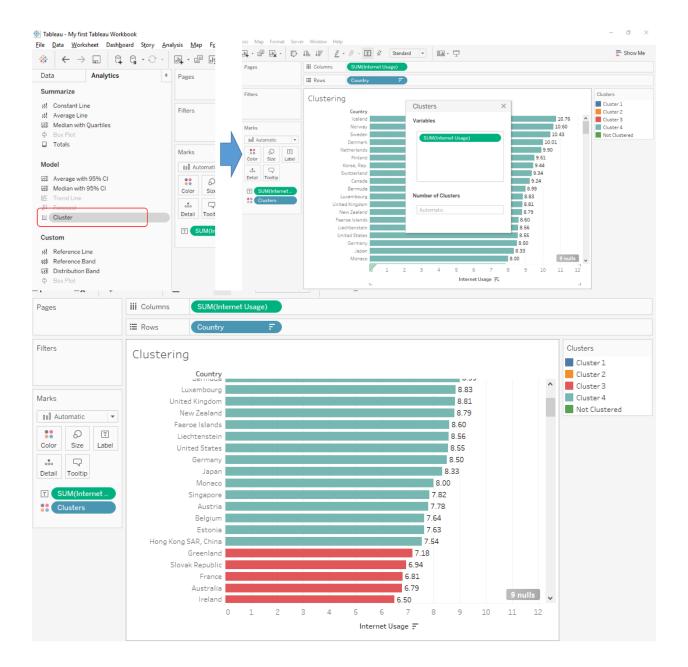

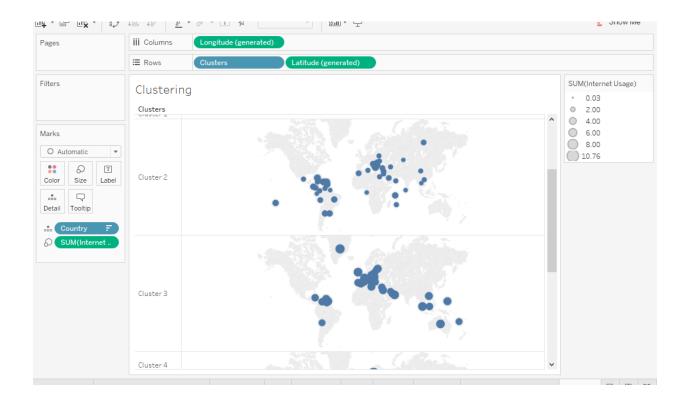

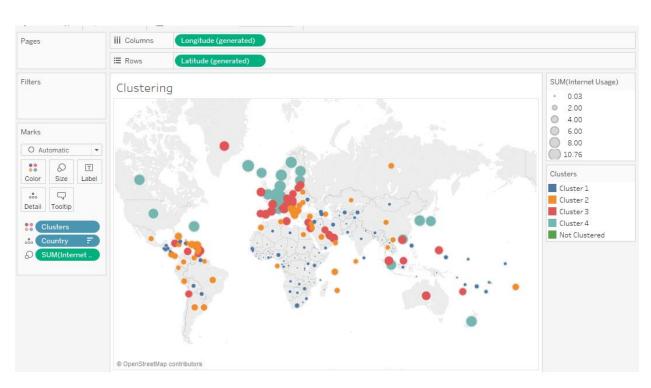

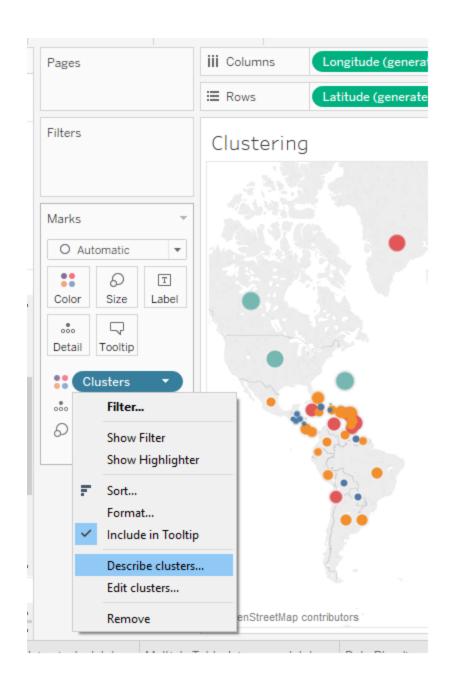

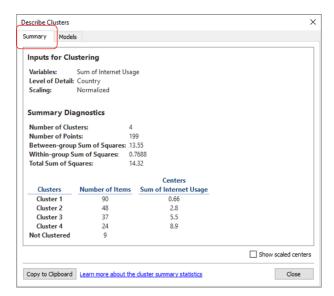

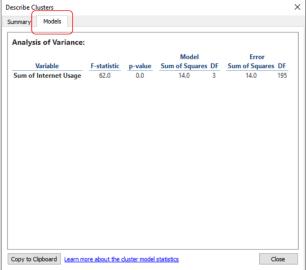

# **Chapter 9: Bon Appetit! Tell a story and Share It with Others**

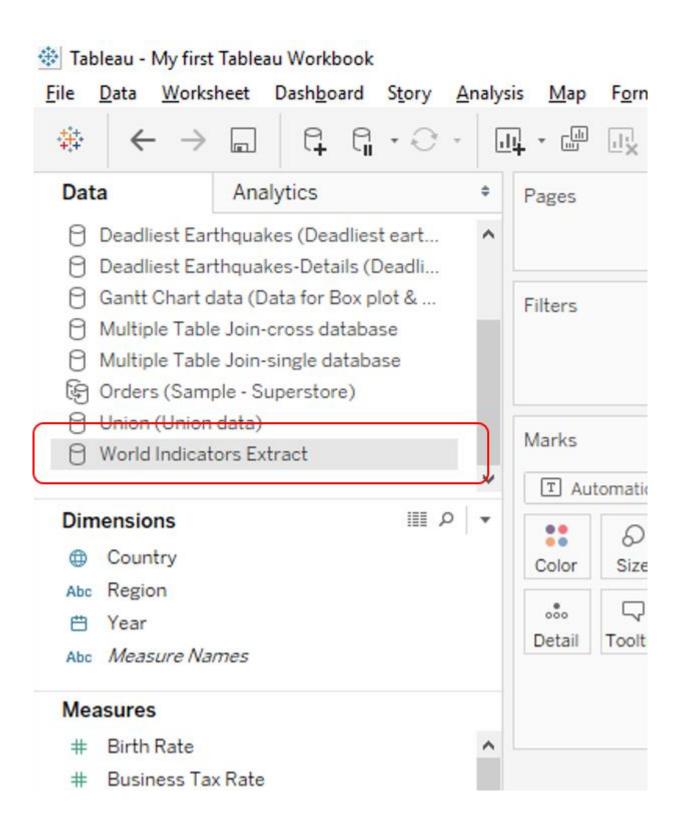

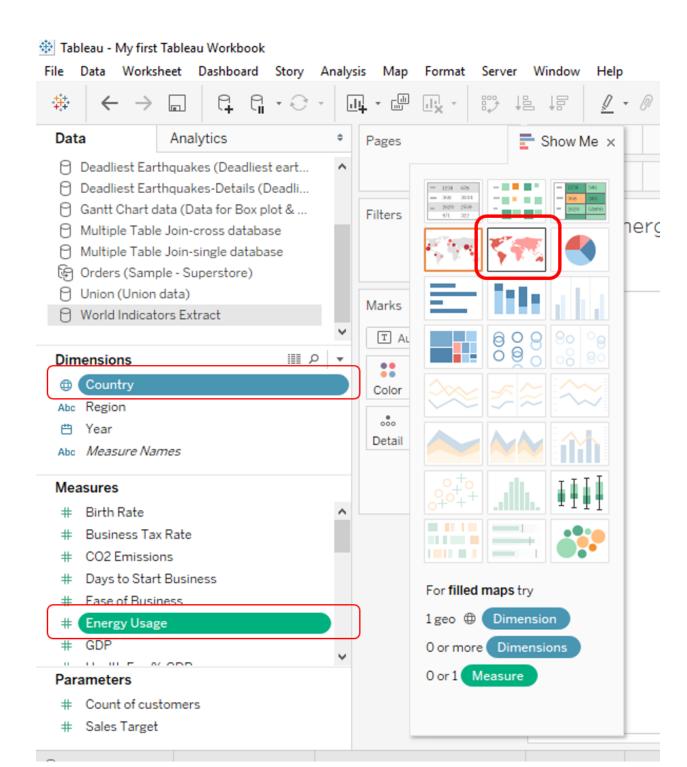

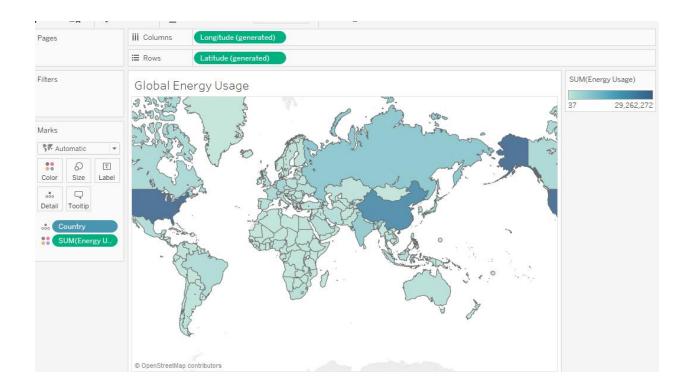

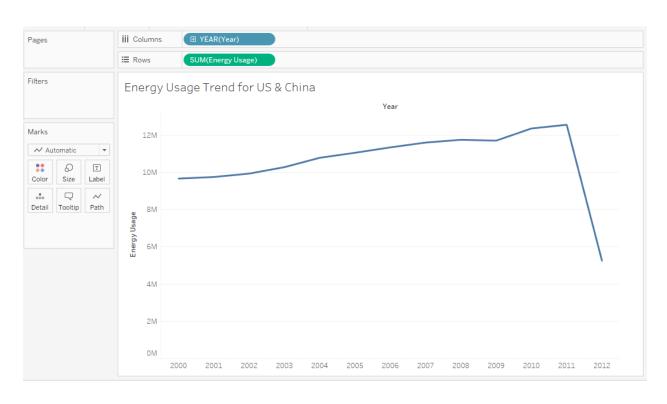

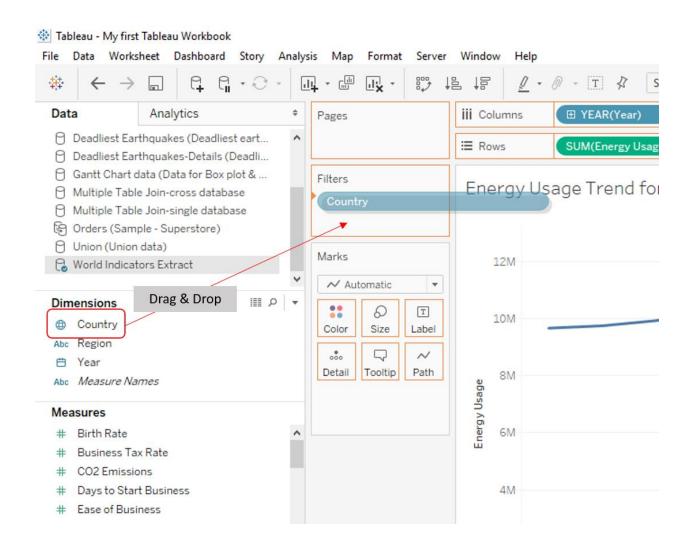

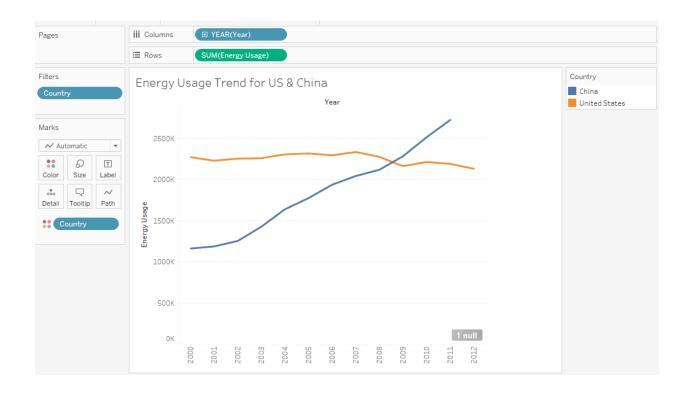

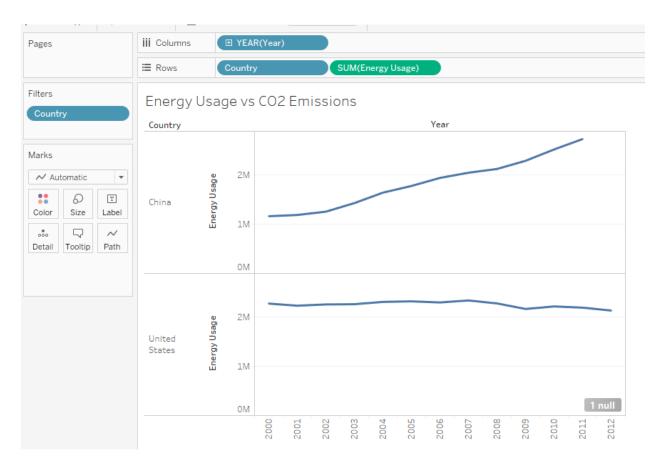

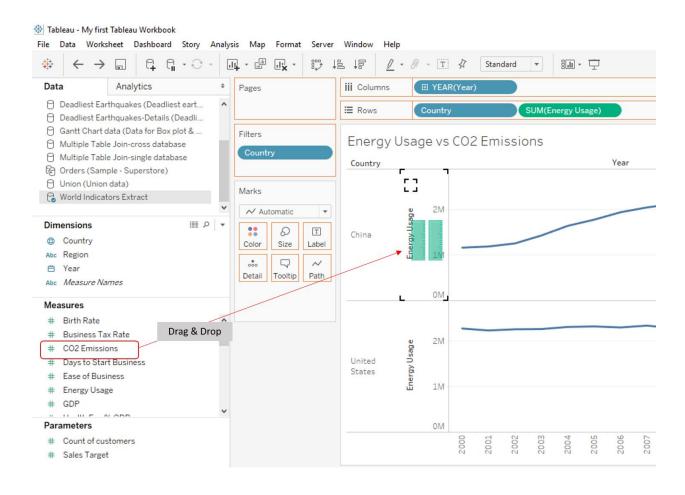

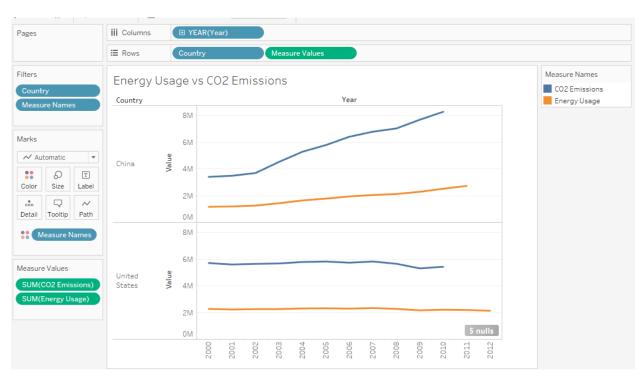

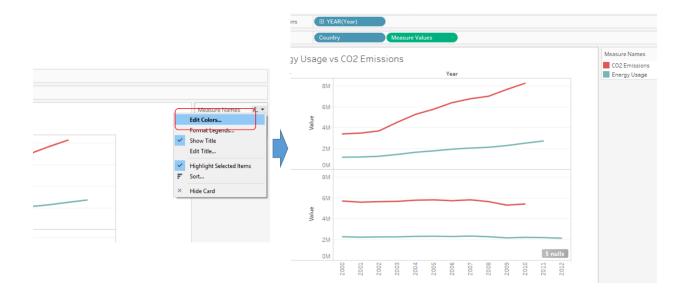

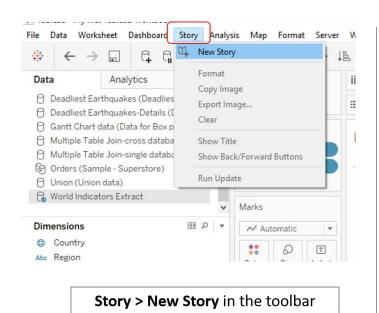

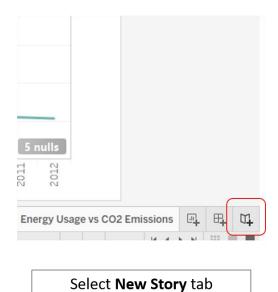

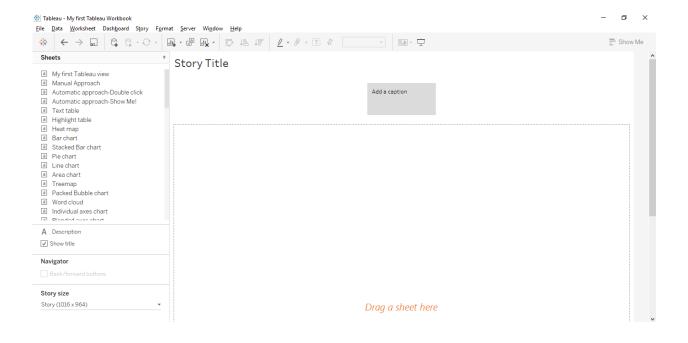

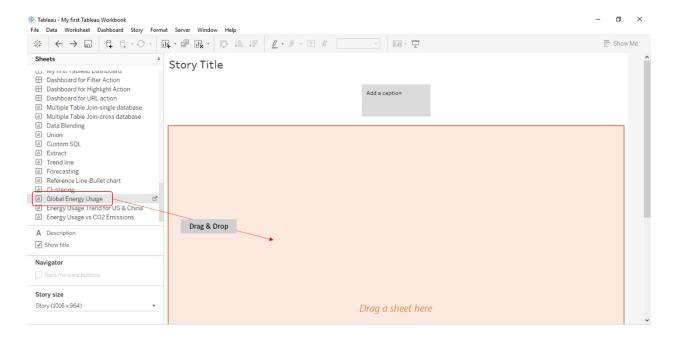

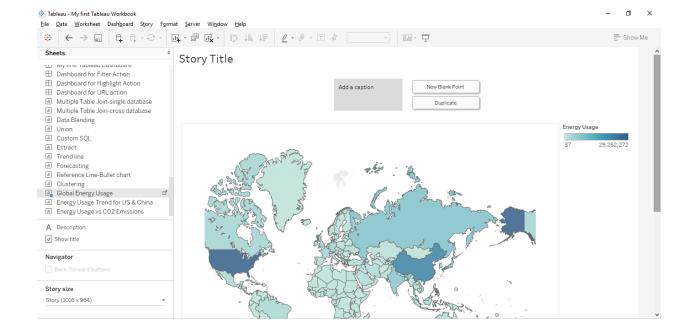

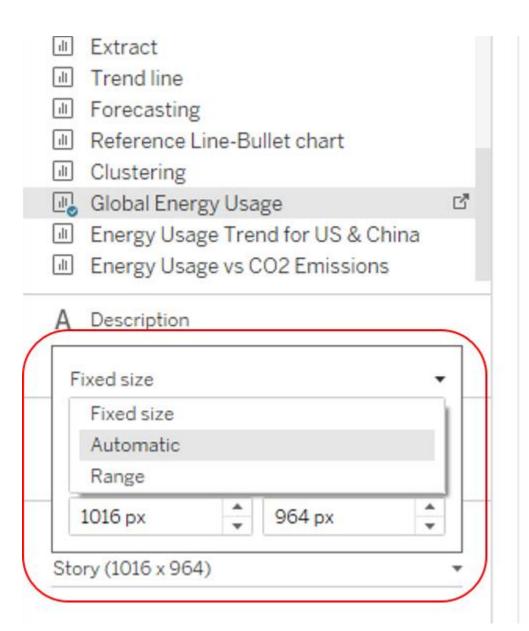

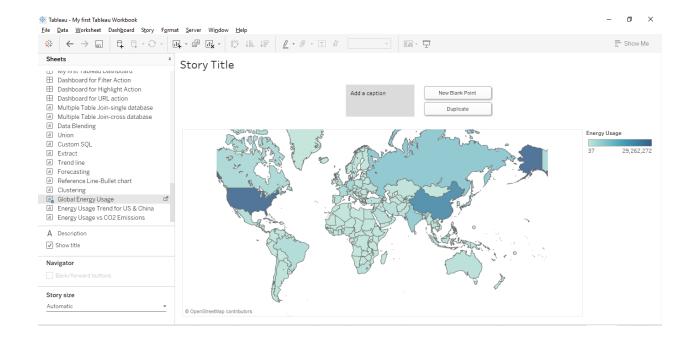

### Story Title

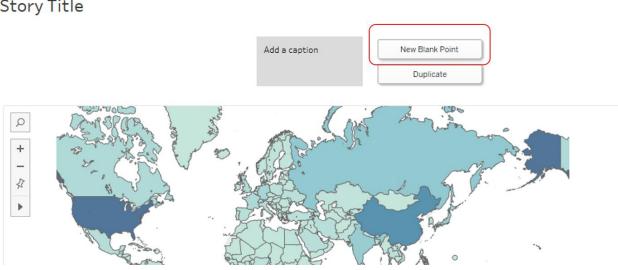

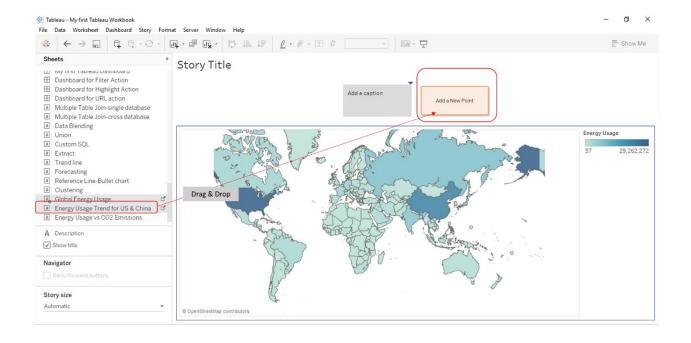

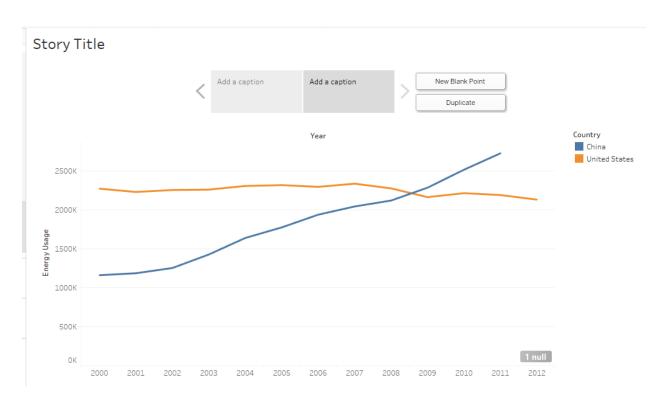

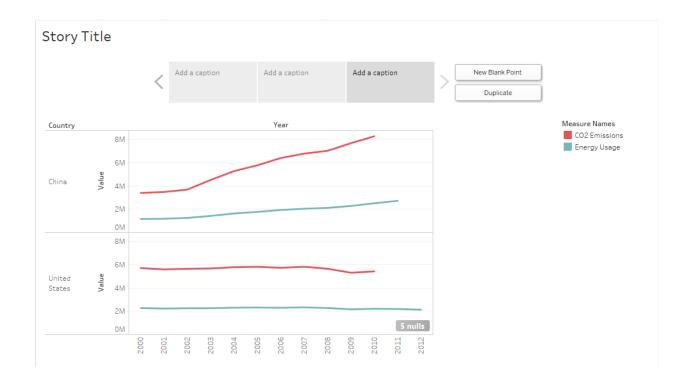

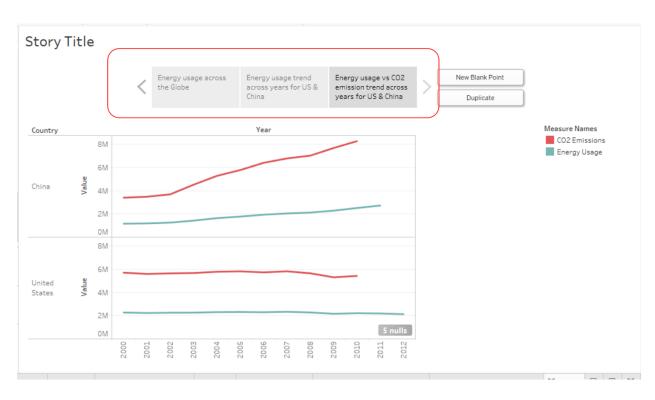

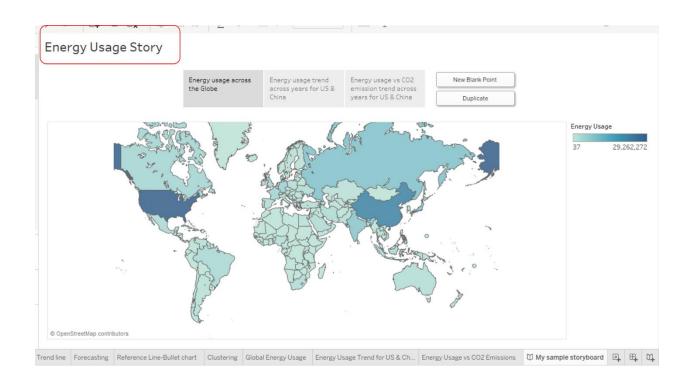

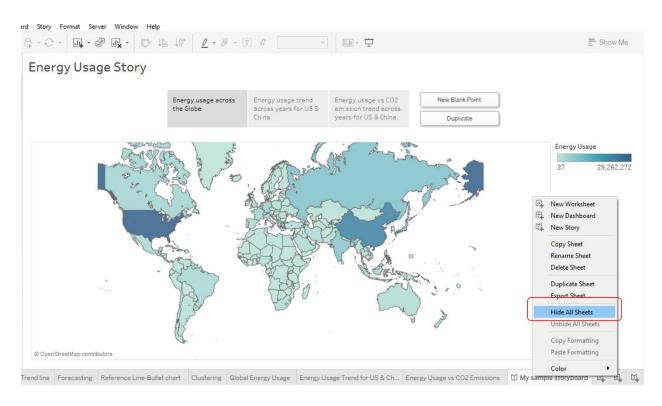

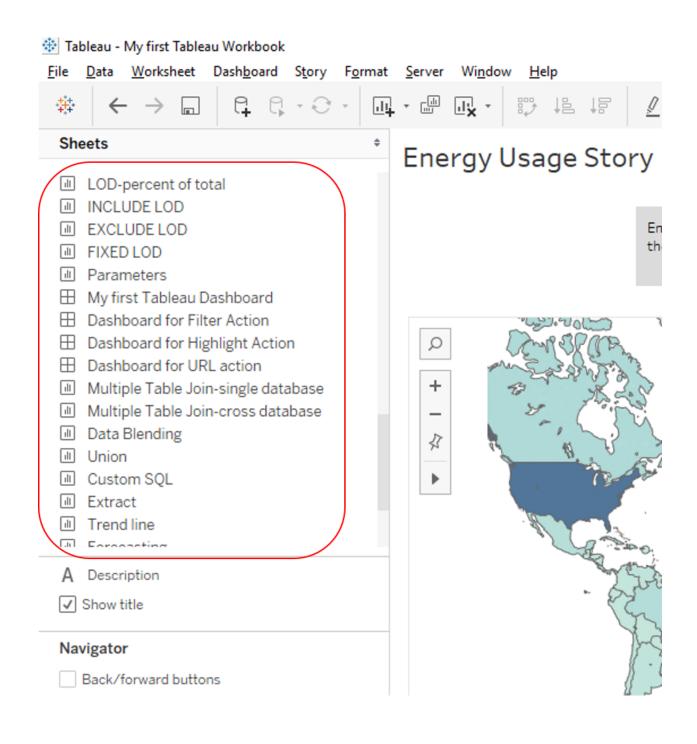

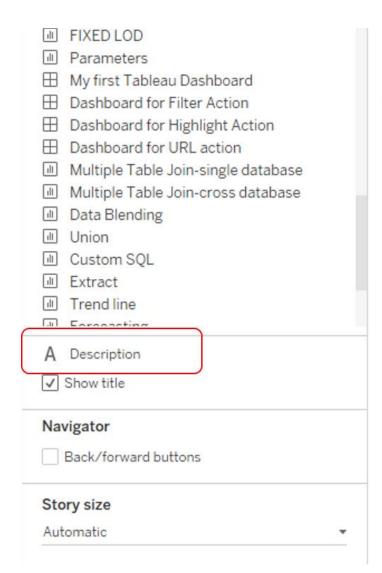

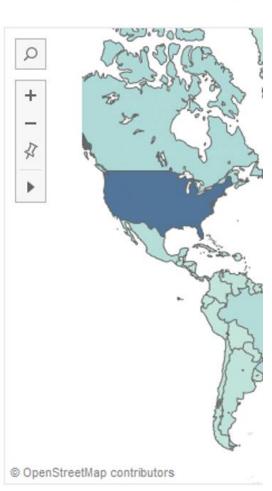

tne

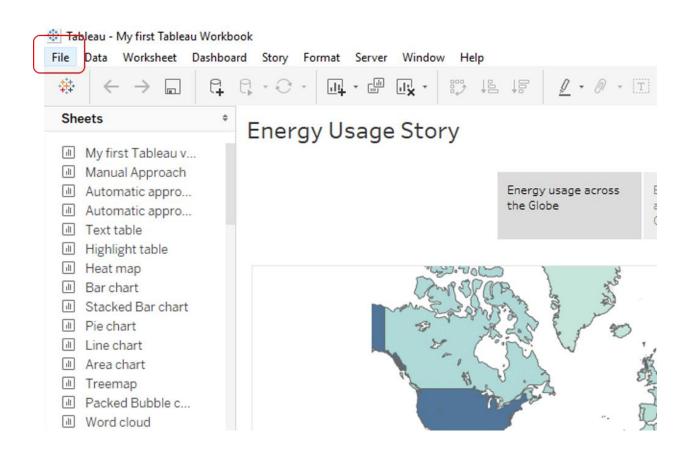

| File | Data Worksheet                  | Dashboard | Story            | Format  | Server      | Window    | Help        |  |
|------|---------------------------------|-----------|------------------|---------|-------------|-----------|-------------|--|
|      | New<br>Open<br>Close            |           | Ctrl+N<br>Ctrl+O |         | + [il]      |           | <b>₩</b> ↓E |  |
|      | Save<br>Save As                 |           | Ctrl+S           |         | Usage Story |           |             |  |
| _    | Revert to Saved                 |           | F12              |         |             |           |             |  |
|      | Export Packaged Work            | book      |                  |         |             |           |             |  |
|      | Show Start Page                 |           | Ctrl+2           |         |             |           |             |  |
|      | Import Workbook                 |           |                  | 7000 mg |             |           |             |  |
|      | Page Setup                      |           |                  |         |             | AND STANK | 53 M        |  |
|      | Print<br>Print to PDF           |           | Ctrl+P           |         |             | 25°       | J. J.       |  |
|      | Workbook Locale                 |           |                  |         |             | B         |             |  |
|      | Repository Location             |           |                  |         |             |           |             |  |
|      | 1\My first Tableau Workbook.twb |           |                  |         |             |           |             |  |

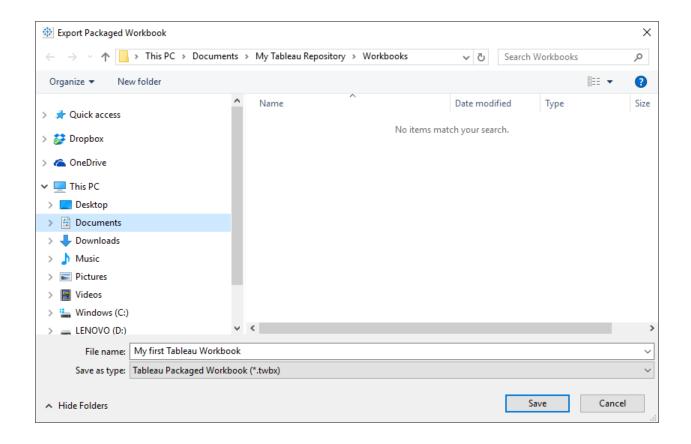

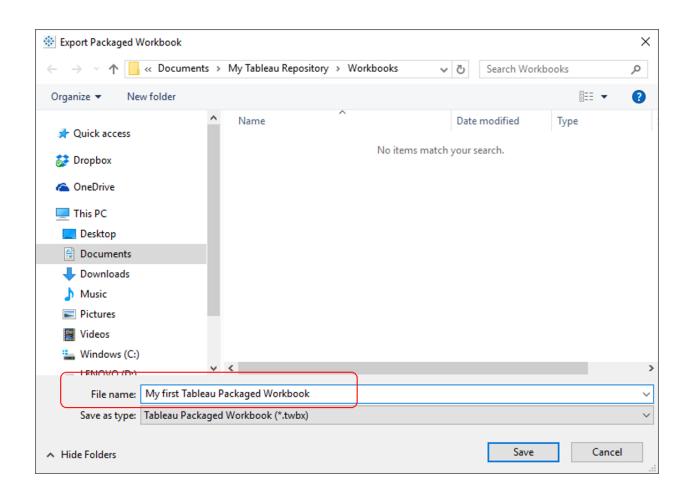

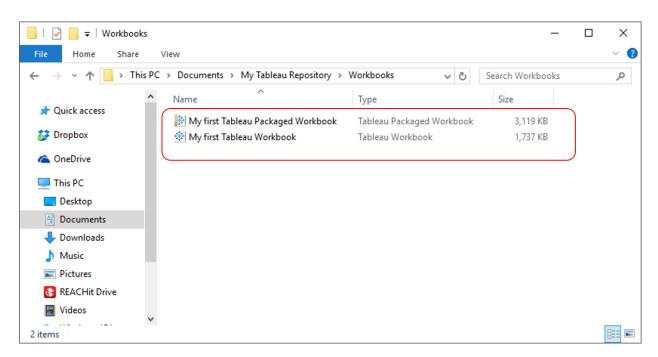

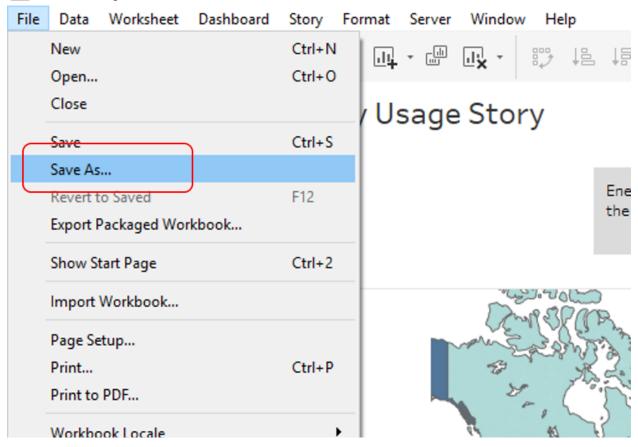

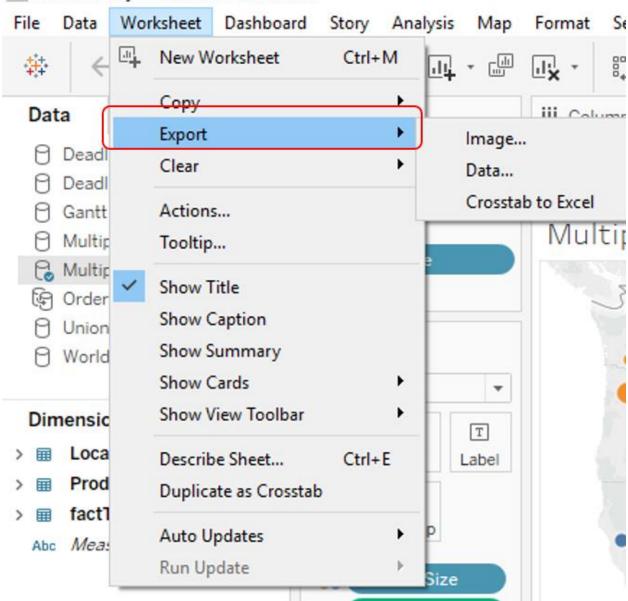

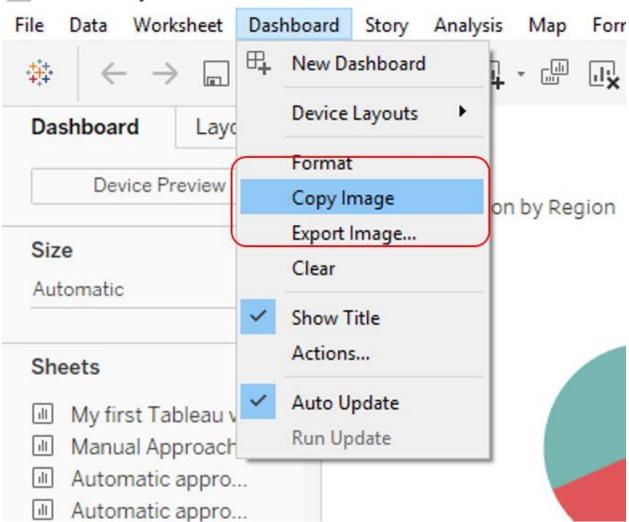

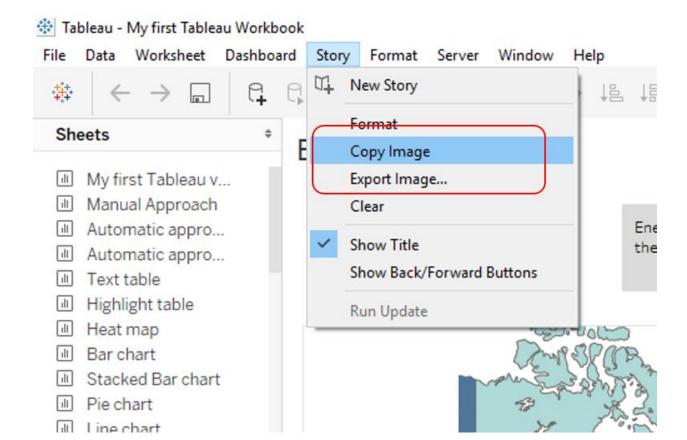

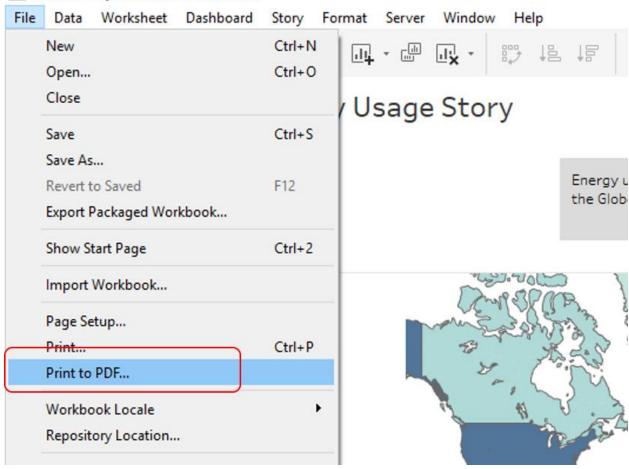

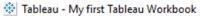

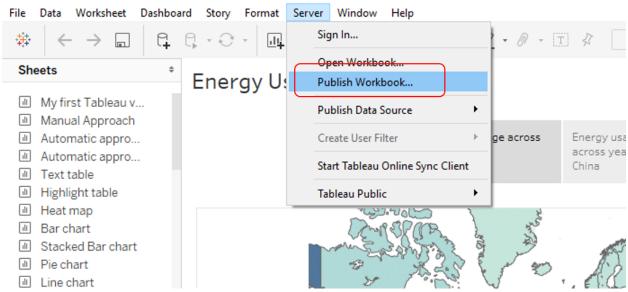

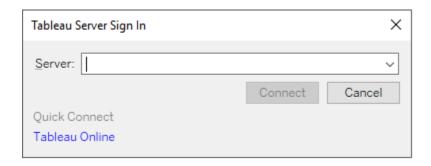

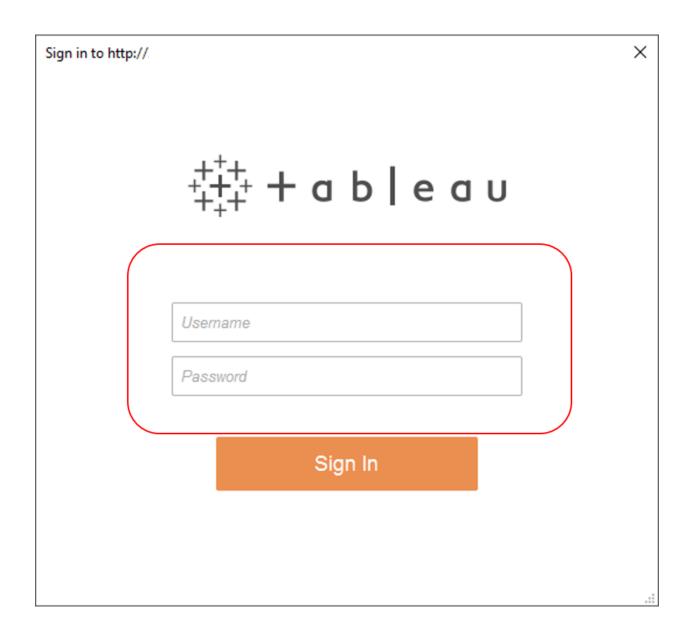

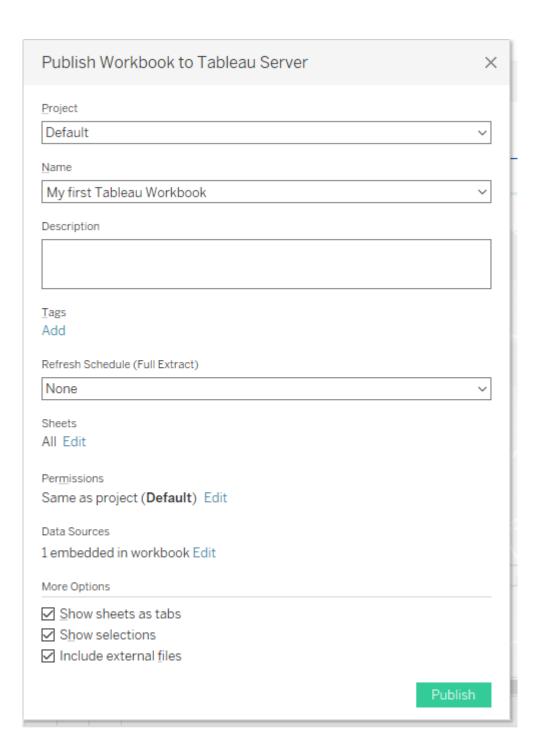

# **Chapter 10: Formatting in Tableau for Desserts**

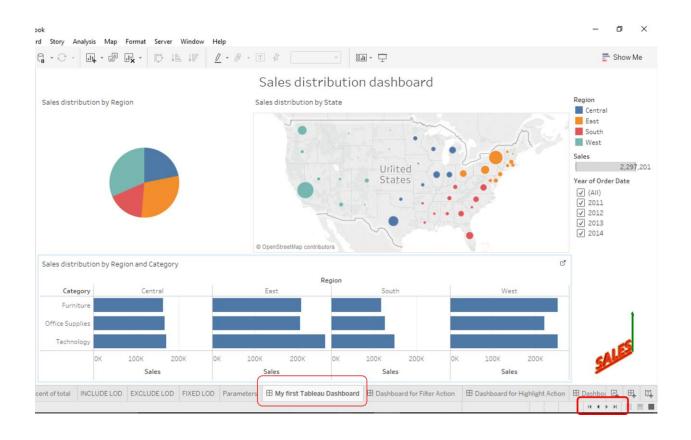

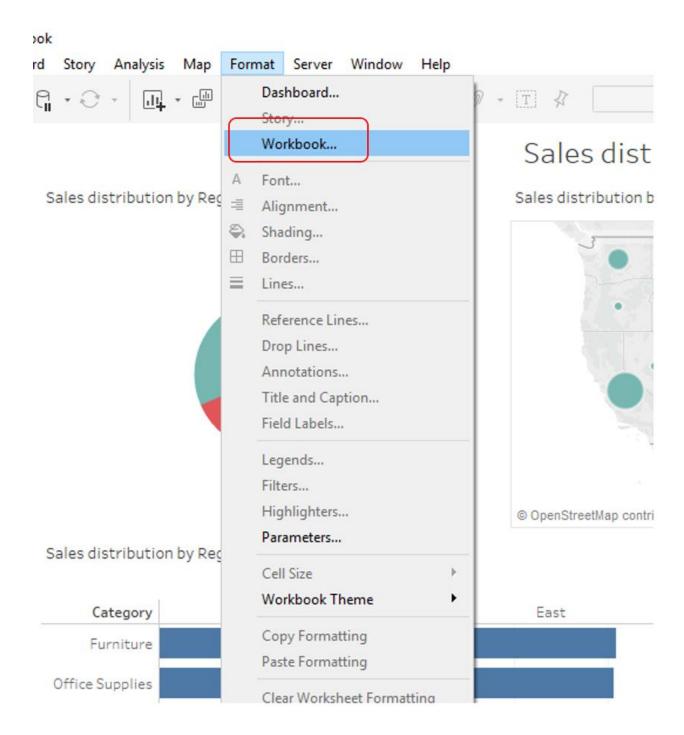

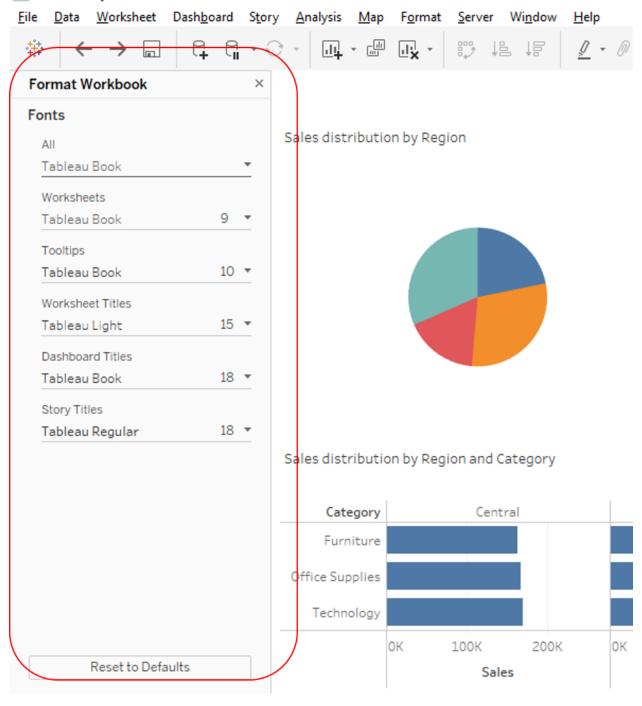

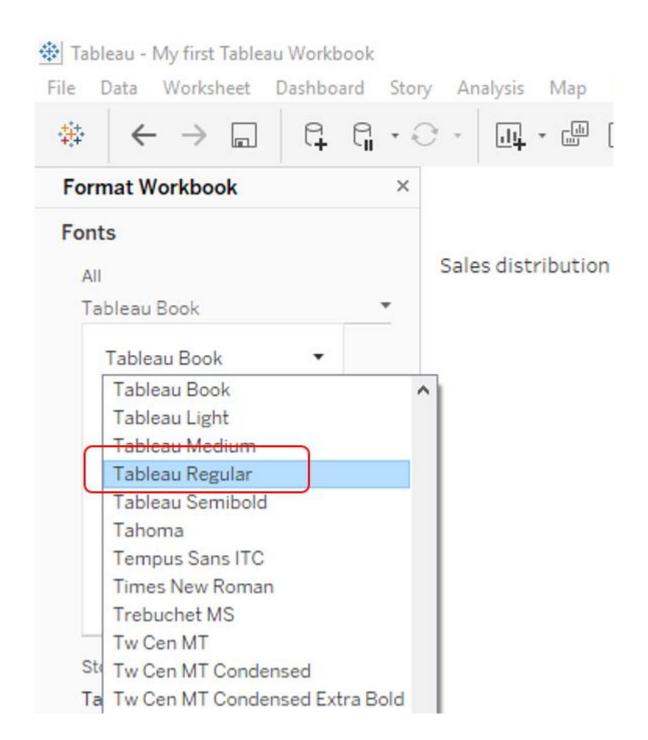

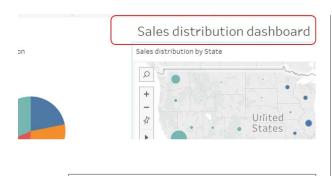

Tableau Book Font

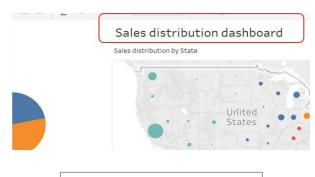

**Tableau Regular** Font

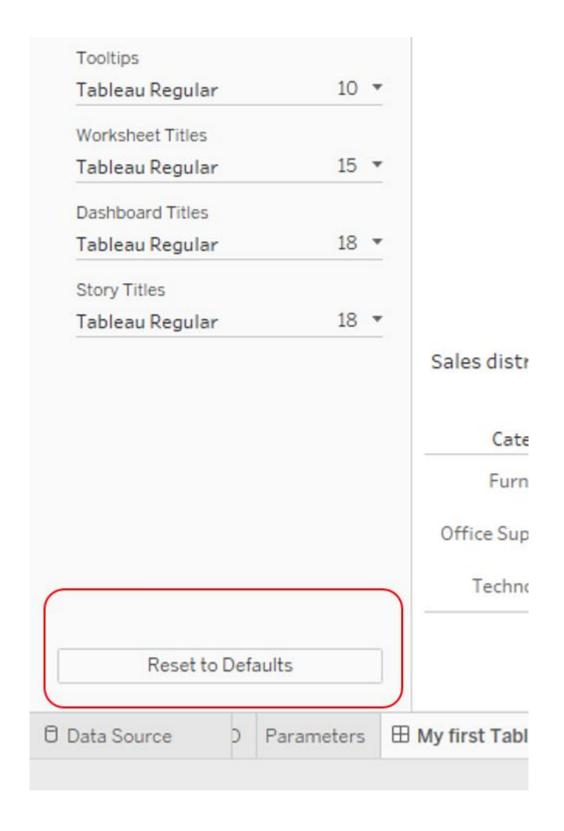

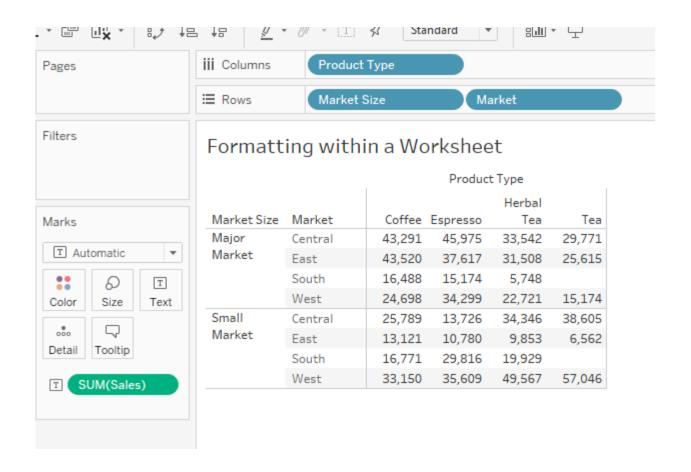

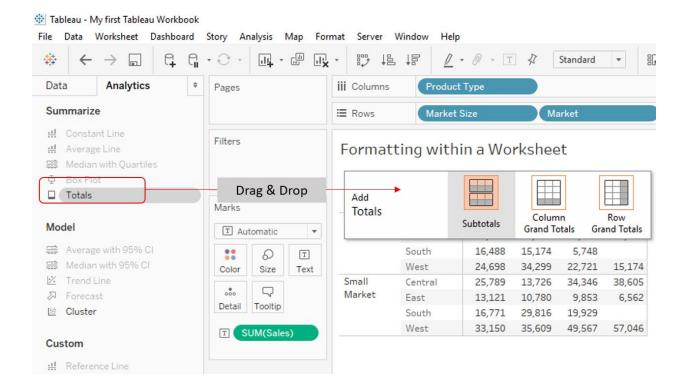

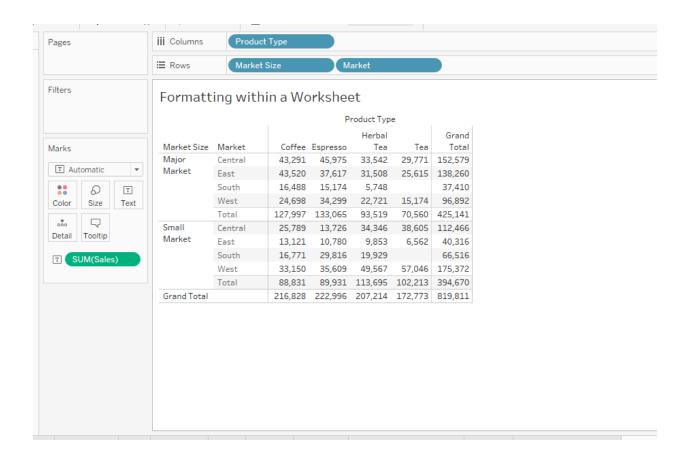

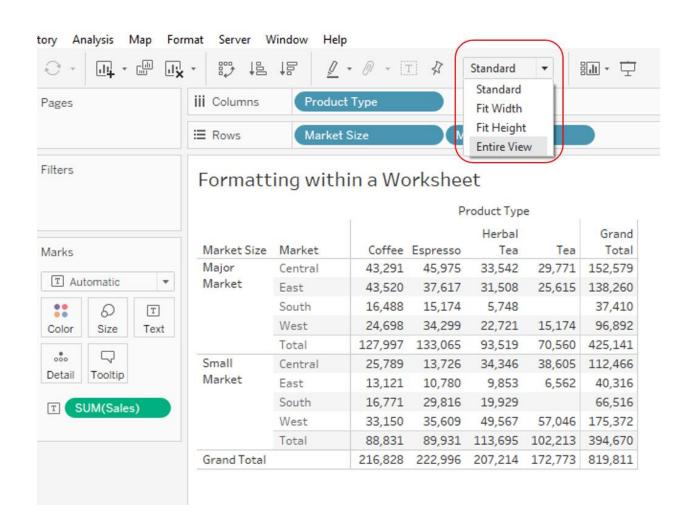

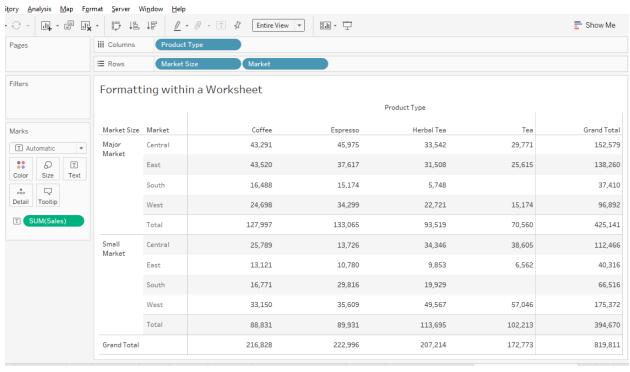

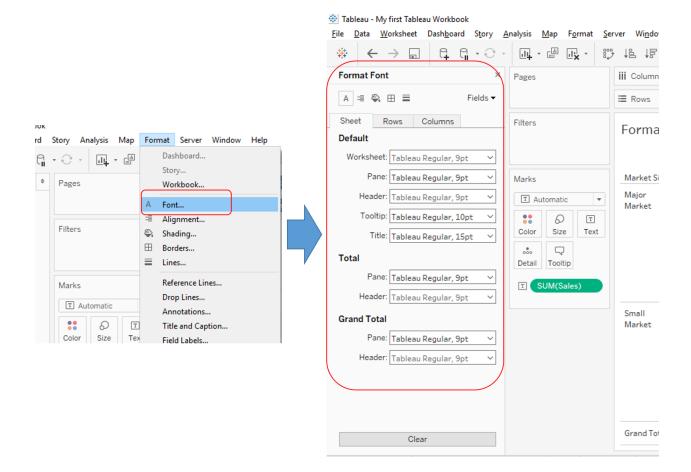

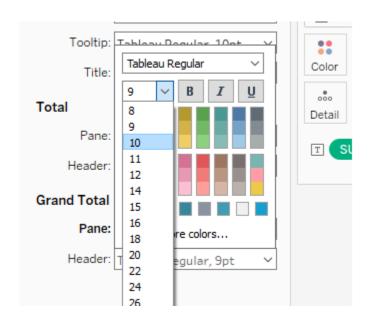

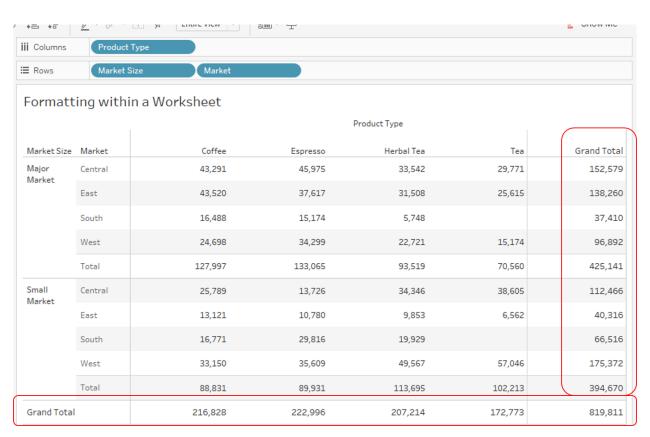

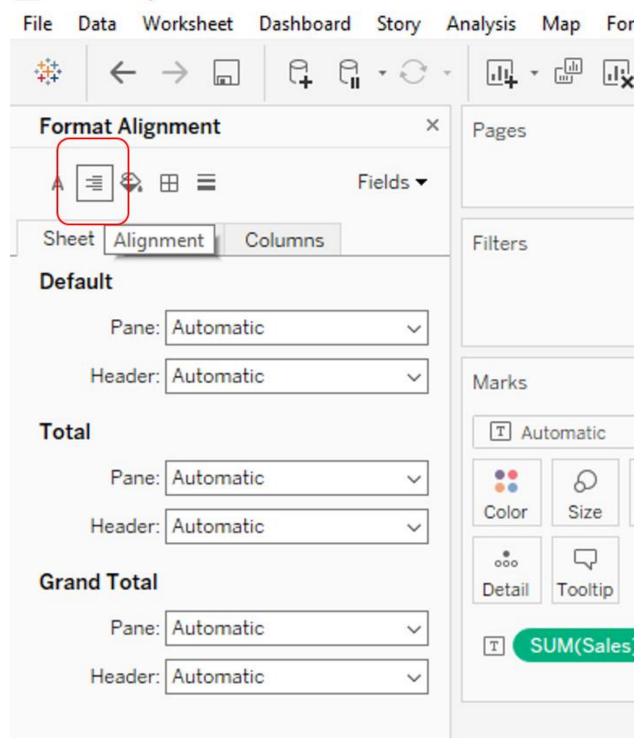

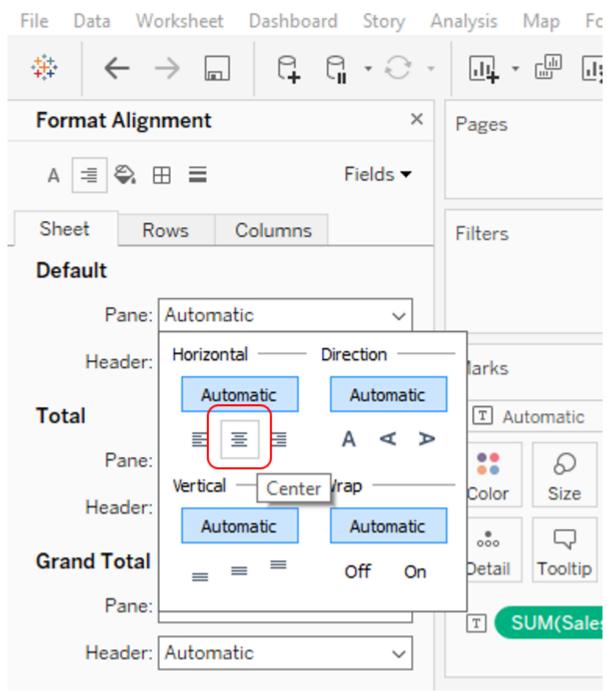

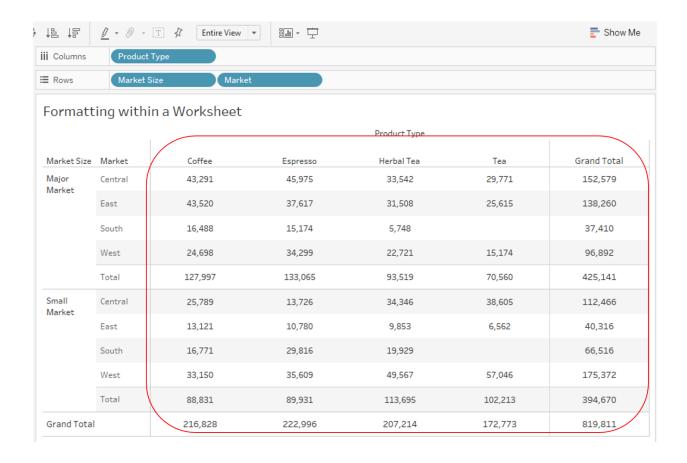

## Tableau - My first Tableau Workbook

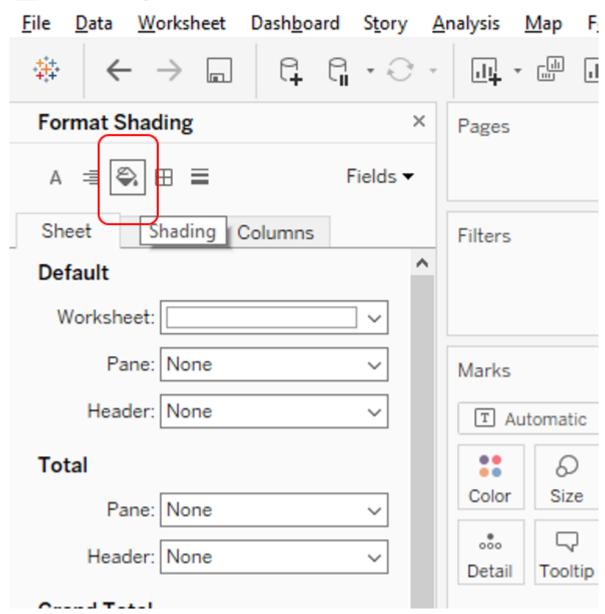

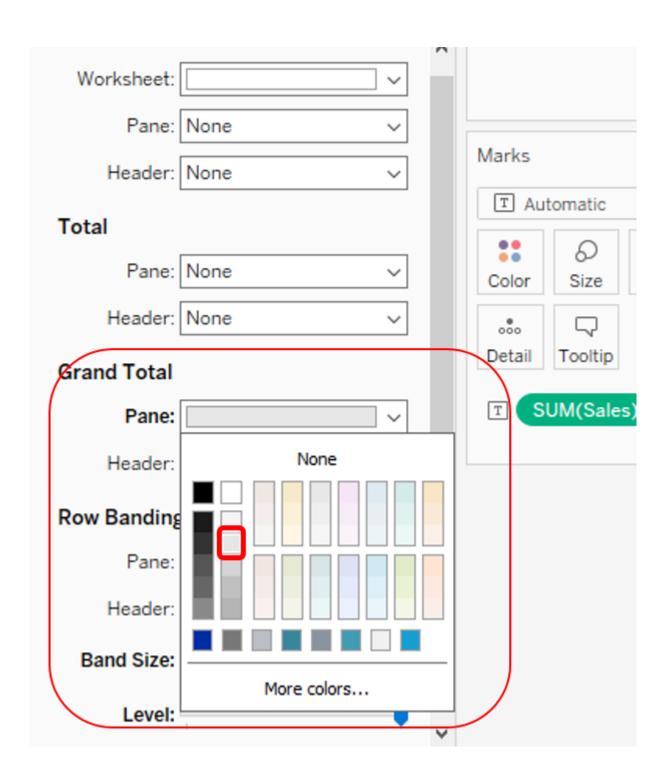

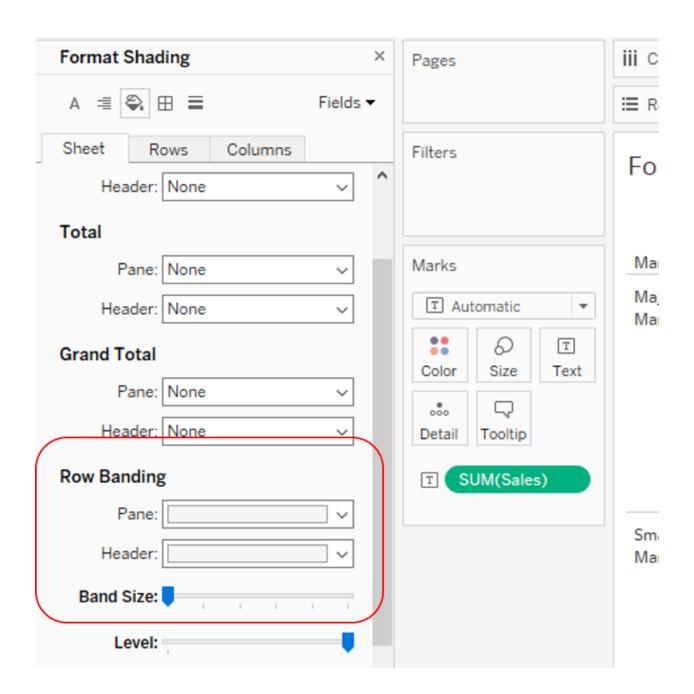

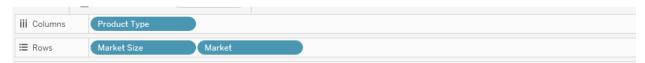

## Formatting within a Worksheet

| luct 1 |  |
|--------|--|
|        |  |
|        |  |

| Market Size     | Market  | Coffee  | Espresso | Herbal Tea | Tea     | Grand Total |
|-----------------|---------|---------|----------|------------|---------|-------------|
| Major<br>Market | Central | 43,291  | 45,975   | 33,542     | 29,771  | 152,579     |
|                 | East    | 43,520  | 37,617   | 31,508     | 25,615  | 138,260     |
|                 | South   | 16,488  | 15,174   | 5,748      |         | 37,410      |
|                 | West    | 24,698  | 34,299   | 22,721     | 15,174  | 96,892      |
|                 | Total   | 127,997 | 133,065  | 93,519     | 70,560  | 425,141     |
| Small<br>Market | Central | 25,789  | 13,726   | 34,346     | 38,605  | 112,466     |
|                 | East    | 13,121  | 10,780   | 9,853      | 6,562   | 40,316      |
|                 | South   | 16,771  | 29,816   | 19,929     |         | 66,516      |
|                 | West    | 33,150  | 35,609   | 49,567     | 57,046  | 175,372     |
|                 | Total   | 88,831  | 89,931   | 113,695    | 102,213 | 394,670     |
| Grand Total     |         | 216,828 | 222,996  | 207,214    | 172,773 | 819,811     |

## Tableau - My first Tableau Workbook

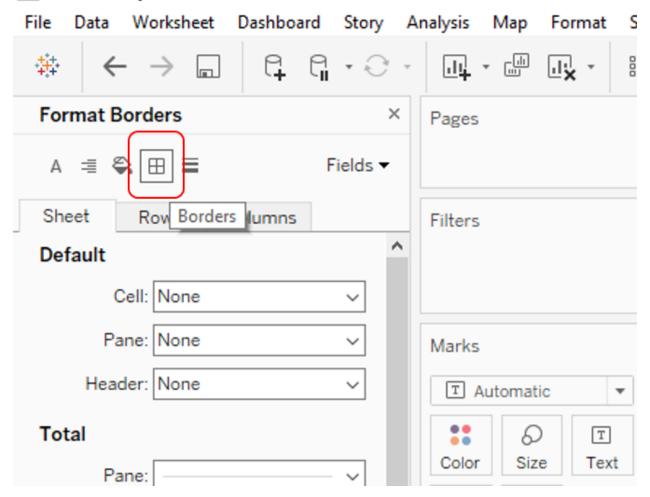

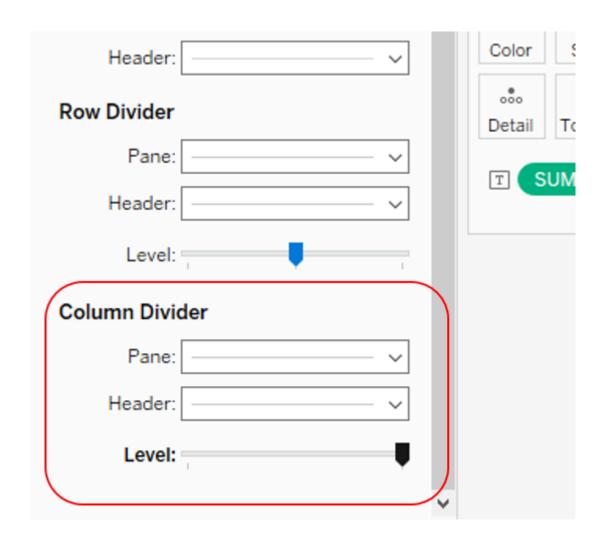

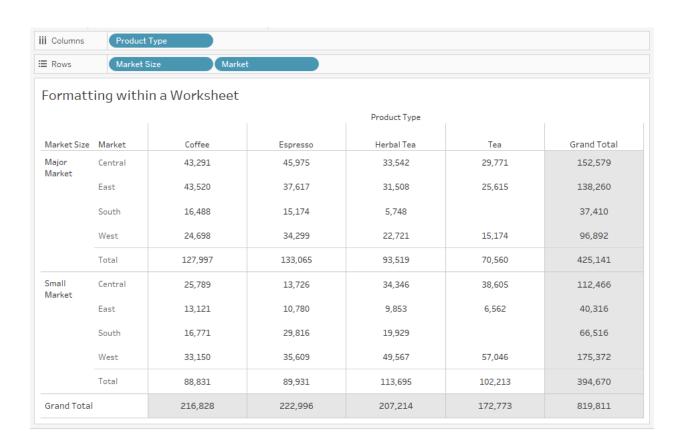

## Tableau - My first Tableau Workbook

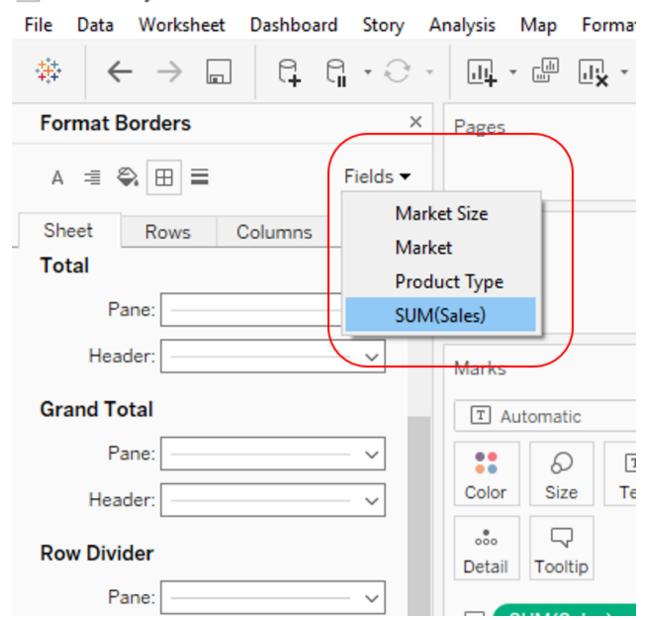

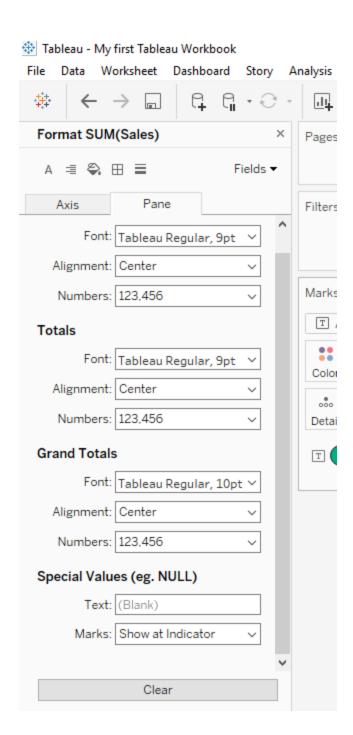

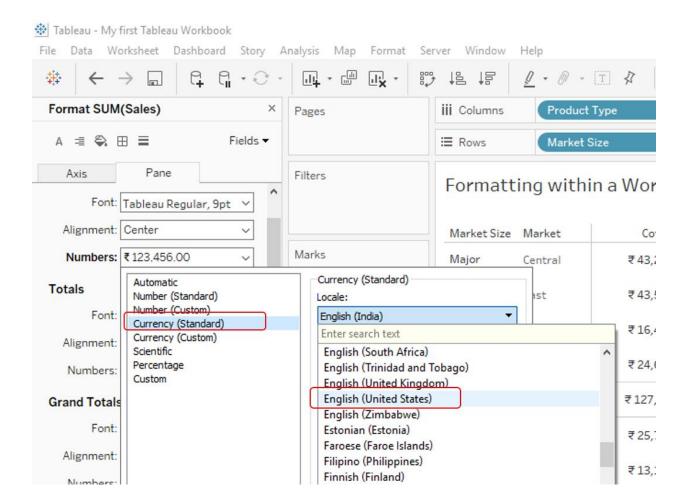

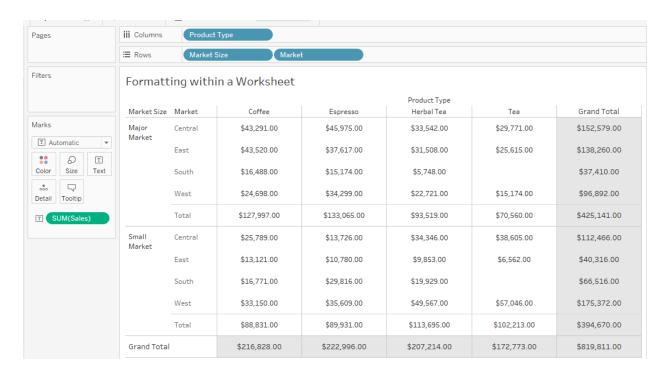

|                 |         |              |              | Pro      | -<br>Sort ascendi                    | ina          |              |
|-----------------|---------|--------------|--------------|----------|--------------------------------------|--------------|--------------|
| Market Size     | Market  | Coffee       | Espresso     | H        | Sort descending                      |              | Grand Total  |
| Major<br>Market | Central | \$43,291.00  | \$45,975.00  | \$3      | Format Hide Field Labels for Columns |              | \$152,579.00 |
|                 | East    | \$43,520.00  | \$37,617.00  | \$3      |                                      |              | \$138,260.00 |
|                 | South   | \$16,488.00  | \$15,174.00  | \$5,748  | 3.00                                 |              | \$37,410.00  |
|                 | West    | \$24,698.00  | \$34,299.00  | \$22,72  | 1.00                                 | \$15,174.00  | \$96,892.00  |
|                 | Total   | \$127,997.00 | \$133,065.00 | \$93,519 | 9.00                                 | \$70,560.00  | \$425,141.00 |
| Small<br>Market | Central | \$25,789.00  | \$13,726.00  | \$34,346 | 6.00                                 | \$38,605.00  | \$112,466.00 |
|                 | East    | \$13,121.00  | \$10,780.00  | \$9,853  | 3.00                                 | \$6,562.00   | \$40,316.00  |
|                 | South   | \$16,771.00  | \$29,816.00  | \$19,929 | 9.00                                 |              | \$66,516.00  |
|                 | West    | \$33,150.00  | \$35,609.00  | \$49,567 | 7.00                                 | \$57,046.00  | \$175,372.00 |
|                 | Total   | \$88,831.00  | \$89,931.00  | \$113,69 | 95.00                                | \$102,213.00 | \$394,670.00 |
| Grand Total     |         | \$216,828.00 | \$222,996.00 | \$207,21 | 14.00                                | \$172,773.00 | \$819,811.00 |

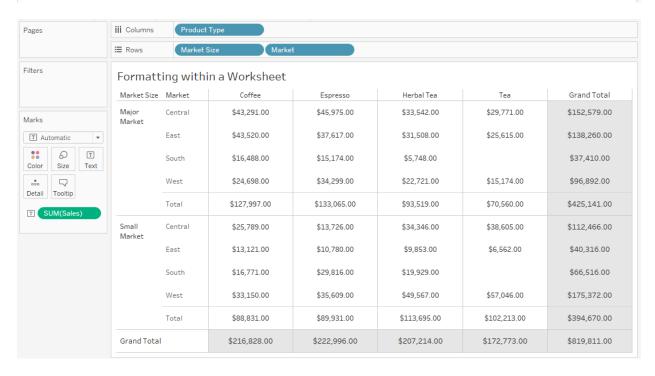

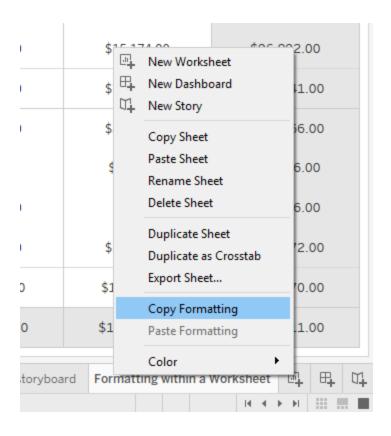

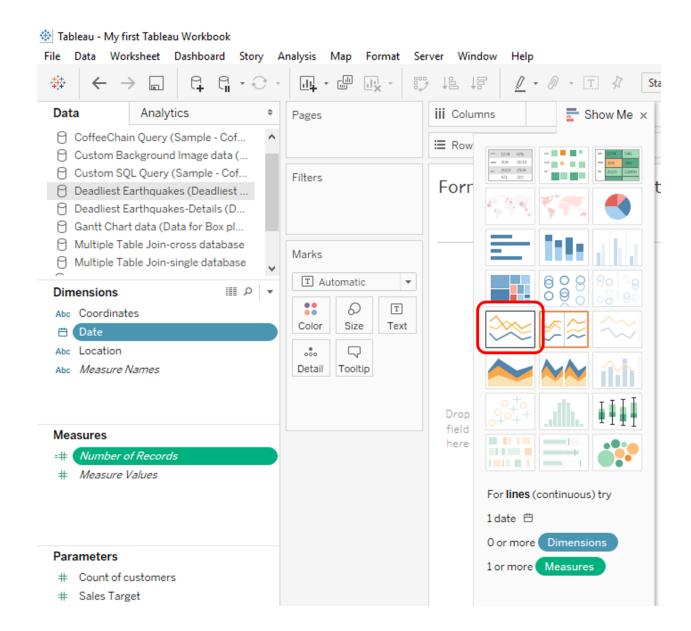

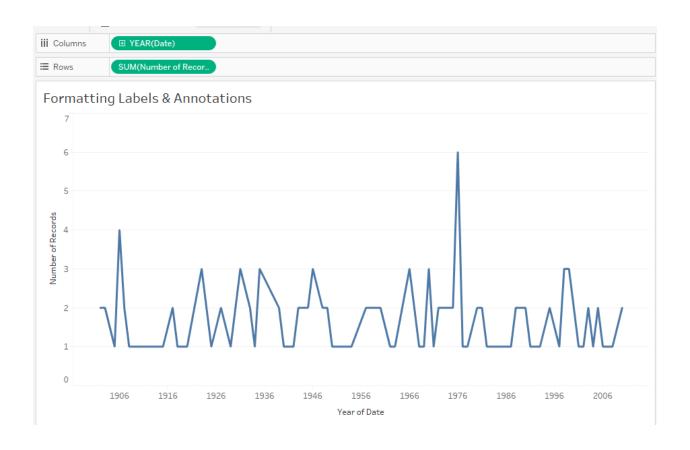

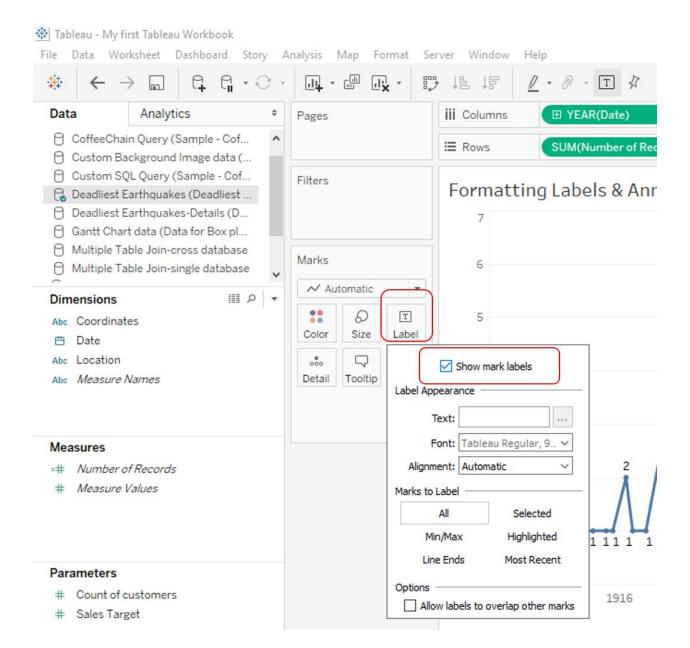

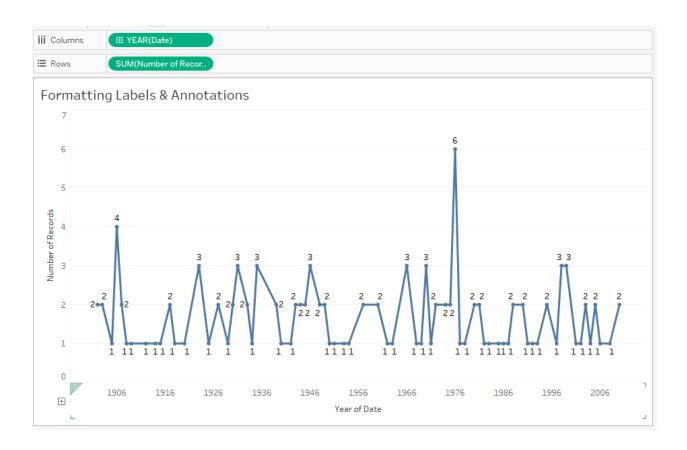

| Show mark labels                                  |  |  |
|---------------------------------------------------|--|--|
| Label Appearance                                  |  |  |
| Text: <sum(number of="" r<="" td=""></sum(number> |  |  |
| Font: Tableau Regular, 9 ∨                        |  |  |
| Alignment: Automatic ~                            |  |  |
| Marks to Label —                                  |  |  |
| All Selected                                      |  |  |
| Min/Max Highlighted                               |  |  |
| Line Ends Most Recent                             |  |  |
| Scope —                                           |  |  |
| Table Cell                                        |  |  |
| Pane Line/Pie                                     |  |  |
| Field ————                                        |  |  |
| Automatic ~                                       |  |  |
| Options —                                         |  |  |
| Allow labels to overlap other marks               |  |  |
| Label minimum value                               |  |  |
| ✓ Label maximum value                             |  |  |

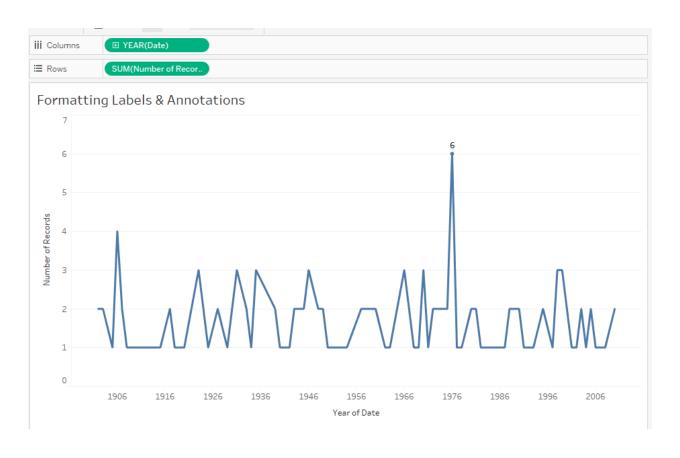

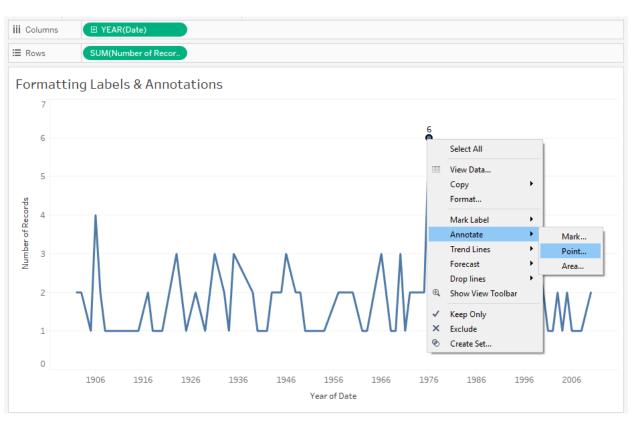

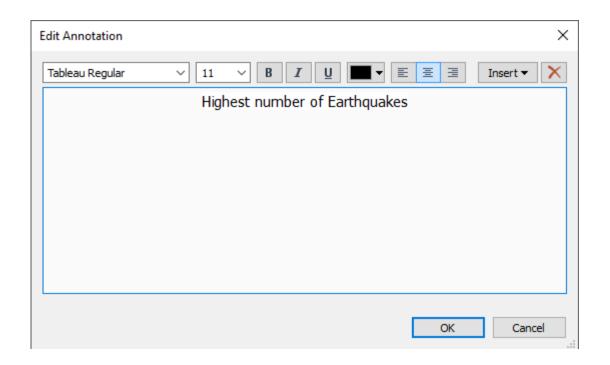

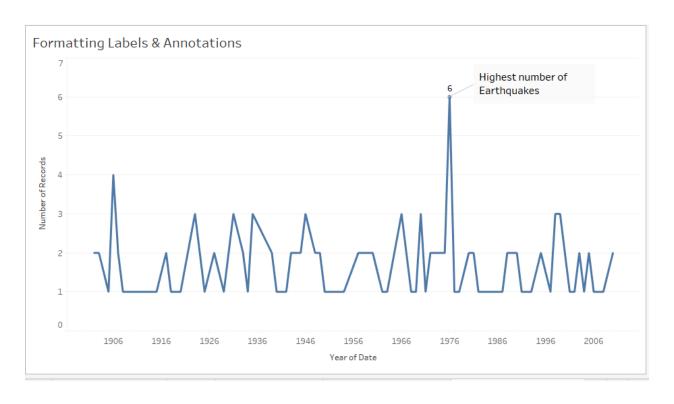

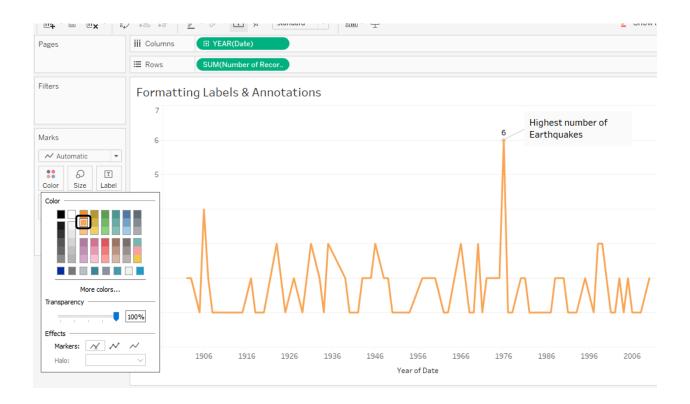

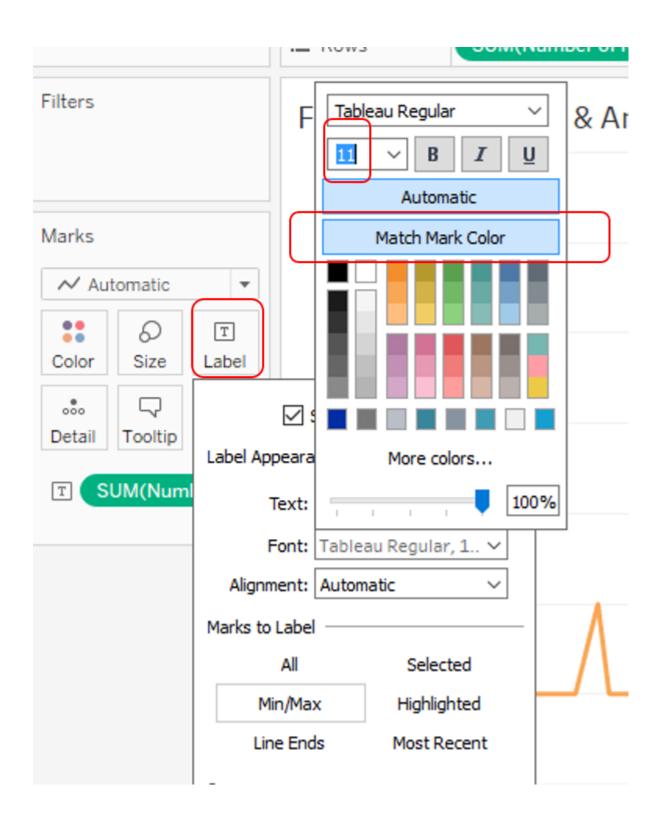

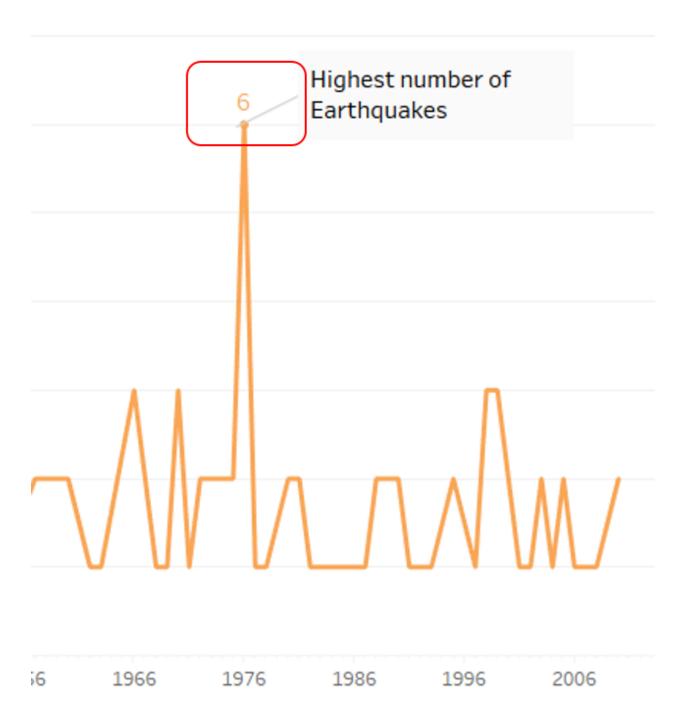

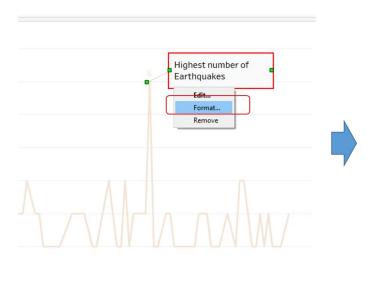

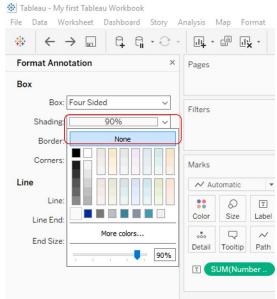

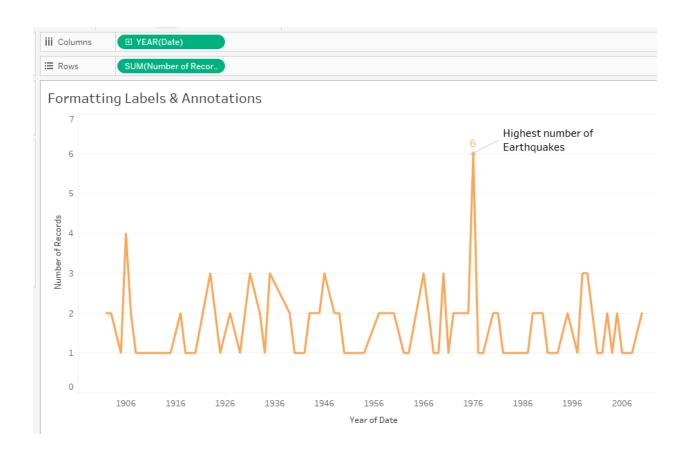

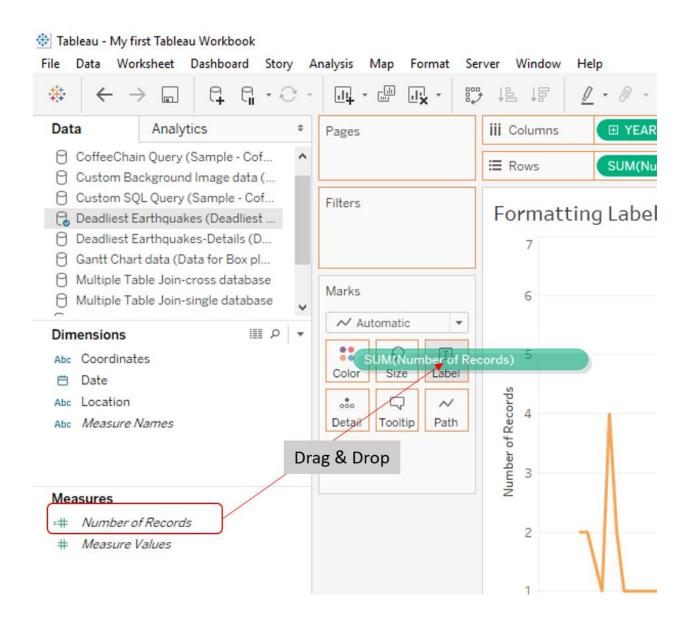

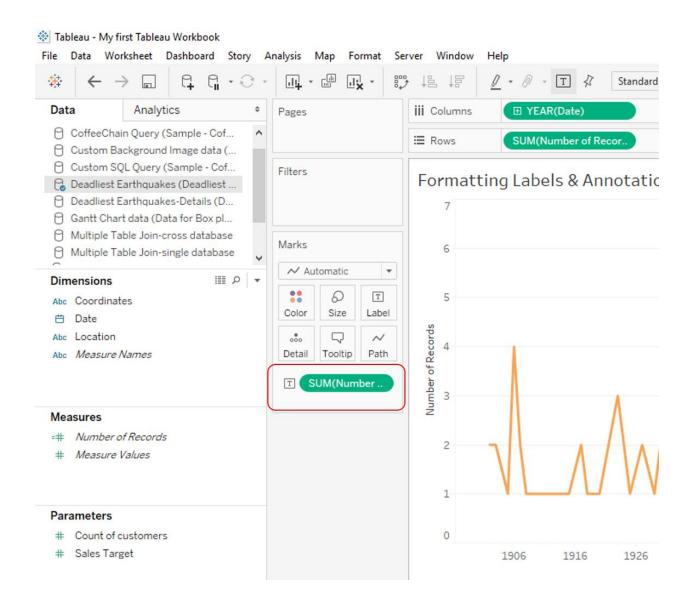

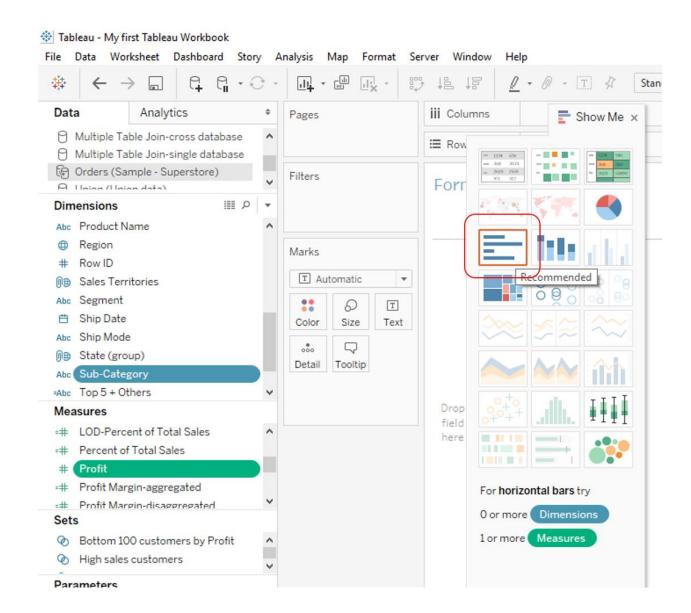

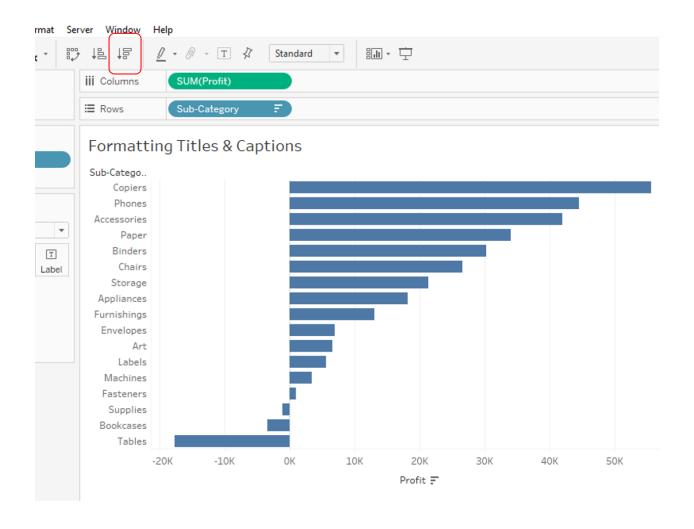

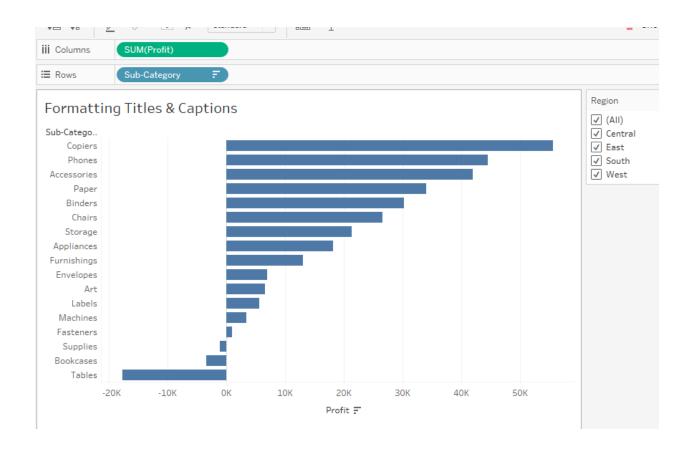

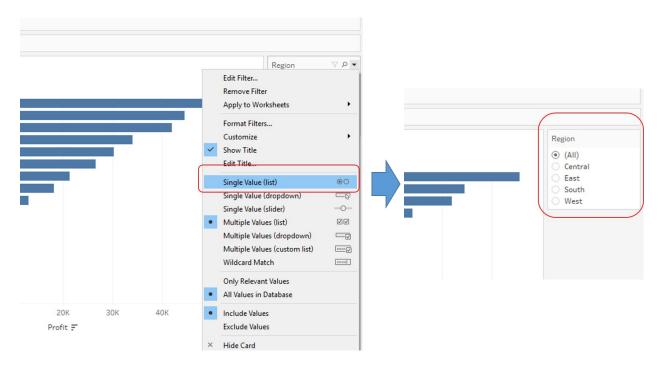

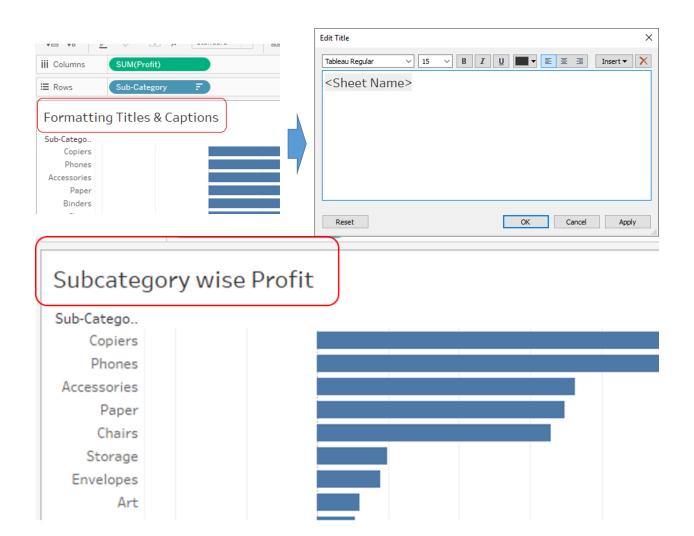

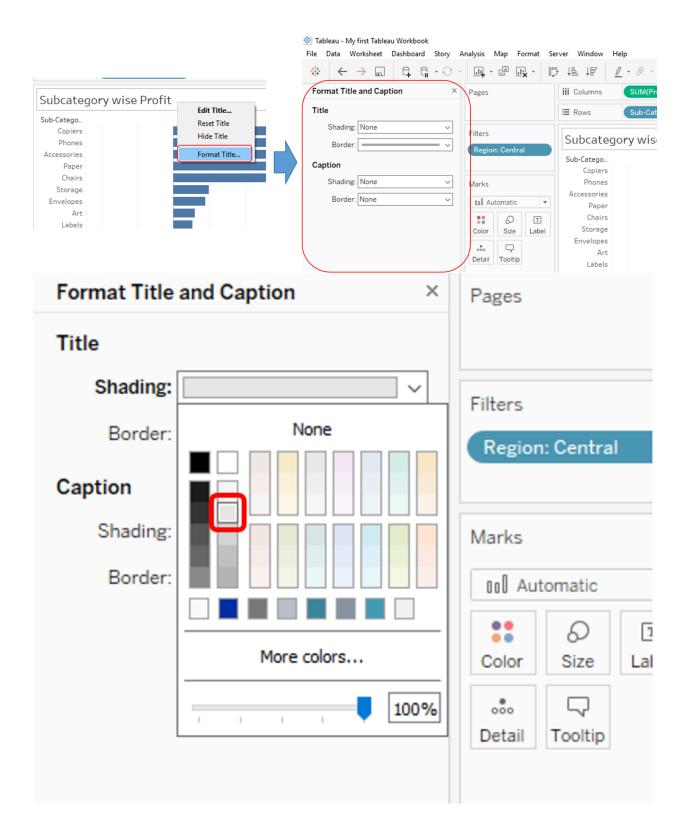

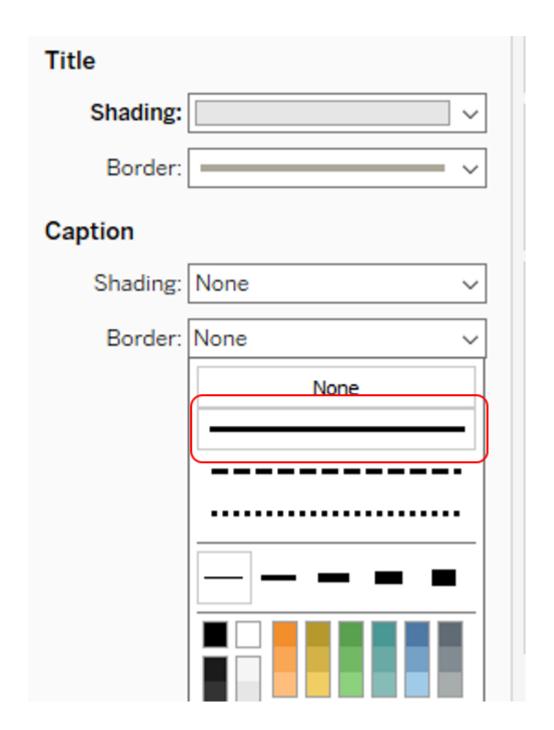

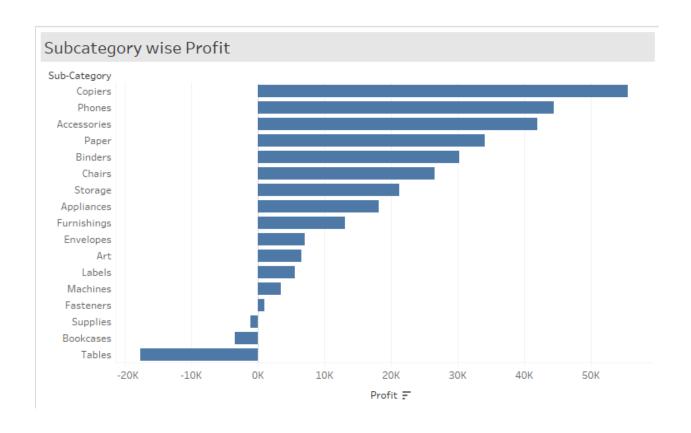

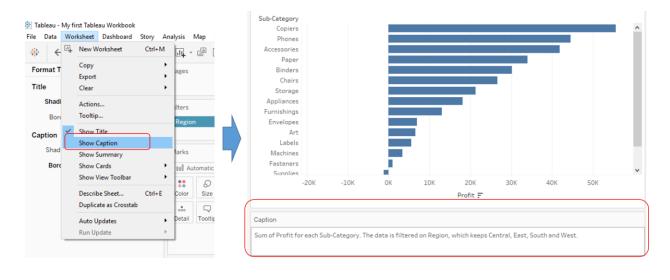

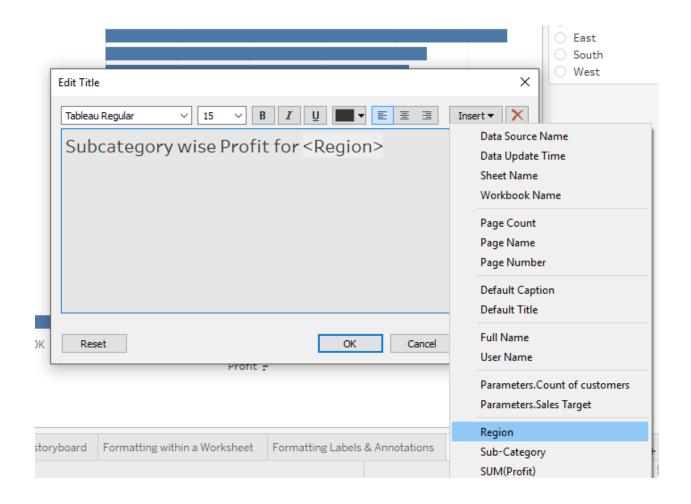

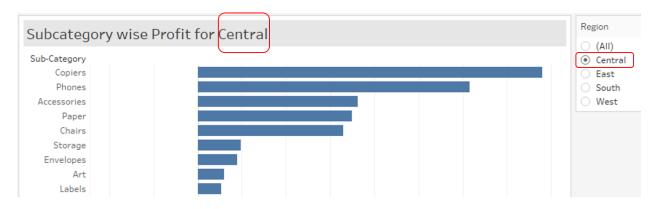

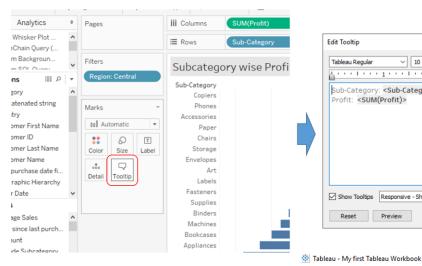

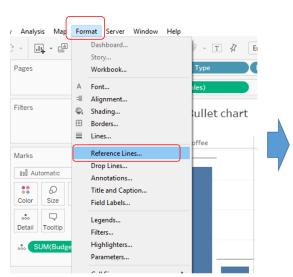

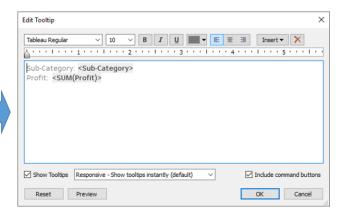

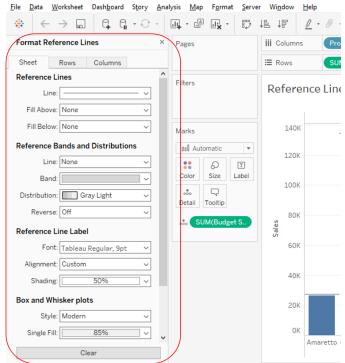

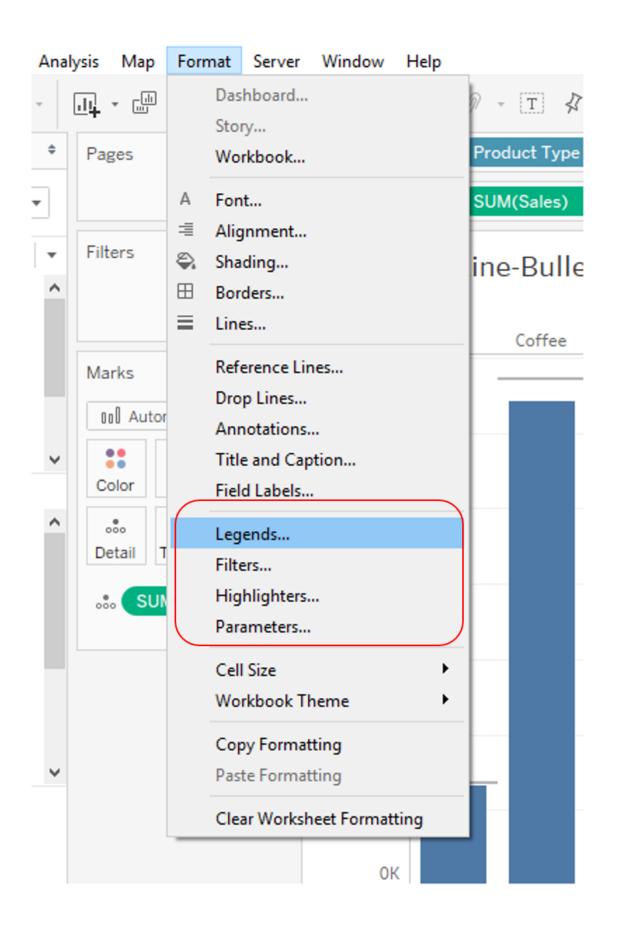

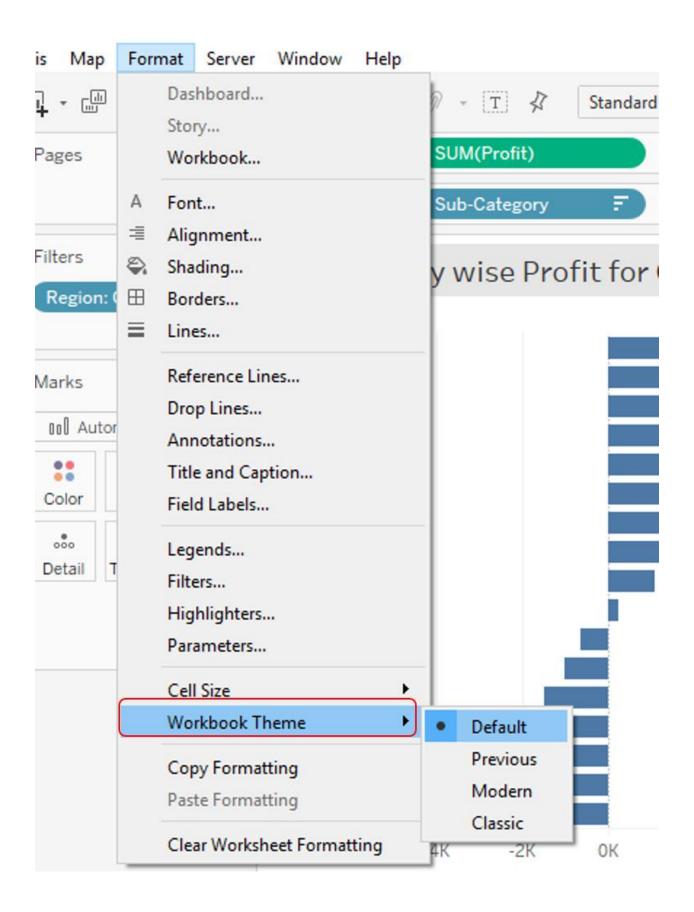